# TUTORIAIS DOS WORKSHOPS

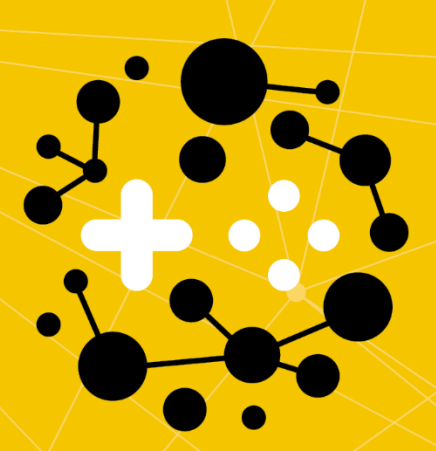

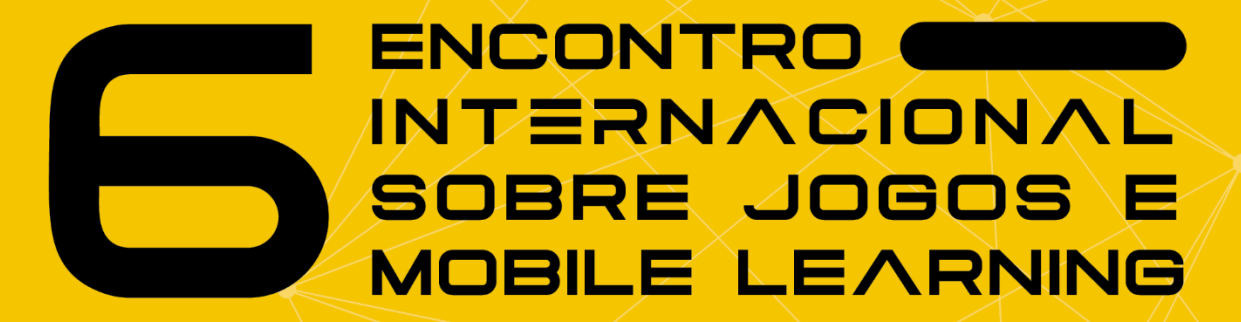

## 24 E 25 DE MAIO DE 2024

FPCE, Universidade de Coimbra

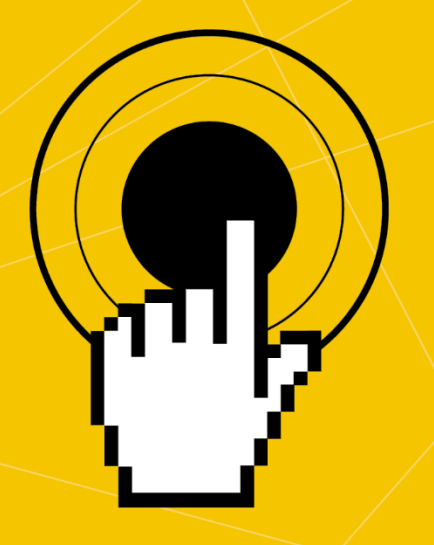

Ana Amélia A. Carvalho  $(Org.)$ 

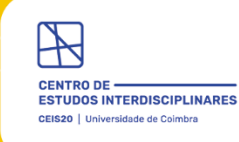

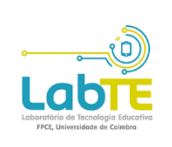

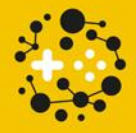

## <span id="page-1-0"></span>**FICHA TÉCNICA**

## **TÍTULO**

Tutoriais dos Workshops do 6.º Encontro Internacional sobre Jogos e Mobile Learning

## **ORGANIZADORA**

Ana Amélia A. Carvalho

### **ANO**

2024

## **EDIÇÃO**

Centro de Estudos Interdisciplinares – CEIS20 Universidade de Coimbra

### **DESIGN**

João Laranjeiro Criamagin ®

### **ISBN**

978-989-9196-07-0

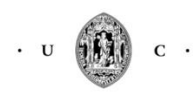

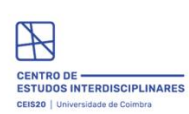

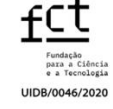

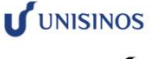

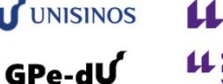

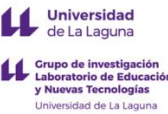

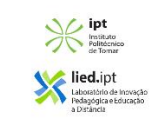

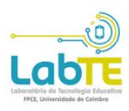

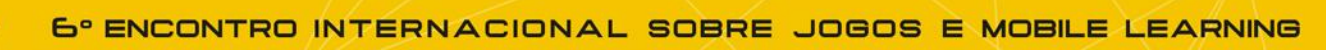

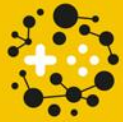

## <span id="page-2-0"></span>**COMISSÃO ORGANIZADORA**

Ana Amélia A. Carvalho (Coordenadora)

Eliane Schlemmer Manuel Area Célio Gonçalo Marques Idalina Lourido Santos Daniela Guimarães Sónia Cruz Adelina Moura Carlos Sousa Reis Piedade Vaz Rebelo Inês Araújo

## <span id="page-2-1"></span>**COLABORAÇÃO**

Ana Beatriz Reis Vilela Antonio Guanacuy A. Moura Gabriela Lopes Gabriel Joseanne Souza de Almeida

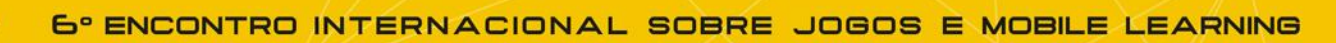

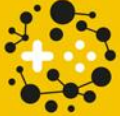

## **ÍNDICE**

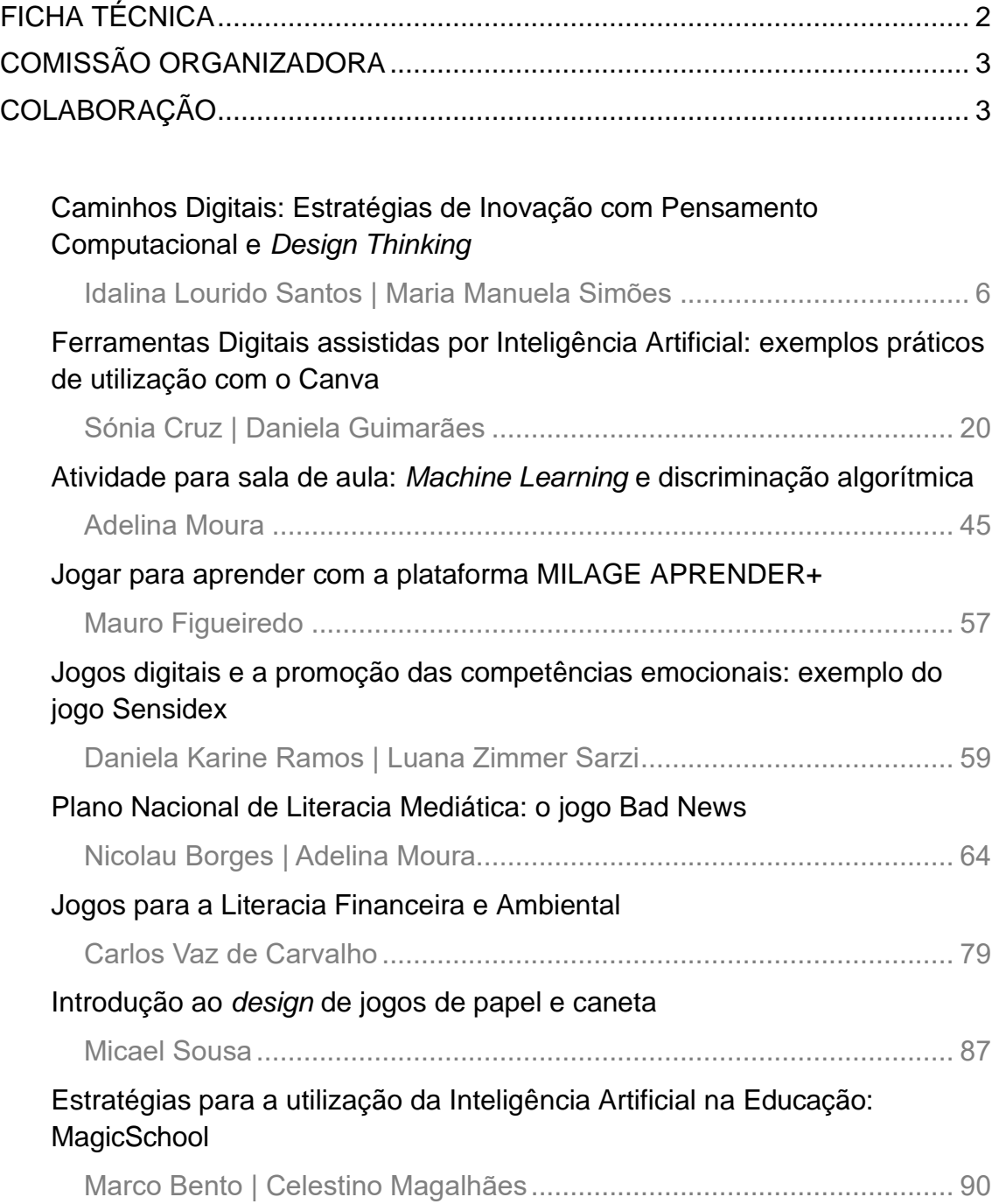

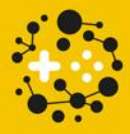

### [Aplicação prática de Realidade Virtual e Realidade Aumentada em](#page-98-0)  [contexto educativo: ClassVR](#page-98-0)

[Celestino Magalhães](#page-98-1) | [Marco Bento......................................................](#page-98-2) 99

[Inovação Pedagógica com recurso às Tecnologias de Informação e](#page-131-0)  [Comunicação](#page-131-0)

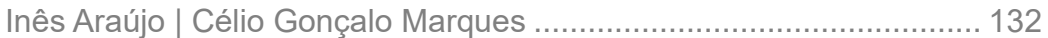

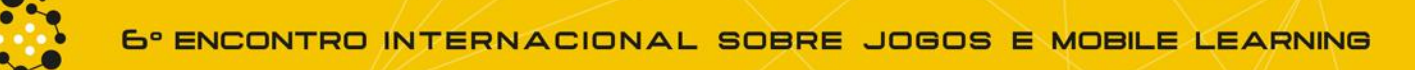

## <span id="page-5-1"></span><span id="page-5-0"></span>**Caminhos Digitais: Estratégias de Inovação com Pensamento Computacional e** *Design Thinking*

**Idalina Lourido Santos** Universidade Aberta; LabTE, Universidade de Coimbra mariai.santos@uab.pt

**Maria Manuela Simões** Escola Secundária Dr. Joaquim Gomes Ferreira Alves manuela.simoes@esdjgfa.org

<span id="page-5-2"></span>**Resumo** - O workshop inicia com uma introdução aos fundamentos do Pensamento Computacional e do *Design Thinking*, contextualizando a sua relevância e aplicabilidade em diferentes cenários educativos contemporâneos. Incentiva-se a refletir sobre os princípios subjacentes a estas abordagens e a sua potencial contribuição para a promoção da inovação e da excelência pedagógica, através de: promoção de uma aprendizagem ativa e centrada no aluno, baseada em problemas; desenvolvimento de capacidades comummente encaradas como essenciais do século XXI, tais como a resolução criativa de problemas, pensamento crítico e colaboração; projeção e implementação de soluções inovadoras para desafios educativos reais. Ao longo do workshop, apresentam-se exemplos de aplicação concreta das estratégias referidas, estimulando a reflexão e o debate sobre as possibilidades e os desafios inerentes à sua implementação prática, em diferentes níveis de ensino. Por fim, os alunos, em pequenos grupos, serão desafiados a resolver tarefas, seguindo-se uma fase de apresentação e discussão no grande grupo.

#### **Introdução**

As contínuas e aceleradas transformações que a convergência e evolução das tecnologias digitais já provocaram e continuam a provocar a mudança na forma como vivemos na sociedade digital e em rede. Este fenómeno tem vindo a exigir a todos e, no caso particular dos sistemas educativos, a adoção de novos paradigmas pedagógicos, provocando a necessidade de repensar estratégias e metodologias. É neste contexto que abordagens inovadoras como o *Design Thinking* e o Pensamento Computacional, cuja relevância, aplicabilidade e interligação fomentam ambientes de aprendizagem enriquecidos e dinâmicos, convertendo-se, assim, em pilares fundamentais para o desenvolvimento de competências essenciais no século XXI.

A interconexão entre o *Design Thinking* e o Pensamento Computacional manifesta-se na capacidade de ambos promoverem um pensamento crítico e sistemático, essencial para a inovação educativa. Enquanto o *Design Thinking* incentiva a conceção de soluções inovadoras e centradas nas pessoas, o Pensamento Computacional oferece as ferramentas lógicas e estruturadas para a implementação dessas soluções. A integração dessas duas abordagens

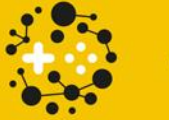

potencializa o desenvolvimento de competências digitais, criativas e analíticas, preparando os alunos para serem pensadores críticos e criativos aptos a navegar e moldar o futuro, uma vez que os equipa com um conjunto diversificado de ferramentas essenciais para a inovação contínua e adaptabilidade num mundo em rápida evolução.

#### **Pensamento Computacional**

O conceito de Pensamento Computacional tem vindo a ganhar destaque como uma abordagem essencial na resolução de problemas em diversas disciplinas, servindo como um pilar fundamental na intersecção entre tecnologia e educação. Este termo, popularizado por Jeannette Wing em 2006, reflete a aplicação de técnicas e princípios da ciência da computação no processo de resolução de problemas, abrangendo desde questões simples do quotidiano até mais complexas questões científicas e sociais

O Pensamento Computacional descreve a habilidade de resolver problemas, desenhar sistemas e compreender o comportamento humano através dos fundamentos da ciência da computação. Esta abordagem não se restringe apenas ao uso de computadores, mas é uma forma de pensar e resolver problemas que é fundamental na formação dos estudantes para enfrentarem os desafios tecnológicos e cognitivos da sociedade atual. Neste sentido, o Pensamento Computacional não se limita ao âmbito da programação, antes abrange um leque muito variado de áreas do saber, promovendo uma forma de pensamento lógico e estruturado que é indispensável para o desenvolvimento cognitivo dos estudantes (Figura 1).

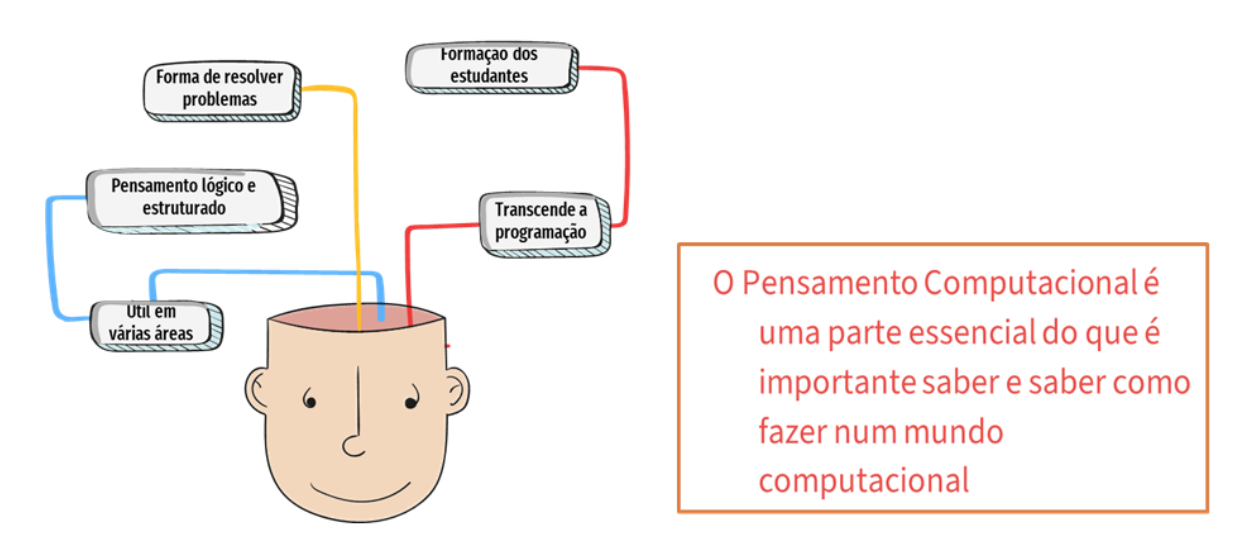

Figura 1. O que é o Pensamento Computacional

Vivemos num mundo cada dia mais computacional, com computadores, *smartphones*, sistemas inteligentes e outras tecnologias integradas em quase todos os aspetos das nossas vidas diárias, trazendo maior velocidade, maior precisão e eficiência às tarefas rotineiras ao mesmo tempo que cria mais capacidades para os profissionais se concentrarem em tarefas mais complexas.

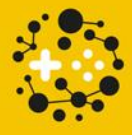

A tecnologia computacional mudou profundamente a forma como vivemos, trabalhamos e pensamos (Figura 2).

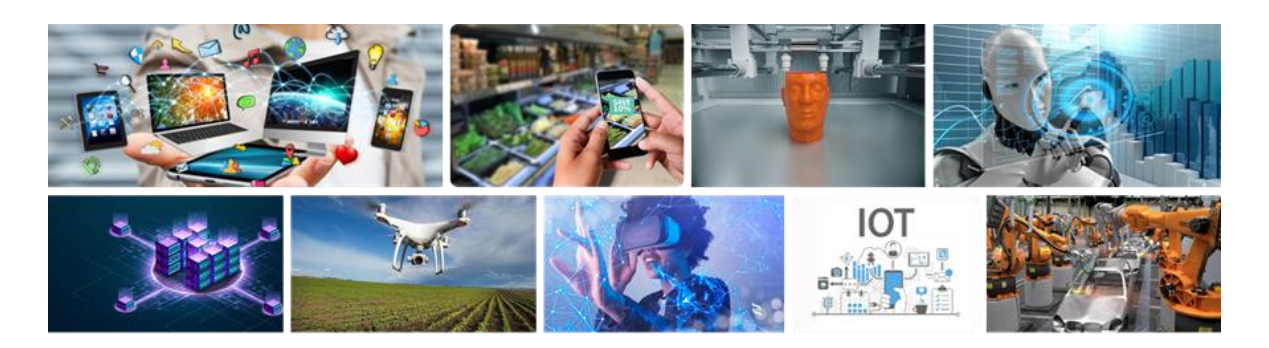

Figura 2. O mundo em que (já) vivemos

#### **Num Mundo Computacional o que é importante saber e saber como fazer?**

O Fórum Económico Mundial observou que estamos no início de uma 4ª revolução industrial que se baseia na revolução digital iniciada em meados do século passado, dando origem ao que se designa por Educação 4.0 (Figura 3).

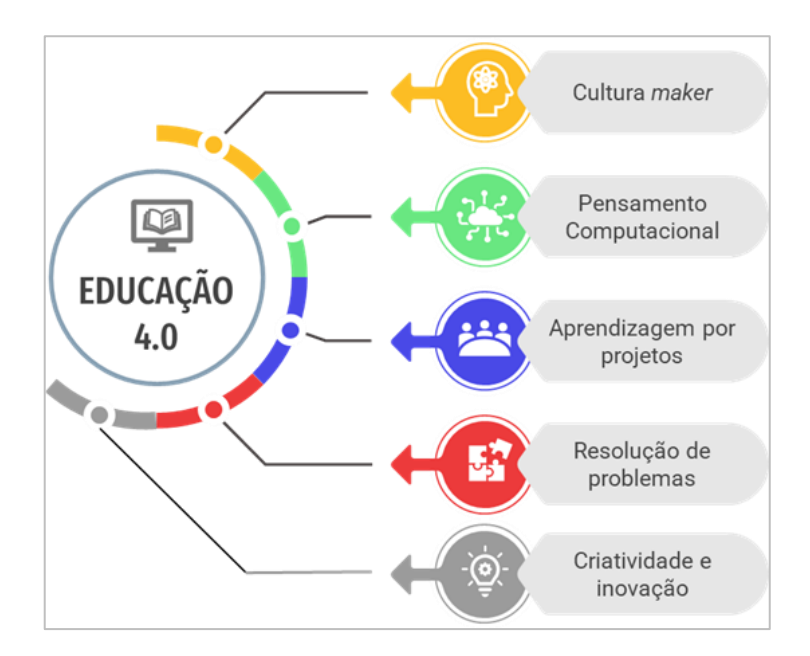

Figura 3. Elementos associados à Educação 4.0

Estima ainda que 65% das crianças hoje no ensino primário terão empregos completamente novos quando entrarem no mercado de trabalho (Figura 4).

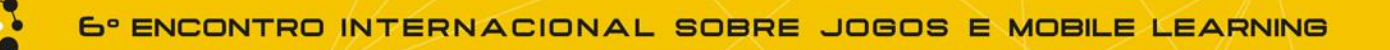

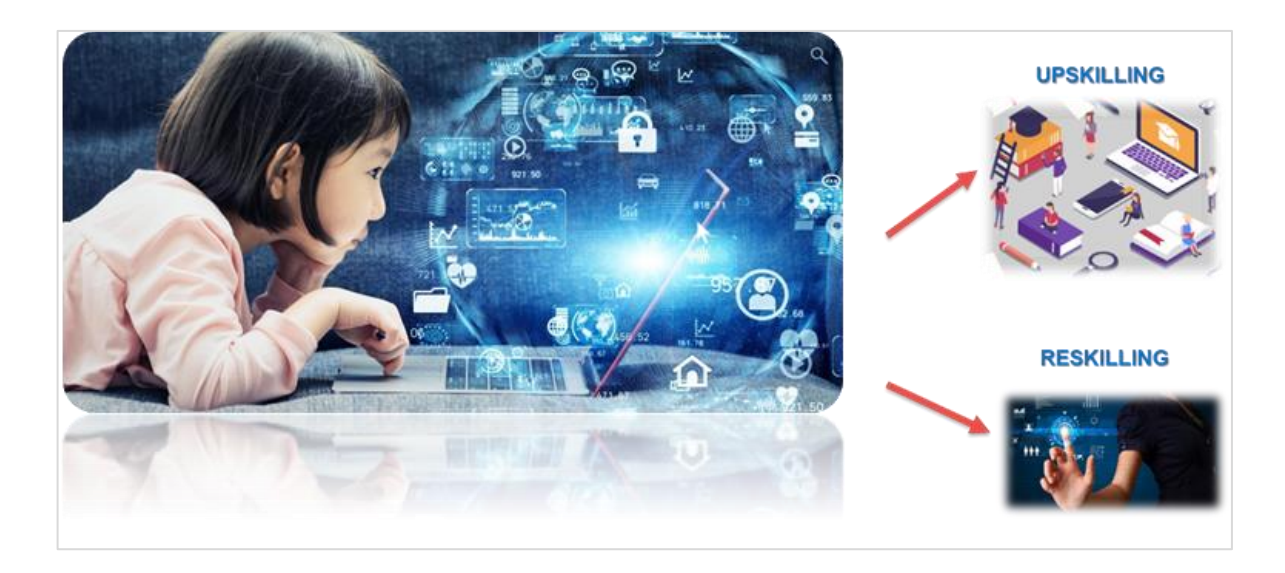

Figura 4. Que profissões no futuro?

Neste mundo super tecnológico, o papel do profissional torna-se duplo: entender e trabalhar com as novidades – seja através de *upskilling* (novas aprendizagens) ou de *reskilling* (atualização). Para permanecer competitivo no atual panorama em constante evolução, é essencial que tanto os indivíduos quanto as organizações desenvolvam uma capacidade de aprendizagem autónoma e contínua. Esta responsabilidade não se restringe apenas ao nível individual; é fundamental que as empresas assumam um papel proativo na conceção de estratégias destinadas a promover a atualização das competências das suas equipas. Reconhecendo que a única constante é a mudança, preparar-se apenas para as transformações já visíveis revela-se insuficiente. É imperativo considerar também mudanças futuras, ainda desconhecidas, incorporando-as nos planos de desenvolvimento organizacional. Assim, embora seja difícil prever com precisão todos os desafios futuros, equipar os alunos com as ferramentas e estratégias apropriadas parece ser a maneira mais eficaz de enfrentar e superar períodos de incerteza.

Neste contexto, o Fórum Económico Mundial estabeleceu, em 2016, dez capacidades úteis para qualquer profissional de alto desempenho. Todas elas relacionadas com o pensamento ou a capacidade de pensar. Assim, o Pensamento Computacional torna-se uma abordagem adequada ao desenvolvimento de todas elas, conforme podemos constatar nas Figuras 5 e 6.

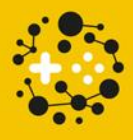

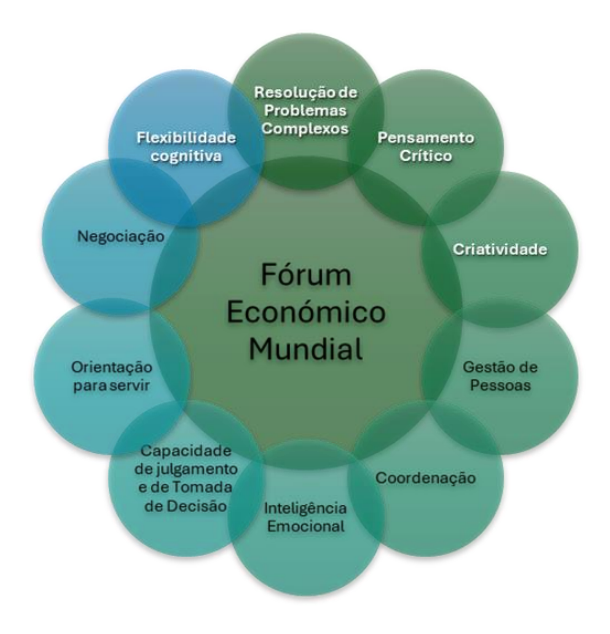

Figura 5. Capacidades úteis para o profissional do futuro

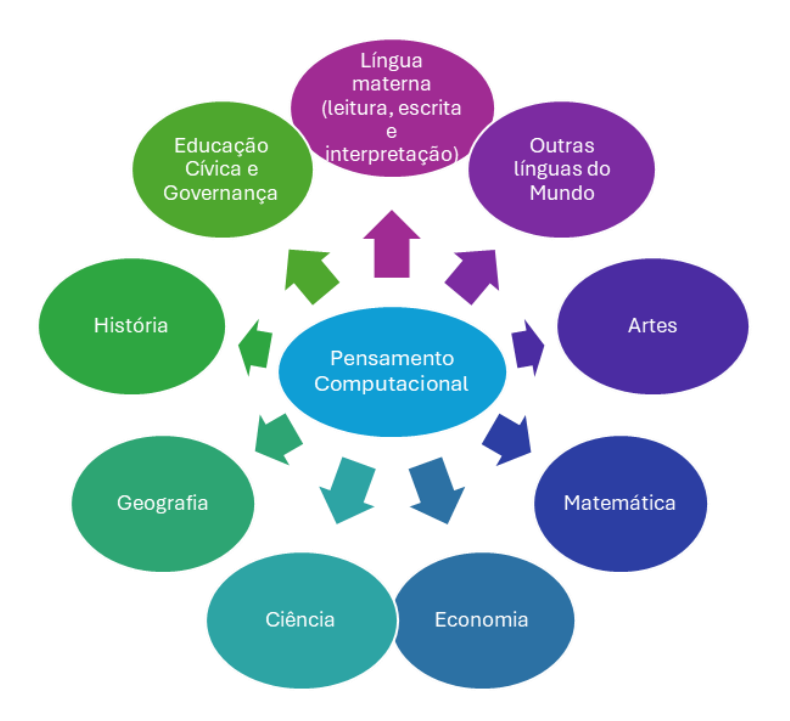

Figura 6. Conhecimentos a desenvolver num mundo cada vez mais digital e interligado (*P21 - Partnership for 21th Century Learning*)

Ou seja, o Pensamento Computacional torna-se capital em muitos campos e uma competência fundamental para todos (Figura 7).

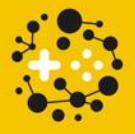

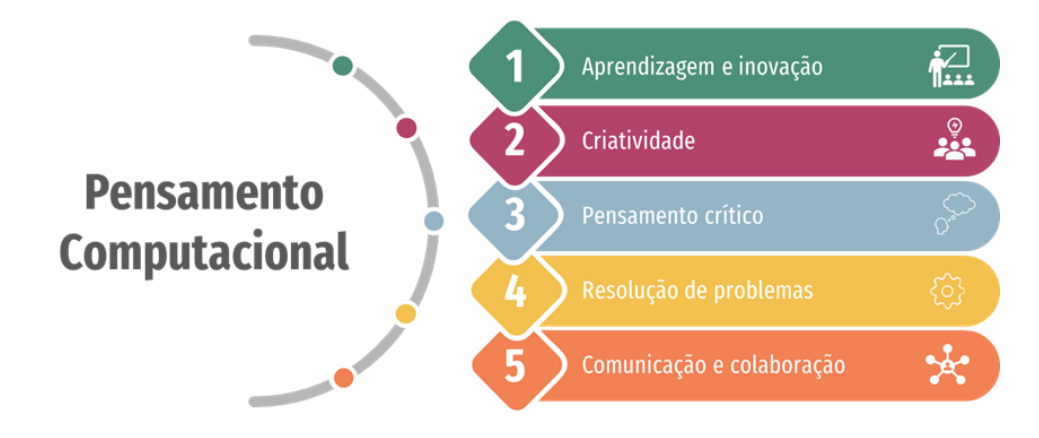

Figura 7. Capacidades Transversais a desenvolver num mundo cada vez mais digital e interligado (*P21 - Partnership for 21th Century Learning*)

#### **Histórico do Pensamento Computacional**

Em áreas do saber como a Matemática, o Pensamento Computacional sempre esteve presente. Desde os tempos de Euclides, vários matemáticos se dedicaram a desenvolver processos de cálculos e de resolver problemas. No entanto, a origem do termo "Pensamento Computacional" é frequentemente associada ao trabalho de Seymour Papert nos anos 1980, particularmente através do seu livro "*Mindstorms: Children, Computers, and Powerful Ideas*" (1980), onde ele descreve a ideia de que crianças podem aprender a pensar de maneira mais eficaz e clara através do uso de computadores e do recurso à programação.

Em 1967, Seymour Papert, cofundador do Laboratório de Inteligência Artificial do Massachusetts Institute of Technology (MIT), constituiu uma equipa dedicada ao desenvolvimento de uma linguagem de programação destinada a um público infantil. Esta iniciativa teve como objetivo principal possibilitar que as crianças explorassem conceitos complexos através de diversos domínios de conhecimento, promovendo um envolvimento intelectual com materiais e desafios estimulantes. A esta linguagem de programação deu-se o nome de "LOGO". No término da década de 1970, com a popularização dos computadores pessoais, a linguagem LOGO transcendeu os limites do MIT e de outros laboratórios de investigação, começando a ser implementada em salas de aula de escolas do ensino básico e secundário.

Em 2004, surgiu uma outra inovação no campo da programação educativa com o desenvolvimento do Scratch, uma linguagem de programação visual inspirada no LOGO. Este projeto vem sendo liderado por Mitchel Resnick e desenvolvido por uma equipa do Massachusetts Institute of Technology (MIT). O *Scratch*, nome atribuído a esta linguagem visual e por blocos, foi concebido com o propósito de fomentar competências como o pensamento criativo, o raciocínio lógico e a colaboração entre alunos. A utilização desta ferramenta é completamente gratuita e tem alcançado uma vasta popularidade, sendo adotada por milhões de educadores e estudantes globalmente.

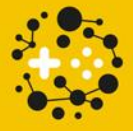

De acordo com dados disponibilizados pelo próprio *site* do *Scratch*, até maio de 2024, o número total de projetos partilhados na sua comunidade online, alojada pelo MIT, ascende a 159 657 998. No entanto, foi Jeannette Wing, professora da Universidade de Columbia, que popularizou o termo num artigo de 2006, "*Computational Thinking*". Neste artigo Wing argumentava que o Pensamento Computacional não deveria ser visto apenas como uma competência importante para cientistas da computação, mas sim como uma ferramenta fundamental para todos, destacando a sua relevância para resolver problemas em diversas disciplinas.

De então para cá vários países e instituições educacionais têm vindo a integrar nos seus currículos para crianças e jovens, o Pensamento Computacional, como uma competência chave, especialmente no contexto da Educação 4.0, que enfatiza a preparação dos estudantes para um ambiente de trabalho dominado pela tecnologia e automação, não apenas em aulas de Informática, mas também em Ciências, Matemática, Artes e Humanidades, demonstrando a sua aplicabilidade universal.

Em Portugal, as recentemente homologadas aprendizagens essenciais de matemática para o ensino básico e secundário, incluem o Pensamento Computacional como uma capacidade matemática a ser trabalhada ao longo do currículo (Figura 8).

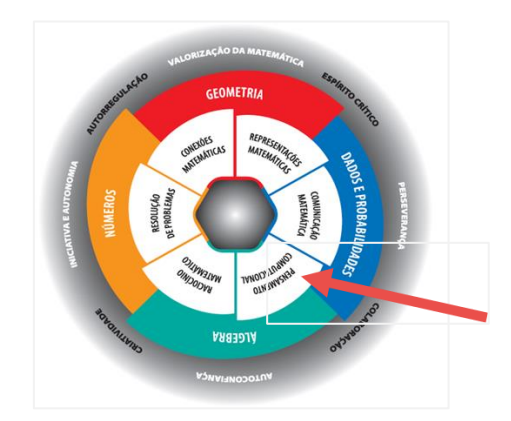

Figura 8. Conteúdos de aprendizagem em Matemática no ensino básico

#### **Como fornecer experiências de Pensamento Computacional relevantes?**

Com toda a certeza que qualquer um de nós, em maior ou menor grau, com maior ou menor frequência já se viu confrontado com situações/problemas que exigiam uma abordagem segundo o Pensamento Computacional (Figura 9).

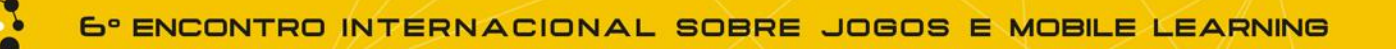

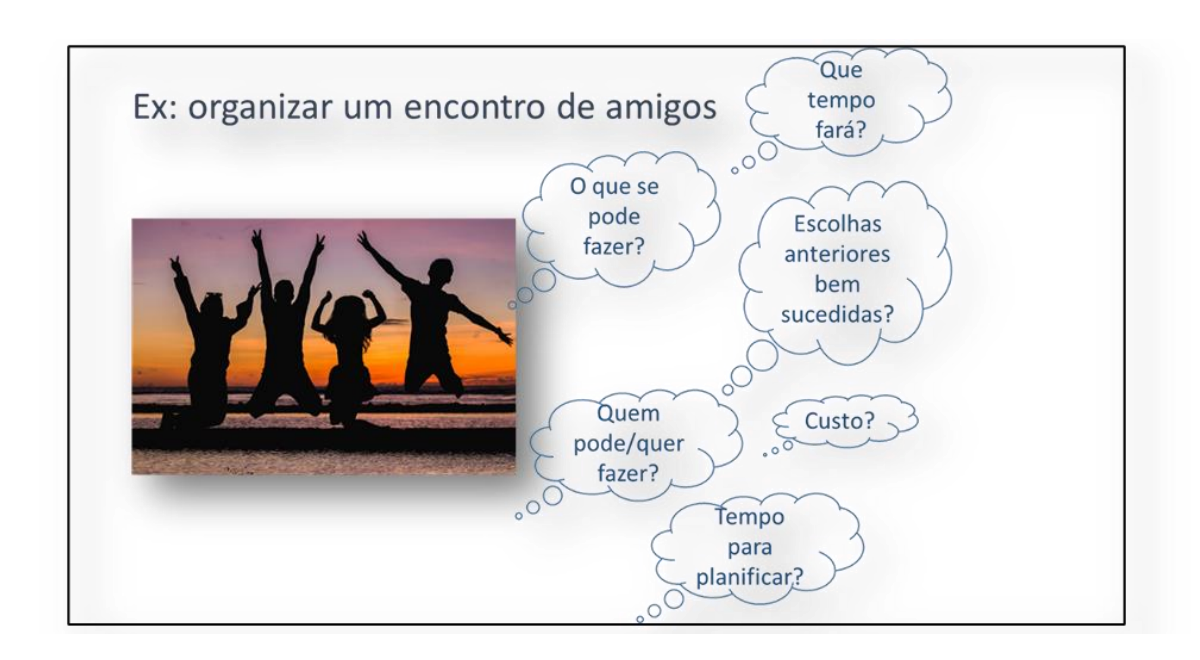

Figura 9. Exemplo de uma situação em que o Pensamento Computacional se revela útil

Suponhamos que necessita decidir o que fazer com um grupo de amigos. Terá de encontrar resposta a perguntas como as apresentadas na imagem anterior.

Ou seja, neste exemplo:

- decompor o problema complexo em várias pequenas decisões e passos (por exemplo, onde ir?) – **decomposição**;
- verificar se o foco esteve apenas nos aspetos mais relevantes (por exemplo, previsão do tempo) – **abstração**;
- ter conhecimento prévio de problemas semelhantes foi ponderado (o que resultou bem antes) – **reconhecimento de padrões**;
- necessitar de elaborar um plano de ação passo a passo **algoritmia**;
- verificar se temos (boa) resposta para tudo **depuração**.

#### **Pilares do Pensamento Computacional**

Sendo esta uma área de investigação recente, o corpo de conhecimento ainda está em construção, no entanto os especialistas parecem confluir em que o Pensamento Computacional engloba cinco dimensões (pilares) fundamentais, descritos na Figura 10.

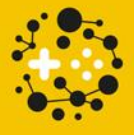

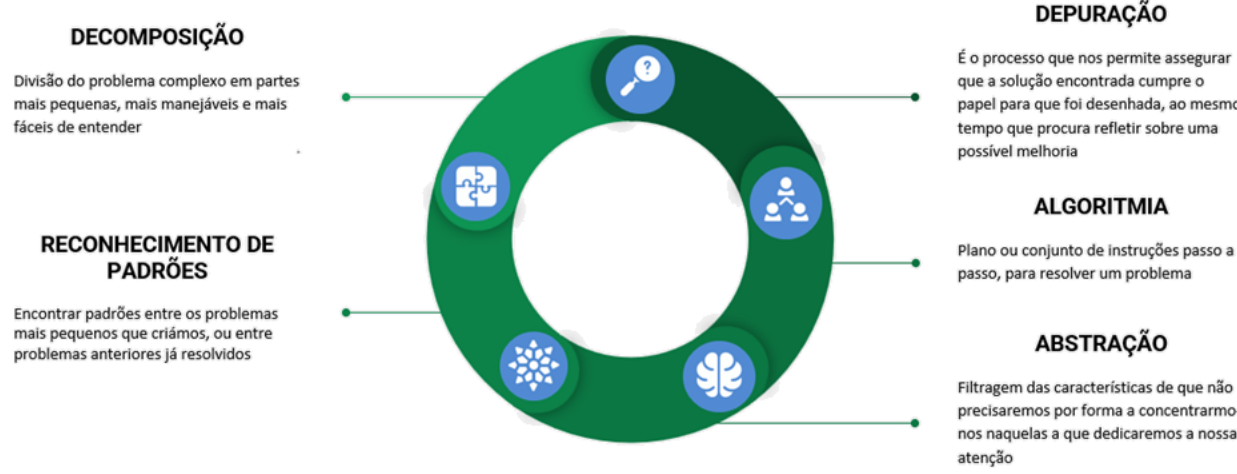

Figura 10. Pilares do Pensamento Computacional

#### **DEPURACÃO**

papel para que foi desenhada, ao mesmo tempo que procura refletir sobre uma

Plano ou conjunto de instruções passo a

precisaremos por forma a concentrarmonos naquelas a que dedicaremos a nossa

#### *Design Thinking*

O *Design Thinking* é entendido como uma abordagem metodológica e prática que visa melhorar e inovar os processos educativos, tendo como foco as necessidades e experiências dos alunos. Para Brown (2009) esta metodologia baseia-se na nossa capacidade de intuição, reconhecimento de padrões e desenvolvimento de ideias que tenham um significado emocional, para além do funcional, expressando-nos através de diferentes meios, como por exemplo palavras e símbolos.

Envolve os professores e educadores num processo iterativo de empatia, definição, idealização, prototipagem e testagem e tem como objetivo desenvolver soluções criativas e efetivas que promovam aprendizagens enriquecedoras, espaços e ambientes educativos inovadores. O processo de implementação apoia-se em cinco fases (Figura 11), nem sempre sequenciais, podendo ocorrer em paralelo, sobrepor-se e ser repetidas conforme necessário para uma melhor exploração e resolução de problemas complexos (Brown, 2009).

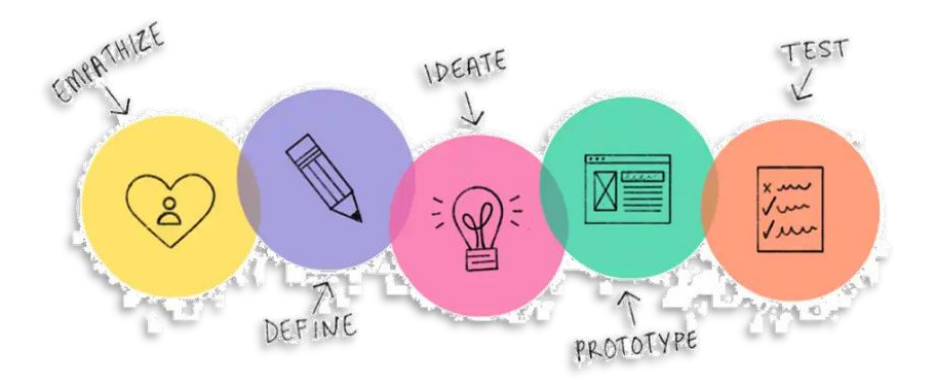

Figura 11. Etapas do *Design Thinking*

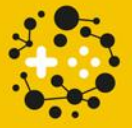

Assim, de acordo com este autor, e seguindo as etapas apresentadas na Figura 11, na primeira fase – **Empatia** – define-se o problema e discute-se as necessidades e os desafios, sob a perspetiva do aluno; na segunda – **Definição** – especifica-se o problema que se pretende resolver, de forma clara e concisa; na terceira – **Idealização** – desenvolve-se ideias inovadoras para ajudar a resolver o problema, tais como pensar em novas perspetivas, criar alternativas e descobrir soluções criativas e originais; na quarta – **Prototipagem** – constrói-se os protótipos (desenhos/esboços) para testar as ideias; a quinta e última fase – **Testagem** – testa-se os protótipos para se obter feedback, que levará a uma reflexão e aperfeiçoamento. Será de referir que a empatia contribui para definir o problema e os protótipos geram novas ideias. Por sua vez, a última fase permite conhecer algumas características dos alunos, contribuir para gerar novas ideias para o projeto e revelar *insights* que redefinam o problema.

#### **1.ª Etapa – Empatia**

Esta etapa é dedicada à investigação centrada nos alunos, com o objetivo de desenvolver uma compreensão empática do problema que se pretende resolver. Essencialmente, envolve imergir no seu ambiente físico para captar uma visão mais profunda e pessoal das suas experiências e motivações. É crucial pois a empatia permite aos professores colocar de lado as suas próprias suposições e adquirir uma verdadeira compreensão das necessidades dos alunos. O principal propósito desta etapa é alcançar o mais elevado nível de compreensão possível sobre os alunos, as suas necessidades e os problemas subjacentes ao desenvolvimento do que é pretendido.

#### **2.ª Etapa – Definição**

Aqui todas as informações são recolhidas, organizadas e analisadas. Esta análise permite definir os principais problemas identificados, sempre com um foco centrado no aluno. A definição do problema deve refletir as necessidades dos alunos, não as necessidades ou desejos pessoais do professor. Esta fase é crucial para orientar a conceção de características, funções e outros elementos que ajudarão a resolver o problema identificado, ou pelo menos facilitarão a sua resolução pelos alunos com o mínimo de dificuldade. Ao concluir esta etapa, inicia-se a transição para a fase de Idealização, onde se formulam perguntas que orientam a procura de soluções.

#### **3.ª Etapa – Idealização**

Esta etapa é dedicada à geração de ideias. Após compreender melhor os alunos e as suas necessidades na fase de empatia, tal como aprimorar as observações na etapa anterior, esta possibilita explorar o problema sob diversas perspetivas e conceber soluções inovadoras. Existem várias técnicas de idealização disponíveis, como *Brainstorm, Brainwrite, Worst Possible Idea* que são particularmente úteis no início da etapa para estimular o pensamento livre e expandir o espaço do problema, facilitando a criação de inúmeras ideias. Numa fase seguinte, desta etapa, outras técnicas de idealização ajudarão a investigar e testar as ideias geradas, selecionando as mais promissoras para resolver ou contornar o problema identificado.

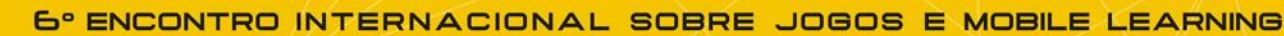

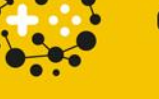

#### **4.ª Etapa – Prototipagem**

Neste momento são criadas várias versões, simplificadas ou de características específicas, com o intuito de explorar as soluções-chave identificadas na etapa anterior. Os protótipos são partilhados e testados entre todos os elementos envolvidos (alunos e professor/es). Trata-se de uma etapa essencialmente experimental, permitindo identificar a melhor solução para cada problema reconhecido nas fases anteriores. As soluções são implementadas nos protótipos que, subsequentemente, são testados e avaliados. Cada solução é aceite, aprimorada ou rejeitada com base nas reações e experiências dos alunos. Todo este processo permite ter uma compreensão mais aprofundada das limitações e dos desafios existentes.

#### **5.ª Etapa – Testagem**

A última das cinco etapas, na qual se procede à avaliação recorrendo às melhores soluções encontradas na fase de antecedente. Apesar de ser a etapa final, o *Design Thinking* é caracterizado pelo seu caráter iterativo, o que significa que os resultados obtidos podem levar à redefinição de problemas existentes ou à identificação de novos problemas. Esta maior compreensão que é obtida ao longo das diferentes etapas, pode incentivar o regresso a etapas anteriores de todo o processo para reavaliação e reestruturação. Este ciclo de iterações e melhorias contínuas tem como objetivo aprofundar o conhecimento sobre o problema, assim como as experiências e reações dos alunos, aprimorando ainda mais a resposta encontrada.

Como já referido anteriormente, as cinco etapas do *Design Thinking* não são necessariamente sequenciais e não precisam seguir uma ordem específica. Podem ocorrer em paralelo, ser repetidas iterativamente, ou ser conduzidas simultaneamente, refletindo a natureza flexível e adaptável deste processo. Cada etapa é um modo de contribuir para o projeto de conceção geral, mais do que percorrer simples passos lineares. Este modelo permite que os *insights* obtidos em etapas posteriores possam influenciar e levar à repetição de etapas anteriores, criando um ciclo de aprendizagem contínuo. Como tal, a informação é constantemente usada para aprofundar a compreensão dos problemas e das soluções e para redefinir problemas conforme for necessário, permitindo aos professores desenvolver uma visão cada vez mais profunda sobre o problema, os seus alunos e os desafios por estes enfrentados.

Podemos, deste modo concluir que existem diversas, se não muitas similaridades entre as fases do Pensamento Computacional e o *Design Thinking.*

Apresentamos, seguidamente, três exemplos que revelam o que o Pensamento Computacional e o *Design Thinking* têm em comum.

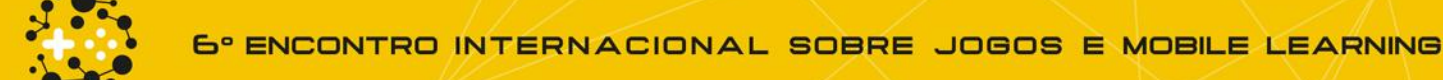

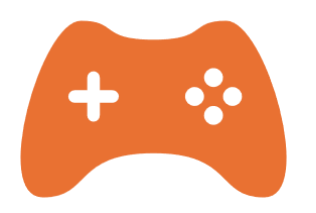

Criar um jogo educativo usando uma ferramenta de programação visual, como o *Scratch*, que ensine algum conteúdo curricular aos alunos. Os professores podem orientar os alunos a definir o público-alvo, o objetivo, as regras e os desafios do jogo, e a testar e melhorar o seu protótipo com base no *feedback* dos utilizadores (Pinheiro, Albuquerque, Moreira, Torres & Sousa, 2023).

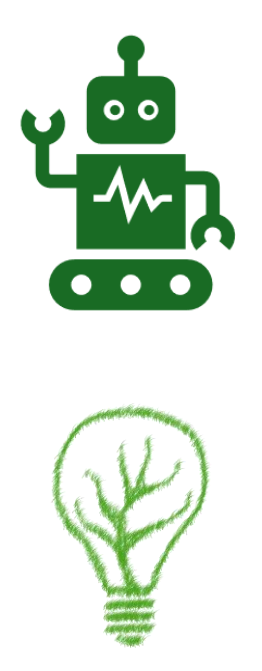

Desenvolver um projeto de robótica educativa que resolva algum problema real da comunidade escolar, como a gestão de resíduos, a segurança ou a inclusão. Os alunos podem usar kits de robótica, como o *Lego Mindstorms*, para construir e programar os seus *robots*, e aplicar os princípios do *Design Thinking* para entender as necessidades, gerar ideias, construir protótipos e avaliar os resultados (Costa, Cardoso & Pestana, 2023).

Explorar um tema transversal, como a sustentabilidade, através de uma abordagem de aprendizagem baseada em projetos, que integre o *Design Thinking* e o pensamento computacional. Os alunos podem pesquisar sobre o tema, identificar problemas e oportunidades, criar soluções criativas e tecnológicas, e apresentar os seus produtos finais à comunidade educativa (JRC, 2022).

#### **Implicações do** *Design Thinking* **na Educação**

Tem-se vindo a constatar que o *Design Thinking* fomenta nos professores uma maior atenção relativamente à observação e compreensão das necessidades reais dos alunos, tendo o cuidado de definirem com clareza os problemas e desafios que lhes colocam. Como tal, contribuem para o desenvolvimento de competências essenciais, como a promoção da criatividade e do pensamento crítico sobre desafios futuros (Kelley & Kelley, 2015), utilizando estratégias diversificadas que promovem alterações no espaço da sala de aula, ambientes e espaços físicos e digitais. O *Design Thinking* está muito centrado no aluno e, por isso, valoriza o *feedback* dos alunos, conduz a uma maior diferenciação e atenção às necessidades dos alunos, possibilitando momentos de aprendizagens diferenciadas, inclusivas e que, por isso, levam a um maior envolvimento dos alunos (Norman, 2014).

A este propósito, Roger Martin (2009) coloca a questão "Como equilibrar o pensamento analítico e o pensamento intuitivo para inovar?". Para este autor, existe interseção destes dois tipos de pensamento. Considera, ainda, que enquanto o pensamento analítico olha para o passado, através de evidências e confiabilidade, o pensamento intuitivo olha para o futuro, procurando

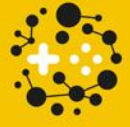

hipóteses que necessitam de ser validadas, estando mais associado à inovação e à criação.

#### **Conclusão**

*Design Thinking* e Pensamento Computacional são, pois, duas abordagens que podem ser usadas para resolver problemas complexos e criar soluções inovadoras num contexto educativo. Ambas envolvem processos de empatia, definição, idealização, prototipagem e testagem (DGE, 2022).

A integração do *Design Thinking* e do Pensamento Computacional representa uma evolução natural e necessária frente aos desafios educacionais impostos pela modernidade. Estas abordagens não apenas enriquecem o processo de ensino-aprendizagem, mas também equipam os estudantes com as capacidades necessárias para prosperarem numa sociedade cada vez mais digital e interconectada. O sucesso desta integração depende, contudo, do compromisso contínuo dos educadores em adaptar-se e inovar nas suas práticas pedagógicas. O processo associado à dinamização do Workshop será o seguinte:

**Atividade Inicial** – Após estabelecidos os princípios do Pensamento Computacional, e do *Design Thinking*, da sua pertinência e da forma como se interligam, será proposta como atividade inicial em que os participantes imaginam que tinham um *robot* para lhes preparar o pequenoalmoço. De seguida, devem elaborar uma lista de ações a fornecer ao *robot*, para a preparação do mesmo.

Após um breve período de partilha e análise de produções, será visualizado um vídeo que ilustra de forma bem-disposta, as dificuldades da elaboração de um tal tipo de lista.

**Atividade 2** – Os participantes, em grupos de 3 ou mais elementos, devem resolver as propostas de trabalho distribuídas a cada grupo. Estas propostas são adaptadas do *"Bebras - Castor Informático"*, uma iniciativa internacional destinada a promover o Pensamento Computacional desconectado, desenhado para motivar alunos de todo o mundo e de todas as idades.

A distribuição é feita de tal forma que tem que haver sempre pelo menos dois grupos a resolver o mesmo problema. À medida que cada grupo vai terminando a sua resolução deve submetê-lo no local respetivo de um mural (físico ou digital), de tal forma que todos possam observar e analisar as abordagens propostas pelos seus parceiros e eventualmente dar *feedback* uns aos outros.

"A parte prática deste workshop encontra-se [aqui.](https://docs.google.com/presentation/d/1HoYBd1kUhIADnlIDz7RQmu4-KJ0PKzE0h6tb-Dj_aoA/edit?usp=sharing)"

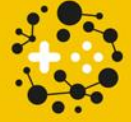

#### **Referências**

Bebras - *Castor Informático*. [https://bebras.pt](https://bebras.pt/)

Bers, M., Flannery, L., Myers, E., & Sullivan, A. (2014). Computational thinking and tinkering: Exploration of an early childhood robotics curriculum. *Computers & Education,* 72(1), 145- 157. DOI:10.1016/j.compedu.2013.10.020

Brown, T. (2009). Design Thinking. *Harvard Business Review*. [https://hbr.org](https://hbr.org/)

- Costa, L., Cardoso, T., & Pestana, F. (2023). Pensamento Computacional em Contexto Educativo: Desafios e Potencialidades para a integração Curricular. G. Porto Jr. (Org.), *A Ciência e a Pesquisa no Século XXI: Olhares das/sobre as Ciências Sociais e Humanas* (pp. 173-213). Observatório Edições. <http://hdl.handle.net/10400.2/14844>
- Dam, R. F. (2023, October 16). *The 5 Stages in the Design Thinking Process*. Interaction Design Foundation - IxDF[.](https://www.interaction-design.org/literature/article/5-stages-in-the-design-thinking-process) [https://www.interaction-design.org/literature/article/5-stages-in](https://www.interaction-design.org/literature/article/5-stages-in-the-design-thinking-process)[the-design-thinking-process](https://www.interaction-design.org/literature/article/5-stages-in-the-design-thinking-process)
- DGE (2022). *Reviewing Computational Thinking in Compulsory Education.* JRC[.](https://publications.jrc.ec.europa.eu/repository/handle/JRC128347) <https://publications.jrc.ec.europa.eu/repository/handle/JRC128347>
- Espadeiro, R. G. (2021). O Pensamento Computacional no currículo da Matemática. *Revista Educação e Matemática*, *162*, 5-10. Disponível e[m](https://em.apm.pt/index.php/em/article/view/2737) <https://em.apm.pt/index.php/em/article/view/2737>
- Kelley, D, & Kelley, T. (2015). *Creative Confidence: Unleashing the Creative Potential Within Us All*. HarperCollins Publishers.
- Martin, R. (2009). *The Design of Business: Why Design Thinking is the Next Competitive Advantage*. Harvard Business Review Press.

Norman, D. A. (2014). *The Design of Everyday Things*. MIT Press.

- Pinheiro, M., Albuquerque, C., Moreira, F., Torres, J., & Sousa, J. (2023). Pensamento Computacional na Educação: que sentido faz e que competências promove? *Matemática com Vida*, 9-26. UA Editora[.](http://hdl.handle.net/10773/39161) <http://hdl.handle.net/10773/39161>
- Tosca, S., & Ejsing-Duun, S. (2017). Design thinking and *imitatio* in an educational setting. *Digital Creativity*, 28(3), 240-253. [DOI:10.1080/14626268.2017.1341929](https://doi.org/10.1080/14626268.2017.1341929)

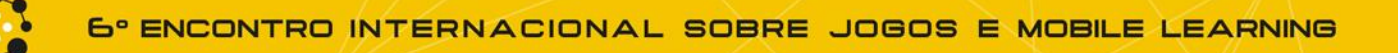

## <span id="page-19-1"></span><span id="page-19-0"></span>**Ferramentas Digitais assistidas por Inteligência Artificial: exemplos práticos de utilização com o Canva**

**Sónia Cruz** LabTE - Universidade de Coimbra | FFCS, UCP soniacruz@ucp.pt

> **Daniela Guimarães** LabTE - Universidade de Coimbra danidesg@gmail.com

<span id="page-19-2"></span>**Resumo** - Diversas plataformas digitais com potencial educativo estão a ser atualizadas através da integração de inteligência artificial (IA). A incorporação desta tecnologia auxilia o manuseamento e a criação de material educativo, quer seja produzido por professores ou alunos. A IA afigura-se como uma tecnologia facilitadora da criação de conteúdo e capaz de promover a aquisição de competências digitais em alunos e professores. O Canva é uma das plataformas que agrega um significativo número de apps com tecnologia de IA. Neste workshop são descritas, de forma detalhada, como o utilizador pode integrar algumas das dezenas de diferentes apps, que incluem imagem, texto, áudio e vídeo, aos seus projetos do Canva.

#### **Introdução**

O conceito de Inteligência Artificial (IA), os seus desafios e as suas implicações, tem estado no centro de uma grande discussão pública um pouco por todo o mundo. Em termos europeus, a preocupação crescente sobre os direitos dos cidadãos resultou naquela que é a primeira legislação mundial sobre a utilização da IA e que foi publicada em 08 de junho de 2023 (European Parliament, 2023). A integração e utilização da IA é já muito impactante a todos os níveis (Lee & Kwon, 2024), desde uma simples utilização do atendimento automático de uma agência bancária, a uma pesquisa em alguns motores de busca ou até na utilização de algumas ferramentas digitais para a educação.

Em termos educativos, a IA apresenta um enorme potencial a diferentes níveis, oferecendo aos alunos uma aprendizagem mais personalizada e adaptativa e promovendo a compreensão dos professores sobre o processo de aprendizagem dos alunos (Chiu et al., 2023). Contudo, também existem desafios na integração da IA na educação, uma vez que é necessária uma abordagem sistemática que tenha em conta as condições estruturais da sociedade, além de exigir criatividade e fluência tecnológica para promover a inovação e o pensamento crítico (Walter, 2024).

A disponibilidade de ferramentas de IA cada vez mais avançadas e sofisticadas, originou o aparecimento de recursos para o ensino da IA nas salas de aula do ensino básico e secundário,

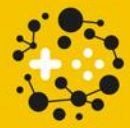

havendo já algumas escolas a introduzir disciplinas de IA (Lee & Kwon, 2024).

O seu constante desenvolvimento e democratização de uso, fez com que algumas ferramentas digitais começassem a integrar a IA nos seus próprios sistemas. A ferramenta Canva é um exemplo disso mesmo e é sobre ela que vamos debruçar a nossa atenção neste tutorial, embora muitas outras se pudessem enumerar.

#### **Canva na educação**

A ferramenta Canva encontra-se disponível em [https://www.canva.com/](https://www.canva.com/pt_pt/) e permite a criação de conteúdo digital para diferentes fins. A criação de conta é muito intuitiva e, ao registar-se como professor, tem a possibilidade de aceder a uma série de *templates* gratuitamente, que num registo normal apenas consegue aceder através de uma conta *pro*, isto é, paga.

São variadas as suas funcionalidades e correspondente aplicabilidade educativa, destacandose, de seguida, algumas delas:

- explicar um conceito, através de *templates* disponíveis para apresentações, infográficos, docs, mapas mentais;

- utilizar as redes sociais para publicitar um projeto de escola ou turma, através dos *templates* para as diferentes redes sociais, como Instagram, Facebook, TikTok, YouTube ou Twitter;

- produzir um vídeo educativo, estando disponíveis *templates* para vídeos, sendo que também são disponibilizados *templates* de vídeo para diferentes redes sociais.

A potencialidade pedagógica e respetivos formatos não se esgotam nos exemplos anteriores, pelo que se aconselha a exploração cuidada desta ferramenta. Importa ainda destacar que à possibilidade de utilizar *templates* e de os adaptar às reais necessidades de cada utilizador, acresce ainda o facto de as imagens e os elementos gráficos disponíveis serem de utilização gratuita e sem o risco de se estar a infringir qualquer lei relacionada com direitos de autor. Um outro aspeto a realçar é a sua vertente inclusiva, mesmo na conta gratuita, na medida em que a ferramenta disponibiliza um tipo de letra apropriada para pessoas com dislexia, a *open dyslexic*.

#### **Canva e IA**

O desenvolvimento e o crescimento da IA tem sido feito de forma exponencial e a sua integração em diversas ferramentas educativas é cada vez mais uma realidade. No caso do Canva, esta integração é visível através de diferentes apps, às quais se pode aceder, quando se está a realizar um projeto, isto é, a utilizar e adaptar um dos *templates* disponíveis. Esta integração da IA no Canva permite reforçar a capacidade de ensino dos professores (Chiu et al., 2023). Em algumas das apps disponibilizadas é necessário inserir um *prompt*, aspeto que abordaremos mais à frente, sendo este completamente essencial para uma boa interação com a IA (Walter,

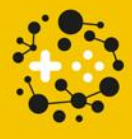

#### 2024).

Para explicar a integração da IA num projeto, vamos dar o exemplo da criação de um poster. Para tal, é apenas necessário fazer a pesquisa de *templates* de posters disponíveis na aplicação, cf. Figura 1.

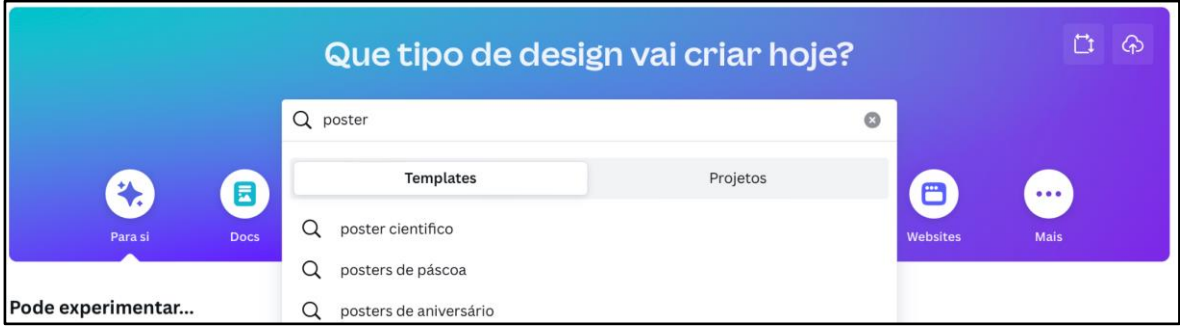

Figura 1. Pesquisa de *templates* de posters

O *template* que será personalizado ao longo deste tutorial, através da integração de diferentes ferramentas de IA será o que se apresenta na Figura 2.

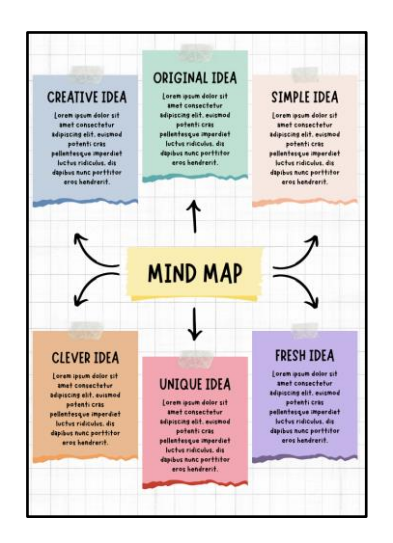

Figura 2. *Template* de posters selecionado

Se pretender ter uma visão geral de todas as aplicações de IA que estão incorporadas no Canva, basta, após o login, selecionar *Apps* no menu lateral esquerdo (Figura 3) e escolher, de seguida, *Com tecnologia de IA* (Figura 4).

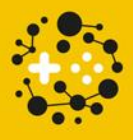

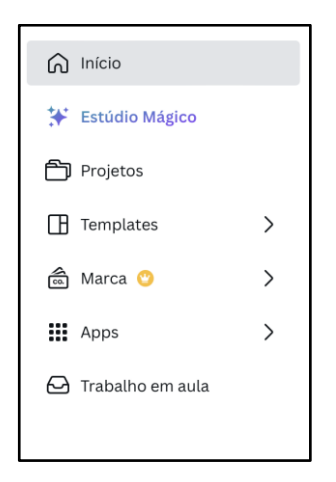

Figura 3. Acesso às *Apps*

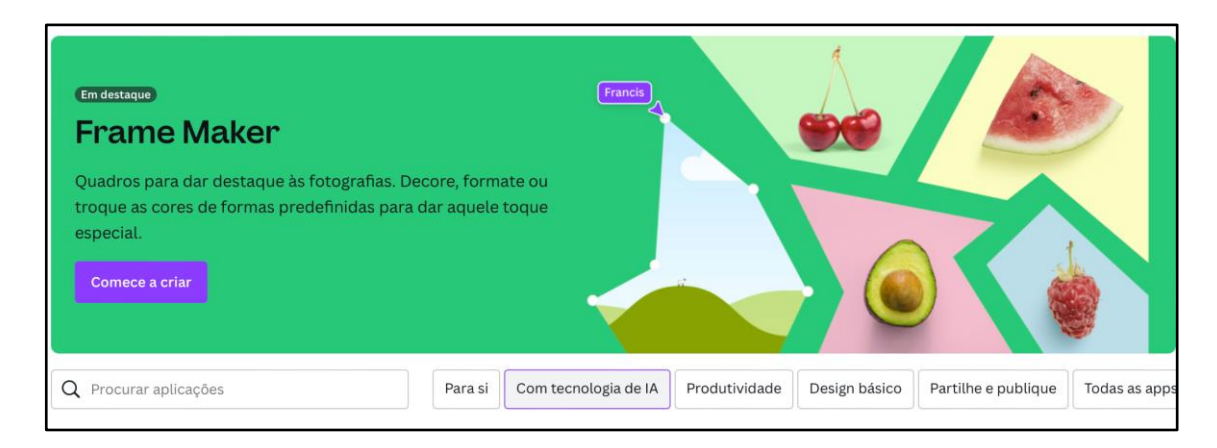

Figura 4. Seleção de *Apps* com tecnologia de IA

Quando esta seleção é feita, aparece uma lista de aplicações disponíveis que, atualmente, integra um total de 66. Todas apresentam um ícone identificativo, o nome e uma breve descrição da potencialidade, cf. Figura 5.

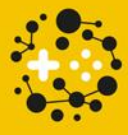

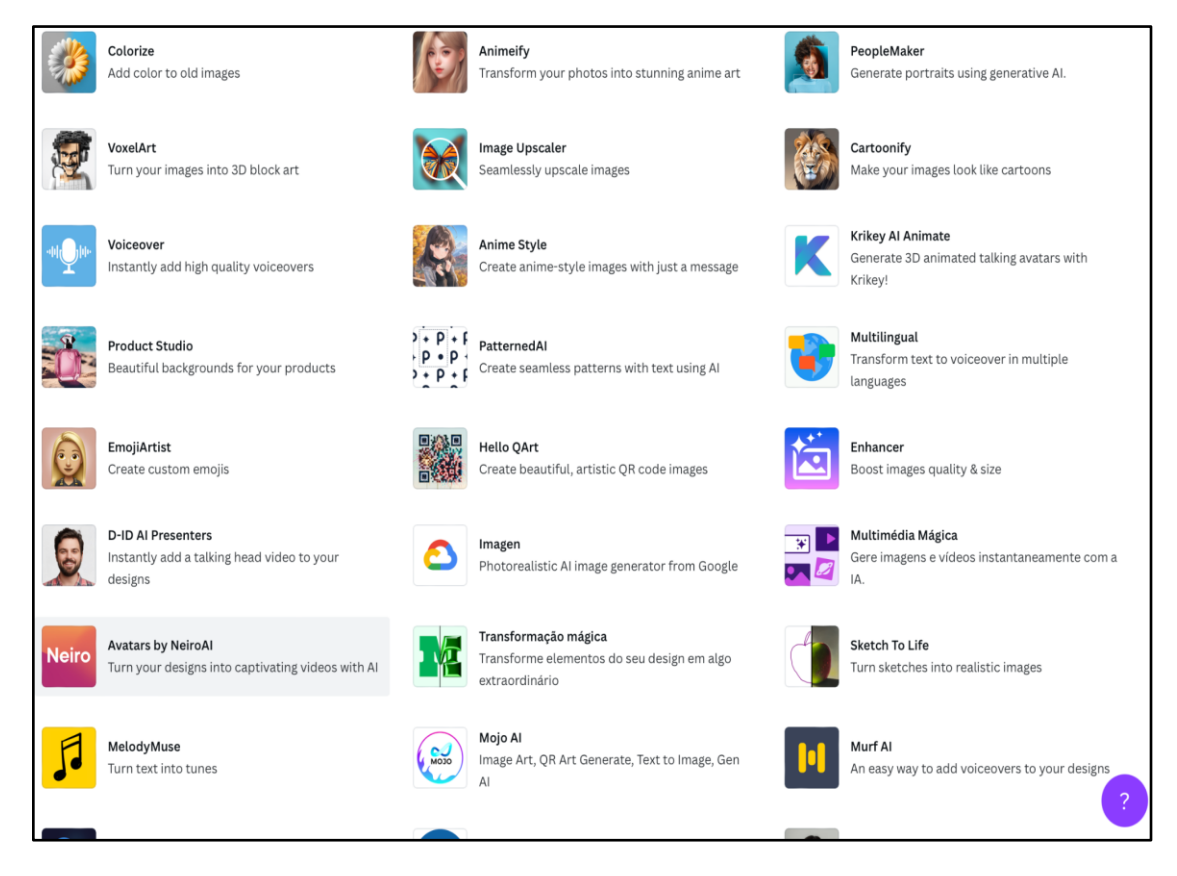

Figura 5. Algumas das ferramentas de IA disponibilizadas no Canva

Apesar da diversidade, são várias as que têm um propósito muito similar, pelo que se recomenda a sua exploração individual, para perceber com qual mais se identifica, como utilizador, ou qual a que mais se adequa ao trabalho específico que pretende desenvolver. Assim e a título de exemplo, para:

- *i)* criar avatares ou emojis, pode utilizar a *Avatarify* ou a *EmojiArtist*;
- *ii)* colorir imagens, pode utilizar a *Colorize* ou a *Colorify*;
- *iii) c*riar imagens a partir de texto, através da *Imagen* ou da *AI Image Gen*;
- *iv)* criar avatares que verbalizam o seu texto, usando a *D-ID AI Presenters*, a *Avatars by NeiroAI* ou a *DeepReel AI videos*;
- *v)* melhorar a qualidade de uma imagem, através da *Image Upscaler*, da *Enhancer* ou da *Pixel Enhancer*.

Estes são apenas alguns exemplos, embora outros pudessem ser destacados.

A exploração detalhada de cada uma das aplicações de IA também se justifica, na medida em que em alguns casos, a utilização na vertente gratuita de conta é bastante limitada, através da atribuição de créditos ao utilizador que são gastos à medida que faz uso da aplicação nos seus projetos.

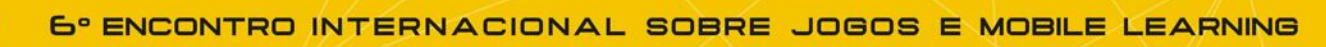

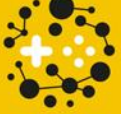

Após uma análise das diferentes potencialidades de cada aplicação de IA que se encontram disponíveis, apresenta-se, de seguida, a exploração mais detalhada de algumas delas.

#### **Canva e IA: Imagen app**

A *Imagen app* permite a criação de imagens realistas, a partir de um texto explicativo do que se pretende (*prompt*). Para a utilizar dentro do seu projeto, basta selecionar *Apps* do lado esquerdo e depois disso, pesquisar por *Imagen* no canto superior esquerdo. Após a sua seleção, criar o *prompt* que dará origem à imagem a criar e selecionar o botão *Generate*, que se encontra no fundo da página (Figura 6).

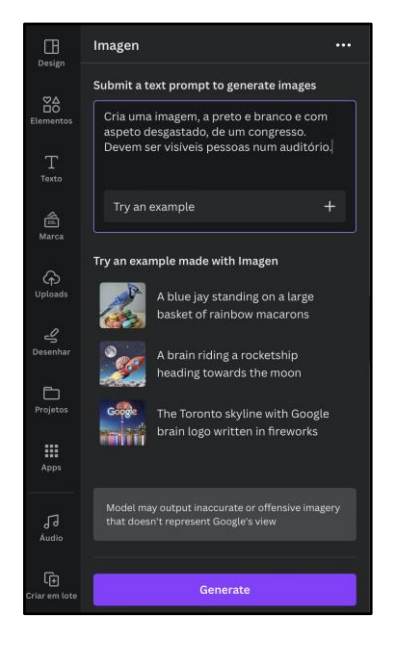

Figura 6. Criar imagem no *Imagen*, a partir de um *prompt*

A aplicação apresenta duas imagens, de acordo com o texto recebido. Caso se pretenda, temos a opção de pedir para gerar novas imagens com o mesmo texto, uma vez que o botão *Generate* dá lugar ao botão *Generate again* (Figura 7).

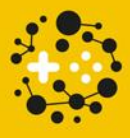

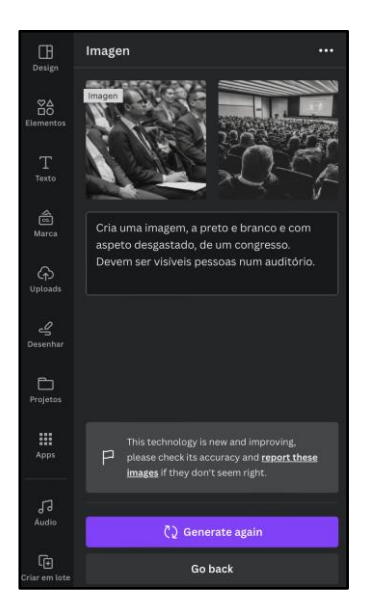

Figura 7. Possibilidade de pedir novas imagens com o mesmo *prompt*

Após a criação de uma imagem que corresponda ao pretendido, apenas necessita de a arrastar para dentro do seu projeto, redimensioná-la e posicioná-la no local que lhe é destinado.

#### **Canva e IA: Colorize app**

A *Colorize app* permite colorir imagens a preto e branco, para além de corrigir defeitos causados pelo próprio desgaste do tempo, como riscos brancos irregulares criados por fotografias que foram dobradas ou enrugadas. Para a utilizar no seu projeto, tem de selecionar *Apps*, no menu do lado esquerdo e, a seguir, pesquisar por *Colorize* no canto superior esquerdo. Quando a aplicação aparece, tem de fazer o *upload* da imagem a colorir, que deverá estar guardada no seu computador, selecionando para isso a opção *Uploads*, que encontra no menu lateral esquerdo. Após a imagem aparecer, apenas tem de selecionar o botão *Colorize image* (cf. Figura 8).

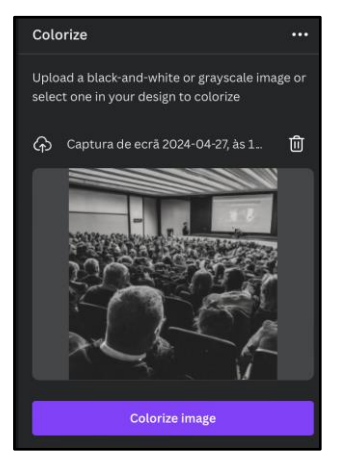

Figura 8. Utilização da *Colorize app*

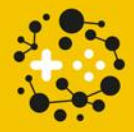

Após alguns instantes, uma imagem colorida é adicionada diretamente ao seu projeto. Esta imagem pode ser editada em termos de filtros, saturação de cor, tamanho, entre outras características. Para tal, é necessário que selecione a imagem colorida e escolha *Editar imagem*, que encontra no menu superior (Figura 9).

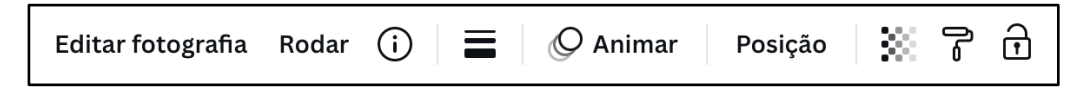

Figura 9. Possibilidade de editar a imagem colorida, após a sua seleção

Quando seleciona *Editar fotografia*, aparece um novo menu lateral, no qual tem três opções principais: efeitos, ajustar e cortar. Na opção *Efeitos*, tem a possibilidade de remover o fundo da imagem, aplicar a borracha mágica (retirar incorreções da fotografia como marcas brancas provocadas por quebras da imagem original), expandir a imagem, utilizar filtros (diferentes opções de cor na imagem) e efeitos (como sombra ou desfoque), cf. Figura 10.

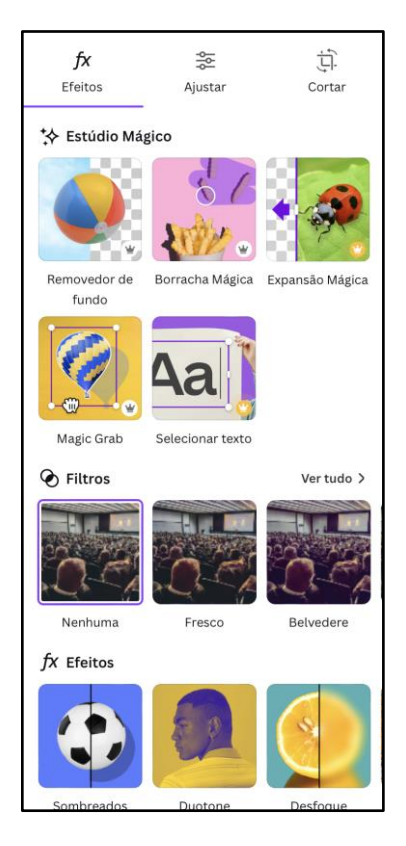

Figura 10. Possibilidades apresentadas na opção efeitos de edição de imagem

A opção ajustar permite personalizar aspetos da cor e a opção cortar deverá ser usada para redimensionar a sua imagem.

As figuras seguintes (Figura 11 e Figura 12) permitem comparar a imagem original a preto e

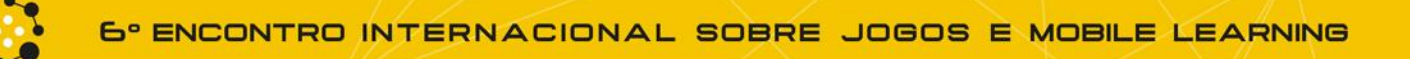

branco com a imagem colorida através da aplicação *Colorize*.

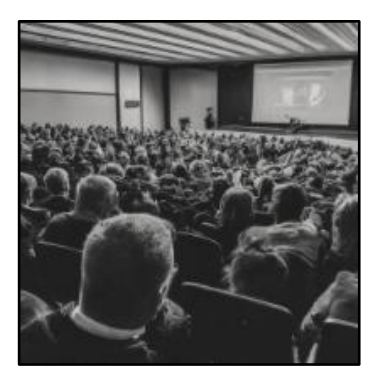

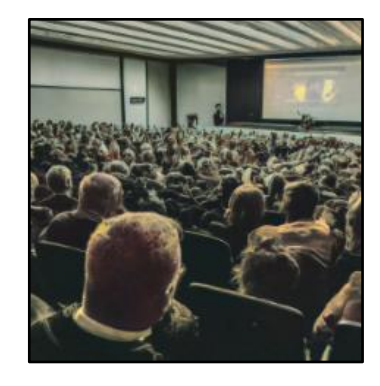

Figura 11. Imagem original Figura 12. Imagem após utilização da app *Colorize*

#### **Canva e IA: Background Eraser**

A *app Background Eraser* possibilita ao utilizador remover, em segundos, o fundo de uma imagem ou fotografia. Para a utilizar dentro do seu projeto, basta selecionar *Apps* do lado esquerdo e depois disso, pesquisar por *Background Eraser* no canto superior esquerdo. Após a sua seleção (Figura 13), deve fazer o *upload* da imagem que pretende remover o fundo, que deverá estar guardada no seu computador, selecionando para isso a opção *Choose file*. Assim que a imagem original fica visível, basta selecionar o botão *Remove background* (Figura 14).

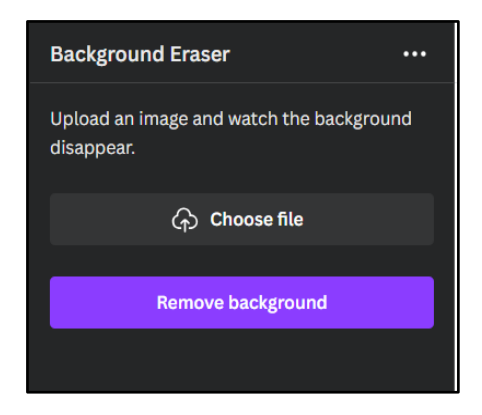

Figura 13. Utilização da *Background Eraser*

Após alguns instantes, a imagem escolhida, agora sem fundo, é adicionada de imediato ao seu projeto (Figura 15). Esta imagem pode ainda ser editada em termos de filtros, saturação de cor, tamanho e ainda poderá utilizar outras *apps* com IA nesta edição da fotografia. Para tal, é necessário que selecione a opção *Editar fotografia*, que encontra no menu superior (Figura 15).

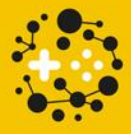

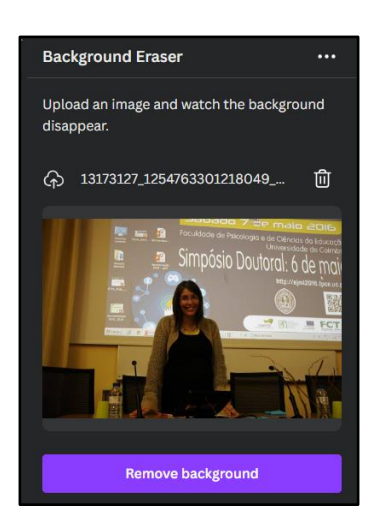

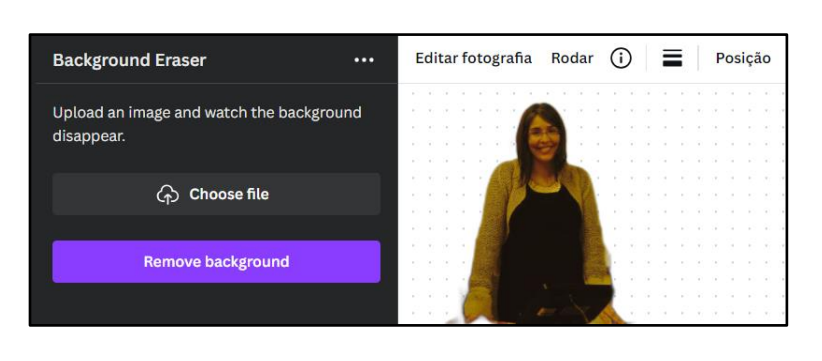

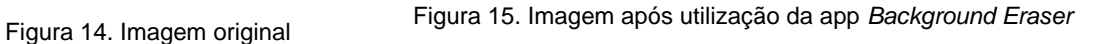

Importa salientar que a remoção dos fundos pode ser melhor sucedida dependendo da imagem selecionada, uma vez que podem subsistir algumas imperfeições na remoção do fundo já que se trata de uma remoção automática e não mapeada como ocorre noutros editores profissionais de fotografia.

#### **Canva e IA: Ultra Real**

A app *Ultra Real* possibilita ao utilizador criar imagens reais após a descrição escrita (*prompt*) do que pretende que seja gerado. Para usar esta *app* no seu projeto, deve selecionar *Apps* do lado esquerdo e depois disso, seleciona a *app Ultra Real*. Após esta seleção, deve descrever em texto a imagem que gostaria que fosse criada (Figura 16). Após o registo deste *prompt*, deve clicar em *Generate image* e aguardar que a imagem seja gerada, com base nas indicações dadas (Figura 17).

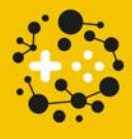

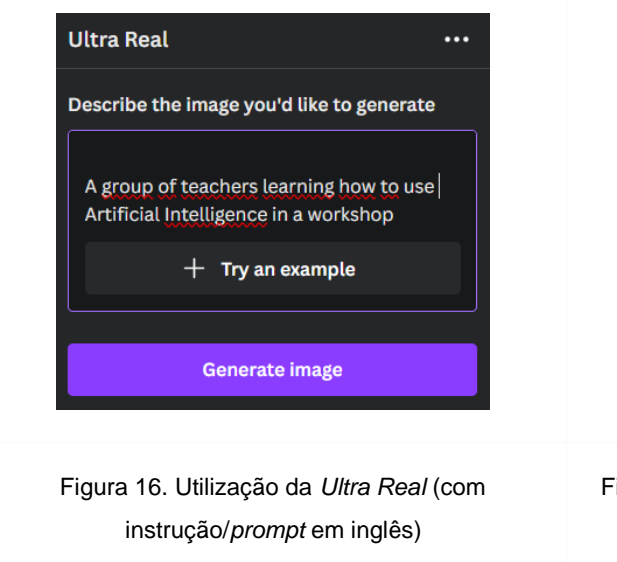

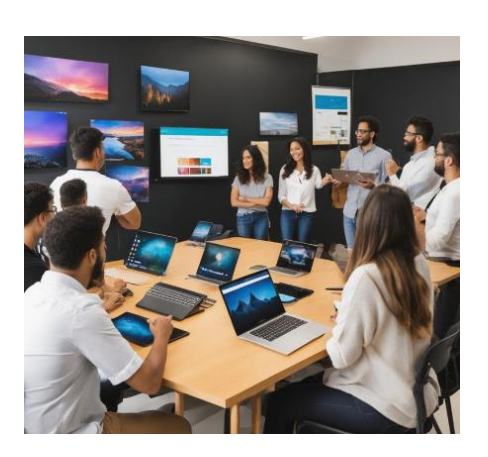

Figura 17. Resultado gerado pela *app Ultra Real*

#### **Canva e IA: PeopleMaker**

A *app PeopleMaker* destina-se a criar personagens, com aspeto real, dando apenas indicação do sexo, faixa etária e expressão facial (Figura 18).

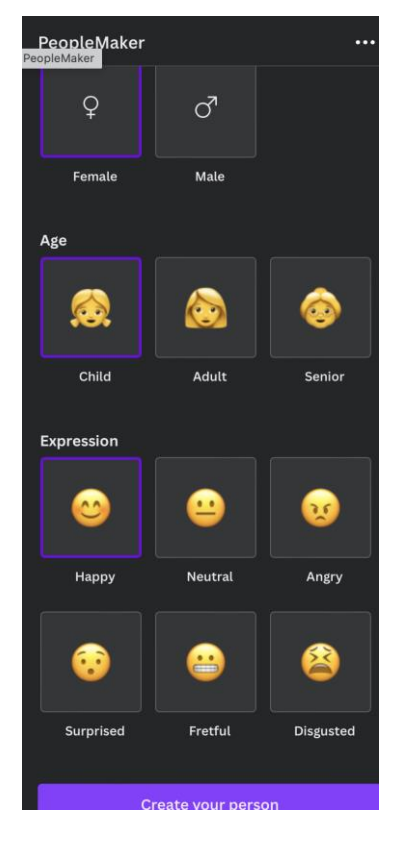

Figura 18. Criação de uma personagem na *app PeopleMaker*

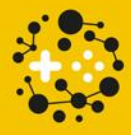

Após esta seleção inicial, a *app* devolve a imagem de uma pessoa com as características pedidas (Figura 19). Para a utilizar dentro do seu projeto apenas tem de, após abrir o seu projeto, selecionar *apps* no menu lateral esquerdo e pesquisar por *PeopleMaker* na barra de pesquisa superior.

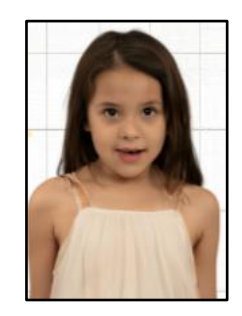

Figura 19. Personagem criada pela *app PeopleMaker*

Este processo pode ser repetido o número de vezes que entender.

#### **Canva e IA: Face artist**

A *app Face artist* permite a criação de imagens artísticas, a partir de uma indicação explicativa do que se pretende (*prompt*). Para a utilizar dentro do seu projeto, basta selecionar *Apps* do lado esquerdo e depois disso, pesquisar por *Face Artist* no canto superior esquerdo. Após a seleção da imagem pretendida em *Choose file*, escreve o *prompt* (indicações claras e objetivas) no campo *What style would you like?* (Figura 20) que dará origem à nova imagem a criar (podendo inspirar-se nas sugestões apresentadas). Deve proceder a essas indicações em língua inglesa para otimizar os resultados. Depois seleciona o botão *Generate* (Figura 21) e aguarda a criação da foto artística.

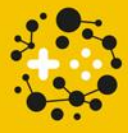

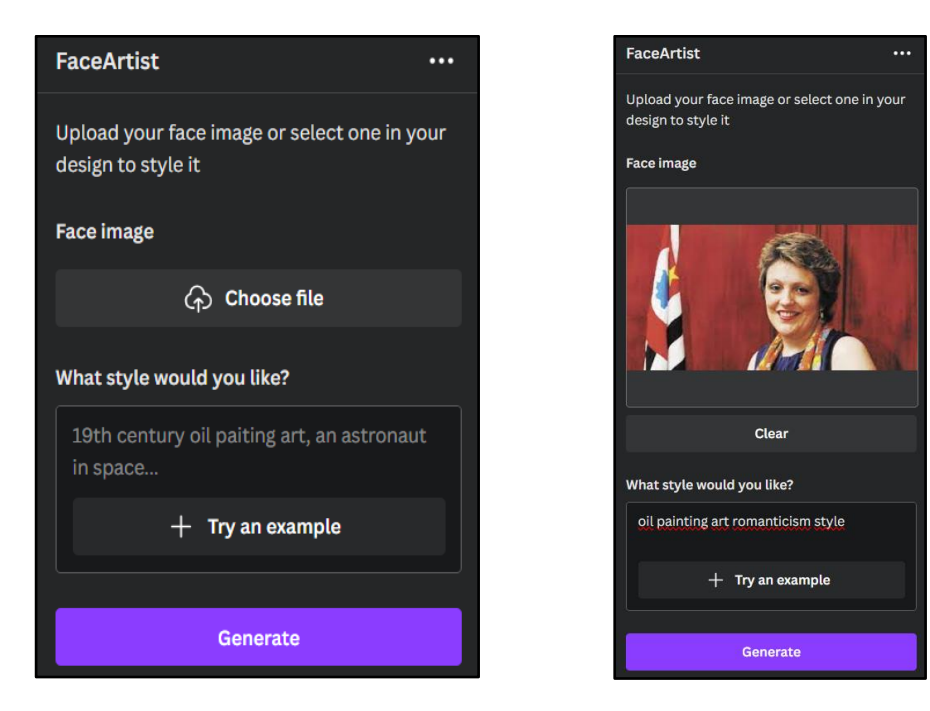

Figura 20. Utilização da *app Face Artist* Figura 21. Imagem original (detalhe)

No exemplo abaixo demonstrado, foi utilizada uma fotografia sendo dada o *prompt "oil painting art romanticism style*" que resultou na imagem da Figura 22 (cujo fundo remete para a corrente artística conhecida por Romantismo) e, com o *prompt* "*pop art style*" foi gerada a imagem da Figura 23 (cujas cores e disposições na imagem remetem à *pop art*).

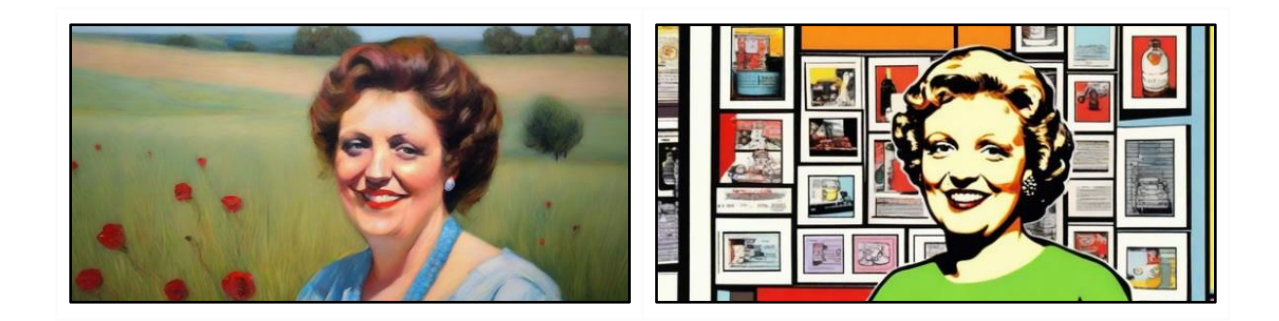

Figura 22. Utilização da Face Artist com o *prompt romanticism style*

Figura 23. Utilização da Face Artist com o *prompt pop art style*

#### **Canva e IA: Animeify**

A *app Animeify* possibilita ao utilizador converter as suas fotografias em fotografias no estilo conhecido por Anime, isto é, imagens com característica de desenho animado. Para a poder utilizar dentro do seu projeto, volta a selecionar *Apps* do lado esquerdo e depois disso, seleciona a *app Animeify*. Após esta seleção, deve fazer o upload, em *Choose file*, da imagem que pretende tornar em desenho animado (Figura 24).

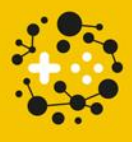

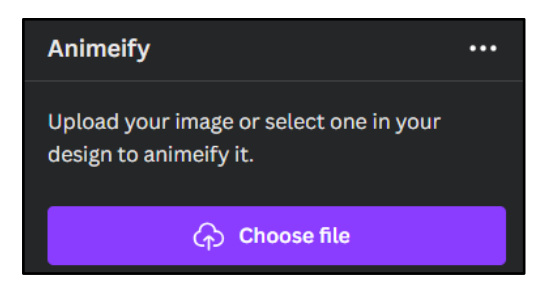

Figura 24. Utilização da *Animeify*

A app rapidamente converterá a sua imagem original (Figura 25) numa imagem em estilo *anime* como se pode observar nos exemplos abaixo (Figura 26).

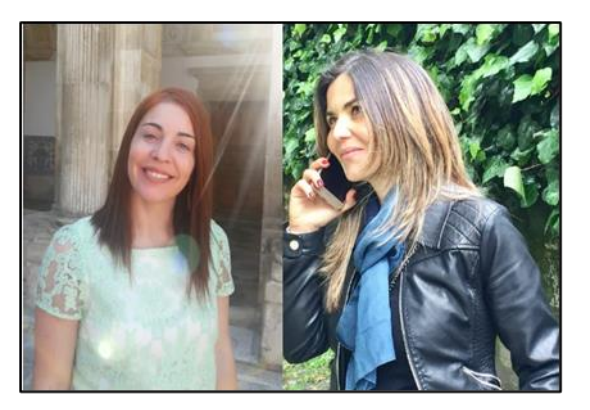

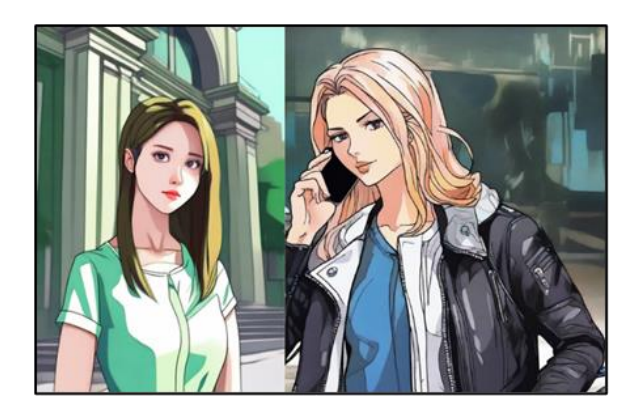

Figura 25. Fotografias originais Figura 26. Utilização da *Animeify*

É de realçar que, após o primeiro resultado obtido, o utilizador pode optar por encontrar resultados diferentes de forma a encontrar aquele que mais lhe agrada, sem ter que fazer, de cada vez, o *upload* da imagem. Assim, após o primeiro *upload*, já com o resultado visível na tela, com a imagem selecionada, o utilizador clica em *Animeify and replace*. Por cada vez que o faz, um novo resultado é criado. Não obstante, é bom lembrar que há um limite de resultados possíveis sendo que a *app Animeify* só volta a ficar disponível para edição, sensivelmente 40 minutos depois.

Caso a pretensão do utilizador seja explorar o estilo *Anime* existe uma outra *app*, *Anime Style*, cujo funcionamento é igual ao descrito acima, com a salvaguarda de ter de escrever o *prompt*, como se observa na figura abaixo (cf. Figura 27) ao ser dada a indicação de criar uma imagem de uma plateia a assistir ao Encontro sobre Jogos e Mobile Learning em estilo *Anime*.

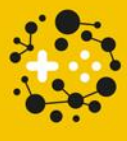

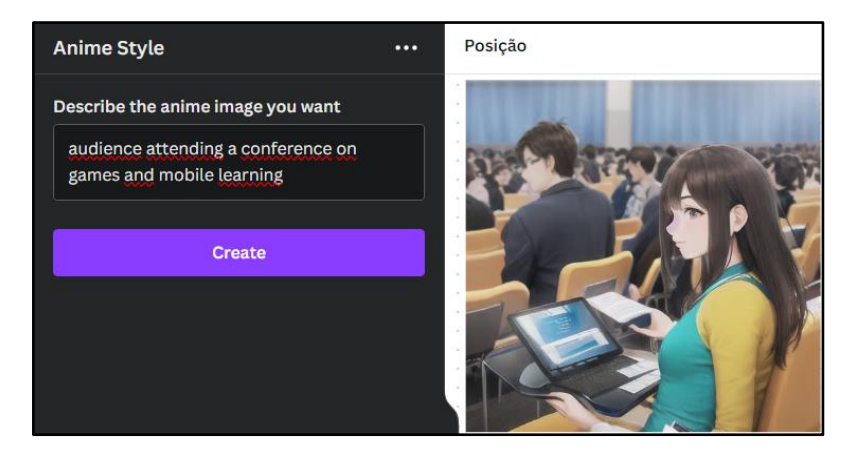

Figura 27. Utilização da *Anime Style* (com instrução/*prompt* em inglês)

#### **Canva e IA: Avatars by NeiroAI**

A app *Avatars by NeiroAI* permite a criação de avatars, em vídeo, com fala. Para a utilizar dentro do seu projeto, o procedimento passa por selecionar *Apps* no menu lateral esquerdo, sendo depois necessário fazer a pesquisa da *Avatars by NeiroAI* pelo próprio nome, no menu de pesquisa superior.

Após a sua seleção terá de escolher a personagem (avatar), escrever o guião da fala (*script*) que tem um limite de 250 caracteres, escolher a língua utilizada no guião, selecionar o tom de voz (neutro, feliz, sussurro, surpreendido, sonolento, repulsa, medroso, triste, chateado) e, finalmente, escolher a voz, como se exemplifica na figura 28. Note-se que, no caso de escolher português, o avatar falará o português do Brasil.

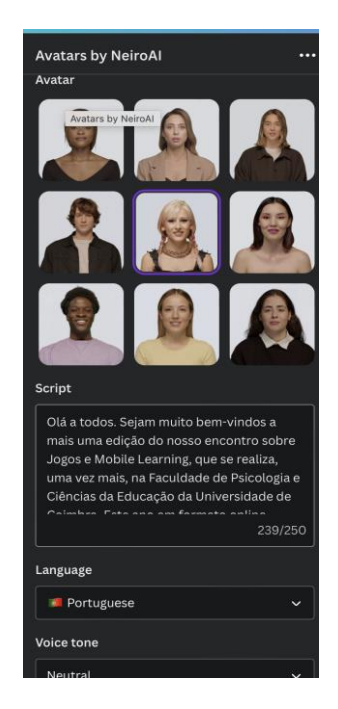

Figura 28. Criação de um vídeo de um avatar na *app Avatars by NeiroAI*

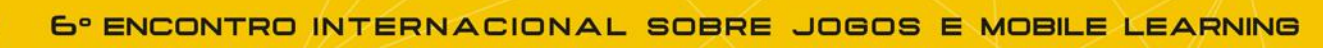

Por vezes, verifica-se um erro ao criar o avatar, principalmente se não estiver a utilizar o Inglês. Nesse caso, aconselha-se mudar de personagem e manter todas as outras instruções, que o problema costuma ficar solucionado. Esta foi exatamente a situação que aconteceu com esta personagem que estava selecionada na figura anterior. O problema ficou imediatamente resolvido através da mudança de personagem, para a que estava imediatamente abaixo, com camisola amarela (Figura 29). Ao selecionar a Figura 29 tem acesso ao vídeo produzido através da aplicação.

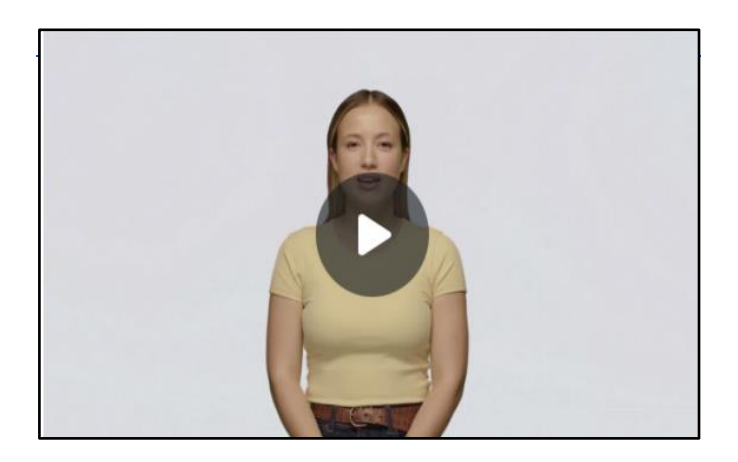

Figura 29. Resultado final do vídeo criado na *app Avatars by NeiroAI*

#### **Canva e IA: Transcribe Audio**

A *app Transcribe Audio* permite ao utilizador converter para texto a narração de um ficheiro áudio, excetuando-se músicas. Para tal, basta clicar em *Choose file* (Figura 30) e escolher um ficheiro gravado no PC. Importa lembrar que somente ficheiros no formato MP3, M4A, WAV ou OGG são lidos e convertidos em texto devendo, ainda, ser menores que 4,5 MB. Após o upload, o utilizador pode escolher, entre os muitos exemplos de tipos de letra, a fonte que deseja atribuir ao texto que vai aparecer assim que seleciona o botão *Transcribe your audio*.

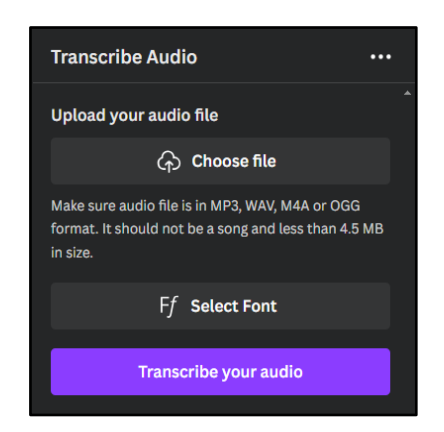

Figura 30. Utilização da *app Transcribe Audio*

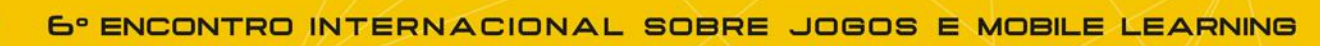

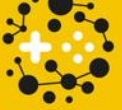

#### **Canva e IA: TypeCraft**

A *app TypeCraft* permite ao utilizador criar títulos ou pequenos textos com uma configuração original ao permitir dobrar, deformar ou torcer esse bloco de texto. Para criar, por exemplo, um título original para uma apresentação, o utilizador deve escrever no campo *Text* o título, depois escolhe um dos vários tipos de letra disponível no campo *Font*, escolhe o contorno em *Style*, a cor em *Color* e pode observar o resultado no campo *Edit shape*. É neste campo que o título gerado surge com pontos selecionados para que o utilizador, arrastando cada um desses pontos, lhe atribua uma forma original (Figura 31). Gostando da criação que foi gerada, basta selecionar *Add element to design*, adicionando a criação ao seu projeto.

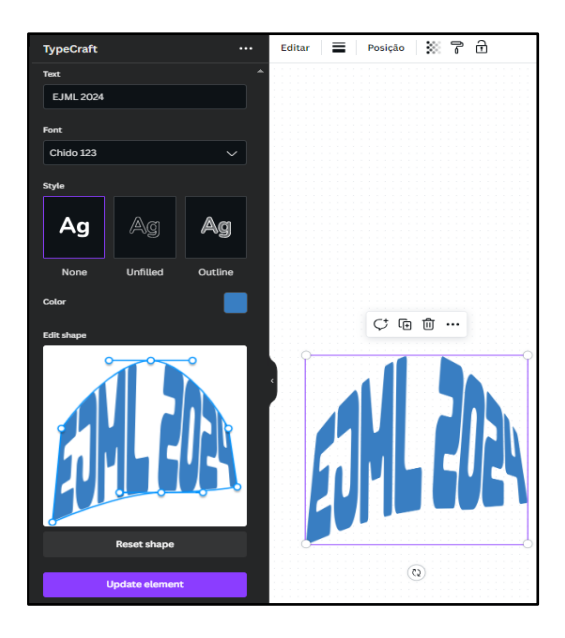

Figura 31. Criação na *app TypeCraft* de um título

#### **Canva e IA: Murf AI**

A *app Murf AI* possibilita ao utilizador associar ao seu projeto uma narração. Para utilizar esta *app*, primeiramente deve *Associar* a *app* à sua conta de e-mail (Figura 32).
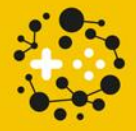

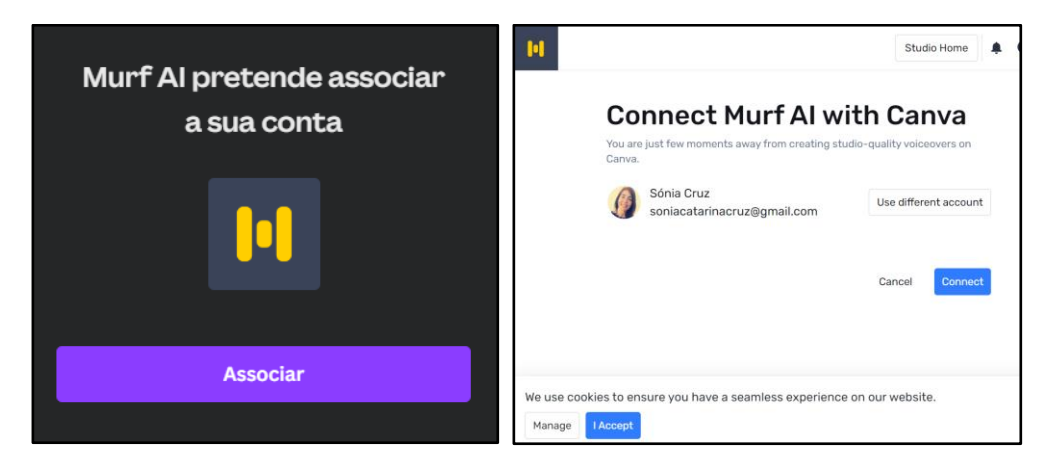

Figura 32. Associação da *app Murf AI* à conta do Canva

Após a associação, deve ser criado um espaço de trabalho (*workspace Murf Studio*) para o utilizador fazer a edição do seu trabalho, acessível pelo endereço<https://murf.ai/studio> (Figura 33).

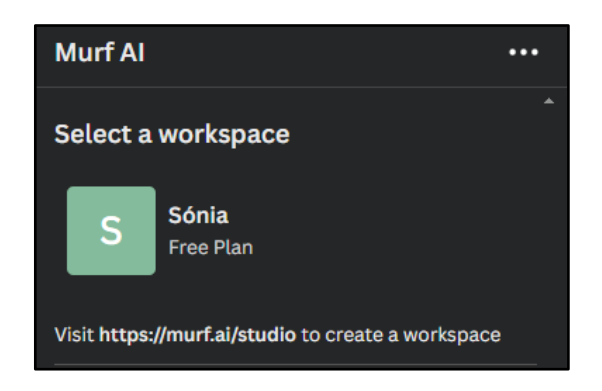

Figura 33. Acesso ao *workspace* do utilizador no *Murf Studio*

Assim que o utilizador acede ao link, entretanto com a conta de email já associada, o utilizador entra num *workspace Murf Studio* (página exterior ao Canva) onde pode escrever ou fazer o *upload* de um texto (*Script*) que gostaria de, por exemplo, ver gravado em áudio com uma voz específica e com música de fundo. Neste passo, o utilizador pode optar por dividir o texto em partes (*Split Script by Paragraphs*, *Split Script by Sentences*) ou manter o texto num único bloco de texto. Escolhida a opção, deve clicar em *Paste Script* (Figura 34).

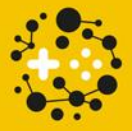

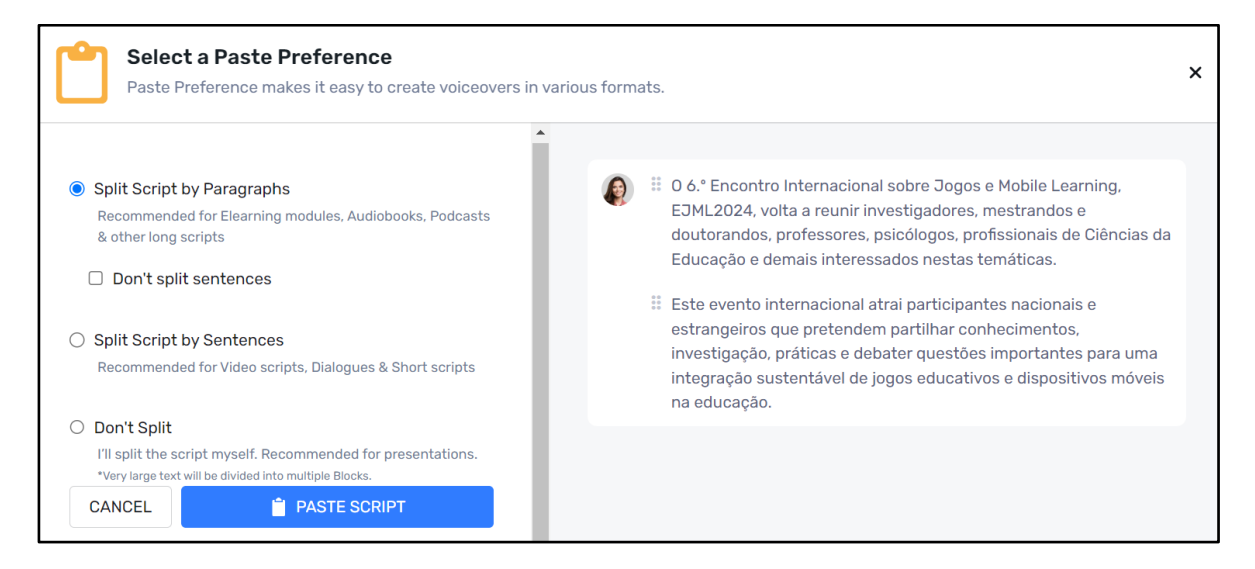

Figura 34. *Workspace* do *Murf Studio*

De seguida, o utilizador tem a possibilidade de escolher, no menu superior, as características que pretende conferir ao seu texto, a ser posteriormente gravado em áudio (Figura 35).

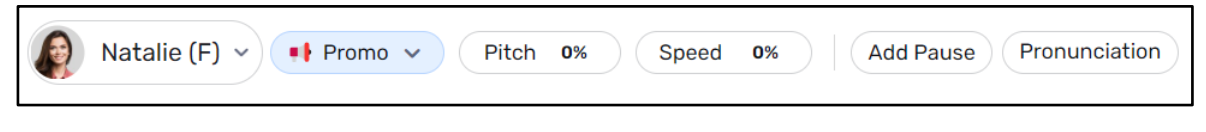

Figura 35. Menu superior para edição no *Murf Studio.*

Das possibilidades oferecidas, o utilizador pode escolher a voz (botão *Natalie [F])* sendo que estão disponíveis alguns exemplos gratuitos de vozes femininas e masculinas (infantis e adultas) em 25 nacionalidades, incluindo o Português de Portugal. Não obstante, a funcionalidade *Promo*  só surge quando é selecionada a língua Inglesa. Esta funcionalidade permite associar à voz alguns sentimentos criando vozes onde sobressai estados como calma, tristeza, inspiração entre outros exemplos (Figura 36).

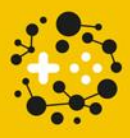

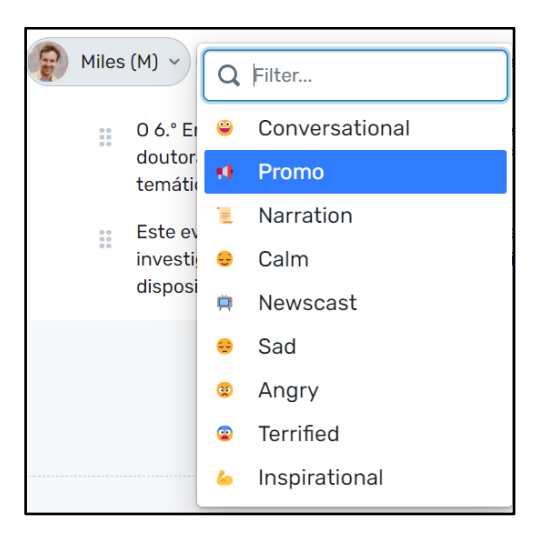

Figura 36. Associação de características afetivas à voz no *Murf Studio*

É ainda possível escolher a altura (*Pitch*), a velocidade (*Speed*), adicionar uma pausa (*Add Pause*) ou configurar a pronúncia (*Pronunciation*) através de um duplo clique na palavra que se pretende rever a pronúncia escolhendo outra da listagem apresentada (Figura 37). Clicando no ícone de *play*, o utilizador pode ir acompanhando o resultado gerado.

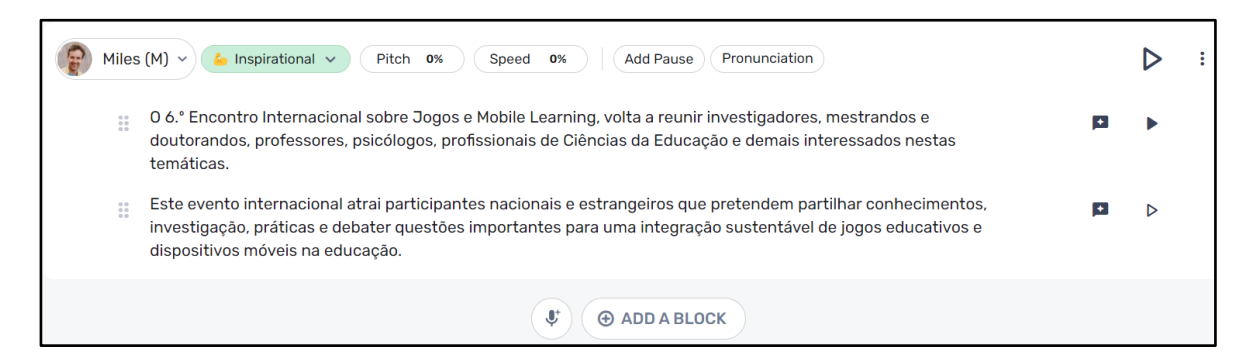

Figura 37. Apresentação dos resultados das edições no *Murf Studio*

O utilizador tem ainda a possibilidade de adicionar uma música, imagem ou vídeo ao áudio criado. Para isso, no menu lateral esquerdo deve aceder a *Media.* Aí tem acesso a uma base de músicas, imagens e vídeos sendo que pode orientar a sua pesquisa definindo filtros (e.g., géneros musicais, instrumentais, entre outros) que o ajudem a melhor encontrar o que pretende para o seu projeto (Figura 38). Se preferir, pode fazer o *upload* dos seus próprios ficheiros nos diferentes formatos como .mp3, .wav, .flac, .mp4, .png e .jpg.

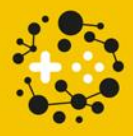

| My Uploads             |              | J.<br><b>Stock Music</b> | Stock Images     |                    | Stock Videos         |
|------------------------|--------------|--------------------------|------------------|--------------------|----------------------|
|                        |              |                          |                  |                    |                      |
| Filters                | Clear All    | Q Search input           |                  |                    |                      |
| Characteristics        | $\checkmark$ | Playlists                |                  |                    | Show All             |
| Genre                  | $\checkmark$ |                          |                  |                    |                      |
| Instrument             | $\checkmark$ |                          |                  |                    |                      |
| Mood                   | $\checkmark$ |                          |                  |                    |                      |
| Energy <sup>(+1)</sup> | $\checkmark$ |                          |                  |                    |                      |
| Vocals                 | $\checkmark$ |                          |                  |                    |                      |
| <b>BPM</b>             | $\checkmark$ | Recently Played          | Upbeat Corporate | <b>Real Estate</b> | <b>Tech Business</b> |

Figura 38. Adição de música, imagem e vídeo

Feitas as escolhas, o utilizador adiciona o resultado gerado ao seu projeto clicando em *Add to Timeline* (Figura 39), que passa a estar visível na parte inferior do *workspace Murf Studio*.

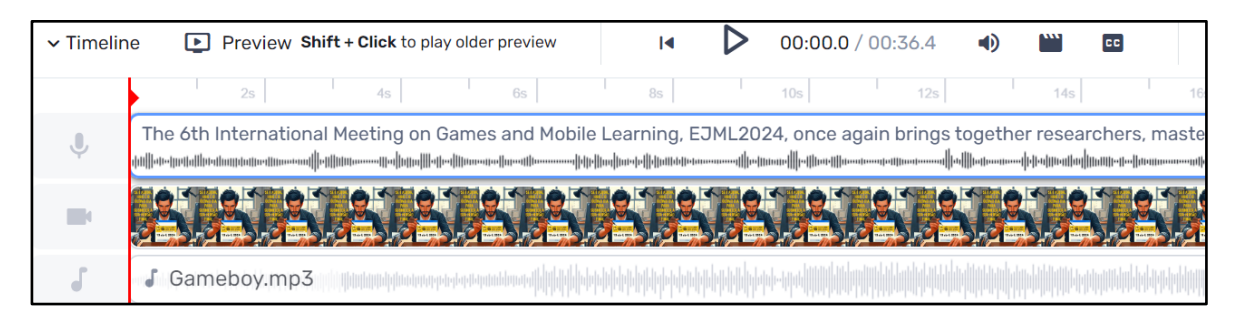

Figura 39. Visualização na *timeline* do conteúdo integrado

Clicando em cada faixa independente da *timeline* (texto convertido em áudio, imagem e música) o utilizador pode proceder a algumas edições simples sendo que pode ajustar, por exemplo, os diferentes formatos de *media* para um tempo de duração igual. Para tal, basta ajustar (arrastando com o rato) o final de cada elemento de *Media* para um tempo comum na *timeline*.

Com a edição concluída, e após fazer o *Preview*, o utilizador pode fazer a sua exportação no canto superior direito. A versão gratuita só permite o *download* em formato texto, já a versão avançada possibilita a exportação em formato vídeo, *voice only*, *voice+music*, *script*, bem como se pretende um ficheiro único ou dividido em blocos, o formato (.MP3, .WAV, .FLAC, a-Law, u-LAW), a qualidade e o canal (stereo ou mono). A alternativa passa por partilhar o resultado através de um *link* (*Share Preview*) ou incorporar num *website* gerando o *código embed*  garantindo, deste modo, a visualização do projeto na sua totalidade ao ficar alojado numa página do *Murf Studio*, com *link* público de visualização [\(https://murf.ai/share/lvkv9h5p\)](https://murf.ai/share/lvkv9h5p). Importa ainda referir que a versão gratuita só oferece um total de 10 minutos.

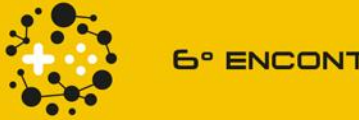

Esta mesma *app* encontra-se acessível dentro do Canva, mas numa edição limitada uma vez que é permitido escolher a língua, a voz, o texto numa extensão máxima de mil caracteres, o estilo, a velocidade e altura de maneira a gerar um áudio (*Generate voiceover*) e incorporá-lo no projeto, em *Add to design* (Figura 40).

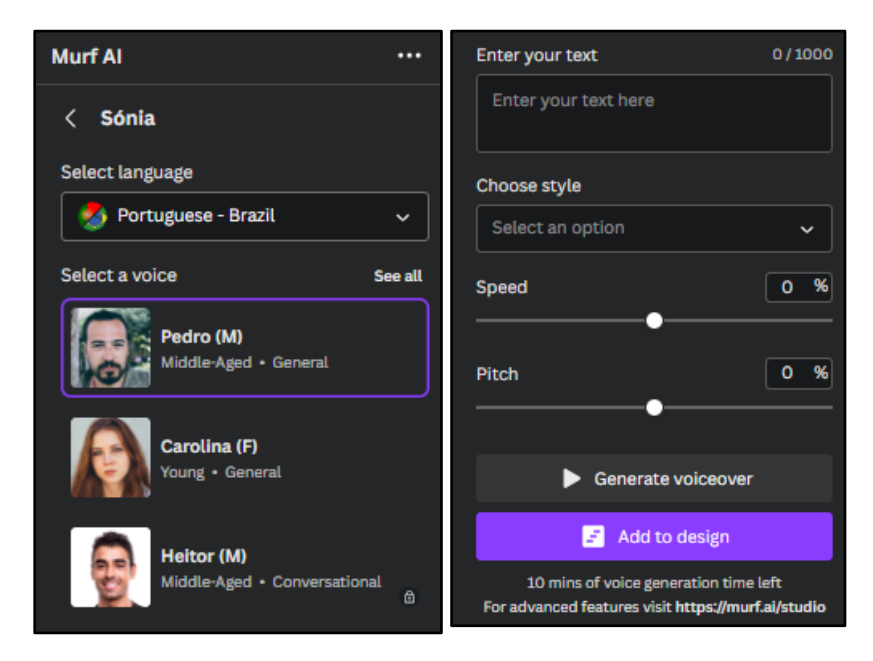

Figura 40. Possibilidades do *Murf IA* no Canva

O resultado pode ser visto após se gerar um *link* público de visualização a partir da opção *Partilhar*, no canto superior direito no Canva.

O Canva dispõe ainda de outra ferramenta com funcionamento semelhante que é a *AiVOOV*.

# **Canva e IA: Dream Face**

A *app Dream face* permite ao utilizador carregar a fotografia de uma pessoa (*Choose file*) e redigir uma descrição de características faciais a integrar na imagem a ser gerada (*Generate*) por IA (Figura 41). No exemplo criado, escolheu-se uma fotografia e deu-se como instrução (*prompt*) "uma face sorridente" pelo que se pode observar as alterações (cf. Figura 42).

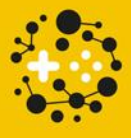

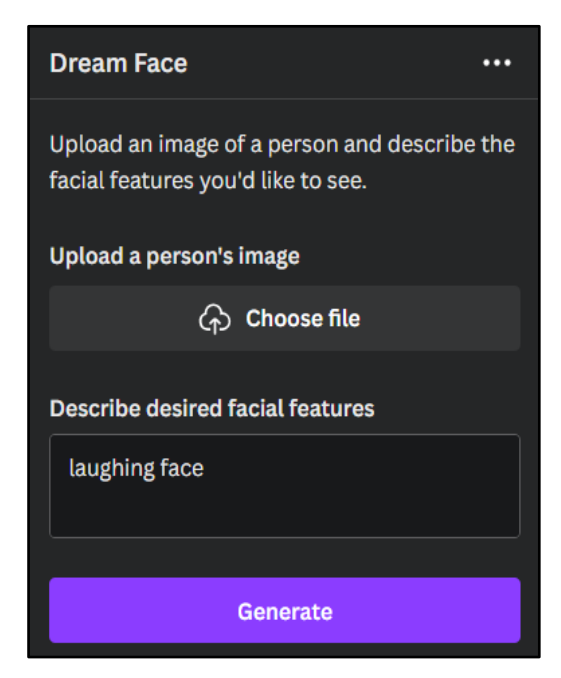

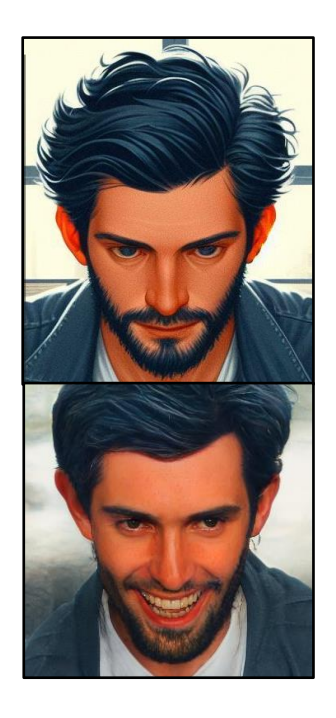

Figura 41. *Upload* de fotografia e registo do *prompt* Figura 42. Imagem original e a alterada com IA

Foram exploradas diversas *apps* dentro do Canva que permitem ao utilizador acrescentar e enriquecer o seu projeto com recurso à IA. Um registo deste workshop, em que demonstramos passo-a-passo a inserção de diferentes *apps*, pode ser visualizado em<https://shorturl.at/zMUZ0> (cf. Figura 43).

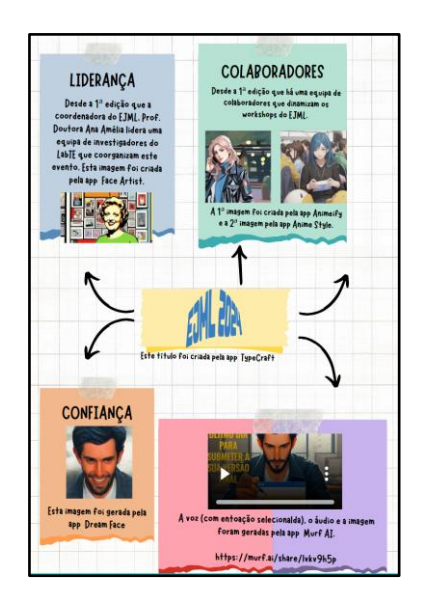

Figura 43. Resultado do projeto deste workshop no Canva

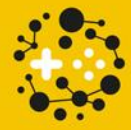

#### **Conclusão**

A adoção de ferramentas de Inteligência Artificial (IA) na educação tem conhecido uma tendência crescente. A utilização da IA oferece oportunidades a professores e a alunos de expandir o acesso ao conhecimento. O uso da IA não tem retrocesso, sendo que autores como Risse (2019) referem mesmo que a Declaração Universal dos Direitos Humanos deverá ser revista com a proliferação da IA em diversas áreas. Assim, mais do que nos determos sobre eventuais "vícios" que a sua utilização possa ter em contexto educativo, importa sobretudo capacitar alunos e professores para trabalharem colaborativamente com a inteligência artificial (Gašević et al., 2023). Estamos em crer que a próxima grande transformação digital será impulsionada pela Inteligência Artificial (Chaudhry & Kazim, 2022) pelo que urge a formação do corpo docente a fim de diminuir o fosso entre a IA e a Educação (Pham & Sampson, 2022). Apesar da adoção da IA no ensino básico e secundário ser ainda incipiente, muitas vezes pelo receio da sua eficácia, outras vezes pelos pré-conceitos a ela associados ou mesmo por bloqueios tecnológicos, são inegáveis as vantagens que diferentes apps evidenciam, basta pensar na rapidez com que os diferentes resultados (em formato texto, imagem, áudio) são gerados podendo alcançar-se resultados mais produtivos (Zhang & Zhang, 2024). Assim, parece-nos mais eficaz ajudar os alunos a desenvolver o seu espírito crítico aquando da utilização de ferramentas de IA, aprendendo a avaliar e contextualizar as informações fornecidas pela inteligência artificial (Moura & Carvalho, 2023) e oferecendo novas oportunidades de aprendizagem.

Neste workshop foram exploradas diferentes *apps* de IA na plataforma Canva que geram conteúdo automaticamente a partir de instruções fornecidas (*prompts*) podendo constituir uma mais-valia para projetos desenvolvidos pelos alunos nas diferentes áreas curriculares.

# **Referências**

- Chaudhry, M. A. & Kazim, E. (2022). Artificial Intelligence in Education (AIEd): a high-level academic and industry note 2021. *AI Ethics* 2, 157–165. DOI: 10.1007/s43681-021-00074 z.
- Chiu, T. K. F., Xia, Q., Zhou, X., Chai, C. S., & Cheng, M. (2023). Systematic literature review on opportunities, challenges, and future research recommendations of artificial intelligence in education. *Computers and Education: Artificial Intelligence*, 4(100118). [https://doi.org/10.1016/j.caeai.2022.100118.](https://doi.org/10.1016/j.caeai.2022.100118) (Acessível em 29 de abril de 2024).
- European Parliament (2023). *EU AI Act: first regulation on artificial intelligence*. [https://www.europarl.europa.eu/topics/en/article/20230601STO93804/eu-ai-act-first](https://www.europarl.europa.eu/topics/en/article/20230601STO93804/eu-ai-act-first-regulation-on-artificial-intelligence)[regulation-on-artificial-intelligence](https://www.europarl.europa.eu/topics/en/article/20230601STO93804/eu-ai-act-first-regulation-on-artificial-intelligence) (Acessível em 29 de abril de 2024).
- Gašević, D., Siemens, G., & Sadiq, S. (2023). Empowering learners for the age of artificial intelligence. *Computers and Education: Artificial Intelligence*, 4, 100130[.](https://doi.org/10.1016/J.CAEAI.2023.100130) <https://doi.org/10.1016/J.CAEAI.2023.100130>
- Lee, S. J., & Kwon, K. (2024). A systematic review of AI education in K-12 classrooms from 2018

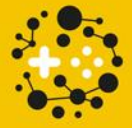

to 2023: Topics, strategies, and learning outcomes. *Computers and Education: Artificial Intelligence*, 6(100211),<https://doi.org/10.1016/j.caeai.2024.100211> (Acessível em 16 de abril de 2024).

- Moura, A., & Carvalho, A.A. (2023). Inteligência Artificial para Ensinar e para Aprender. Alves, L. (Org.), *Inteligência Artificial (IA) e Educação: refletindo sobre os desafios contemporâneos* (pp. 155-170). Editora EDUFBA.
- Pham, S. T., & Sampson, P. M. (2022). The development of artificial intelligence in education: A review in context. *Journal of Computer Assisted Learning*, 38(5), 1408-1421.
- Risse, M. (2019). Human rights and artificial intelligence: An urgently needed agenda. *Hum. Rts. Q.*, 41, (1) 1-16[. https://doi.org/10.1353/hrq.2019.0000](https://doi.org/10.1353/hrq.2019.0000) (Acessível em 30 de abril de 2024).
- Walter, Y. (2024). Embracing the future of Artificial Intelligence in the classroom: the relevance of AI literacy, prompt engineering, and critical thinking in modern education. *International Journal of Educational Technology in Higher Education*, 21(15), <https://doi.org/10.1186/s41239-024-00448-3> (Acessível em 17 de abril de 2024).
- Zhang, J., & Zhang, Z. AI in teacher education: Unlocking new dimensions in teaching support, inclusive learning, and digital literacy. *Journal of Computer Assisted Learning*. (Acessível em 30 de abril de 2024).

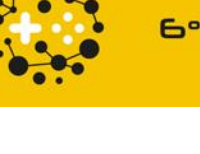

# **Atividade para sala de aula:** *Machine Learning* **e discriminação algorítmica**

**Adelina Moura** LabTE, Universidade de Coimbra, PNL2027 [adelina.moura@pnl2027.gov.pt](mailto:adelina.moura@pnl2027.gov.pt)

**Resumo** - O viés algorítmico refere-se ao preconceito ou discriminação que pode ocorrer quando os algoritmos são utilizados para tomar decisões ou fazer previsões. Este preconceito pode ter consequências significativas, afetando profundamente a vida das pessoas. Para combater o preconceito algorítmico é preciso assegurar que os dados de treino sejam diversificados e representativos; implementar técnicas de auditoria algorítmica para identificar e atenuar os enviesamentos; promover a transparência e a responsabilidade no desenvolvimento e aplicação de algoritmos e educar as partes interessadas sobre os vieses algorítmicos e as suas implicações. Estas medidas ajudam a garantir uma utilização justa e equitativa dos algoritmos, evitando a perpetuação ou amplificação de preconceitos sociais. Neste workshop, vamos realizar um exercício prático para treinar a máquina a reconhecer imagens, ficando os participantes a entender melhor o que é a Aprendizagem de Máquina (Machine Learning) e o significado do conceito viés algorítmico.

# **Introdução**

A evolução tecnológica veio revolucionar o trabalho da primeira e quarta revoluções industriais, com esta última a introduzir tecnologias disruptivas como o "big data" e a Inteligência Artificial (IA). Como referem Russell e Norvig (2021), a IA engloba uma grande variedade de subdomínios, desde os mais gerais como aprendizagem, raciocínio e perceção, aos mais específicos como jogar xadrez, provar teoremas matemáticos, escrever poesia, conduzir um automóvel ou diagnosticar doenças. Para estes autores, os notáveis avanços no poder de computação dos computadores e o surgimento da Web facilitaram a criação de um conjunto gigantesco de dados que inclui texto, imagem, áudio e vídeo, entre outros. Os feitos notáveis das máquinas inteligentes provocam medo, originando uma série de perguntas do tipo "e se", como enfatiza Theobald (2017, p. 5). E se as máquinas inteligentes se virarem contra nós numa luta entre os mais aptos? E se as máquinas inteligentes produzirem descendentes com capacidades que os humanos nunca tencionaram transmitir às máquinas? E se a lenda da singularidade for verdadeira?

Na verdade, a IA pode recolher e avaliar quantidades enormes de dados, que excedem as capacidades analíticas humanas, ao receber comandos e entradas de dados por meio de algoritmos, e os sistemas inteligentes que oferecem recursos de IA dependem, geralmente, da Aprendizagem de Máquina (Machine Learning).

A Aprendizagem de Máquina (AM) e a Aprendizagem Profunda (Deep Learning) são ambas tipos de Inteligência Artificial. Assim, a AM é uma IA que se pode adaptar automaticamente com o

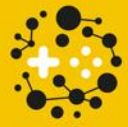

mínimo de interferência humana. A Aprendizagem Profunda (AP) é um subconjunto da AM que usa redes neurais artificiais para imitar o processo de aprendizagem do cérebro humano (Janiesch et al., 2021) e esteve na base das vitórias do AlphaGo sobre os principais jogadores humanos do jogo chinês Go (Russell & Norvig, 2021).

Na Figura 1 é possível ver a relação entre Inteligência Artificial (programas com capacidade para aprender e raciocinar como humanos), Aprendizagem de Máquina (algoritmos com a capacidade de aprender sem serem programados explicitamente) e a Aprendizagem Profunda (subgénero da AM em que as redes neuronais artificiais se adaptam e aprendem a partir de uma vasta quantidade de dados). O diagrama mostra que a IA é um conceito bastante amplo que abarca a AM e esta a AP. Quando uma máquina realiza tarefas de forma "inteligente", imitando funções cognitivas dos humanos, é considerada IA.

Como referido antes, a AM enquanto subconjunto da disciplina de Inteligência Artificial é definida como a capacidade das máquinas receberem um conjunto de dados e aprenderem por conta própria, alterando e ajustando algoritmos à medida que processam informações e conhecem o ambiente, não precisando de ser explicitamente programadas (Theobald, 2017). A capacidade desses sistemas para a solução avançada de problemas, geralmente denominada IA, é baseada em modelos analíticos que geram previsões, regras, respostas, recomendações ou resultados semelhantes.

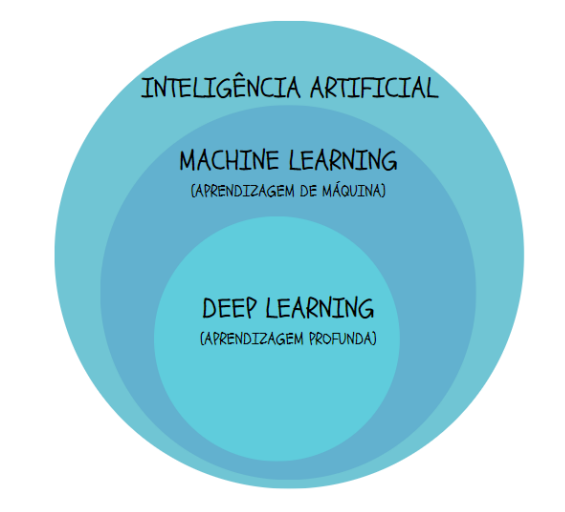

Figura 1. Relação entre IA, AM e AP (fonte própria)

As decisões tomadas pela IA são moldadas pelos dados iniciais que recebe. Se os dados de treino forem desajustados, os algoritmos resultantes podem perpetuar preconceitos, discriminação, originando desigualdades generalizadas (Chen, 2023), visto que os algoritmos não podem eliminar a discriminação sozinhos. Considera-se que ocorre um viés algorítmico quando os algoritmos tomam decisões que prejudicam sistematicamente determinados grupos de pessoas. Pode ter graves consequências quando aplicado a áreas-chave como cuidados de saúde, justiça criminal, crédito, entre outras. O viés algorítmico refere-se, então, a erros

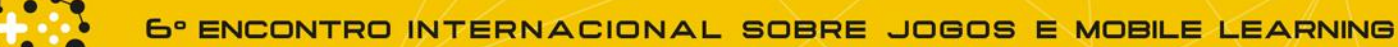

sistemáticos e repetidos em algoritmos que levam a resultados injustos. Estes erros podem favorecer determinados grupos em detrimento de outros, resultando em discriminação e desigualdade, baseados na raça, género ou outras categorias (Russell & Norvig, 2021). A deteção de viés algorítmico envolve examinar as saídas de um algoritmo para identificar os resultados irregulares. Isso pode ser feito comparando resultados para diferentes grupos de utilizadores ou analisando os dados usados para treinar o algoritmo.

#### **Aprendizagem de Máquina e discriminação algorítmica**

A Aprendizagem de Máquina é um conjunto de algoritmos e técnicas que permitem construir modelos de previsão e classificação a partir de conjuntos de dados e tem evoluído ao longo dos tempos. A AM difere da IA inicial, pois os avanços no poder de processamento e no armazenamento de dados (entre outros) permitem que os computadores utilizem quantidades de dados sem precedentes. Por exemplo, as operações que atualmente um *smartphone* completa, num segundo, teriam levado milhares de anos aos primeiros supercomputadores. Mas nem sempre foram avanços, até ao desenvolvimento dessas capacidades, o campo da IA passou por um período de estagnação conhecido como "inverno da IA" (Floridi, 2021; Russell & Norvig, 2021).

Exemplos de grandes lotes de dados, para a área da educação, são toda a Wikipédia para treinar a IA baseada em texto ou um banco de dados contendo milhares de raios X com diferentes tipos de fraturas, para a área da saúde. Ao ser "treinada" numa grande quantidade de dados, a IA de Aprendizagem de Máquina pode aprender a reconhecer padrões e fazer previsões, pois a característica chave da AM é o conceito de autoaprendizagem (Theobald, 2017).

Os sistemas de AM são adaptáveis a novas informações e ambientes em mudança. Isto permite que eles executem tarefas que a IA simbólica é incapaz de realizar, como tarefas abstratas, raciocínio ou geração de imagens. Enquanto a IA simbólica não se pode aventurar além da sua programação inicial, os sistemas de aprendizagem automática aprendem e adaptam-se. Como referem Conway e White (2012), na AM a aprendizagem ocorre através da extração do máximo de informação possível dos dados disponíveis através de algoritmos (de reconhecimento de padrões) que depois de encontrarem o padrão decidem e separam o que interessa do que não interessa, permitindo assim usar os algoritmos para automatizar muitas tarefas úteis.

A AM é um dos campos de maior sucesso da Inteligência Artificial e pode ser dividida em três abordagens: aprendizagem supervisionada, não supervisionada e aprendizagem por reforço (Russell & Norvig, 2021). A *aprendizagem supervisionada* é quando um algoritmo aprende com os dados rotulados e categorizados fornecidos por programadores. Ela envolve AM baseada em dados classificados, nos quais os dados de entrada são emparelhados com a saída correta. Os dados de treino trazem consigo a chave de resposta, de modo que o próprio modelo é treinado com a resposta correta. Como, por exemplo, quando imagens de plantas são rotuladas com nomes de espécies, permitindo que a IA identifique espécies de plantas em fotos

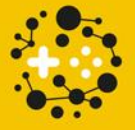

[\(iNaturalist.](https://www.inaturalist.org/)org)[1](#page-47-0) . A *aprendizagem não supervisionada* é a AM baseada em dados não rotulados, forçando o computador a "dar sentido" aos dados por si só. Por exemplo, um algoritmo bancário analisa transações e sinaliza transações "atípicas" como suspeitas. A *aprendizagem por reforço* é uma área interdisciplinar de AM treinada como um agente de aprendizagem, mas não tem as respostas, como na aprendizagem supervisionada, no entanto, é capaz de decidir o que fazer para realizar a tarefa dada. O próprio sistema ou agente de aprendizagem cria dados por conta própria para interagir com o ambiente, realizando ações e recebendo feedback na forma de recompensas ou penalizações. Por exemplo, um robô de xadrez aprende a jogar xadrez jogando contra um computador milhares de vezes. Posteriormente, a máquina é capaz de generalizar e classificar automaticamente, sem intervenção humana, graças à rotulagem. Com este tipo de aprendizagem, as máquinas extraem um conjunto de regras que são "atualizadas" e as ajudam a tomar decisões. Morales & Escalante (2022) apresentam uma visão geral de técnicas de AM que podem ser usadas para induzir diferentes modelos a partir de dados.

É no treino dos algoritmos que entra o conceito de viés algorítmico. Que se refere ao preconceito ou discriminação que pode ocorrer quando os algoritmos são utilizados para tomar decisões ou fazer previsões. Este preconceito pode ter consequências significativas, afetando profundamente a vida das pessoas, por isso quadros jurídicos como o Regulamento Geral sobre a Proteção de Dados (RGPD[\)](#page-47-1)<sup>2</sup> e a Lei da I[A](#page-47-2)<sup>3</sup> da União Europeia abordam esta questão. Sen et al. (2020) alertam para a necessidade de ter em conta a importância da responsabilidade homem-máquina, uma vez que os resultados provocados pelo viés algorítmico podem ser catastróficos.

O viés algorítmico pode surgir de várias fontes, incluindo dados de treino tendenciosos, pois se os dados usados para treinar um algoritmo forem preconceituosos, o algoritmo provavelmente irá refletir essa tendência nos resultados. Os algoritmos podem ser projetados de maneiras inerentemente tendenciosas, como dar mais peso a determinados recursos ou fazer suposições sobre os dados, tornando-os injustos. Tal como referem Kordzadeh & Ghasemaghaei (2022), os sistemas algorítmicos podem produzir resultados socialmente tendenciosos, agravando as desigualdades no local de trabalho e na sociedade.

A forma como um algoritmo é utilizado também pode levar a preconceitos, como quando é utilizado para tomar decisões sobre quem tem acesso a determinadas oportunidades ou recursos, ocasionando práticas de exclusão. Como refere Chen (2023), que realizou um estudo sobre ética e discriminação em práticas de recrutamento baseadas em IA, o recrutamento baseado em IA tem o potencial de melhorar a qualidade do recrutamento, aumentar a eficiência e reduzir o trabalho transacional. No entanto, o viés algorítmico resulta em práticas de contratação discriminatórias com base em género, raça, cor e traços de personalidade. Por isso, é necessário encontrar novas soluções, como conjuntos de dados imparciais e proporcionar maior transparência algorítmica (Baker & Hawn, 2021; Bird et al., 2024, Sen et al., 2020).

<span id="page-47-0"></span><sup>1</sup> <https://academy.europa.eu/courses/ai-odyssey-discussing-ai-with-students-without-sounding-robotic>

<span id="page-47-1"></span><sup>2</sup> <https://eur-lex.europa.eu/PT/legal-content/summary/general-data-protection-regulation-gdpr.html>

<span id="page-47-2"></span><sup>3</sup> <https://www.europarl.europa.eu/topics/pt/topic/artificial-intelligence>

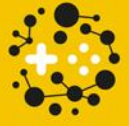

No que respeita o viés algorítmico na educação, Baker e Hawn (2021) realizaram uma revisão de literatura empírica sobre as formas específicas que permitem saber que o viés algorítmico se manifestou na educação. Isto permitiu-lhes identificar os impactos concretos do preconceito algorítmico na educação, tais como os grupos conhecidos por serem impactados, os estágios, os agentes em desenvolvimento e a implementação de algoritmos educacionais implicados. Da mesma maneira, Bird et al. (2024) consideram que o preconceito algorítmico tem o potencial de reforçar as desigualdades raciais nos sucessos pós-secundário, sendo que este enviesamento é, em parte, devido aos dados administrativos disponíveis no momento, havendo necessidade de fazer esforços adicionais para recolha de dados mais significativos com potencial para atenuar o enviesamento.

# **Atividade prática para a sala de aula - Viés algorítmico**

Esta atividade foi concebida no âmbito do projeto Erasmus+ FAIaS<sup>4</sup> [,](#page-48-0) com parceiros da Bélgica, Espanha e Portugal, e adaptada para este Workshop[5](#page-48-1) . O principal objetivo era promover a Inteligência Artificial nas escolas, ajudar a melhorar o conhecimento sobre a IA a docentes, crianças e jovens e envolver todas as disciplinas escolares, cobrindo aspetos éticos, filosóficos, económicos, jurídicos e históricos. Para isso, a temática foi abordada a partir de diferentes perspetivas, para aprofundar a sua compreensão e criar coesão entre os alunos num campo intrinsecamente interdisciplinar como a Inteligência Artificial.

Tratando-se de um tema genérico relacionado com o Viés algorítmico, a atividade pode ser realizada em qualquer disciplina e pode ser adaptada para todas as idades. A duração da atividade é de aproximadamente sessenta minutos.

# **Descrição e objetivos de aprendizagem**

Esta atividade pode ser independente ou planeada como uma atividade de acompanhamento para um tema específico da aula. Nesta atividade, os alunos utilizarão, sem saber, um conjunto de dados que são tendenciosos. Tal permitirá que aprendam mais sobre a temática do viés algorítmico e como este ocorre. Os alunos poderão refletir sobre como prevenir e lidar com a discriminação e o preconceito relacionados com o viés algorítmico.

# **Objetivos educativos**

Trata-se de uma atividade genérica e não está relacionada com um tema ou disciplina específica. No entanto, introduz o pensamento crítico e o tema do viés, o que vai permitir dotar os alunos de ferramentas para identificar um conjunto de dados enviesado e como os poderão evitar. Vai ajudar também a entender que a Inteligência Artificial é um tipo específico de algoritmo que tem três partes específicas: conjunto de dados, algoritmo de aprendizagem e previsão. Os alunos

<span id="page-48-0"></span><sup>4</sup> <https://fosteringai.github.io/#projects>

<span id="page-48-1"></span><sup>5</sup> Guião a partir da página 23,

[https://fosteringai.github.io/project/result1/FAIaS\\_Formal\\_Educators\\_PT\\_v1.pdf.](https://fosteringai.github.io/project/result1/FAIaS_Formal_Educators_PT_v1.pdf)

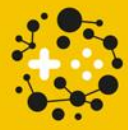

ficarão a compreender o problema da classificação no contexto da aprendizagem automática supervisionada e como a quantidade de dados de treino afeta a precisão e a robustez de um modelo de aprendizagem automática supervisionada.

# **Pré-requisitos**

Esta atividade não requer conhecimento específico. Apenas são necessários conhecimentos básicos de informática na ótica do utilizador. Se não for dado o guião da atividade, o professor deve fazer uma demonstração da ferramenta LearningML<sup>[6](#page-49-0)</sup> ou criar um tutorial, para orientar os alunos durante a atividade.

# **Metodologia de ensino**

Serão usadas metodologias ativas, centradas no aluno, com incidência na aprendizagem individual, colaborativa e baseada na tecnologia, através de trabalho de grupo envolvendo discussão e resolução de problemas, com orientação e apoio do docente.

#### **Materiais, recursos e equipamentos**

Cada grupo de alunos precisa de um computador com acesso à Internet e o *link* para a plataforma LearningML: <https://learningml.org/editor/>. O guião da atividade pode ser entregue aos alunos em papel ou formato digital. O professor deve fazer uma cópia, para o seu Google Drive (Docs), do guião da atividade que se encontra neste endereço eletrónico<sup>7</sup> [.](#page-49-1) Os alunos devem também ter o guião e acesso às imagens para usar na ferramenta LearningML.

# **Introdução à Aprendizagem de Máquina supervisionada**

# **Guião da atividade:**

1. Aceder ao link: [https://learningml.org/editor/,](https://learningml.org/editor/) clicar no globo e selecionar português para traduzir a plataforma e de seguida escolher "recognize images".

2. Nesta atividade, vamos utilizar as imagens que estão em pasta zipada no seguinte endereço:<https://goo.su/4dnnqS> e código QR.

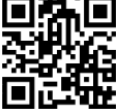

É preciso extrair os ficheiros, para o ambiente de trabalho, por exemplo. Ao abrir a pasta verificase que esta está dividida em quatro subpastas:

- *a. training\_set*
- *b. test\_set*
- *c. lions*
- *d. extra*

<span id="page-49-0"></span><sup>6</sup> <https://web.learningml.org/en/home/>

<span id="page-49-1"></span><sup>7</sup> <https://docs.google.com/document/d/174gmg5m8bC5JjTBnlVVhD7fbMUNYKW8c/copy>

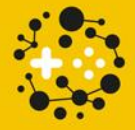

3. Identificar as três etapas de um sistema de Machine Learning supervisionado (Figura 2): (i) Praticar (training data), (ii) Aprender (learning phase) e (iii) Experimente (test data).

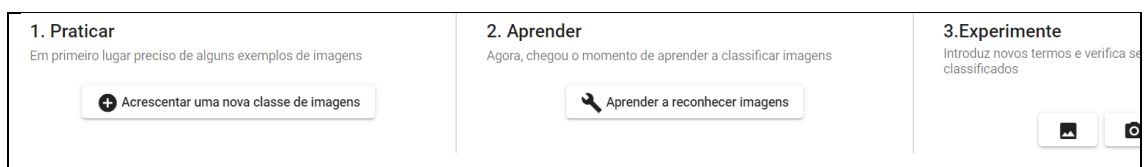

Figura 2. Etapas para treinar um modelo de classificação na plataforma LML

4. O exercício consiste no treino do modelo para que este consiga identificar duas categorias de imagens: cães e gatos.

- a) Adicione uma nova classe de imagens: cão.
- b) Adicione uma nova classe de imagens: gato.
- c) Agora abra a pasta *training\_set* e carregue as imagens de cães e gatos para as classes correspondentes (Figura 3).

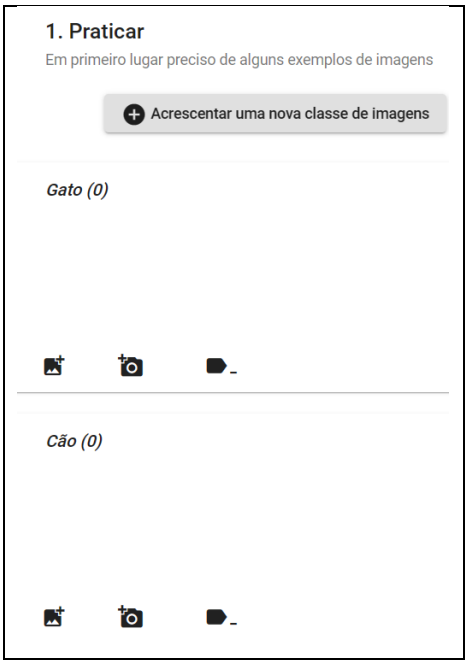

Figura 3. Criação de classes de imagens

- d) Clique em "Aprender a reconhecer imagens".
- e) Agora teste o classificador usando as imagens da pasta *test\_set* e anote os resultados na Tabela 1. Tabela de pontuação dos resultados da classificação, classe prevista, pontuação da probabilidade e a classe real.

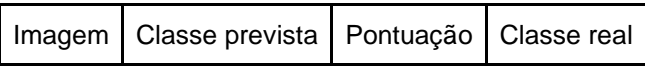

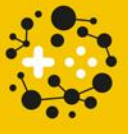

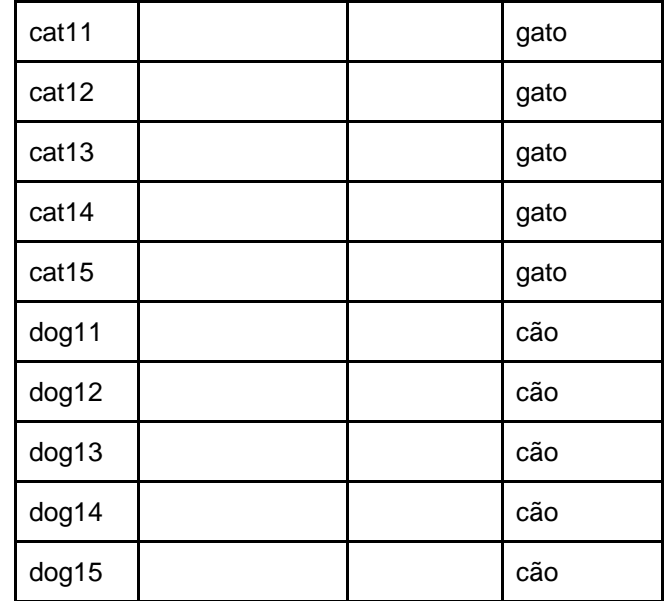

Tabela 1. Etapa 1: Tabela de pontuação dos resultados da classificação

# **Responda às questões**

- (i) Todas as previsões estão corretas?
- (ii) Se não, o que julga que aconteceu?
- 5. Vamos manter os mesmos dados do treino anterior e adicionar mais exemplos.
	- a) Vá à pasta *extra* e carregue as imagens de cães e gatos para as classes correspondentes.
	- b) Clique em "Aprender a reconhecer imagens".
	- c) Teste novamente o modelo utilizando as imagens que estão na pasta *test\_set* e anote na Tabela 2. Tabela de pontuação dos resultados da classificação, classe prevista, pontuação da probabilidade e classe real.

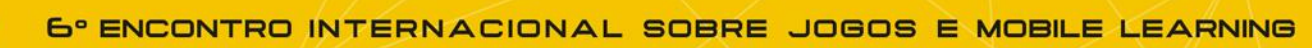

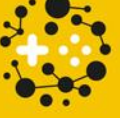

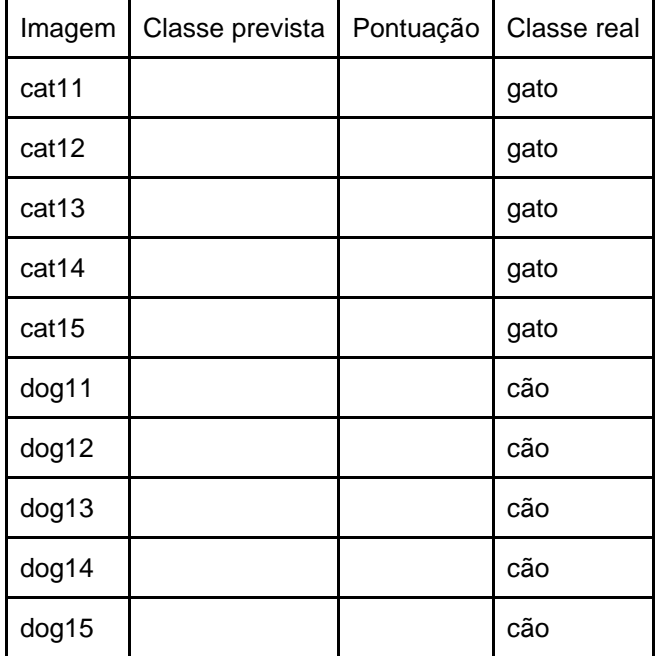

Tabela 2. Etapa 2: Tabela de pontuação dos resultados da classificação

# **Responda às questões**

- (i) Compare estes resultados com os resultados anteriores. As previsões melhoraram? Porquê?
- 6. Vamos manter os mesmos dados do treino anterior.
	- a) Teste o classificador com as imagens que estão no *training\_set* e anote na Tabela 3. Tabela de pontuação dos resultados da classificação, classe prevista, pontuação da probabilidade e classe real.

| Imagem           | Classe prevista   Pontuação | Classe real |
|------------------|-----------------------------|-------------|
| cat1             |                             | gato        |
| cat <sub>2</sub> |                             | gato        |
| dog <sub>2</sub> |                             | cão         |
| dog3             |                             | cão         |

Tabela 3. Etapa 3: Tabela de pontuação dos resultados da classificação

# **Responda às questões**

- (i) As previsões são tão boas? Porquê?
- (ii) É uma boa ideia utilizar os dados do treino para testar o classificador?

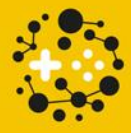

- 7. Vamos manter os mesmos dados do treino.
	- a) Teste o classificador com a imagem lion1 que está na pasta *lions* e anote o resultado na Tabela 4.

|       | Imagem   Classe prevista   Pontuação   Classe real |      |
|-------|----------------------------------------------------|------|
| lion1 |                                                    | leão |

Tabela 4. Etapa 4: Tabela de pontuação dos resultados da classificação

# **Responda às questões**

- (i) Como é que o modelo classificou a imagem?
- (ii) Consegue explicar o que aconteceu?

8. Vamos mudar os dados do treino

- a) Remova todas as fotos relacionadas com os cães. Pode fazer isso clicando na imagem que deseja remover e confirmar que deseja excluí-la.
- b) Vá à pasta *training\_data* e adicione os quatro exemplos de cães à classe de cães.
- c) Agora terá quatro exemplos para treinar a classe cães e nove para gatos.
- d) Clique em "Aprender a reconhecer imagens". Teste novamente usando as imagens que estão na pasta do *test\_set* e anote na Tabela 5.

| Imagem | Classe prevista | Pontuação | Classe real |
|--------|-----------------|-----------|-------------|
| dog11  |                 |           | cão         |
| dog12  |                 |           | cão         |
| dog13  |                 |           | cão         |
| dog14  |                 |           | cão         |
| dog15  |                 |           | cão         |

Tabela 5. Etapa 5: Tabela de pontuação dos resultados da classificação

# **Responda às questões**

(i) Sabe explicar o porquê dos resultados serem tão maus?

E pronto! Finaliza aqui a atividade prática para a sala de aula sobre viés algorítmico, para treinar a máquina com imagens. No entanto, esta atividade pode ser adaptada para treinar a máquina a reconhecer texto. Os alunos ou docentes podem reunir textos para treinar a máquina e de seguida apurar se as respostas são corretas ou não, aplicando a mesma metodologia.

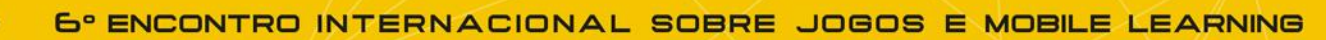

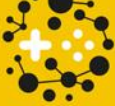

# **Conclusão**

As máquinas percorreram um longo caminho de desenvolvimento, desde a Revolução Industrial. Mas agora as suas capacidades ultrapassam as atividades manuais e incluem tarefas cognitivas que só os humanos eram capazes de realizar (Theobald, 2017). A Aprendizagem de Máquina é um subconjunto da Inteligência Artificial no qual os computadores aprendem a partir de dados para realizar tarefas. Apesar de muitas das suas técnicas e algoritmos serem conhecidos há muito tempo, foi nos últimos tempos que ocorreu uma verdadeira revolução no Machine Learning. Isto deve-se ao poder computacional dos computadores atuais, combinado com a enorme quantidade de dados sobre qualquer assunto que existe hoje.

O viés algorítmico refere-se a erros sistemáticos e repetidos em algoritmos que levam a resultados injustos. Estes erros podem favorecer determinados grupos de utilizadores em detrimento de outros, resultando em discriminação e desigualdade. Por isso, é necessário o reconhecimento do viés algoritmo para identificar quaisquer resultados anómalos. Isso pode ser feito comparando resultados para diferentes grupos de utilizadores ou analisando os dados usados para treinar o algoritmo. Existem três fontes principais de viés: os dados, o desenho (design) e a implantação. Os dados referem-se à qualidade, quantidade e representação dos dados usados para treinar ou alimentar o algoritmo. O desenho refere-se às suposições, escolhas e objetivos dos desenvolvedores ou utilizadores do algoritmo. A implantação refere-se ao contexto, interpretação e *feedback* dos resultados ou recomendações do algoritmo. Estas medidas ajudam a garantir uma utilização justa e equitativa dos algoritmos, evitando a perpetuação ou amplificação de preconceitos sociais.

Como referem Sen et al. (2020), um algoritmo pode ser tendencioso, por vezes intencionalmente outras vezes sem intenção, especialmente, no caso dos algoritmos de autoaprendizagem. Para criar e manter a confiança num sistema ou algoritmo inteligente, são necessárias medidas preventivas e defensivas contra a parcialidade. Por isso, este Workshop é um exemplo de como podemos, desde cedo, ensinar e sensibilizar os alunos para este assunto e torná-los mais conscientes dos perigos e preconceitos que se podem perpetuar quando utilizamos ferramentas baseadas em Inteligência Artificial.

# **Referências**

- Baker, R. & Hawn, A. (2021). Algorithmic Bias in Education. *International Journal of Artificial Intelligence in Education*, 32(4). 10.35542/osf.io/pbmvz.
- Bird, K., Castleman, B. & Song, Y. (2024). Are algorithms biased in education? Exploring racial bias in predicting community college student success. *Journal of Policy Analysis and Management.* 10.1002/pam.22569.
- Chen, Z. (2023). Ethics and discrimination in artificial intelligence-enabled recruitment practices. *Humanit Soc Sci Commun*, 10, 567. https://doi.org/10.1057/s41599-023-02079 x.

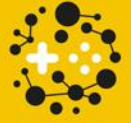

Conway, D. & White, J. M. (2012). *Machine Learning for Hackers.* O'Reilly Media.

- Floridi, L. (2021). AI and Its New Winter: From Myths to Realities. In Cowls, J., Morley, J. (eds), *The 2020 Yearbook of the Digital Ethics Lab. Digital Ethics Lab Yearbook*. Springer, Cham. https://doi.org/10.1007/978-3-030-80083-3\_6.
- Janiesch, C., Zschech, P. & Heinrich, K. (2021). Machine learning and deep learning. *Electron Markets* 31, 685–695. https://doi.org/10.1007/s12525-021-00475-2.
- Kordzadeh, N., & Ghasemaghaei, M. (2022). Algorithmic bias: review, synthesis, and future research directions. *European Journal of Information Systems*, 31(3), 388–409. [https://doi.org/10.1080/0960085X.2021.1927212.](https://doi.org/10.1080/0960085X.2021.1927212)
- Morales, E. F. & Escalante, H. J. (2022). A brief introduction to supervised, unsupervised, and reinforcement learning. Alejandro A. Torres-García, Carlos A. Reyes-García, Luis Villaseñor-Pineda, Omar Mendoza-Montoya, *Biosignal Processing and Classification Using Comp*utational Learning and Intelligence, Principles, Algorithms, and Applications. *Academic Press*, pp. 111-129. https://doi.org/10.1016/B978-0-12-820125-1.00017-8.

Russell, S. J., & Norvig, P. (2021). *Artificial intelligence: A modern approach* (4th ed.). Pearson.

Sen, S., Dasgupta, D. & Gupta, K. D. (2020). *An Empirical Study on Algorithmic Bias*. 10.1109/COMPSAC48688.2020.00-95.

Theobald, O. (2017). *Machine Learning For Absolute Beginners*. Independently Published.

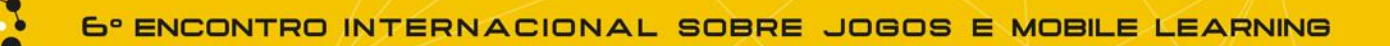

# **Jogar para aprender com a plataforma MILAGE APRENDER+**

**Mauro Figueiredo** Universidade do Algarve mfiguei@ualg.pt

**Resumo** – A plataforma MILAGE APRENDER+ explora as potencialidades da gamificação para motivar os alunos para as aprendizagens. A plataforma MILAGE APRENDER+ implementa um modelo pedagógico com um esquema de avaliação e de avaliação dos pares que providencia *feedback* e *feedforward* imediato, potencia aprendizagens ativas, com mais autonomia dos alunos, permitindo que os alunos aprendam a ritmos diferentes. O desenvolvimento de uma comunidade de partilha MILAGE de professores e alunos autores permite que exista uma grande diversidade de recursos na plataforma MILAGE APRENDER+ que os professores podem usar com os seus alunos.

# **Introdução**

Os professores têm acesso a recursos educativos que estão disponíveis na plataforma MILAGE APRENDER+ para poderem usar com os seus alunos (Figura 1).

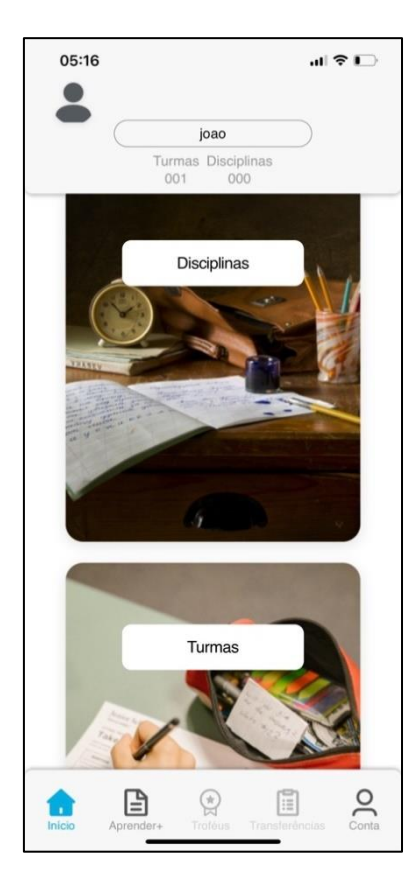

Figura 1. Ambiente de trabalho da MILAGE.

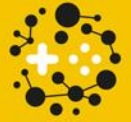

Os alunos têm acesso aos recursos do pré-escolar ao 12.º ano de todas as disciplinas gratuitamente e podem inscrever-se na turma do professor ou acederem livremente aos recursos educativos se o seu professor não utilizar a MILAGE.

Os alunos podem jogar para aprender resolvendo as atividades que estão disponibilizadas com diferentes níveis: verde, amarelo e encarnado (Figura 2).

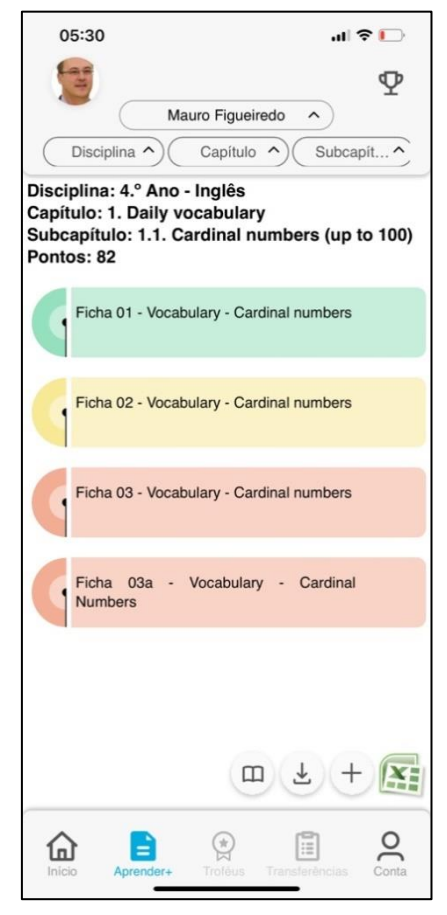

Figura 2. Atividades disponíveis com diferentes níveis.

# **Referências**

- Figueiredo, M. J. G., Godejord, B., Rodrigues, J.I.R. & González-Pérez, A. (2016) MILAGE APP – Mobile Learning of Mathematics. In *Proceedings of EDULEARN16 Conference*, Barcelona, Spain, 4-6 July, (pp. 8863-8872).
- Figueiredo, M. J.G., Godejord, B., & Rodrigues, J.I. (2016). The Development of an Interactive Mathematics APP for Mobile Learning. *Proceedings of 12th International Conference on Mobile Learning 2016*, Vilamoura, Portugal, 9-11 April, (pp. 75-81).
- Fonseca, C.S.C. Zacarias, M. Figueiredo, M. J. Chem. Educ., (2021); "MILAGE LEARN+: A Mobile Learn App to Aid Students in the Study of Organic Chemistry"; DOI: 10.1021/acs.jchemed.0c01313

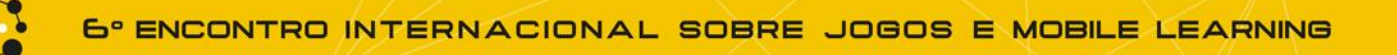

# **Jogos digitais e a promoção das competências emocionais: exemplo do jogo Sensidex**

**Daniela Karine Ramos** Universidade Federal de Santa Catarina dadaniela@gmail.com

**Luana Zimmer Sarzi** Colégio de Aplicação (Universidade Federal de Santa Catarina) luana.sarzi@ufsc.br

**Resumo** - Os jogos digitais podem ser utilizados como recursos para o desenvolvimento das competências emocionais. Essas competências envolvem um conjunto de habilidades relacionadas à emoção como a consciência sobre o estado emocional, o entendimento das emoções dos outros, a expressão adequada das emoções, a empatia, a adaptação das emoções ao contexto, o modo como lidamos com as emoções aversivas e o entendimento em relação aos relacionamentos. Sob essa perspectiva no Workshop será apresentado o jogo Sensidex, desenvolvido para aprimoramento das competências emocionais na infância como projeto de pesquisa vinculado ao Grupo de Pesquisa Edumídia da Universidade Federal de Santa Catarina e com financiamento do Conselho Nacional de Desenvolvimento Científico e Tecnológico (CNPq). Voltado para crianças de 8 a 12 anos, tem sido aplicado e avaliado em escolas brasileiras. Além disso, serão discutidas alternativas para integração dos jogos digitais no currículo e experienciada algumas intervenções para promover a competência emocional.

#### **Introdução**

Neste workshop destacamos o uso de um jogo digital desenvolvido para mobilizar competências emocionais de crianças. Parte-se da compreensão de que essas competências envolvem um conjunto de habilidades relacionadas à emoção como a consciência sobre o estado emocional, o entendimento das emoções dos outros, a expressão adequada das emoções, a empatia, a adaptação das emoções ao contexto, o modo como lidamos com as emoções aversivas e o entendimento em relação aos relacionamentos (Buckley & Saarni, 2006).

Essa concepção norteou o processo de desenvolvimento do jogo *Sensidex* e a construção dos instrumentos utilizados nas pesquisas de validação e avaliação do jogo. Os resultados revelaram boa aceitação do jogo, fácil compreensão das regras e motivação para vencer o jogo. As crianças relatam aprender sobre as emoções e como agir nas situações, destaca-se a honestidade como o aspecto mais citado pelas crianças (Ramos, Martins, Brito, Anastácio, & Marciano, 2023).

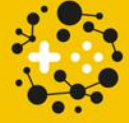

# **Jogo Sensidex**

O jogo digital *Sensidex* caracteriza-se como um *serious game* educativo e foi desenvolvido utilizando o software Construct 3 (Ramos et al. 2023). O desenvolvimento foi realizado pelo Grupo de Pesquisa Edumídia da Universidade Federal de Santa Catarina e com financiamento do Conselho Nacional de Desenvolvimento Científico e Tecnológico (CNPq). O jogo pode ser utilizado em computadores e notebook por meio do acesso pelo site sensidex.ufsc.br ou baixado em dispositivos android na Play Store.

O *Sensidex* tem uma narrativa que convida o jogador a fazer parte da Patrulha Galáctica que vem em uma saga de uma galáxia distante, na qual os planetas estavam ficando cinzas porque as emoções estavam desaparecendo. O comandante galáctico convoca os jogadores a se juntarem à Patrulha Galáctica para ajudar na missão de recuperar as emoções, captando-as durante trajetória do jogo. Na trajetória os jogadores passam por diferentes planetas (Figura 1), em cada um deles é preciso ganhar pelo menos uma estrela e conquistar emoções, por meio da interação com o minigame do planeta, para completar o *Sensidex*.

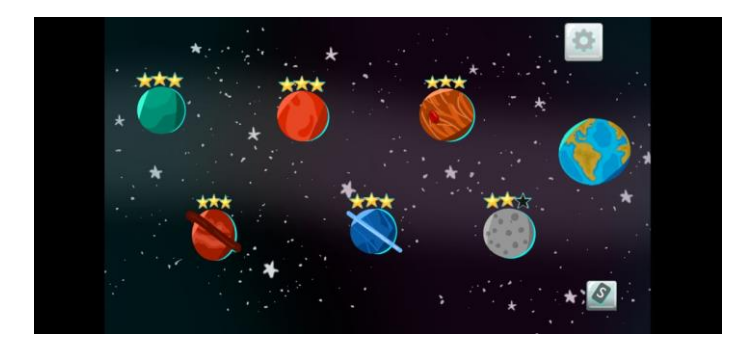

Figura 1. Tela com os planetas e a nave na trajetória para terra

O *Sensidex* é um inventário que pode ser acessado ao longo do jogo e mostra a quantidade de estrelas conquistadas em cada planeta e as emoções coletadas ao longo da trajetória.

Em cada planeta há um minigame que aborda as emoções, e o jogador precisa conquistar uma estrela, atingindo um valor mínimo definido de pontuação. A partir dos *feedbacks*, as emoções são abordadas, promovendo a reflexão dos jogadores sobre seus sentimentos e atitudes. Os planetas apresentam três tipos de minigames: a) Que emoção é essa?; b) O que eu sinto?; c) O que você faria?.

# **Minigame - Que emoção é essa?**

O minigame "Que emoção é essa?" é acessado com a chegada da nave no primeiro planeta (verde) e no quarto planeta (azul), sendo que no primeiro abordam-se as emoções positivas e no quarto as emoções negativas. Tem a mecânica de um jogo de memória e o desafio é encontrar os pares de emoções que são representadas nas expressões dos membros da patrulha galáctica. Se a resposta estiver correta, uma luz verde irá acender na barra de progresso e será

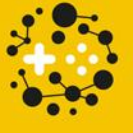

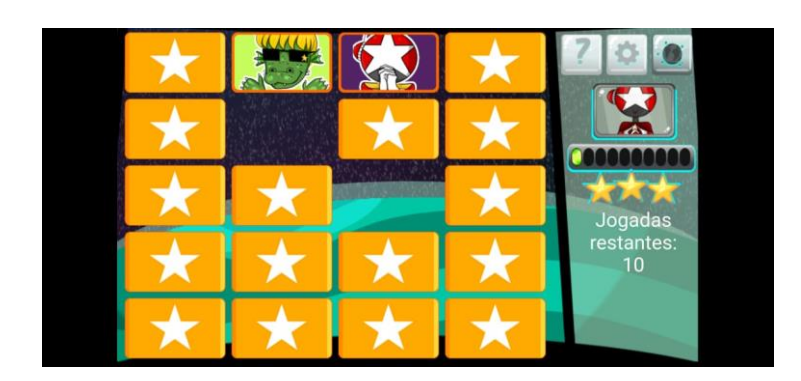

exibida uma mensagem com a imagem do desenho acertado (Ramos, 2023).

Figura 3. Tela do jogo Que emoção é essa?

Ao acertar aparece um *feedback* positivo que explica em quais situações se sente a emoção encontrada no jogo. Se a resposta estiver errada, uma luz vermelha irá acender na barra de progresso.

# **Minigame - O que eu sinto?**

Esse minigame será jogado no segundo planeta (vermelho com anel), contemplando as emoções positivas e no quinto planeta (laranja), contemplando as emoções negativas. Nele aparecem situações que são ilustradas pelos membros da patrulha e o jogador precisa escolher qual expressão e emoção completa corretamente a situação. Para cada situação tem três opções de expressões que representam emoções.

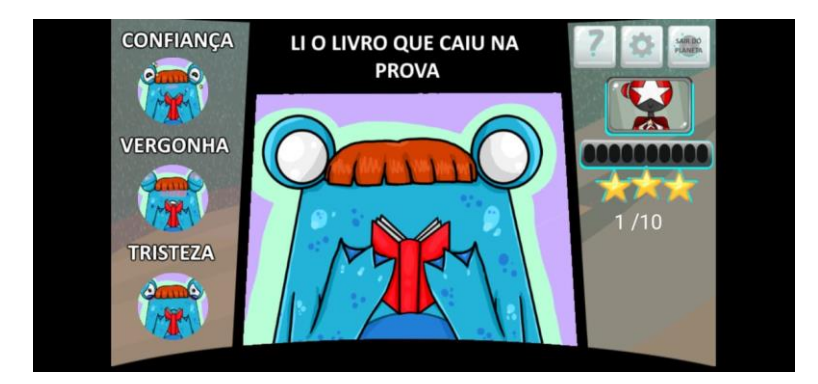

Figura 4. Tela do jogo O que eu sinto?

Se a resposta estiver correta, uma luz verde irá acender na barra de progresso e será exibida uma mensagem com a imagem do desenho acertado. E um *feedback* positivo apresenta outras emoções que também podem ser associadas à situação. Se a resposta estiver errada, uma luz vermelha irá acender na barra de progresso. Um *feedback* questiona sobre o que o jogador sentiria na situação.

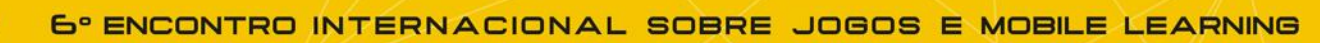

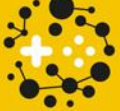

# **Minigame - O que você faria?**

O minigame "O que você faria?" aparece no terceiro e sexto planetas. Nele o jogador deverá analisar a situação e as alternativas descritas, e atirar no símbolo correto. Para movimentar a nave lateralmente são utilizadas as setas para esquerda e direita, e para atirar utilizar a seta para cima.

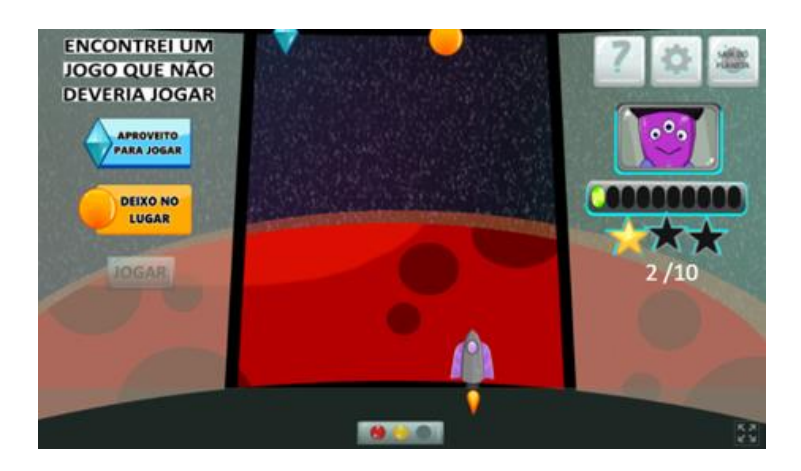

Figura 5. Tela do jogo O que você faria?

Ao acertar o símbolo correto, será exibida a mensagem de acerto com base na situação e um *feedback* indica a emoção relacionada à situação e o que foi feito. Se o jogador errar acende a luz vermelha na barra e o *feedback* revela a emoção que o jogador poderia sentir se fizesse o que sua nave acertou com o tiro.

# **Desafio final**

O desafio final acontece na Terra. Para completar você passa por seis diferentes continentes, em cada um tem um minigame que funciona do mesmo modo. Em cada minigame o jogador verá uma situação vivida por um personagem.

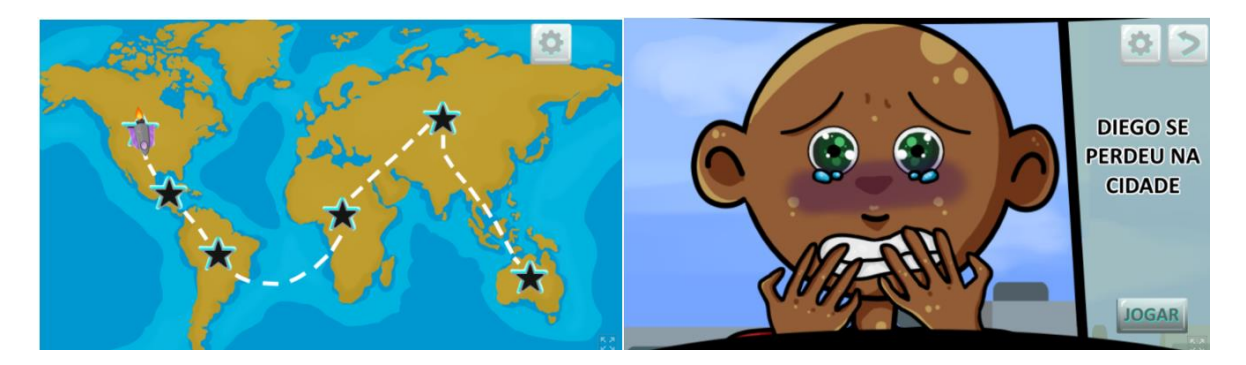

Figura 6. Tela do jogo na Terra.

Após entender a situação, o jogador deverá coletar as expressões certas, condizentes com as

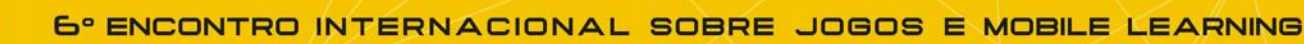

emoções sentidas diante da situação apresentada e desviar das expressões erradas, que também dispararão contra a sua nave. O tiro destrói a emoção errada e o disparo inimigo, mas para coletar a emoção certa é preciso encostar a nave nela. Ao completar as seis fases o jogo foi concluído.

# **Referências**

- Buckley, M., & Saarni, C. (2006) "Skills of emotional competence: developmental implications". In J. Ciarrochi (Ed et al.) *Emotional intelligence in everyday life*. Psychology Press/Erlbaum (UK) Taylor & Francis.
- Ramos, D. K., Martins, K. A., Brito, C. R., Anastácio, B. S., & Marciano, C. N. (2023). Experiência dos jogadores e o aprimoramento das competências emocionais na interação com o Jogo Sensidex: um estudo piloto com crianças da educação básica. *Cenas Educacionais*, 6, e16480-e16480.
- Ramos, D. K. *Guia: Sensidex – aventuras da patrulha galáctica*. Florianópolis: UFSC, 2023. doi:10.5281/zenodo.8403705

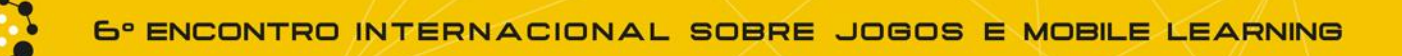

# **Plano Nacional de Literacia Mediática: o jogo Bad News**

**Nicolau Borges** Plano Nacional de Leitura (PNL2027) [nicolau.borges@pnl2027.gov.pt](mailto:nicolau.borges@pnl2027.gov.pt)

**Adelina Moura** Plano Nacional de Leitura (PNL2027) [adelina.moura@pnl2027.gov.pt](mailto:nicolau.borges@pnl2027.gov.pt)

**Resumo** - À velocidade da luz, é como vivemos atualmente, no que diz respeito à informação, produção e consumo de notícias. As plataformas digitais vieram mudar as formas como produzimos, olhamos e interagimos, profissional e socialmente, com a informação. Se é verdade que daí retiramos benefícios e melhorias, também é verdade que daí advêm novos desafios e muitos riscos. Por vezes, torna-se difícil identificar a proveniência, a veracidade, os objetivos e a utilidade da informação a que acedemos. Com a aprovação das linhas orientadoras do Plano Nacional de Literacia Mediática pelo governo, dá-se um passo significativo na promoção do combate à desinformação e à divulgação de conteúdos falsos junto da população em geral, e da população estudantil, em particular. A Literacia Mediática diz respeito a um conjunto de competências interligadas que ajudam as pessoas a agir e a interagir com a sociedade, preocupando-se com a emergência de se minimizarem os riscos dos impactos negativos decorrentes da acessibilidade facilitada a conteúdos informativos analógicos e digitais massificados decorrentes da evolução comunicacional e cibercultural. Este Workshop enquadra-se no Plano Nacional de Literacia Mediática e na missão que tem o Plano Nacional de Leitura (PNL2027), para o desenvolvimento de ações de formação dos cidadãos e para a implementação de políticas públicas de leitura e literacias, em contextos de desenvolvimento pessoal, profissional, social e cultural, na perspetiva de consolidação de uma cultura de exigência cívica e democrática. Vamos apresentar exemplos de atividades prontas a usar e o jogo Bad News (Más Notícias) que será destacado em tutorial neste texto.

#### **Introdução**

Num mundo cada vez mais saturado de informações, em que as notícias e as imagens circulam à velocidade da luz, a Literacia Mediática (LM) surge como bússola de navegação neste mar de informação e conteúdos. Mais do que um mero conjunto de habilidades, a LM configura-se como um imperativo para a cidadania ativa e consciente no século XXI. A Literacia Mediática é a capacidade de aceder aos *media*, de compreender e avaliar de modo crítico os seus diferentes aspetos e conteúdos e de criar comunicações em diversos contextos (Comissão Europeia, 2009). Na sua essência, a LM define-se como a capacidade de aceder, analisar, criar e partilhar informações de forma crítica e reflexiva. Trata-se de um processo multifacetado que envolve identificar vieses, agendas ocultas e construção de mensagens autênticas e responsáveis.

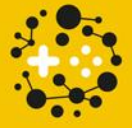

Através da Educação para os *Media* visa-se ter pessoas e comunidades capazes de utilizar os *media* de forma crítica, esclarecida e criativa. Enquanto a Educação para os *Media* se refere ao processo de aprendizagem relacionado com a comunicação e os *media*, a LM diz respeito "ao acionamento pertinente e contextualizado dessa aprendizagem por parte dos cidadãos" (Pereira et al., 2023: p. 11). Ao desenvolvermos a consciência crítica em relação aos meios de comunicação, tornamo-nos agentes ativos na sociedade, aptos a desconstruir narrativas manipuladoras e construir conhecimento de forma autónoma. A Literacia Mediática ajuda-nos a discernir entre factos e ficção, propaganda e opinião, combater a desinformação e promover a verdade.

Os desafios que a era digital nos impõe, tornam relevantes todas as ações de preparação da sociedade para se tornar profícua no uso e consumo dos *media* sociais. A proliferação de plataformas *online*, a velocidade alucinante com que as notícias se propagam e a crescente desconfiança nas instituições tradicionais, exigem de cada indivíduo um papel mais proativo na busca e avaliação da informação. Num cenário onde a desinformação se alastra amplamente, a LM surge como o melhor antídoto. Ela fornece as ferramentas para identificar notícias falsas, verificar fontes e confirmar a veracidade dos conteúdos, protegendo-nos de cair em armadilhas e de propagar informações enganosas.

A quem se destina a Literacia Mediática? A resposta é simples: a todos. Cidadãos de todas as idades, origens e níveis de escolaridade podem beneficiar do desenvolvimento de competências críticas em relação aos media. Crianças e adolescentes, na fase de formação, precisam de estar munidos de ferramentas para navegar com segurança no mundo digital. Como referem Faria & Andrade (2023), os jovens têm um papel importante no combate à desinformação, despertando neles novos saberes sobre os media e necessidade de espírito crítico. Também os adultos podem ver-se frente à necessidade de aperfeiçoar o conhecimento para enfrentar a enorme quantidade de informações com que são bombardeados diariamente.

A Literacia Mediática é um processo contínuo, em constante evolução à medida que novos formatos e plataformas de comunicação surgem. Através da educação formal e informal, do debate público e da autorreflexão, podemos construir uma sociedade mais informada, envolvida e resiliente aos desafios da era da informação. Ao mergulharmos no universo da Literacia Mediática, melhoramos a capacidade de lidar com a informação, mas também assumimos o controle da própria narrativa, tornando-nos protagonistas conscientes na construção de um futuro mais justo, plural e verdadeiro.

#### **Literacia Mediática: Contextualização**

A LM tem raízes na Declaração de Grünwald (1982) sobre a Educação para os *Media*, incentivando a promoção da literacia para os meios de comunicação social em meio escolar. Avaliar a literacia mediática dos cidadãos e o seu enquadramento em níveis tem sido uma preocupação constante, por parte de diferentes entidades e especialistas (Lopes, 2015). Por

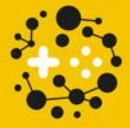

exemplo, a União Europeia (UE) recomenda, desde 2007, aos estados-membros um relatório (de três em três anos) sobre os níveis de LM dos seus cidadãos. A Recomendação da Comissão Europeia, de 2009, destaca a importância da Literacia Mediática no ambiente digital para uma indústria audiovisual e de conteúdos mais competitiva e uma sociedade do conhecimento inclusiva.

São vários os atores institucionais, associativos e empresariais com intervenção no campo da Educação para os *Media*, no nosso país, por desenvolverem diferentes tipos de atividades associados ao assunto, ora promovendo iniciativas e projetos, ora disponibilizando recursos ou implementando projetos de investigação ou outros (Cardoso et al., 2023). O estudo "Educação para os Media em Portugal: experiências, actores e contextos", apresentado por Pinto et al. (2011), é um importante contributo para conhecer melhor o setor dos media em Portugal e a importância da LM como componente inalienável da cidadania. Nele se destaca que a Educação para os Media pode envolver públicos diversos e desenvolver-se numa diversidade de contextos, formais ou informais, públicos ou privados. Quer em espaços escolares ou não escolares, há sempre novas possibilidades para desenvolver iniciativas e atividades educativas que tenham os media como recursos de aprendizagem ou aprender acerca dos próprios media.

O Congresso "Literacia[,](#page-65-0) Media e Cidadania"8, uma iniciativa do GILM, contribui, há mais de uma década, para o aprofundamento de conhecimentos e para o debate sobre as múltiplas questões decorrentes do mundo digital, com participantes oriundos de diferentes quadrantes: mediático, educativo, universitário e cultural, e configura-se como mais um incentivo à educação para os media em Portugal. No enquadramento da sexta edição, destaca-se a Literacia Mediática como uma das literacias-chave da capacitação de todos os cidadãos e o seu importante papel para desmontar as narrativas online, na luta contra o discurso de ódio, ampliado em ambientes digitais, tudo "fenómenos que ameaçam a saúde da democracia e o exercício pleno da cidadania"[9](#page-65-1) .

Ao falar de Literacia dos *media,* não podemos esquecer da Declaração de Braga, que resultou da reunião, de cerca de três centenas de pessoas, na Universidade do Minho, em 2011, no Congresso Nacional sobre "Literacia, Media e Cidadania". Os participantes, oriundos de diferentes áreas e meios da sociedade (educativo, mediático, universitário, bibliotecas, associações culturais, saúde pública e político) foram convocados por várias instituições preocupadas com o papel que têm, ou devem ter, os *media* e o ecossistema comunicativo na moderna formação dos cidadãos e numa cidadania mais esclarecida e participativa. Estes atores entendem que é urgente tomar medidas e "inscrever a literacia para os media nas prioridades da agenda pública, entendem partilhar com os seus concidadãos as principais preocupações então manifestadas e apelar à iniciativa das organizações da sociedade civil, das instituições

<span id="page-65-0"></span><sup>8</sup> <https://www.cecs.uminho.pt/publicacoes/livros/?cat=atas>

<span id="page-65-1"></span><sup>9</sup> <https://unescoportugal.mne.gov.pt/pt/noticias/vi-congresso-literacia-media-e-cidadania>

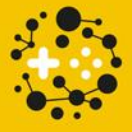

educativas, dos media e dos decisores políticos, cientes de que os tempos que vivemos são favoráveis à busca de caminhos inovadores para o futuro colectivo" (Pereira, 2011, p. 851).

O Referencial de Educação para os Media lançado em 2014, pela Direção-Geral da Educação, para a educação pré-escolar e para os ensinos básico e secundário, com versão revista e atualizada em 2023, bem como o referencial "Aprender com a Biblioteca Escolar", 2012, versão revista e atualizada em 2017, pela Rede de Bibliotecas Escolares (Conde et al., 2017), deram um forte impulso à promoção da Literacia Mediática nas instituições educativas.

Salienta-se também o trabalho desenvolvido pela equipa do MILObs<sup>[10](#page-66-0)</sup>, um Observatório de Media, Informação e Alfabetização que acompanha, monitoriza e divulga o que se vem fazendo no domínio da Educação para os Media em Portugal e no estrangeiro e promove a Literacia Mediática nos diferentes setores da sociedade. A Educação para os Media, um dos domínios da componente curricular de Cidadania e Desenvolvimento, está alinhado com o Perfil dos Alunos à Saída da Escolaridade Obrigatória e com a Estratégia Nacional de Educação para a Cidadania, por ajudar a preparar os alunos para utilizar e decifrar os meios de comunicação social e compreender o funcionamento da Internet e das redes sociais.

A UNESCO publicou, em 2013, o documento "Media and Information Literacy - Policies and Strategies Guidelines"<sup>[11](#page-66-1)</sup>, para apoio ao desenvolvimento da literacia mediática e informacional e das competências digitais para todos, para um envolvimento crítico com a informação, navegação *online* segura e responsável e confiança nas tecnologias digitais. Hobbs (2021), no sentido de ajudar na educação para os media, apresenta questões essenciais para compreender a LM e ideias para apoiar os alunos a desenvolver as competências e hábitos mentais para uma aprendizagem ao longo da vida. Este autor sistematiza um plano de ação com cinco competências fundamentais: Acesso, análise e avaliação, criação, reflexão e ação, pois considera que a nossa relação com os media nunca foi tão importante e complexa, obrigando a uma boa dose de imaginação. Como refere Jenkins (2019), a imaginação cívica é essencial para intervir no mundo e para imaginar como poderia ser diferente.

# **Plano Nacional para a Literacia Mediática**

Recentemente, foi aprovado o Plano Nacional para a Literacia Mediática (PNLM), pela Resolução do Conselho de Ministros n.º 142/2023<sup>[12](#page-66-2)</sup>, de 17 de novembro, e está alinhado com os Objetivos de Desenvolvimento Sustentável da Agenda 2030. Este plano pretende diminuir as lacunas no acesso, consulta e leitura de conteúdos informativos de imprensa, promover o combate à desinformação e à divulgação de conteúdos falsos, junto da população, em especial da

<span id="page-66-0"></span><sup>10</sup> <https://milobs.pt/>

<span id="page-66-1"></span><sup>11</sup> <https://unesdoc.unesco.org/ark:/48223/pf0000225606>

<span id="page-66-2"></span><sup>12</sup> <https://diariodarepublica.pt/dr/detalhe/resolucao-conselho-ministros/142-2023-224427490>

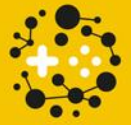

população escolar. Preconiza o desenvolvimento de competências de leitura, análise e compreensão críticas relativamente aos media, bem como capacidades de produção e de expressão (Conselho de Ministros, 2023). O quadro de referência para a Literacia Mediática regese por valores, atitudes, conhecimentos e competências estabelecidas pelo Conselho da Europa (2017) e pela UNESCO (2021).

O Plano Nacional para a Literacia Mediática está inserido no Plano Nacional de Leitura, de forma a fazer "um uso mais adequado dos recursos disponíveis", conforme referiu o Ministro da Educação, no encerramento da Conferência do Plano Nacional de Leitura de 2023. Acrescentando que o PNLM abordará tópicos como a liberdade de imprensa, o serviço público dos media, a integração da educação para os media nos curricula do ensino básico e secundário, o estímulo à criação de recursos educativos para lá da educação formal, o reforço da confiança nas instituições ou, ainda, o fomento de competências de literacia mediática e de regras de conduta que contraponham fenómenos como o discurso de ódio<sup>[13](#page-67-0)</sup>.

O Plano Estratégico para a LM, já apresentado publicamente, consubstancia esse Plano Nacional, em objetivos, medidas e metas para os próximos cinco anos de implementação e constitui-se como uma plataforma de apoio, cooperação e de orientação às entidades com trabalho na área. Este Plano Nacional é enquadrado pelo Plano Nacional de Leitura e pela Comissão Interministerial que o coordena.  Na sua visão estratégica e linhas orientadoras encontram-se quatro Eixos norteadores: 1. Educação e Formação; 2. Participação e Inclusão; 3. Cooperação; 4. Monitorização e Avaliação<sup>[14](#page-67-1)</sup>.

O PNLM[15](#page-67-2) pretende valorizar e consolidar estrategicamente o trabalho que já é realizado. Visa coordenar a ação dos diferentes agentes de forma a incentivar e preparar novos mediadores e estender o alcance deste trabalho aos diferentes grupos populacionais, especificamente com populações vulneráveis e com necessidades específicas. Para além desta coordenação, caberá ao PNLM diagnosticar quais as áreas de intervenção prioritárias, traçar uma estratégia coerente para as ações a desenvolver, monitorizá-la e comunicar a intencionalidade das medidas criadas e desenvolvidas com objetividade e clareza.

# **Referencial da Literacia Mediática**

Em 2014, foi publicado o Referencial de Educação para os Media, dirigido à educação préescolar e ao ensino básico e secundário (Pereira et al., 2014), sofrendo uma revisão e atualização em 2023. Este referencial tem na sua base publicações em diversos países e tomadas de posição de instituições internacionais sobre a temática.

<span id="page-67-0"></span><sup>13</sup> <https://milobs.pt/plano-nacional-de-literacia-mediatica-com-linhas-orientadoras-definidas/>

<span id="page-67-1"></span><sup>14</sup> <https://www.pnl2027.gov.pt/np4/entreler/leiturasdosmedia.html>

<span id="page-67-2"></span><sup>15</sup> [https://www.pnl2027.gov.pt/np4/file/3766/PLANO\\_ESTRAT\\_GICO\\_LITERACIA\\_MEDI\\_TICA\\_24.pdf](https://www.pnl2027.gov.pt/np4/file/3766/PLANO_ESTRAT_GICO_LITERACIA_MEDI_TICA_24.pdf)

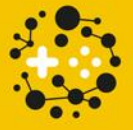

Propõe para os diferentes níveis escolares temas, subtemas, objetivos e descritores de desempenho por níveis de educação e ciclos de ensino e um quadro de referência para o trabalho pedagógico sobre questões da Educação para os Media. Apresenta dez grandes princípios da Educação para os Média: 1. O valor da comunicação entre as pessoas; 2. As tecnologias: mais do que ferramentas; 3. A informação e a comunicação como ecossistema; 4. Os media como representação do social; 5. Papel do jornalismo e desafio da desinformação; 6. Olhar os media a partir dos seus públicos; 7. O digital e os riscos de exclusão; 8. As novas literacias e a formação de cidadãos críticos; 9. Campo mediático: espaço social, ambiente simbólico e texto a interpretar; 10. Razão de ser e horizontes da literacia mediática.

Quanto à estrutura do referencial, ela reflete uma grande flexibilidade, podendo ser adaptada a contextos formais, não-formais ou informais, no seu todo ou em parte (Pereira et al., 2023). Os seus autores, destacam que o Referencial se constitui "como um todo coerente, com uma estrutura comum a todos os níveis e ciclos de educação e ensino, apresentando uma proposta de abordagem à Educação para os Media específica para cada nível ou ciclo" (Ibidem, p. 15). Apresenta dois temas transversais: a comunicação como processo social básico e a tecnologia enquanto fenómeno estruturante da sociedade e das relações sociais. Estes temas estão subjacentes aos oito temas apresentados no documento, ou a alguns deles, e podem ser tratados em momentos que o docente considere oportunos. Estes são os oito temas selecionados: 1. Media, Informação e Atualidade; 2. Tipos e Linguagens dos Media; 3. Acesso, Usos e Práticas Mediáticas; 4. Criação, Produção e Participação; 5. Liberdade e Ética; 6. Ficção e Entretenimento; 7. Propaganda, Publicidade e Marcas; 8. Empresas e Profissionais. Para cada um são apresentados também os resultados da aprendizagem.

# **Literacia e educação para os media: Exemplos de atividades**

Crianças e jovens vivem amplamente conectados e mergulhados em tecnologias digitais, por isso as instituições educativas têm o dever de garantir que estes cidadãos digitais estejam plenamente conscientes das normas de comportamento apropriado quando utilizam tecnologia em constante evolução e participam na vida digital, dentro e fora da escola (Frau-Meigs et al., 2017).

O Quadro Europeu de Competência Digital para Educadores (DigCompEdu), fomenta a literacia da informação e dos media sugerindo-se a realização de atividades em que os alunos articulem a pesquisa de informação em ambientes digitais, que "organizem, processem, analisem e interpretem informação e comparem e avaliem criticamente a credibilidade e fiabilidade da informação e das suas fontes" (Lucas e Moreira, 2018, p. 78). Para estes autores, o desenvolvimento da competência digital dos professores é essencial para promover a competência digital dos alunos em ambientes digitais e serem capazes de aproveitar o potencial das tecnologias digitais para melhorar e inovar a educação.

Navegando pela Web, o internauta encontra todo o tipo de informação e em diferentes formatos,

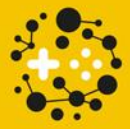

e torna-se difícil saber o que é verdadeiro e o que é falso. A plataforma "*Literacia e Educação para os Media Em Linha"*[16](#page-69-0) é um agregador de recursos digitais, em diferentes formatos, prontos a usar em atividades pedagógicas a desenvolver em contextos formais, não-formais ou informais de aprendizagem.

Na Web, encontram-se atividades divertidas e envolventes que oferecem a qualquer um a oportunidade de testar as habilidades e aprender novas técnicas para identificar o que é desinformação do que não é. Por exemplo, no portal do MILObs apresentam-se quinze ideias para "Levar os Media para a Escola"<sup>[17](#page-69-1)</sup>. Outro exemplo é o PICCLE<sup>[18](#page-69-2)</sup>, uma plataforma de criação, agregação e curadoria de conteúdos dirigida a docentes, para o desenvolvimento das competências digitais de literacia dos jovens do 3º ciclo do Ensino Básico e do Ensino Secundário.

No portal Media Smarts<sup>[19](#page-69-3)</sup>, para além de informação útil sobre Literacia Mediática, há jogos educacionais destinados a crianças, jovens e adultos para compreenderem e refletirem sobre questões importantes e ideias-chave da educação para os media. Por exemplo, no jogo Reality Check: The Game[20](#page-69-4) (*Verificação de Realidade: O Jogo)*, podemos aprender a encontrar pistas sobre a origem de uma notícia (história) e compará-la com outras fontes e ainda aprender a usar ferramentas como *websites* de verificação de factos e pesquisa reversa de imagens.

# **O jogo Bad News**

Neste workshop vamos explorar o jogo Bad News<sup>[21](#page-69-5)</sup> (Más Notícias), desenvolvido por uma organização holandesa que combate a desinformação e pode ser jogado diretamente no navegador. A ideia é criar o próprio império de notícias falsas. O jogador ao simular criar conteúdo falso e manipulador, aprende como é que isso funciona por dentro, para melhor identificar a desinformação no mundo real. O jogo foi criado em conjunto com especialistas da educação mediática, psicólogos, especialistas em comunicação social e investigadores de Cambridge. Os autores testaram o jogo durante um projeto piloto com alunos de escolas secundárias. O cenário do jogo envolve a utilização de princípios básicos de desinformação, a sua forma e a sua apresentação ao público.

Este jogo ajuda qualquer pessoa a saber falar sobre desinformação (fake news) e preconceitos e encontra-se traduzido em várias línguas, incluindo a língua portuguesa (Figura 1).

<span id="page-69-0"></span><sup>16</sup> <https://www.leme.gov.pt/sobre>

<span id="page-69-1"></span><sup>17</sup> <https://milobs.pt/en/15-ideias-para-levar-os-media-para-a-escola/>

<span id="page-69-2"></span><sup>18</sup> <https://piccle.pnl2027.gov.pt/>

<span id="page-69-3"></span><sup>19</sup> <https://mediasmarts.ca/digital-media-literacy/educational-games>

<span id="page-69-4"></span><sup>20</sup> <https://mediasmarts.ca/digital-media-literacy/educational-games/reality-check-game>

<span id="page-69-5"></span><sup>21</sup> <https://www.getbadnews.com/en>

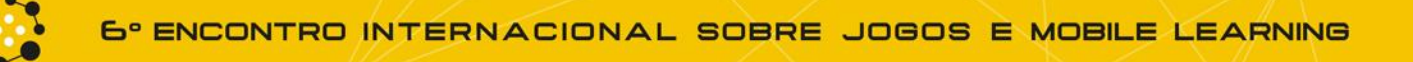

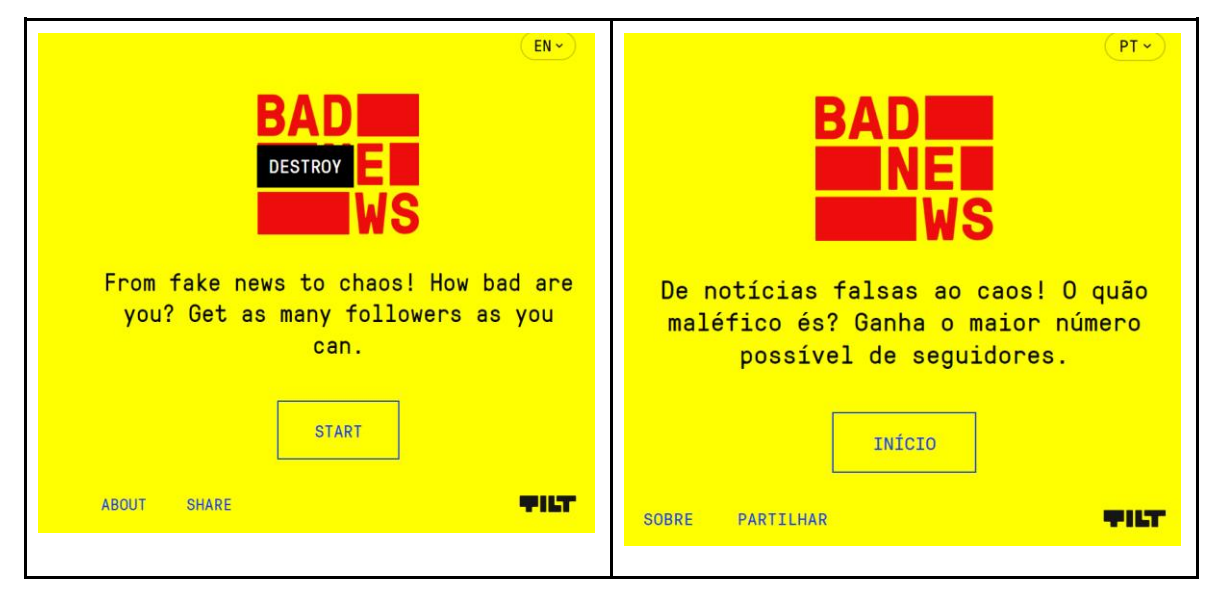

Figura 1. Página inicial em inglês e português

O jogo é bastante interativo, tem a aparência de uma conversa com um Chatbot (Figura 2), pois o próprio jogo se personifica e conversa com o jogador incentivando, propondo, avisando. A interface é simples e intuitiva, contém um cronómetro de credibilidade e um contador de "Gostos", para além das caixas de "diálogo" e as possibilidades de resposta em hiperligação. Apresenta seis técnicas, começando com a técnica "Imitação".

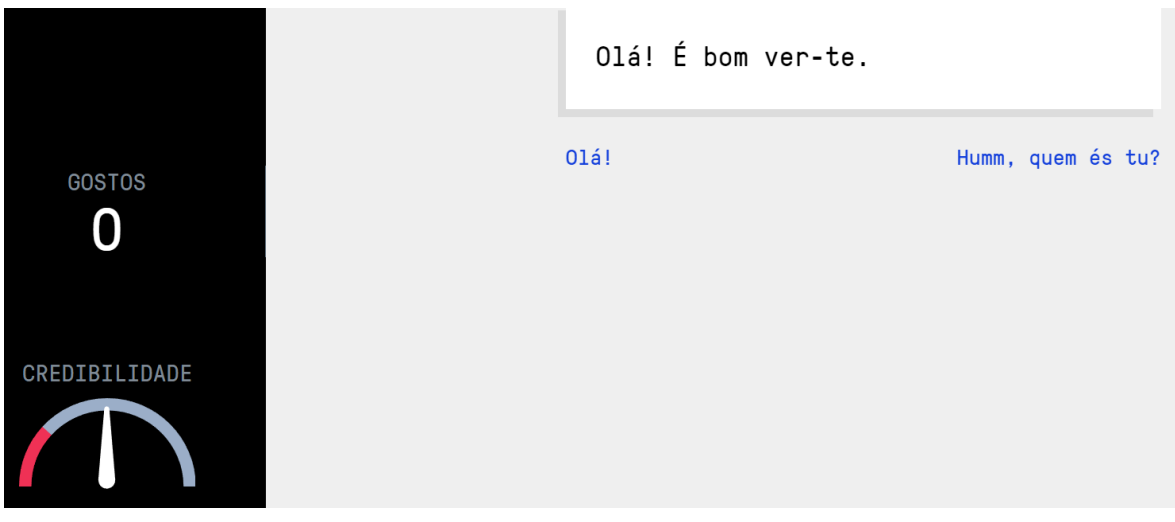

Figura 2. Início do jogo (Saudação)

O jogo propõe que o jogador deve abandonar a ética e esquecer o profissionalismo. A tarefa do jogador é tornar-se no mais injusto dos magnatas dos media. Ao mesmo tempo, não deve perder de vista o número de seguidores e o grau de aceitabilidade do conteúdo. A conversa vai evoluindo, conforme o jogador clica numa opção de resposta ou noutra (Figura 3).

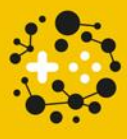

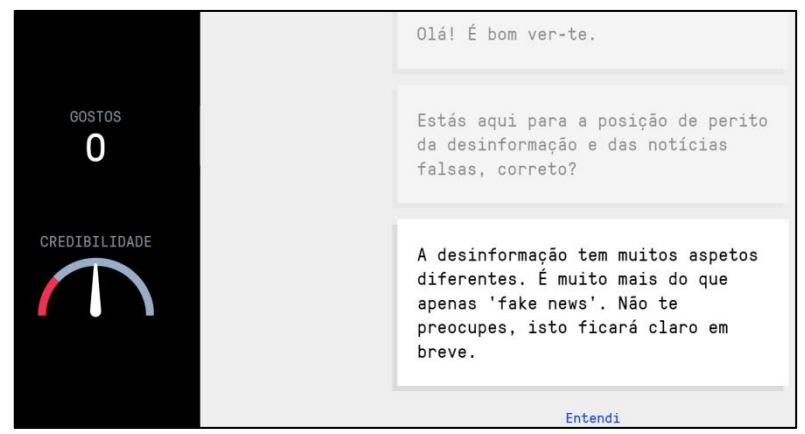

Figura 3. Primeiras interações

O jogador começa como um utilizador anónimo do Twitter (atual X) que busca popularidade. O jogo em si mostra aos jogadores que as notícias falsas manipulam emoções e manchetes sensacionais, não factos reais. Estes métodos também são usados para distrair os leitores da essência do conteúdo das notícias e desencorajá-los a revê-lo ou pensar que o conteúdo pode ser manipulador. O jogador é avisado que não deve mentir sempre: deve misturar a mentira com a verdade para não perder os seguidores. O jogador terá sempre que tomar decisões sobre o grau de falácias que publica na conta do Twitter (Figura 4).

| Olá! É bom ver-te.<br>O meu trabalho é quiar-te na tua<br>missão de te tornares um perito da                                                        | Então, agora que os teus seguidores<br>estão devidamente enfurecidos, que<br>tal darmos mais um empurrão? |  |
|----------------------------------------------------------------------------------------------------|----------------------------------------------------------------------------------------------------|--|
| desinformacão e das notícias<br>falsas.                                                                                                    | É esse o espírito. Queres que as<br>pessoas fiquem chateadas com algo                                     |  |
| Provavelmente estás frustrado com<br>alguma coisa, certo? Todos estamos<br>frustrados com algo. Podes começar<br>por usar o Twitter para desabafar. | falso ou real?<br>Ei, calma! Fazer fake news também                                                       |  |
| MEU PERFIL<br>Cidadão Comum   Olá Mundo!                                                                                                    | tem as suas desvantagens.<br>Por exemplo?<br>Não tem nada!                                                |  |
| Este governo é um fracasso completo<br>e absoluto. #Demitam-sel Falhados!                                                                           | Tem sim. Inventar coisas do nada<br>tende a prejudicar a tua                                              |  |
| Tweetar isto<br>Este não                                                                                                    | credibilidade. Mas existem outras<br>maneiras de atingir os teus<br>objetivos.                            |  |
|                                                                                                    | Como por exemplo?                                                                                         |  |

Figura 4. Conta no Twitter e opções de decisão
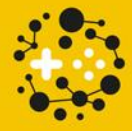

À medida que o jogador vai fazendo as escolhas, vai obtendo gostos e o ponteiro sobe para dar mais credibilidade ao jogador ou emite um alerta (Figura 5).

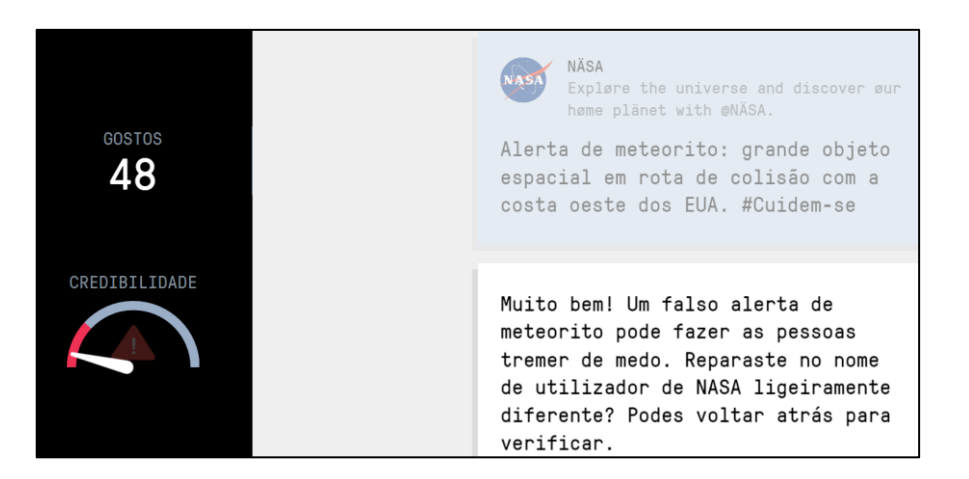

Figura 5. Seguidores e credibilidade

Após cada postagem, o jogo permite acompanhar as reações dos seguidores (Figura 6). O número crescente de seguidores aparece no lado esquerdo do ecrã, assim como o nível de credibilidade da decisão. Para se tornar "vilão" da desinformação, o jogador deve decidir no sentido de aumentar os seguidores, em detrimento de factos reais.

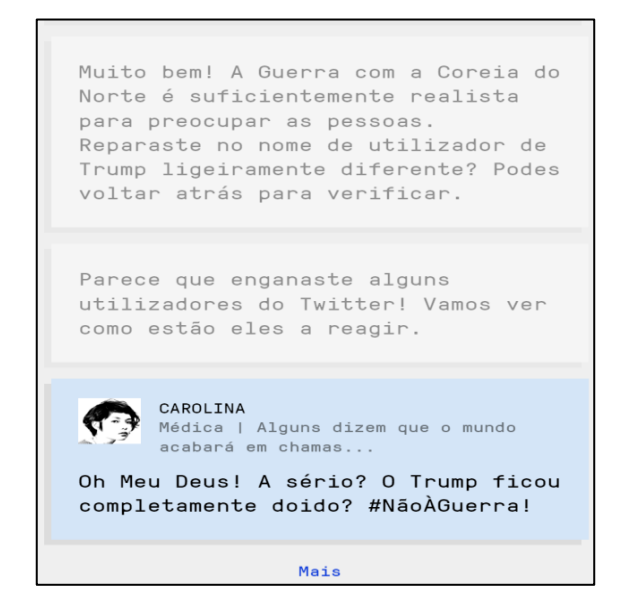

Figura 6. Reação dos seguidores

Quando as escolhas vão no caminho certo para o jogador se tornar perito em desinformação, acaba por concluir a primeira técnica e torna-se chefe de redação de um Website de notícias reais, por dominar a técnica "Imitação". Ao passar de nível o jogador recebe um novo emblema

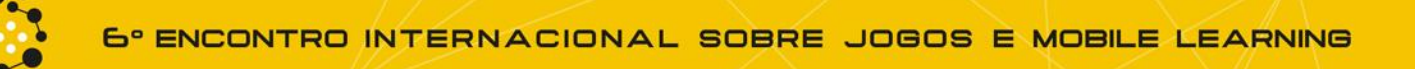

pelas suas conquistas. No total, existem seis estratégias para minar a verdade. Clicando no botão Continuar, o jogador vai para a página que apresenta todas as técnicas (Figura 7).

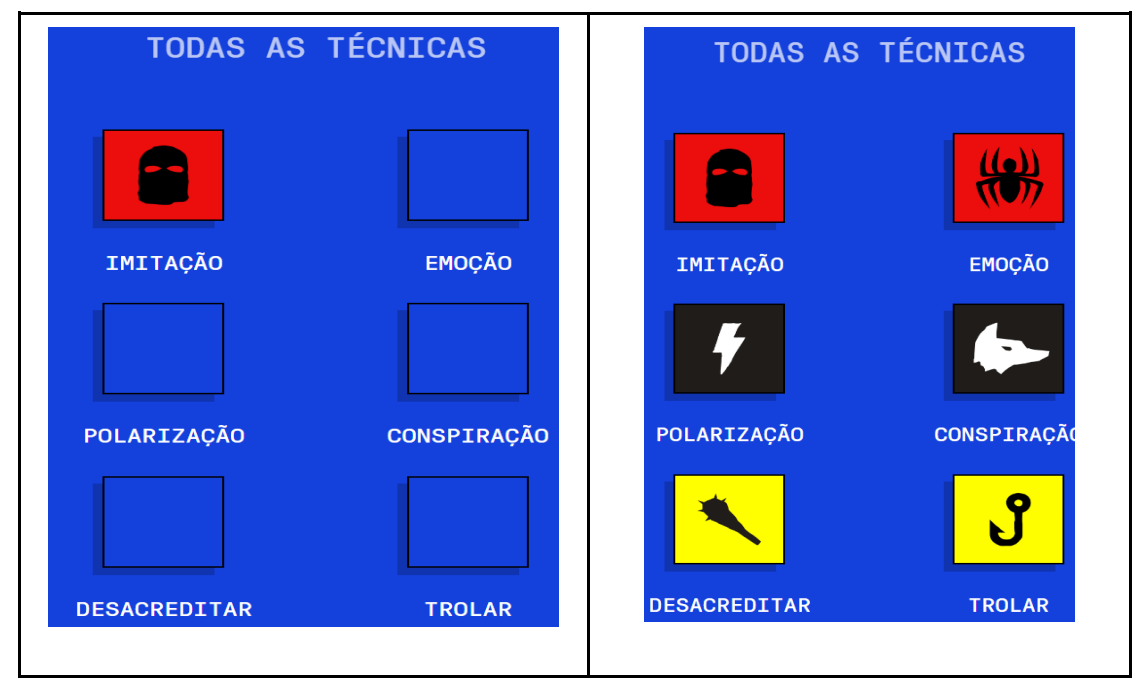

Figura 7. Técnicas por dominar e técnicas dominadas

Após um breve treino no Twitter, o jogador pode criar o seu próprio Website para publicar falsidades (criar o nome, um slogan e decidir o que quer publicar: conteúdo emocional ou sério). Clicando no botão Continuar, vai desbloquear a segunda técnica: Emoção (Figura 8).

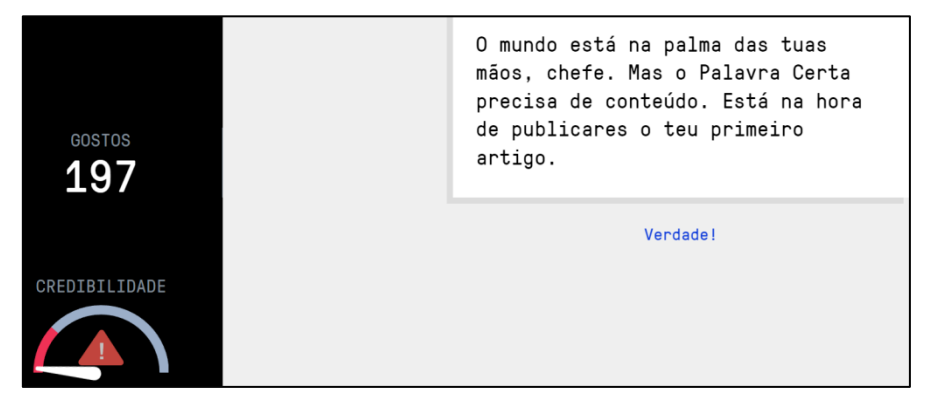

Figura 8. Técnica Emoção e Website Palavra Certa

No modo interativo, o jogador escolhe o texto, que é completado por sensações e emoções sensacionais e até memes (Figura 9).

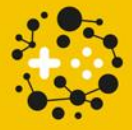

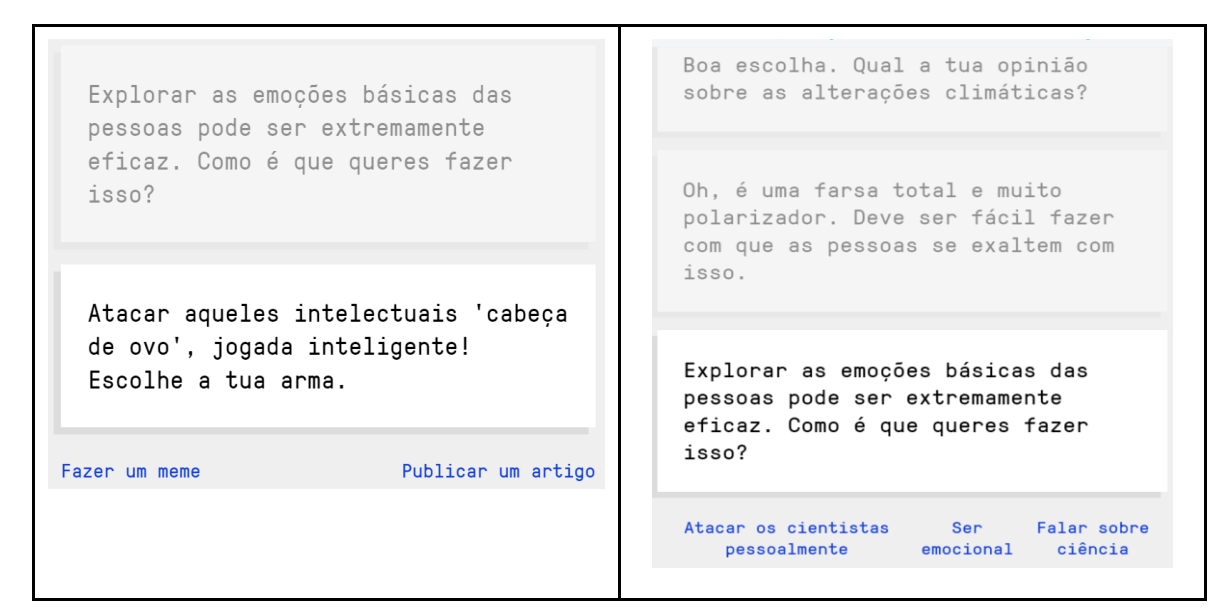

Figura 9. Explorar emoções básicas com meme

O próprio jogo vai ajudar também o jogador na seleção das imagens ou memes, cores das letras e explicar porque tal imagem é necessária para atrair mais atenção. É só isso que interessa, os seguidores. Neste exemplo, o jogador ao clicar em *Atacar os cientistas pessoalmente*, surge um exemplo de um meme e o jogador pode ver a reação dos seguidores (Figura 10).

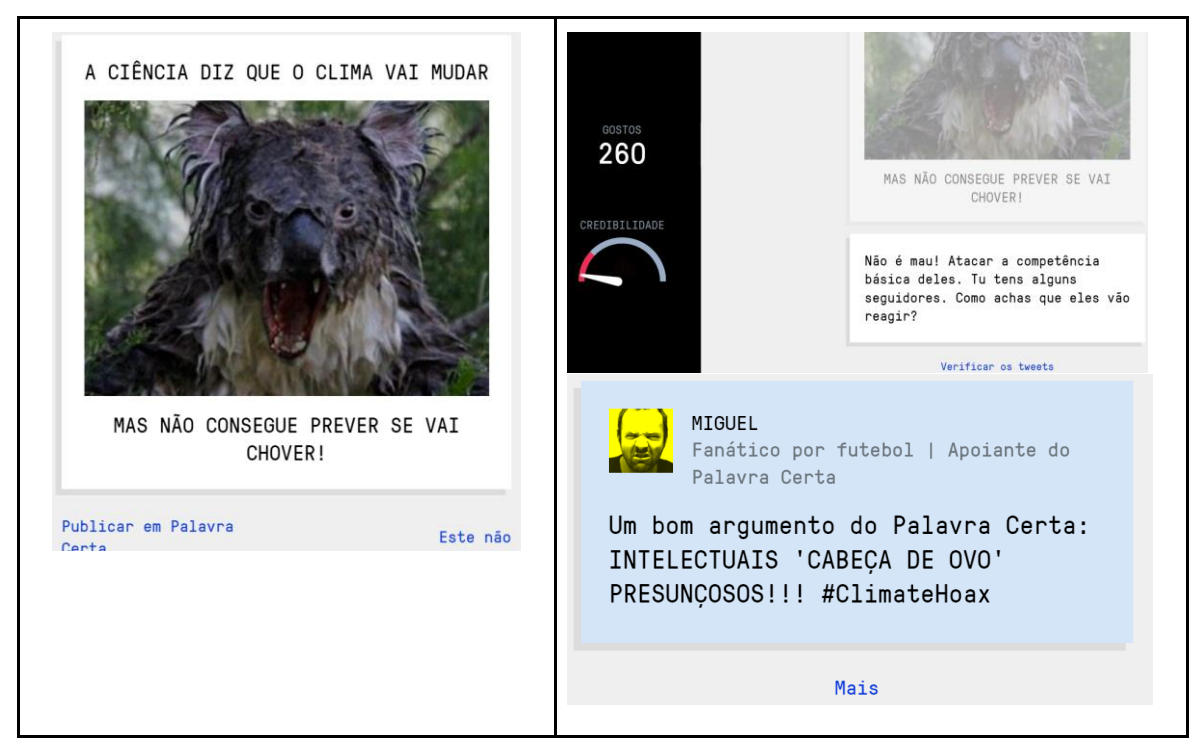

Figura 10. Exemplo de um meme

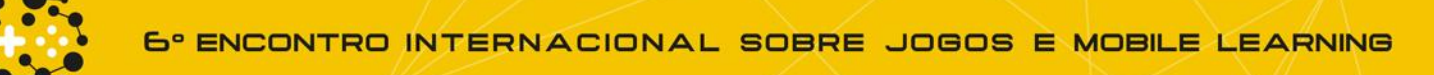

O jogador pode jogar e passar de nível até dominar todas as técnicas, surgindo em cada uma pequena síntese do que foi alcançado, no sentido de levar sempre a melhor em questões de inverdades e manipulação do público (Figura 11).

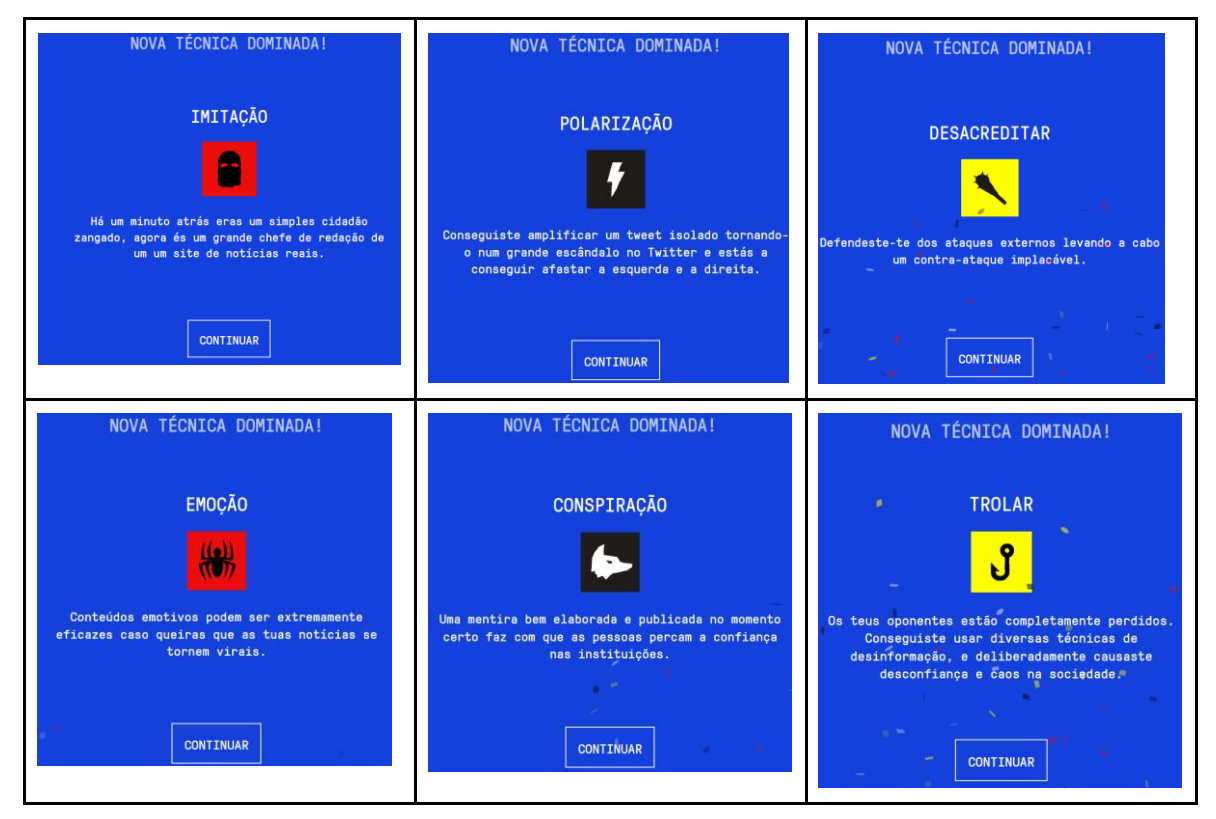

Figura 11. Todas as técnicas da desinformação dominadas

O jogo serve para apresentar o lado negro do dono de um Website de *fake news*, cuja tarefa é criar mais confusão e provocar reações nas redes sociais. O jogador poderá também utilizar *bots* para promover o conteúdo e divulgá-lo (Figura 12).

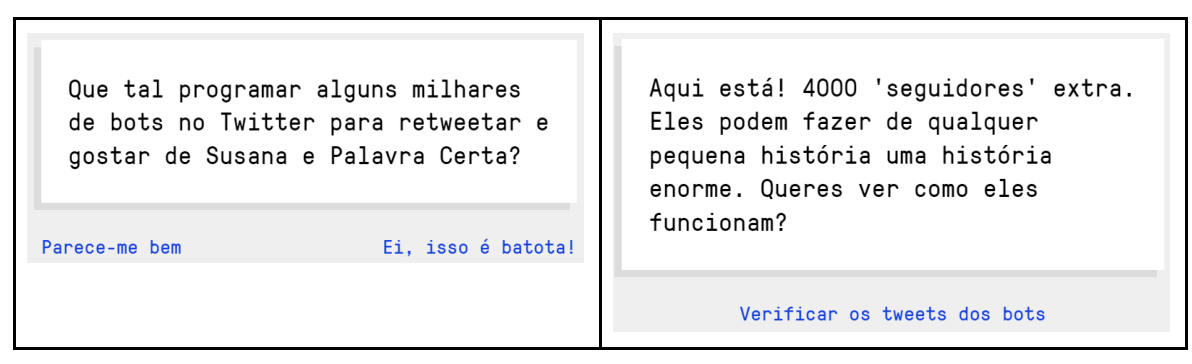

Figura 12. Usar *bots* para promover e divulgar conteúdo

Passando por todas as técnicas, o jogador atinge o final do jogo. O jogador obtém a pontuação conseguida e os emblemas conquistados (Figura 13).

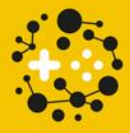

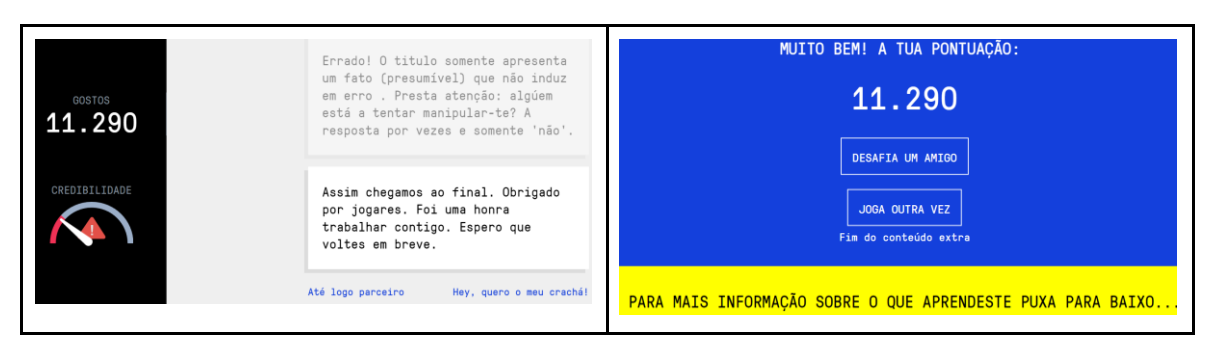

Figura 13. Final do jogo: pontuação e emblemas

Ao completar este jogo, percebe-se que os autores deste jogo estudaram detalhadamente os métodos de divulgação de *fake news*. O jogo tem grande interesse como recurso pedagógico e foi desenvolvido de forma muito realista. Pode ser usado para ensinar crianças e adolescentes, bem como trabalhar com adultos para demonstrar como funciona o sistema de distribuição da desinformação, manipulações e boatos *online*.

## **Conclusão**

Pensar criticamente, distinguir facto de opinião, fontes credíveis de fontes falsas e reconhecer exemplos de desinformação são competências fundamentais para a tomada de decisões informadas, a interação com a informação e a relação com os *media.* Para responder com conhecimento e competência às exigências de uma sociedade altamente conectada e digital, considerando que, nos nossos dias, todos somos consumidores e produtores de media e informação, é importante capacitar para a responsabilidade pessoal e a ética cívica na participação online, crianças jovens e adultos e este Workshop pode ajudar os professores a encontrarem atividades adequadas para levar para a sala de aula a Literacia Mediática.

Apoiar as crianças e os jovens a participarem de forma segura, eficaz, crítica e responsável num mundo repleto de redes sociais e tecnologias digitais é uma prioridade para educadores e professores de todo o mundo. A Literacia Mediática cria as bases para qualquer cidadão desenvolver a capacidade de aceder, criar, avaliar e compreender as mensagens dos vários meios de comunicação (Lopes, 2018). Apesar dos esforços mundiais para resolver as lacunas referentes à LM, existe uma clara necessidade de as autoridades educativas assumirem a liderança na educação para a cidadania digital e integrá-la nos currículos escolares. A Literacia Mediática deve ser abordada de diferentes modos e a diferentes níveis nos currículos escolares e a responsabilidade é de todos nós.

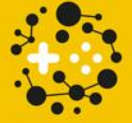

### **Referências**

- Cardoso, G., Baldi, V., & Tomé, V. (2023). *Literacia para os Media Horizontes concetuais e mapeamento de atores e iniciativas em Portugal e no mundo.* OberCom: Observatório da Comunicação.
- Comissão Europeia. (2009). *Jornal Oficial da União Europeia.* [https://eur](https://eur-lex.europa.eu/LexUriServ/LexUriServ.do?uri=OJ:L:2009:227:0009:0012:PT:PDF)[lex.europa.eu/LexUriServ/LexUriServ.do?uri=OJ:L:2009:227:0009:0012:PT:PDF](https://eur-lex.europa.eu/LexUriServ/LexUriServ.do?uri=OJ:L:2009:227:0009:0012:PT:PDF)
- Faria, E., & Andrade, J. G. (2023). Jornalismo transmédia e literacia mediática: participação dos jovens 1 em contexto escolar no combate à desinformação. *ComTextos* [Em linha]. 8 1- 26. ISSN 2182-7672.
- Frau-Meigs, D., O'Neill, B., Soriani, A., & Tomé, V. (2017). *Digital citizenship education: Volume 1: Overview and new perspectives.* Council of Europe.
- Lopes, P. (2015). Avaliação de competências de literacia mediática: instrumentos de recolha de informação e opções teórico metodológicas. *Educação para os Media na era digital*, 15, 27. [https://doi.org/10.14195/2183-5462\\_27\\_2.](https://doi.org/10.14195/2183-5462_27_2)
- Lucas, M., & Moreira, A. (2018). *DigCompEdu: quadro europeu de competência digital para educadores*. Universidade de Aveiro.
- Jenkins, H. (2016). *By any media necessary: the new youth activism*. New York University Press.
- Hobbs, R. (2021). *Media Literacy in action: Questioning The Media.* Rowman & Littlefield Publishers.
- Pereira, S. (2011). *Congresso Nacional "Literacia, Media e Cidadania"*. Universidade do Minho: Centro de Estudos de Comunicação e Sociedade. ISBN 978-989-97244-1-9.
- Pereira, S., Pinto, M., & Madureira, E. J. (2023). *Referencial de Educação para os Media*. DGE Ministério da Educação.
- Pinto, M., Pereira, S., Pereira, L., & Ferreira, T. D. (2011). *Educação para os Media em Portugal: Experiências, Atores e Contextos.* Centro de Estudos de Comunicação e Sociedade.
- Conselho de Ministros (2023). *Resolução do Conselho de Ministros, aprova as Linhas Orientadoras do Plano Nacional de Literacia Mediática*. Diário da República, 17 novembro.
- UNESCO. (2021). *Media and information literate citizens: think critically, click wisely!* UNESCO.

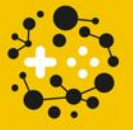

# **Jogos para a Literacia Financeira e Ambiental**

**Carlos Vaz de Carvalho** GILT R&D – Instituto Superior de Engenharia do Porto cmc@isep.ipp.pt

**Resumo** - Este workshop pretende demonstrar a flexibilidade da utilização de jogos como ferramentas de desenvolvimento de conhecimento e competências em diversas áreas. Assim, neste workshop serão apresentados e testados dois jogos sérios, um na área da literacia financeira e outro na área da literacia ambiental. Através do primeiro, os participantes terão contacto com conceitos fundamentais de economia, investimentos, poupanças, etc. e, através do segundo, terão conhecimento dos problemas ambientais e de práticas sustentáveis que podem ser adotadas para minimizar o impacto ambiental. Este workshop é desenhado para ser uma experiência de aprendizagem divertida e motivante, promovendo a colaboração e o pensamento crítico, colocando os participantes em cenários que exigem tomada de decisão baseada em informações por vezes incompletas. O workshop pretende também incentivar a reflexão sobre o uso de jogos educativos em diversos contextos de aprendizagem.

### **Introdução**

Os jogos digitais já são a forma predominante de entretenimento da nossa sociedade, mas têm um impacto forte em muitos outros aspectos sociais e culturais dela que por vezes passa despercebido. Por exemplo, a interação e comunicação frequente em jogos multiplayer online, os milhões de espectadores de competições profissionais de e-sports, o grande seguimento de streamers de jogos por canais como o Twitch e as comunidades de jogadores que se formam em torno de um título específico são apenas alguns exemplos do impacto dos jogos na vida quotidiana atual (Vaz de Carvalho & Coelho, 2022). Mas também o impacto pessoal causado pela imersão do jogador, ou seja, o estado de envolvimento mental profundo experienciado pelo jogador e que é gerado pela narrativa ou pelos desafios colocados ao jogador pelo jogo (Agrawal et al, 2020). Essas propriedades intrínsecas dos jogos podem ser ainda exponenciadas pela estimulação multissensorial fornecida por tecnologias imersivas, como os HDMs (Head-Mounted Displays) usados em realidade virtual.

Os jogos sérios tentam cada vez mais explorar o impacto dos jogos e a motivação e a imersão que produzem nos jogadores para alcançar outros objetivos, sejam eles relacionados com a educação, marketing, conscientização social, saúde e cuidados, etc. A educação é uma área com mais exemplos (bem-sucedidos) de utilização de jogos sérios (neste caso, também designados por jogos educativos). Aqui, os jogos sérios são utilizados para facilitar a aprendizagem e o desenvolvimento de competências essenciais que os métodos pedagógicos

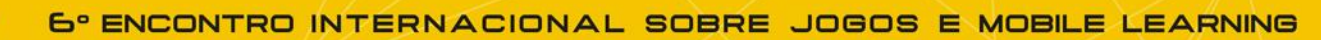

tradicionais muitas vezes não conseguem desenvolver. Eles permitem que os alunos explorem conceitos complexos num ambiente controlado e interativo onde podem cometer erros sem consequências reais, o que é uma parte vital do processo de aprendizagem. Os jogos apresentam problemas que necessitam de ser resolvidos o que desafia os jogadores a pensar criticamente, melhora a sua capacidade de raciocínio e aumenta a retenção de informação. Além disso, ao simular situações da vida real num contexto de jogo, os alunos podem desenvolver competências interpessoais através da colaboração e competição, bem como capacidades intrapessoais como a auto-reflexão e a gestão emocional. Num ambiente de jogo, os alunos muitas vezes devem trabalhar juntos para alcançar objetivos comuns, o que os ajuda a desenvolver capacidades de comunicação e colaboração. Ao mesmo tempo, jogos que envolvem narrativas fortes podem encorajar os jogadores a assumir perspectivas diferentes, fomentando a empatia e o entendimento social. No plano intrapessoal, os jogos podem ajudar os alunos a entender e gerenciar as suas próprias emoções, particularmente em jogos que simulem situações stressantes ou desafiadoras.

Numa perspetiva diferente, os contextos educativos também podem beneficiar do uso de mecânicas e elementos de jogos através de processos de gamificação que reforçam a motivação dos alunos (Deterding et al, 2011).

Neste workshop vamos analisar a flexibilidade da utilização de jogos como ferramentas de desenvolvimento de conhecimento e competências em diversas áreas. Assim, serão apresentados e testados dois jogos sérios, um na área da literacia financeira e outro na área da literacia ambiental. Através do primeiro, os participantes terão contacto com conceitos fundamentais de economia, investimentos, poupanças, etc. e, através do segundo, terão conhecimento dos problemas ambientais e de práticas sustentáveis que podem ser adotadas para minimizar o impacto ambiental. Este workshop é desenhado para ser uma experiência de aprendizagem divertida e motivante, promovendo a colaboração e o pensamento crítico, colocando os participantes em cenários que exigem tomada de decisão baseada em informações por vezes incompletas. Desta forma, o workshop irá também incentivar a reflexão sobre o uso de jogos educativos em aprendizagem.

### **Jogo 1: Learning by experiencing Escape Rooms: Financial Literacy for Adults**

O objetivo geral do jogo FLER é equipar adultos com baixa literacia financeira, pertencentes a áreas rurais, com uma ferramenta de aprendizagem digital específica baseada em cenários de Literacia Financeira. Este método representa uma abordagem de aprendizagem eficaz, proporcionando aos utilizadores um contexto realista e um envolvimento emocional, permitindo assim uma compreensão e retenção mais eficientes dos tópicos financeiros. Como o jogo se concentra nas principais questões financeiras com que estes adultos se debatem por terem conhecimentos, comportamentos e atitudes inadequados, a utilização do jogo resulta na melhoria

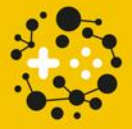

do bem-estar financeiro do grupo alvo, habilitando-os a tomar decisões financeiras sólidas no seu dia a dia e nos seus negócios correntes e futuros.

A seleção cuidadosa dos tópicos de cenários foi uma tarefa estratégica fundamental e foram escolhidos os que englobavam três aspetos fundamentais:

- 1. As áreas identificadas no relatório «Quadro de competências financeiras para adultos na União Europeia» da União Europeia/OCDE (2022), consideradas cruciais para os conhecimentos financeiros dos adultos.
- 2. Os resultados de um estudo de grupo focal realizado entre adultos que vivem em áreas rurais.
- 3. Os conhecimentos especializados e a experiência da equipa de desenho e desenvolvimento.

Assim, os sete cenários incluídos no jogo são os seguintes:

- Seguros: O risco de estar subsegurado e os custos de estar sobresegurado.
- Produtos de investimento: Compreensão dos conceitos básicos, tais como o valor temporal do dinheiro, tolerância ao risco, horizonte de investimento e objetivos de investimento.
- Planeamento da reforma: Noções básicas de planeamento de pensões compreender por que razão é essencial considerar formas de garantir a segurança financeira para além da idade ativa e começar a poupar para a reforma desde tenra idade.
- Orçamento familiar: problema de gastos excessivos.
- Amortecedores de poupança: compreender os benefícios de ter poupanças de emergência para cobrir choques financeiros.
- Influências externas: compreender como fatores económicos, como recessão, inflação alta e mudanças nas políticas de taxas de juros, podem afetar aspetos da situação financeira pessoal.
- Sensibilização para a fraude financeira: Golpes e fraudes.

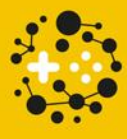

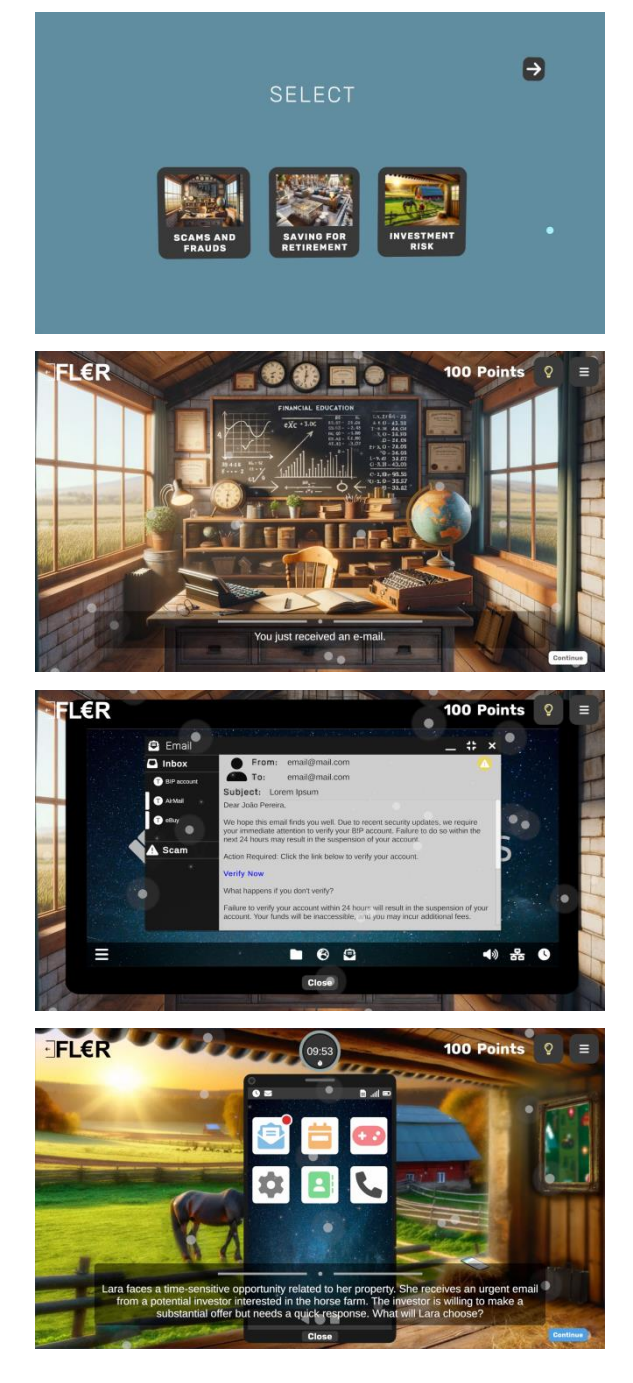

Figura 1. Imagens do jogo FLER

# **Jogo 2: Planet Change**

O jogo Planet Change foi desenvolvido no âmbito de um projeto homónimo que visa melhorar o currículo de educação para o desenvolvimento sustentável para alunos de 16+ anos usando a ciência espacial como contexto. O projeto centra-se nas seguintes prioridades:

• Necessidade de uma melhor educação para o desenvolvimento sustentável (EDS). O objetivo da ESD é permitir que as pessoas tomem decisões e realizem ações para melhorar a nossa qualidade de vida sem comprometer o planeta. Visa também integrar

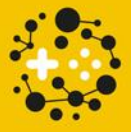

os valores inerentes ao desenvolvimento sustentável em todos os aspetos e níveis de aprendizagem. O sistema educativo deve desempenhar um papel ativo na reorientação da educação para o desenvolvimento sustentável de uma forma interdisciplinar, coerente e inclusiva das práticas culturais e dos sistemas de conhecimento locais. O sector espacial cria o contexto ideal no qual os princípios da educação para o desenvolvimento sustentável podem ser promovidos. O projeto visa criar material educativo que introduza os alunos no ensino de EFP na noção de ESD.

- Necessidade de uma melhor compreensão das carreiras espaciais. Os astronautas podem ser os trabalhadores espaciais mais conhecidos, mas são uma minoria. A logística das missões espaciais e do setor espacial em geral requer uma grande equipa de trabalhadores com uma variedade de competências. Cientistas, engenheiros, técnicos, especialistas em comunicação, gestores são algumas das profissões necessárias no campo do Espaço. Há uma grande necessidade de informar melhor os jovens sobre o que significa trabalhar para a indústria espacial e os caminhos para encontrar um emprego numa delas. Além disso, uma vez que as mulheres ainda estão sub-representadas em todos os segmentos do setor espacial, são necessárias ações específicas para criar uma representação inclusiva do género no domínio e promover a variedade de carreiras relacionadas com o espaço para pessoas de todos os géneros.
- Necessidade de desenvolver competências para o século 21: os jovens entrarão em breve no mercado de trabalho, no qual necessitarão de um vasto conjunto de competências pessoais para serem bem-sucedidos profissionalmente e para serem melhores cidadãos. Estas capacidades permitir-lhes-ão lidar com desafios, relações, transições e sistemas sociais. Aprendizagem autodirigida, autogestão, responsabilidade pessoal, comunicação eficaz, curiosidade e resolução de problemas do dia-a-dia são algumas destas competências essenciais.

O projeto desenvolveu atividades, workshops e recursos (incluindo o jogo) para estudantes que os apoiarão na sua seleção de emprego, contribuirão para o desenvolvimento de competências do século 21, torná-los-ão agentes de mudança para os desafios ambientais e das alterações climáticas, desenvolverão as comunidades existentes e incentivarão o intercâmbio de conhecimentos e práticas entre as partes interessadas. Em particular, foram desenvolvidos:

- Um quadro educativo sobre a abordagem da ESD utilizando o espaço como contexto para 16+ alunos. Este quadro constitui a base do projeto e define os requisitos para educadores e alunos e incluirá também a seleção inicial das atividades educativas. As atividades são utilizadas para os eventos de formação de professores e disponibilizadas online.
- Um programa de formação de professores e educadores. O programa inclui conhecimentos teóricos e orientações sobre como utilizar as atividades educativas produzidas. Serão realizadas formações para educadores locais executarem o programa

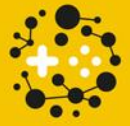

presencialmente e online. O jogo desenvolvido apoia esta atividades.

- Implementar as atividades em duas fases: todas as atividades serão testadas primeiro pelos parceiros nos grupos-alvo a nível local, com duas escolas por país, para receber feedback e adaptar-se. Durante a segunda fase, a implementação mais ampla ocorrerá, os recursos serão distribuídos aos professores e as escolas serão monitoradas e apoiadas no processo.
- Criar novos ecossistemas de aprendizagem nos países parceiros (escolas, empresas, decisores políticos, institutos de formação de professores, museus) para implementar e sustentar o programa após o seu termo. Será elaborado um conjunto de orientações para as organizações interessadas em criar estes ecossistemas de aprendizagem para além dos países parceiros.
- Eventos de Formação. Estes eventos serão realizados a nível local/nacional e o seu objetivo será chegar aos professores de EFP e formá-los para utilizarem as atividades produzidas no WP2 e executarem as formações produzidas no WP3.

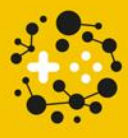

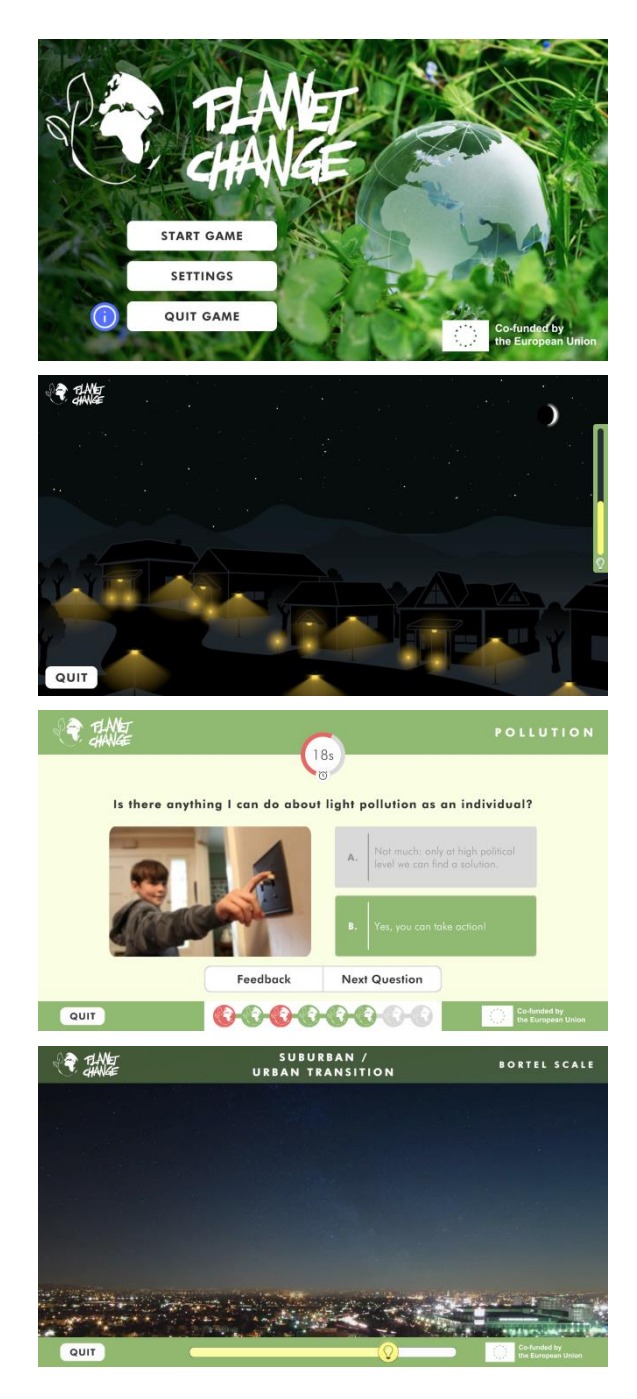

Figura 2. Imagens do jogo Planet Change

# **Guião do Workshop**

Este workshop foi pensado para professores que possam estar interessados em usar e/ou criar jogos educativos que não só sejam pedagogicamente válidos, mas também envolventes e fáceis de usar.

A sessão vai começar com uma introdução breve aos jogos educativos a que se seguirá uma discussão sobre o processo de conceção e desenho, incluindo a definição dos objetivos de aprendizagem e a seleção das mecânicas de jogo. Iremos explorar estes conceitos através dos

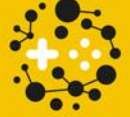

exemplos referidos.

Iremos abordar brevemente ferramentas e plataformas de desenvolvimento de jogos nomeadamente exemplificando com algumas plataformas que não exigem conhecimeto de programação.

Finalmente iremos abordar a questão da validação e teste dos jogos educativos, abordando algumas ferramentas standard como a System Usability Scale (SUS) e o Game Experience Questionnaire (GEQ). A SUS é uma ferramenta rápida e eficaz para avaliar a usabilidade e consiste num questionário de 10 itens que medem aspectos diferentes da usabilidade, desde a eficácia, eficiência até a satisfação do usuário. Por sua vez, o GEQ é usado especificamente para medir a experiência do utilizador em contextos de jogo e abrange diversas facetas da experiência do jogador, incluindo imersão, emoção, controle, e tensão. Finalmente, iremos discutir como é possível avaliar o alcande dos objetivos de aprendizagem por parte dos jogadores.

O workshop irá concluir com uma sessão de feedback onde os participantes podem testar os jogos referidos, utilizando a SUS e o GEQ para avaliar e fornecer críticas construtivas. Isso não só vai permitir a aplicação prática das ferramentas de avaliação, como também vai oferecer aos participantes uma compreensão mais profunda de como os jogos são recebidos pelos utilizadores reais.

# **Referências**

- Agrawal, S.; Simon, A.; Bech, S.; Bæntsen, K.; Forchhammer, S. (2020). Defining immersion: Literature review and implications for research on audiovisual experiences. *J. Audio Eng. Soc.*, 68, 404–417.
- Deterding, S.; Dixon, D.; Khaled, R.; Nacke, L. (2011). From game design elements to gamefulness: Defining" gamification". *In Proceedings of the 15th International Academic MindTrek Conference: Envisioning Future Media Environments (MindTrek '11)*, Tampere, Finland, 28–30 September.
- Vaz de Carvalho, C.; Coelho, A. (2022). Game-Based Learning, Gamification in Education and Serious Games. *Computers*, 11, 36. https://doi.org/10.3390/computers11030036

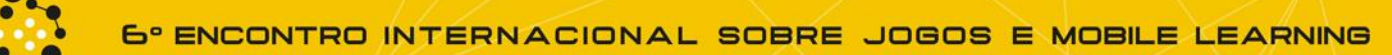

# **Introdução ao** *design* **de jogos de papel e caneta**

**Micael Sousa** School of Architecture, Planning and Environmental Policy, University College Dublin, Ireland micaelssousa@gmail.com

**Resumo** – A partir da inspiração do design de jogos analógicos modernos e dos processos de prototipagem minimalistas de apoio ao desenvolvimento de videojogos, este workshop introdutório irá expor os participantes a formas simples de criação de soluções jogáveis de papel e caneta para utilização em contexto educativo. O workshop resulta da combinação de conteúdos expositivos, experimentação e criação de novos jogos.

### **Do Papel e Caneta ao limite das plataformas disponíveis**

Existem uma infindável variedade de jogos ao nosso alcance, independentemente das plataformas, tecnologias e sistemas que podemos utilizar. No entanto, os sistemas que estruturam as experiências de jogos partem de conceitos lógicos que podem ser simplificados. Conceitos como interação, progressão, economia de jogo, e ciclos de resposta (feedback) podem ser simulados em papel (Fullerton, 2014; Schell, 2008). Podemos assim, fazer protótipos de jogos digitais em papel e caneta ou simplesmente um jogo totalmente em papel e caneta passível de ser utilizado em contexto educativo, jogável por turmas convencionais em sala de aula com o mínimo de requisitos e recursos. Este método de desenvolvimento de jogos, mesmo para apoio aos videojogos, é amplamente aplicado na indústria (Brathwaite & Schreiber, 2009; Ham, 2015). No entanto, antes de começar a desenvolver este tipo de jogos ou protótipos é necessário ganhar um nível mínimo de cultura lúdica e dominar conceitos essenciais de *design* de jogos.

Nesta oficina (workshop) vamos explorar o mundo dos jogos analógicos modernos, incluindo jogos de tabuleiro, cartas e dados, com especial enfoque nos jogos de papel e caneta, aprendendo com os melhores exemplos da indústria dos jogos, que tem apostado fortemente neste formato minimalista nos últimos 10 anos (Booth, 2021). Não se trata de jogos de desenhar, de adivinhas, "perguntas e respostas" (quiz) e jogos de festas (party games) mais populares. Embora os jogos possam envolver desenhos e padrões, nesta formação serão abordados os conceitos que emergem do movimento dos jogos de tabuleiro modernos, em que sistemas determinísticos, combinados com aleatoriedade controlável em mecanismos variados, ajudam a simular modelos jogáveis que mimetizam elementos da realidade (Sousa & Bernardo, 2019). Assim, serão destacados os elementos de *design* mais criativos e que facilmente podem ser mobilizados para criar as mais variadas experiências de jogos, facilmente replicáveis em contexto letivo e de sala de aula, num contributo para contrariar a escassez de utilização dos novos designs de jogos analógicos em contexto educativo (Sousa et al., 2023).

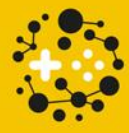

Depois de uma introdução expositiva, os participantes vão poder experimentar alguns destes jogos numa plataforma colaborativa *online* convencional que permite desenhar sobre bases predefinidas de jogo (template). Depois, os formandos vão experimentar modificar e criar os seus próprios jogos.

Estão disponíveis alguns dos jogos de papel e caneta criados pelo formador na sua página de designer de jogos no Board Game Geek<sup>[22](#page-87-0)</sup>.

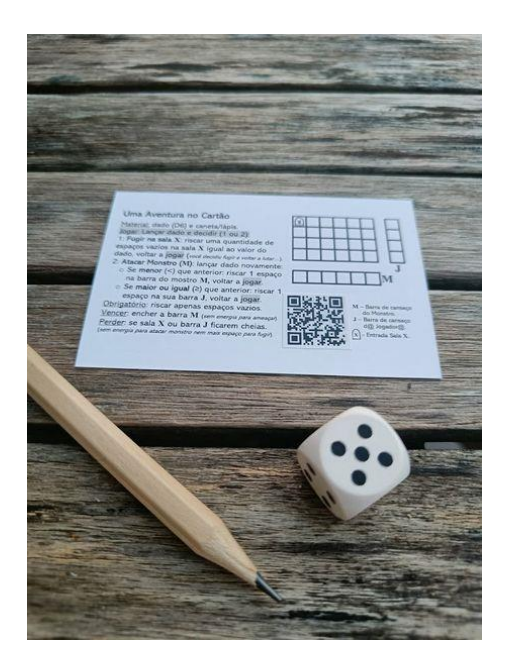

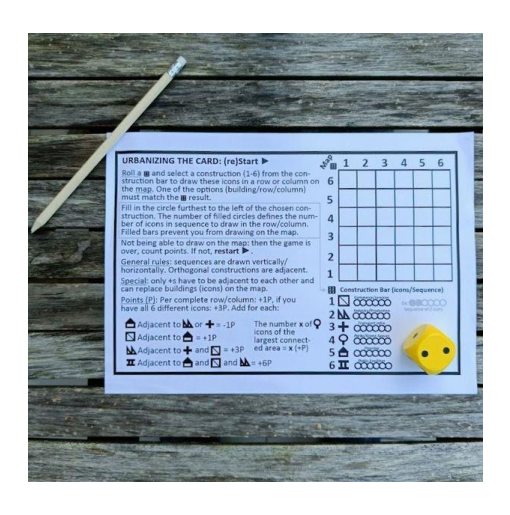

Figura 1 e 2. Jogos criados pelo formador: "Uma Aventura no Cartão" (1) e "Urbanizar o Cartão" (2)

Os participantes irão trabalhar em grupo e partilhar com os demais participantes o seu processo de construção, dificuldades e resultados obtidos.

Esta será uma oficina (workshop) de introdução, mas que pretende dar um contributo aos participantes que se queiram iniciar no *design* de jogos de papel e caneta, aproveitando para interagir com pares e debater conceitos de jogos com o formador.

# **Referências**

Booth, P. (2021). *Board Games as Media*. Bloomsbury Publishing USA.

Brathwaite, B., & Schreiber, I. (2009). *Challenges for game designers*. Nelson Education.

Fullerton, T. (2014). *Game Design Workshop: A Playcentric Approach to Creating Innovative Games* (4th Edition). AK Peters/CRC Press. https://doi.org/10.1201/b16671

Ham, E. (2015). *Tabletop game design for video game designers*. CRC Press.

Schell, J. (2008). *The Art of Game Design: A book of lenses*. CRC press.

Sousa, C., Rye, S., Sousa, M., Torres, P. J., Perim, C., Mansuklal, S. A., & Ennami, F. (2023).

<span id="page-87-0"></span><sup>22</sup> https://boardgamegeek.com/boardgamedesigner/145909/micael-sousa/linkeditems/boardgamedesigner

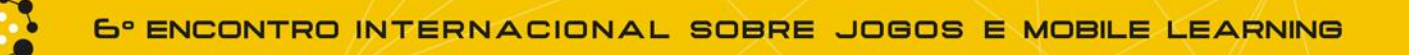

Playing at the school table: Systematic literature review of board, tabletop, and other analog game-based learning approaches. *Frontiers in Psychology*, *14*, 1160591.

Sousa, M., & Bernardo, E. (2019). Back in the Game: modern board games. In N. Zagalo, A. I. Veloso, L. Costa, & Ó. Mealha (Eds.), *Videogame Sciences and Arts* (pp. 72–85). Springer International Publishing. https://doi.org/10.1007/978-3-030-37983-4\_6

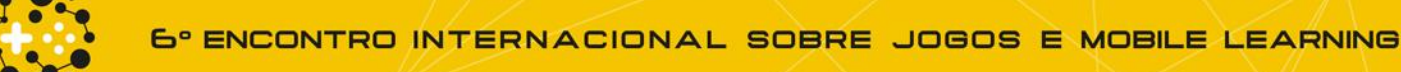

# **Estratégias para a utilização da Inteligência Artificial na Educação: MagicSchool**

**Marco Bento** Escola Superior de Educação de Coimbra [marcobento@esec.pt](mailto:marcobento@esec.pt)

> **Celestino Magalhães** Instituto Piaget [celestino.magalhaes@ipiaget.pt](mailto:celestino.magalhaes@ipiaget.pt)

**Resumo** - Com o aparecimento da IA, as escolas, professores e alunos deverão aprender a criar estratégias para potenciar a aprendizagem e torná-la um recurso valioso na sala de aula. No entanto, é crucial que os professores compreendam como utilizá-la eficazmente e estejam cientes das implicações éticas e sociais da sua utilização. Este workshop visa proporcionar aos participantes uma compreensão abrangente do papel da IA na educação. Salientamos o uso do MagicSchool, e os participantes terão a oportunidade de explorar as possibilidades e desafios associados ao uso da IA em sala de aula.

Com o avanço da Inteligência Artificial (IA), as escolas, professores e alunos estão diante da necessidade de desenvolver estratégias para potencializar a aprendizagem e transformá-la num recurso valioso dentro da sala de aula. No entanto, é fundamental que os educadores e professores compreendam como utilizar a IA de forma eficaz e estejam conscientes das implicações éticas e sociais associadas ao seu uso. Neste contexto, optamos por dar ênfase no uso de MagicSchool (https://www.magicschool.ai/).

Durante o evento, os participantes serão guiados na descoberta das potencialidades da IA na educação, explorando como as ferramentas da MagicSchool (Figura 1) podem ser integradas de forma eficaz no processo de ensino-aprendizagem. Serão abordados temas como a personalização do ensino, o feedback automatizado, a criação de conteúdos educativos inovadores e o aprimoramento da experiência de aprendizagem dos alunos.

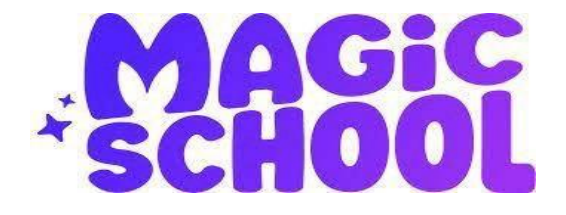

Figura 1. MagicSchool

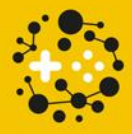

### **MagicSchool**

MagicSchool é um conjunto abrangente de ferramentas para auxiliar os professores em quase todos os aspetos da prática e preparação docente (Figura 2). Durante o workshop vamos descrever as funcionalidades da MagicSchool.ai: Ferramentas Mágicas para planeamento, Ferramentas Mágicas para conteúdo, Geradores de perguntas, Preparação intelectual e Apoio ao aluno.

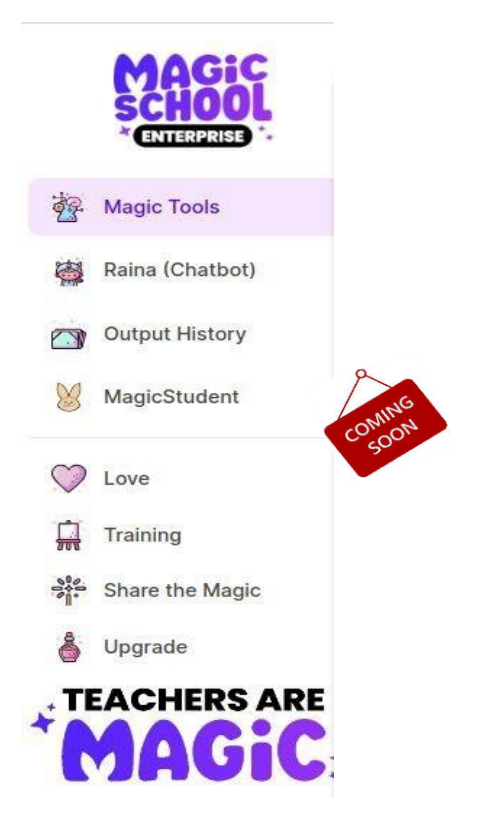

Figura 2. Menu da MagicSchool

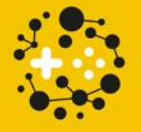

**Ferramentas Mágicas para Planeamento** As Ferramentas da **MagicSchool** são um ótimo lugar para começar a planear uma nova unidade, lição ou atividade.

As ferramentas da **MagicSchool** são treinadas para falar com o sistema de IA como um educador faria. As ferramentas assumem o trabalho de escrever o "prompt" para a criação de IA, tudo o que precisa de fazer é digitar o Nível de Nota, Tópico ou Padrão (e qualquer outra informação orientadora que desejar) e clicar em "Gerar".

As ferramentas da **MagicSchool** podem até usar informações em formato PDF e transformá-las no que precisa para estar pronto para o ensino!

### Por onde começar:

\*Se está à procura de um plano completo, comece com o gerador de Plano de Aula. Não deixe de ler o plano e sugerir mudanças no Raina, o "chatbot".

\*Se desejar adicionar colaboração a um plano já estabelecido, experimente o **Gerador de Trabalho em Grupo**, o que criará atividades que são oportunidades para os alunos "pensarem em grupo" ou trabalharem juntos para alcançar um objetivo de aprendizagem

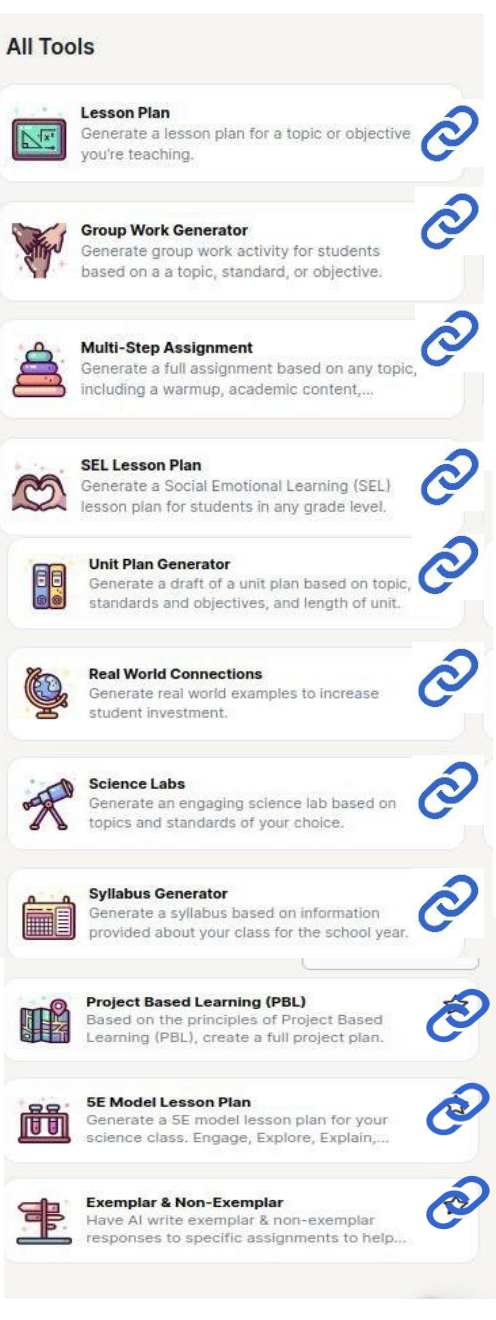

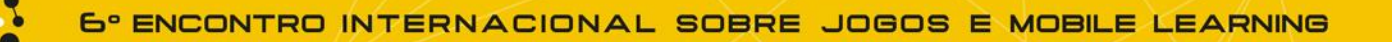

### **Ferramentas Mágicas para Planeamento**

**As "Ferramentas Mágicas" da MagicSchool são Geradores de IA programados para completar tarefas alinhadas com a profissão docente.** Para maximizar a sua economia de tempo ao usar as Ferramentas Mágicas para planeamento, esteja preparado com uma ideia geral do que vai ensinar, um padrão que gostaria de abordar e quaisquer recursos que usará durante o ensino. Ter um artigo, página de livro didático, link do YouTube ou descrição resumida da aula ou tópico pretendido também é útil, no entanto, a **MagicSchool** pode criar materiais com base numa descrição simples do seu objetivo de aprendizagem.

## **Ferramentas para começar**

\* **Conexões do mundo real** - tornar a aprendizagem real para os seus alunos com um simples passo!

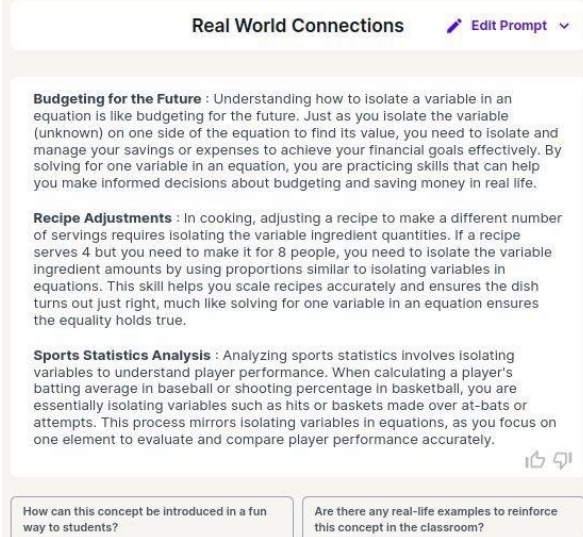

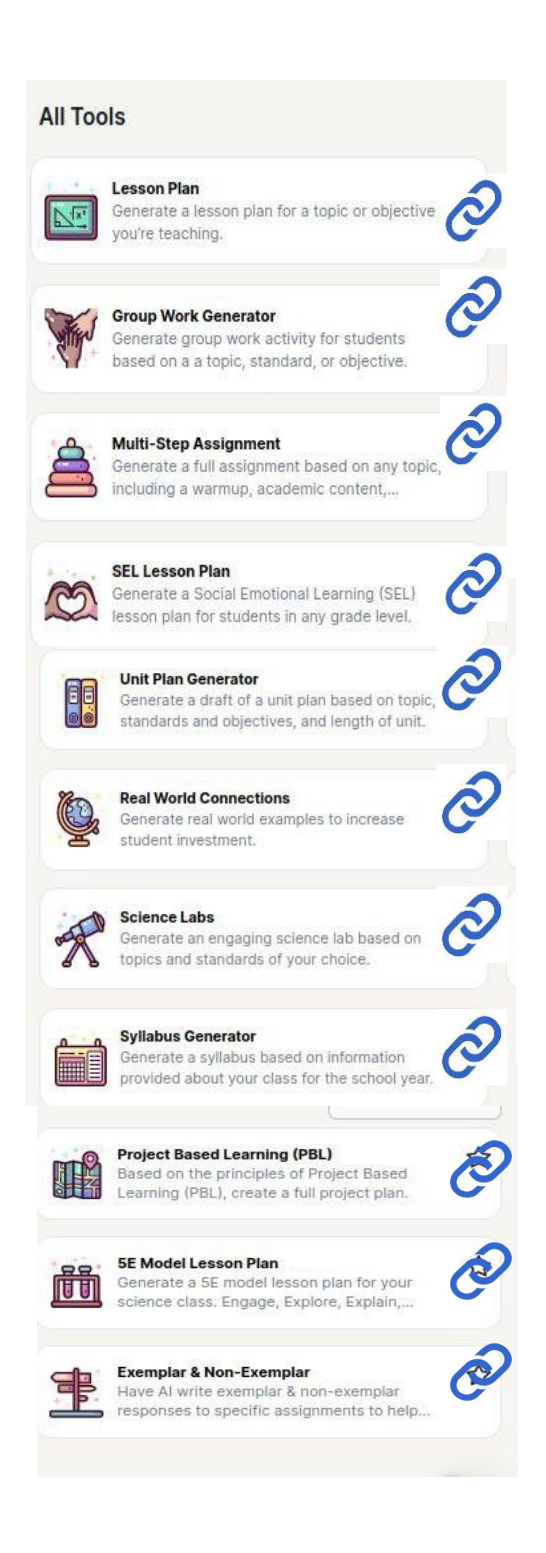

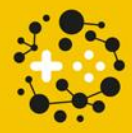

#### **Ferramentas mágicas para conteúdo**

As Ferramentas Mágicas para Conteúdo são ferramentas que criam conteúdo para as aulas, com base num tópico, texto ou padrão.

A **MagicSchool** pode também usar um **PDF**, **artigo**, **vídeo do YouTube** ou **página de livro**  didático para informar a criação de conteúdo.

Todos os geradores dão a opção de definir o nível de classificação para a atividade ou avaliação, bem como espaço para fornecer contexto adicional ou *prompts* para o gerador.

Ser o mais específico possível ao escrever instruções ajudará as suas criações a serem mais adaptadas às necessidades da sua turma e dos alunos.

No entanto, a sobrecarga de informação pode acontecer com a IA, uma vez que a informação é processada como "tokens" e algumas combinações de palavras são difíceis de serem interpretadas pelos modelos de linguagem.

Seja direto e claro com os seus prompts de IA, assim como é com os seus alunos!

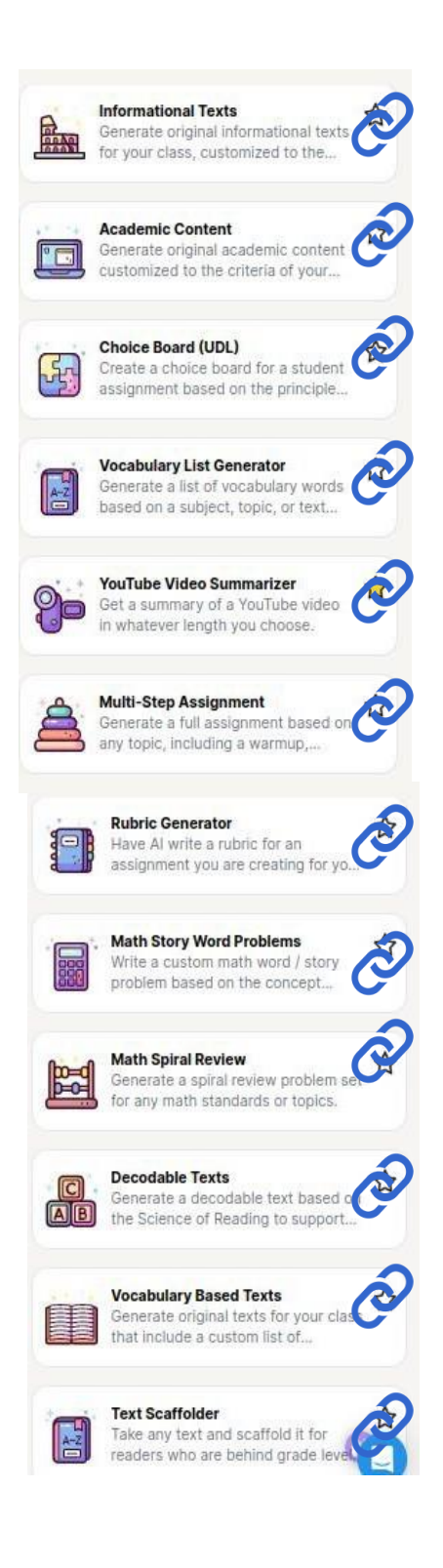

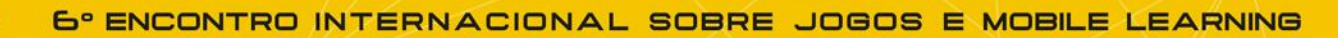

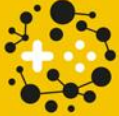

### **Geradores de Perguntas**

Estes geradores poupam tempo na conceção e criação de avaliações formativas e sumativas.

Os favoritos neste conjunto de ferramentas são: o **Gerador de Avaliação de Escolha Múltipla**. Este gerador torna a criação de escolha múltipla muito fácil. Com a IA, há uma taxa de precisão de 80% por criações – portanto, certifique-se ao ler todos os materiais gerados pela IA, incluindo as resposta, antes de usar os materiais na sala de aula. Use o atalho **ctrl+shift+V** para colar sem formatação num documento ou use os recursos de exportação (se for um utilizador pago).

O gerador de perguntas de **vídeo do YouTube** é uma ferramenta incrível que ajuda a manter os alunos focados durante as atividades baseadas em vídeo. Para que este gerador funcione, o vídeo precisa ter cerca de 45 minutos ou menos. O gerador pode criar perguntas em vários formatos. Se tem alunos que estão ausentes com frequência, crie um código QR para o seu vídeo e coloque-o na apresentação ou plataforma de aprendizagem. (O gerador gratuito de QR Codes CodeMonkey é muito bom.)

O gerador de **Atribuição de Análise de Texto**  pegará em qualquer texto e criará perguntas dependentes do texto. Um ótimo recurso para envolver os alunos no desenvolvimento da leitura e da literacia em todas as áreas disciplinares

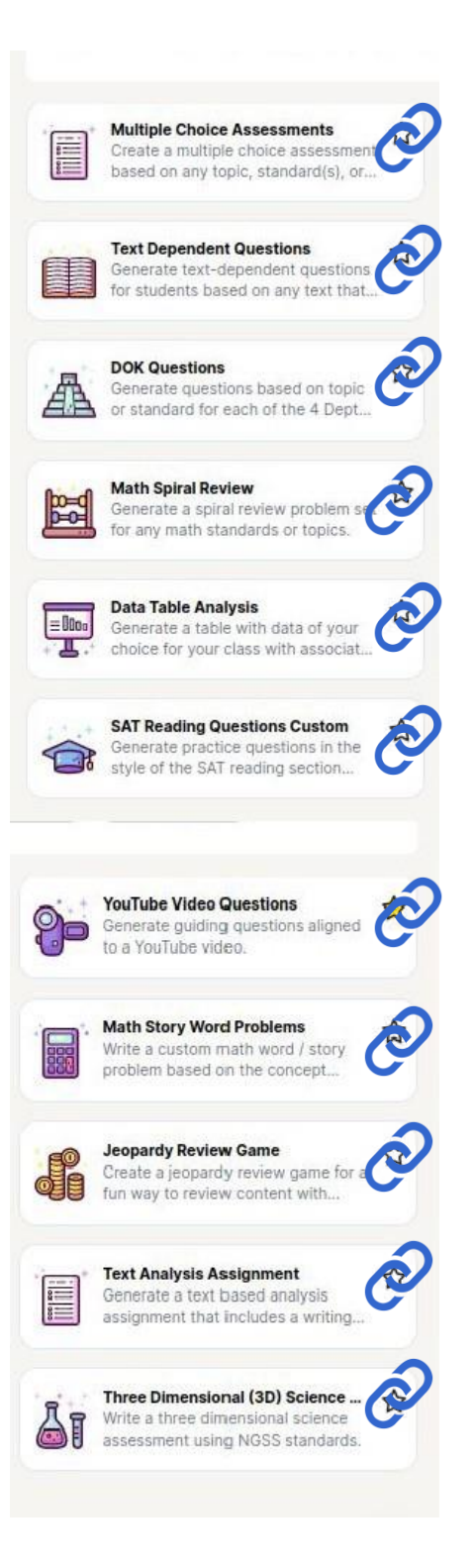

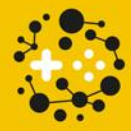

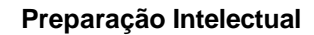

Estas ferramentas de preparação intelectual irão ajudá-lo a preparar-se para ensinar o seu conteúdo de forma mais clara e sucinta.

A mais nova adição a este conjunto de ferramentas é o **gerador de chatbot personalizado**. Este gerador pode ser configurado para discutir uma parte específica do conteúdo de aprendizagem com os alunos e fornecer informações ou feedback para desenvolver a compreensão. É uma nova ferramenta apresentada como uma preparação para o lançamento do MagicStudent.

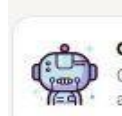

**Custom Chatbot** & NEW! Create a custom chatbot to interact with based on<br>any criteria that you choose!

Pode usar os **Iniciadores de Frases** como "Brainstormers", Discursos de Um Minuto, para gravações rápidas e prompts de discussão.

Definitivamente vale a pena tentar.

Se está preocupado com os alunos que usam IA para "copiar", use o gerador **AI Resistant Assignments**!

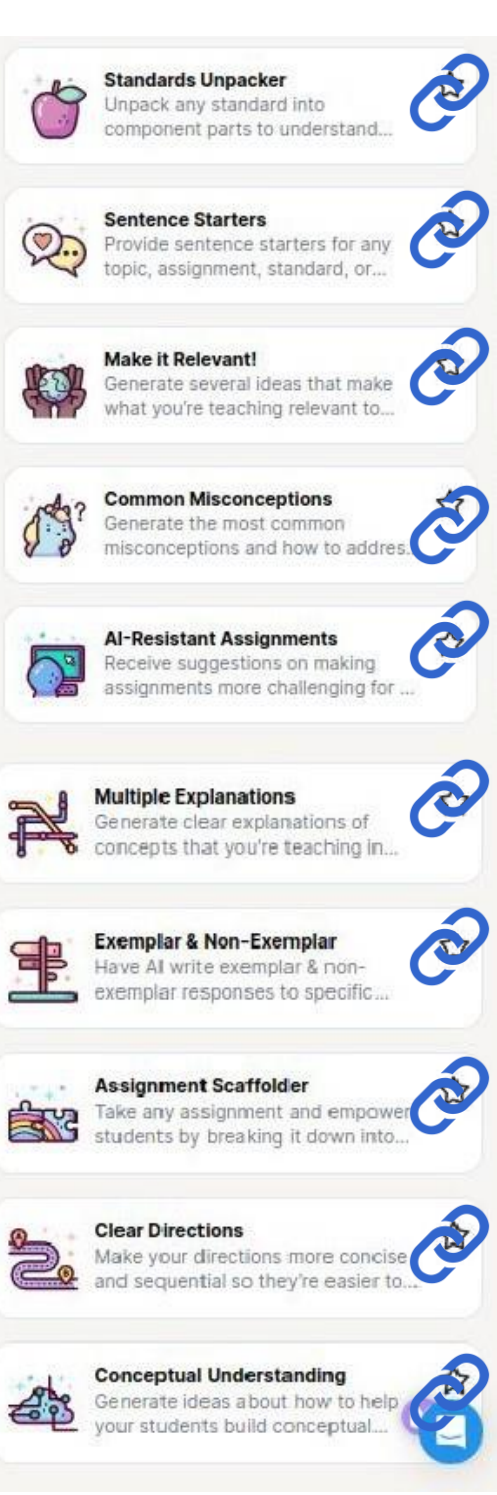

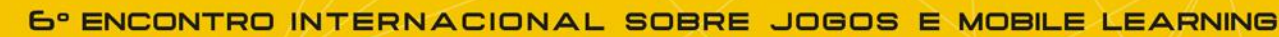

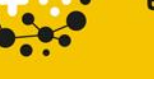

### **Apoio ao Aluno**

Quando usa ferramentas que exigem que insira informações sobre os alunos, comportamento ou planos de suporte, tenha muito cuidado com os dados que partilha.

Nunca insira **informações pessoais** facilmente identificáveis sobre os alunos em qualquer sistema de Inteligência Artificial. A privacidade dos alunos é de extrema importância e não pode ser garantida com qualquer plataforma de IA.

Se utilizar a lista de Sugestões de Alojamento, as ferramentas **Gerador IEP**, **Gerador BIP** ou **Sugestões de Intervenção Comportamental** não introduzam o nome do aluno no sistema. Leia sempre todos os resultados e ajuste-se aos seus alunos individuais antes de incluir em quaisquer documentos de natureza jurídica.

O gerador de Histórias Sociais é útil para orientar os alunos na tomada de decisões e na resolução de problemas entre pares.

A ferramenta de **Feedback do Trabalho do Aluno** é uma ferramenta que merece análise.

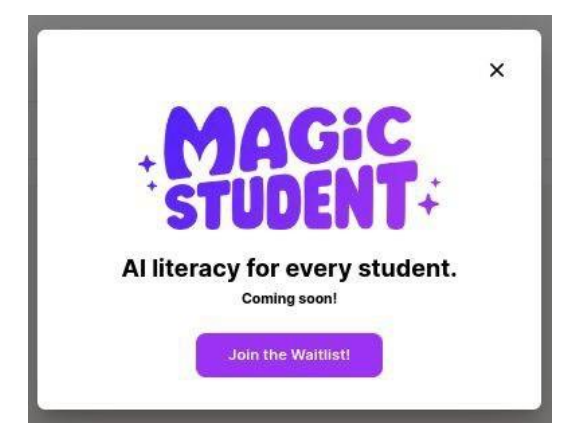

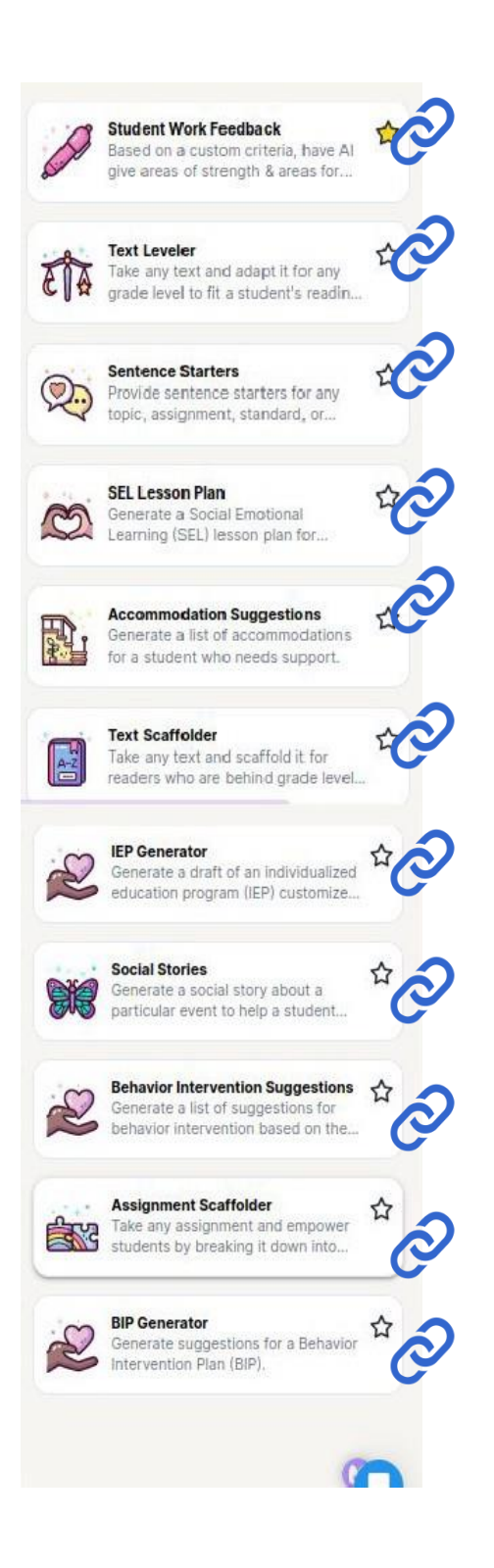

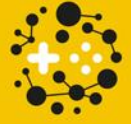

## **Referências**

- Sprague, N. (2022). AI education matters: Model AI assignment. *AI Matters*, 7(4), 8- 11.
- Association for Computing Machinery (ACM).
- Aoun, J. E. (2017). *Robot-Proof: Higher Education in the Age of Artificial Intelligence*. The MIT Press.
- Brown, E. T. (2015). Educational technology, reimagined. *New Directions for Community Colleges*, (172), 25-32.
- Bostrom, N., & Yudkowsky, E. (2014). The ethics of artificial intelligence. *The Cambridge handbook of artificial intelligence*, 1, (pp. 316-334).
- Chen, H., Engkvist, O., Wang, Y., Olivecrona, M., & Blaschke, T. (2018). The rise of deep learning in drug discovery. *Drug Discovery Today*, 23(6), 1241-1250.
- Boulay, B., Mitrovic, A., & Yacef, K. (2023). Introduction to the Handbook of Artificial Intelligence in Education*. Handbook of Artificial Intelligence in Education.* Edward Elgar Publishing.
- Furey, H., & Martin, F. (2019). *AI education matters: a modular approach to AI ethics education*.Association for Computing Machinery (ACM).
- Lee, J., Lamb, R., & Kim, S. (2021). *Artificial Intelligence and Learning*. Oxford University Press.
- Luckin, R., Holmes, W., Griffiths, M., & Forcier, L. B. (2016). *Intelligence Unleashed: An argument for AI in Education*. Pearson.
- Popenici, SAD, & Kerr, S. (2017). Exploring the impact of artificial intelligence on teaching and learning in higher education. *Research and Practice in Technology Enhanced Learning*, 12(1), 1-13.
- OpenAI. (2020). *ChatGPT: Overview and applications*. OpenAI Press.
- Russell, S. J., & Norvig, P. (2020). *Artificial Intelligence: A Modern Approach*. Pearson Education Limited.
- Su, J., & Yang, W. (2022). Artificial intelligence in early childhood education: A scoping review. *Computers and Education: Artificial Intelligence*.

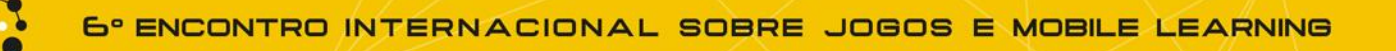

# **Aplicação prática de Realidade Virtual e Realidade Aumentada em contexto educativo: ClassVR**

**Celestino Magalhães** Instituto Piaget [celestino.magalhaes@ipiaget.pt](mailto:celestino.magalhaes@ipiaget.pt)

**Marco Bento** Escola Superior de Educação de Coimbra [marcobento@esec.pt](mailto:marcobento@esec.pt)

**Resumo** - A utilização em contexto educativo de tecnologia pode proporcionar um enriquecimento pedagógico relevante para a aquisição de competências nas mais diversas áreas por parte dos alunos. Os dispositivos de realidade virtual e aumentada podem constituir- se como preciosas ferramentas de auxílio do trabalho pedagógico do professor, pois são equipamentos e recursos intuitivos e de fácil utilização, proporcionando uma autonomia de ação elevada e grande imersão na aprendizagem. Apresentamos o ClassVR indicando os cuidados com a utilização dos óculos ClassVR e como usar o Portal ClassVR.

A utilização de tecnologia em contexto educativo tem crescido exponencialmente nos últimos anos, proporcionando um enriquecimento pedagógico relevante para a aquisição de competências nas mais diversas áreas por parte dos alunos. Dentro deste contexto, os dispositivos de Realidade Virtual (RV) e Realidade Aumentada (RA) têm demonstrado ser preciosas ferramentas de auxílio ao trabalho pedagógico do professor, pois são equipamentos e recursos intuitivos e de fácil utilização, proporcionando uma autonomia de ação elevada e grande imersão na aprendizagem.

De uma forma simples, Realidade Virtual pode ser definida como a criação de um ambiente virtual totalmente imersivo, no qual o utilizador pode interagir e explorar; enquanto a Realidade Aumentada é a combinação do mundo real com elementos virtuais, proporcionando uma experiência interativa e imersiva.

A RV e a RA permitem aos alunos explorar diferentes cenários, objetos e situações de forma interativa e envolvente, o que pode contribuir para uma melhor compreensão dos conceitos abordados em sala de aula. Além disso, estes dispositivos podem ser utilizados em diferentes áreas do conhecimento, desde as ciências exatas às humanas, passando pela arte e as expressões.

No entanto, é importante compreender que a utilização de RV e RA em contexto educativo não se limita apenas à utilização dos equipamentos. É através da inovação pedagógica, de novos modelos de aprendizagem, com a interação com dispositivos móveis que construímos os novos ambientes educativos inovadores. A utilização destes equipamentos conjugado com outras

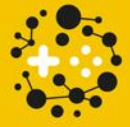

ferramentas, mas sobretudo com os novos modelos pedagógicos, pode gerar dinâmicas de aprendizagem motivadoras, potenciadoras e envolventes no processo de aprendizagem e novas dinâmicas em espaços físicos ou digitais de aprendizagem.

Promover experiências educativas imersivas com a RA e RV em contextos de educação formal é um desafio que pode trazer muitos benefícios aos alunos e professores. A utilização de estratégias metodológicas adequadas, como a aprendizagem baseada em problemas, a aprendizagem colaborativa e a aprendizagem baseada em projetos, pode contribuir para um melhor aproveitamento dos recursos oferecidos pelas RV e RA.

No entanto, é fundamental lembrar que a utilização de RV e RA em contexto educativo deve ser feita com cuidado e responsabilidade, tendo em conta as necessidades e características dos alunos, as metas educacionais e os recursos disponíveis. A formação contínua dos professores em relação ao uso destas tecnologias é essencial para garantir uma utilização eficaz e eficiente dos recursos oferecidos pelas RV e RA.

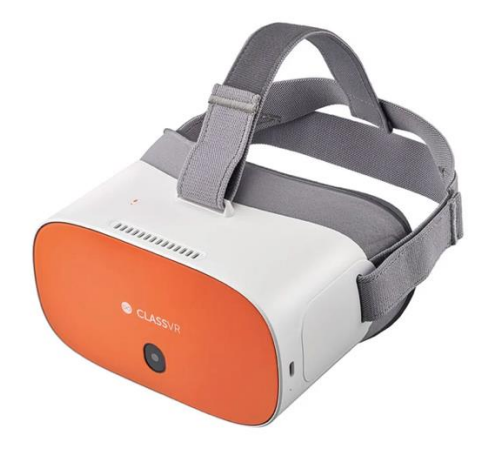

Figura 1. Óculos ClassVR

É importante permanecer sentado durante o uso dos óculos de Realidade Virtual (Figura 1), a menos que o conteúdo da experiência não o permita.

Estes avisos de saúde e segurança são periodicamente atualizados. Consulte a versão mais recente em [www.classvr.com/health-and-safety.](http://www.classvr.com/health-and-safety)

# **O estojo RV/RA e os óculos de realidade virtual**

# *Como ligar o cabo de alimentação*

Abra a tampa da caixa, pressionando os botões de segurança para baixo (Figura 2). Encaixe o cabo de alimentação na parte de trás do estojo e verifique que o mesmo está totalmente inserido.

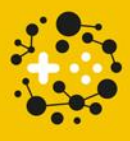

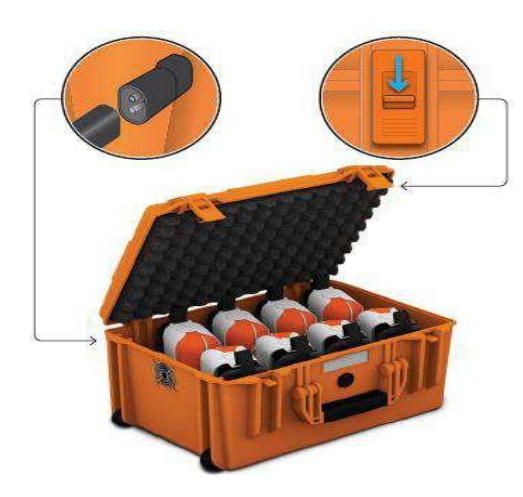

Figura 2. Caixa de transporte dos óculos.

# *O hub USB*

As portas USB disponíveis no canto superior esquerdo do estojo são utilizadas para recarregar as baterias de cada um dos óculos. Quando a unidade está a carregar, aparecerá uma luz verde no hub. Para ligar e desligar deverá pressionar o botão que se encontra no topo do hub.

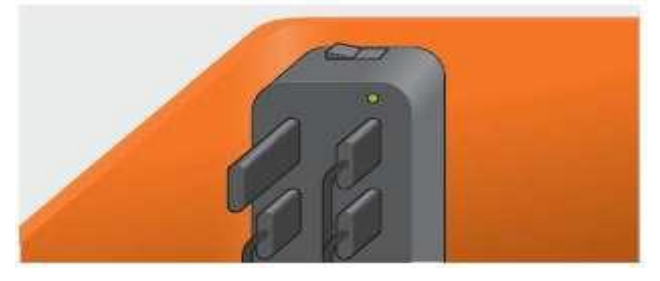

Figura 3. Hub USB

# *Carregar os óculos de realidade virtual*

Para carregar os óculos, coloque-os cuidadosamente dentro do estojo, certificando-se de que o botão ligar/desligar está voltado para cima e que o cabo micro USB está acessível. Conecte o cabo à porta micro USB, que se encontra na parte de baixo dos óculos. A luz azul acima do cabo de alimentação indica a existência de corrente elétrica e que, portanto, os óculos estão a carregar.

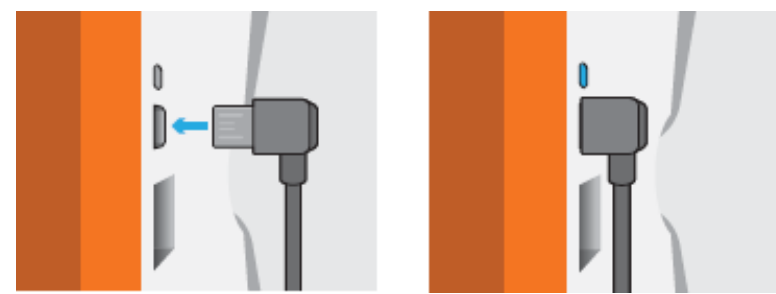

Figura 4. Carregamento dos óculos

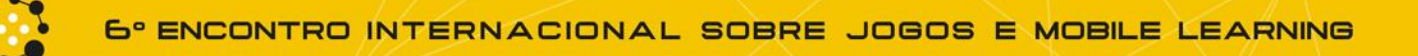

Certifique-se que os óculos estão completamente carregados antes de os utilizar pela primeira vez.

Certifique-se de que o botão ligar/desligar está voltado para cima quando coloca os óculos dentro do estojo. Assim garante que a porta micro USB está na posição correta.

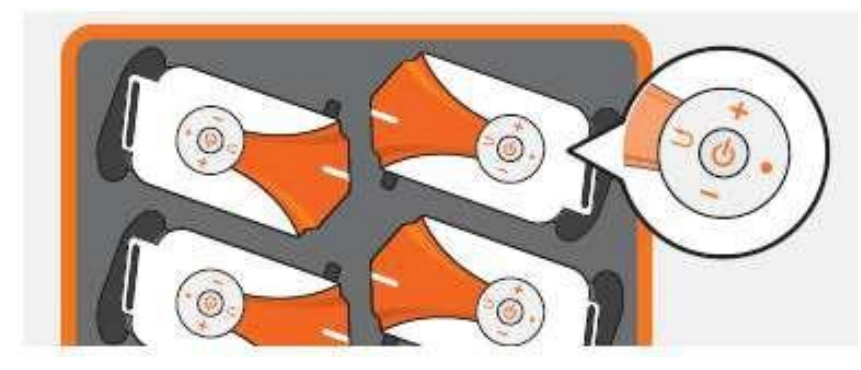

Figura 5. Botões de controlo

## *Segurança no transporte dos óculos VR*

O estojo dos óculos de realidade virtual contém uma alça deslizante na parte de trás, para auxiliar o transporte. Para utilizar a alça deve puxá-la para cima até que se encaixe na posição. Empurre para baixo para destravar a alça e esta facilmente voltará para dentro do estojo.

## *Os óculos de realidade virtual à primeira vista*

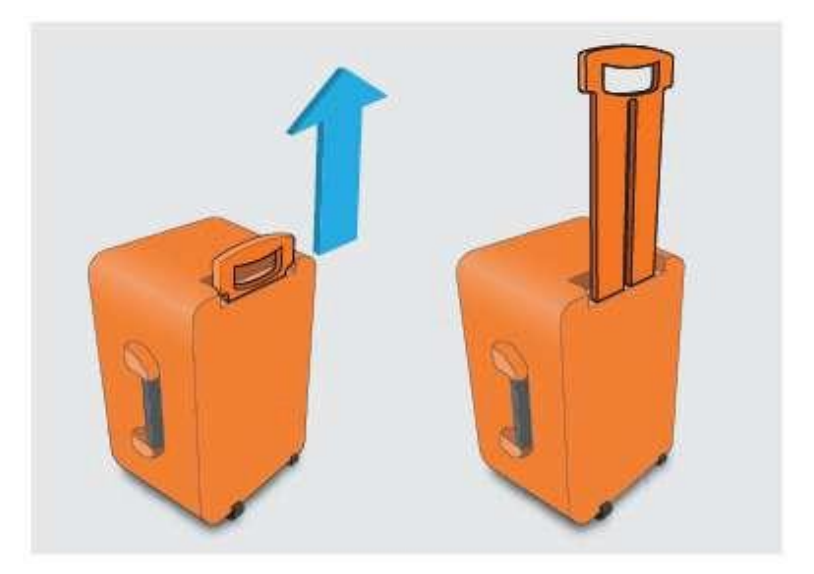

Figura 6. Mala de transporte

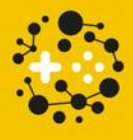

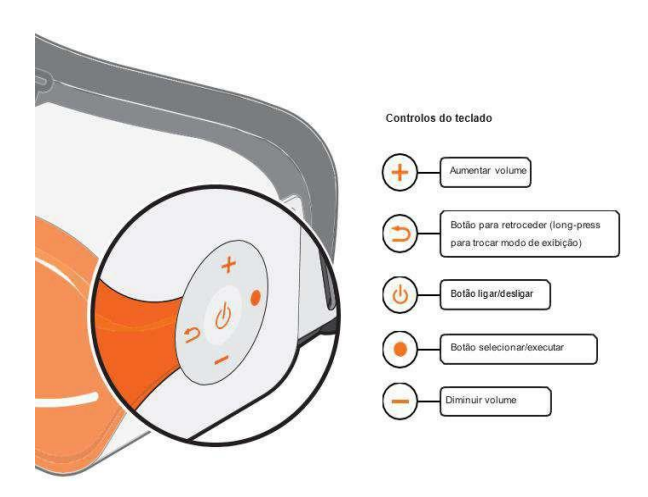

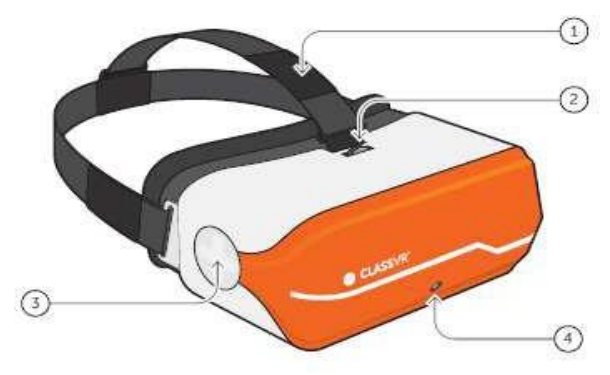

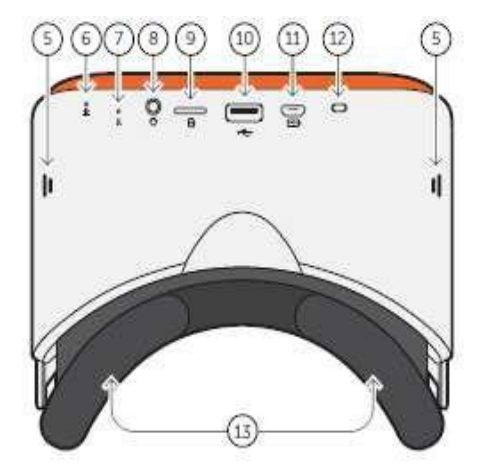

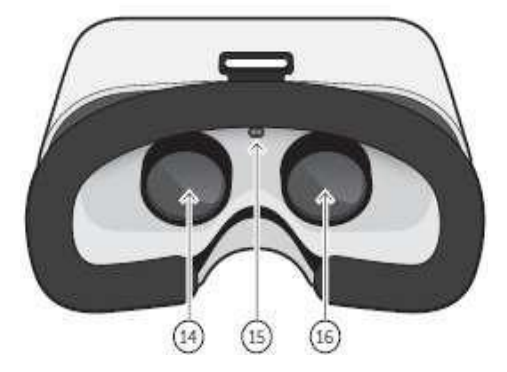

- 
- 
- 2. Ajuste de foco 8. 3.5mm para auscultadores 14. Visão esquerda
	-
	-
- 5. Coluna 11. Micro USB
- 6. Microfone 12. Luz de carga

Figura 7. Os óculos ClassVR

- 1. Cinta de cabeça  $\overline{7}$ . Botão de reset  $\overline{1}$  13. Espuma de rosto
	-
- 3. Cursos de navegação 9. Cartão de memória 15. Sensor de proximidade
- 4. Câmara 10. USB A 16. Visão direita

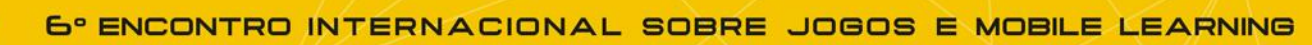

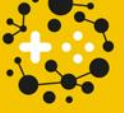

## *Como ajustar a cinta da cabeça*

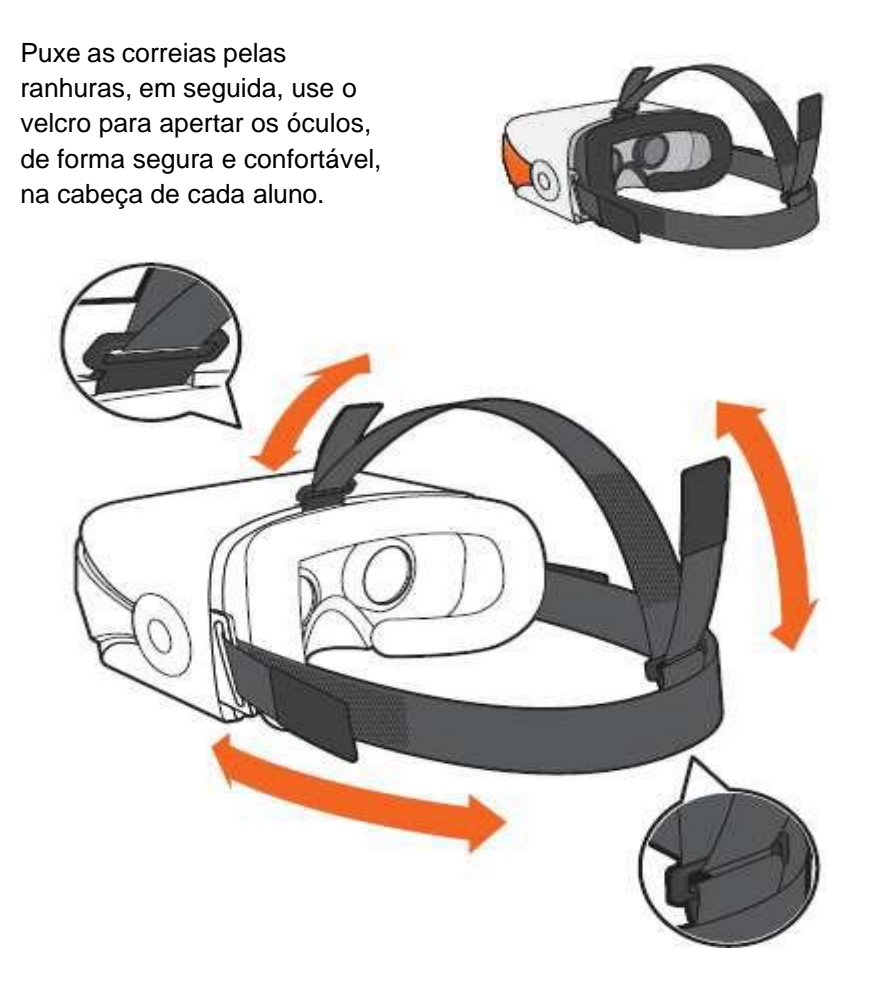

Figura 8. Cinta da cabeça

*Como substituir a espuma do rosto*

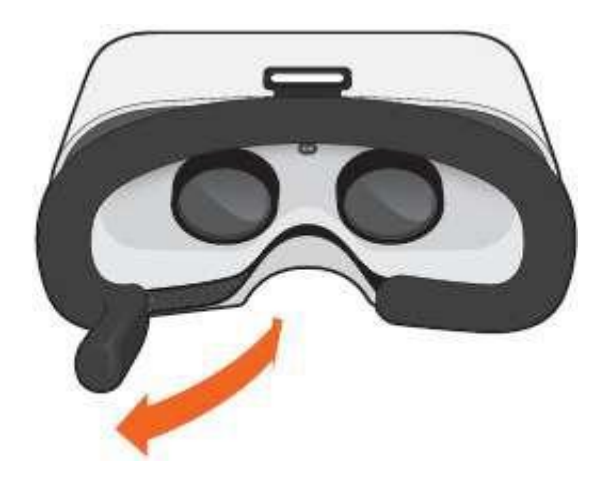

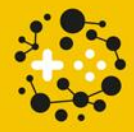

## *Como ajustar o foco*

Para ajustar o foco dos óculos de realidade virtual, deve rodar para a esquerda ou para a direita a roda, até ter a imagem nítida.

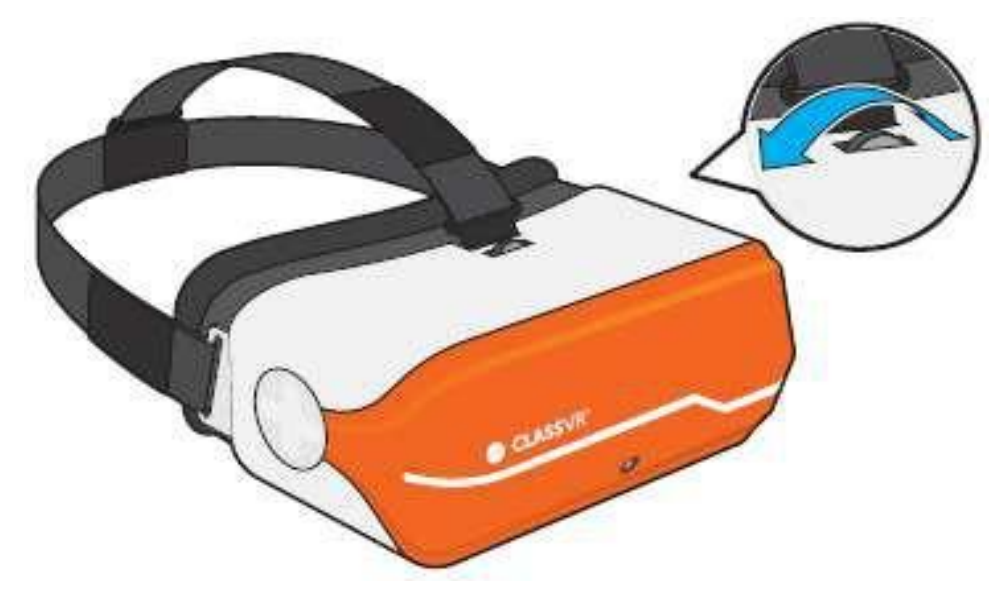

Figura 9. Ajustes nos óculos

### **Aprenda as noções básicas: Como funciona os óculos da ClassVR**

### *Ligar os óculos*

Para ligar os óculos da ClassVR, simplesmente pressione e segure o botão de energia do lado esquerdo dos óculos durante cinco segundos. O logotipo da ClassVR irá aparecer, e depois aparecerá o ecrã do menu.

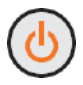

Para poder conservar a bateria, o ecrã será desligado quando os óculos não estiverem a ser utilizados. Para ligar novamente, basta colocar os óculos no rosto, ativando assim o sensor.

### *Controlo de gestos*

Enquanto os alunos estão a utilizar os óculos da ClassVR e não estão a ser controlados pelo professor, podem navegar utilizando gestos simples de 'selecionar' ou pressionando o botão.

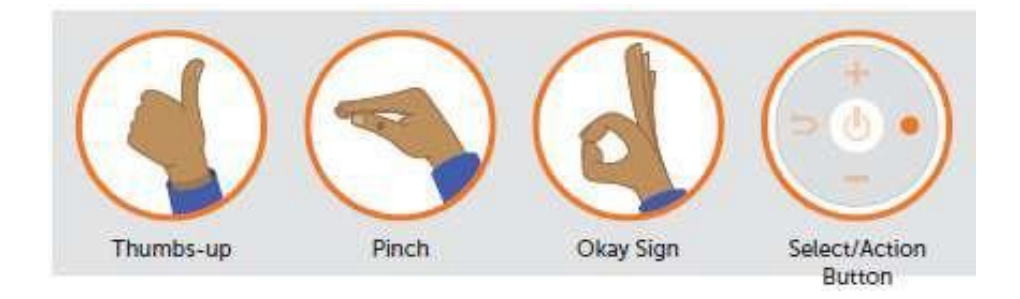

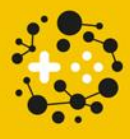

### Para selecionar uma experiência:

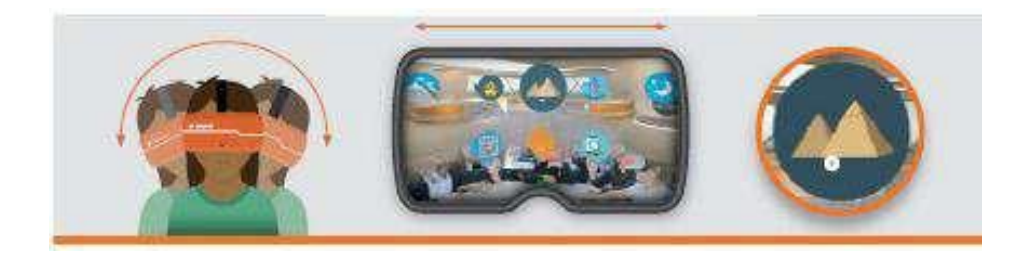

Vire a cabeça para encontrar o ícone que pretende selecionar. Olhe para o ícone. Deverá ver um ponto branco na localização do seu olhar.

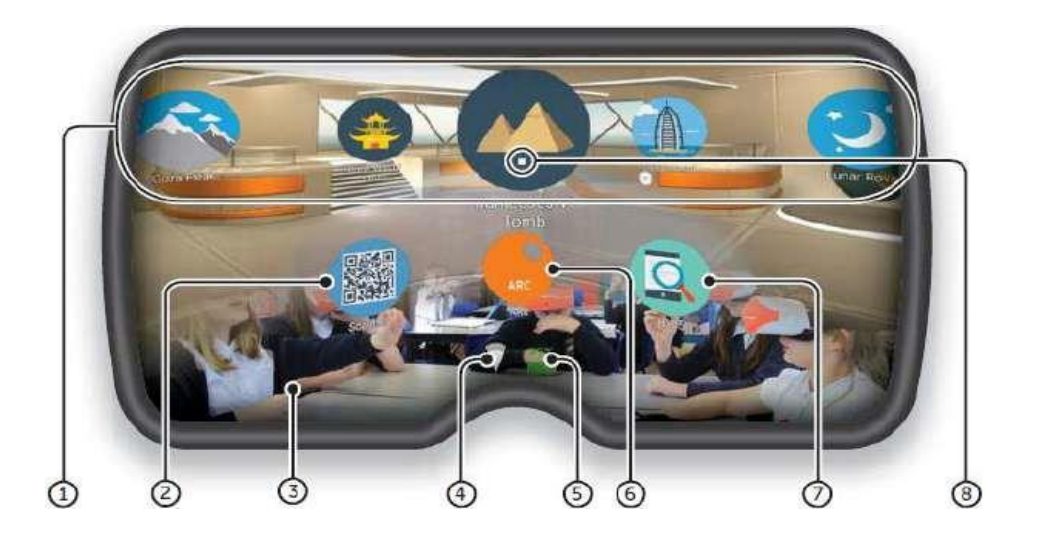

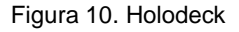

- **1. Experiências VR** Mergulhe a sua turma numa enorme variedade de experiências de realidade virtual, quer de coleções fornecidas ou criadas por si através do Portal ClassVR.
- **2. QR Code Scanner** Utilize para alternar rapidamente, entre coleções de experiências VR.
- **3. Visão Aumentada** Mantenha os seus alunos seguros e conscientes do seu ambiente. A câmara voltada para frente projeta as imediações para os óculos, em tempo real.
- **4. Wi-fi** Este ícone indica a conectividade.
- **5. Nível de bateria** A cor passa de verde para vermelho quando a bateria está fraca.
- **6. ARC App** Descarregue realidades aumentadas pré-configuradas.
- **7. Informação de dispositivo** Exibir informações rapidamente sobre os óculos.
- **8.Ponto branco (retículo)** Este ponto deve ser utilizado como uma ferramenta de seleção para destacar itens que se deseje abrir.

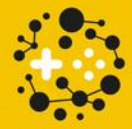

Mantendo os seus olhos fixos no ícone, passe a mão na frente dos óculos até que consiga ver o ponto na parte inferior do ecrã. Faça um gesto de seleção com a mão, a cerca de 30 centímetros da frente da câmara. A imagem ficará verde quando o seu gesto for reconhecido. Alternativamente, pressione o botão de seleção no lado esquerdo dos óculos. Para voltar ao ecrã do Menu:

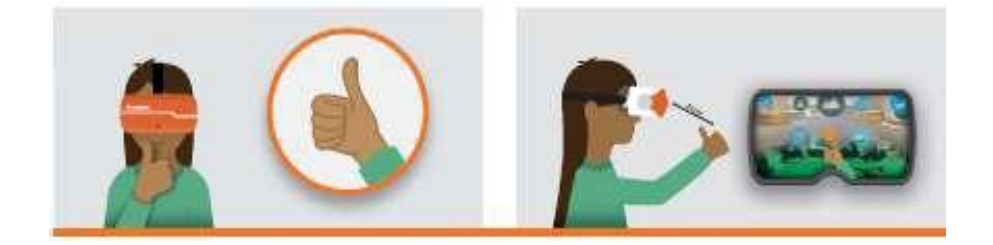

Enquanto estiver a utilizar os óculos, agite a cabeça suavemente de lado para o outro, ou pressione o botão Voltar no lado esquerdo dos óculos.

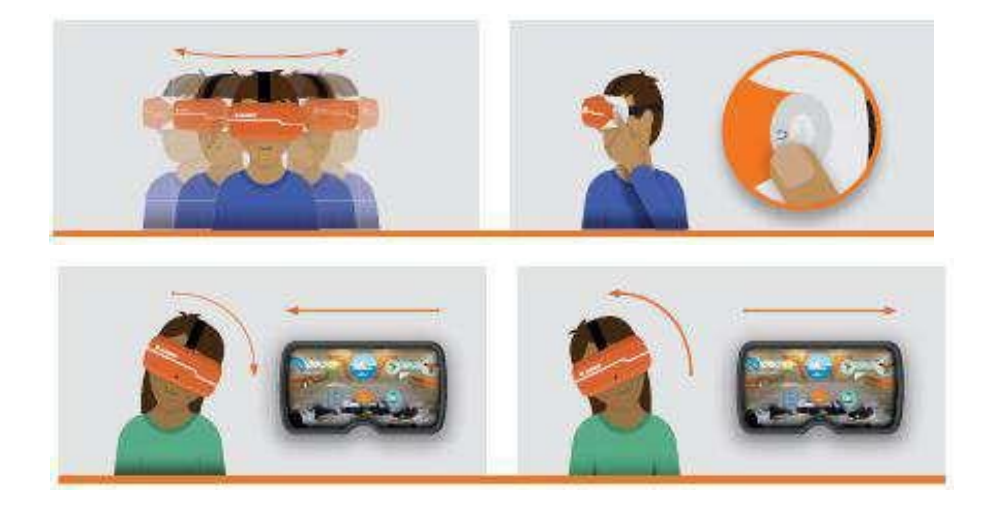

Para navegar para a esquerda e para a direita sem se virar:

Incline a cabeça para a esquerda para deslizar para a esquerda o ecrã para a esquerda da tela. Inclinar para a direita para a deslizar para a direita.

# *Como aceder às experiências de Realidade Virtual*

Abra a aplicação do QR Scanner dos óculos e olhe para o QRKey do plano de aula que pretende. Irá ouvir um sinal sonoro e as experiências VR ficarão disponível.

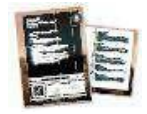

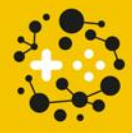

### *Como aceder aos recursos de Realidade Aumentada*

Assim que visualizar o logotipo da ARC de um plano ou ficha, pode iniciar o conteúdo de Realidade Aumentada simplesmente olhando para ele! Primeiro, abra a aplicação ARC, através do ecrã inicial dos óculos, e em seguida olhe para a imagem do recurso para aceder ao mesmo.

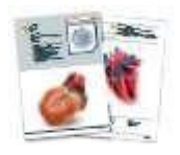

# **Configurar e gerir os óculos ClassVR**

### *Entrar na conta da sua escola no Portal ClassVR*

Para gerir os óculos do ClassVR, é necessário fazer o login no Portal ClassVR [\(http://portal.classvr.com\).](http://portal.classvr.com/) Se a sua informação foi nos fornecida antes da entrega de uma chave de contato, irá receber um convite por email da Avantis. Se não tiver recebido o e-mail, por favor, verifique o seu Spam, lixo ou pasta Clutter. Clique no link do e-mail para criar a sua conta. Depois de inserir a senha escolhida, irá será direcionado para o nosso EULA. Se estiver de acordo, desça até ao final da página e clique em 'I Agree' (Eu aceito).

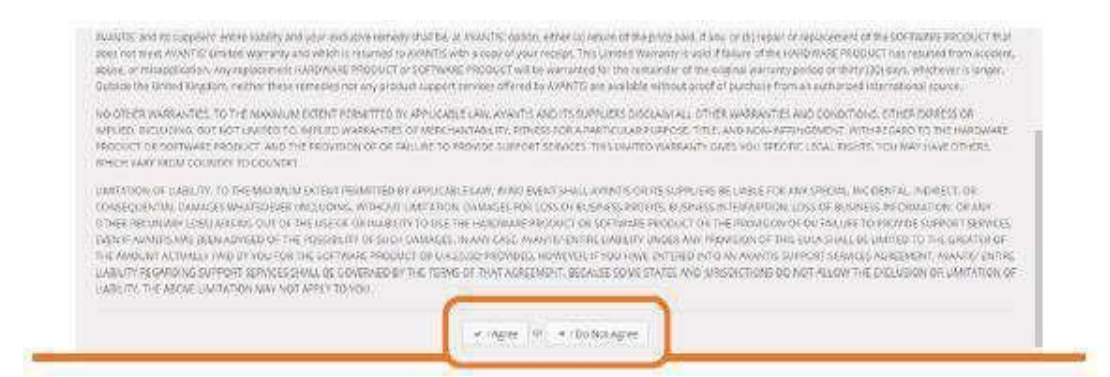

Figura 11. Contrato EULA

Depois de fazer o login já consegue visualizar a interface Portal ClassVR. Primeiro, vai precisar de convidar os seus colegas para o Portal ClassVR. Para isso, clique no círculo na parte superior direita da página para aceder à secção de gestão:
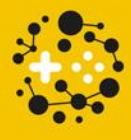

| Fight                        | <b>SALE PARTIES</b><br>@ ClassWI Library<br>a san na taonan a                                                                                                    |                                                                                                    | bertistany); (G)                                                                                                    | <b>Literal less</b>                                                                                                    |
|------------------------------|----------------------------------------------------------------------------------------------------|----------------------------------------------------------------------------------------------------|----------------------------------------------------------------------------------------------------|----------------------------------------------------------------------------------------------------|
| 4000<br>$\frac{1}{\sqrt{2}}$ | <b>Collections</b><br><b>COLID</b><br>筝<br><b>A</b><br>∽                                                                                                    | à.<br>56<br>m<br>$\frac{1}{2}$ $\frac{1}{2}$<br>亜<br>16.7                                                                                                    | o cr<br>The Lacky                                                                                                    | A Trick<br><b>CASH AND PUT</b><br>Ph At Hotel.<br>ris min.<br><b>Ph III</b> Distant<br><b>Charles From</b>                                                                                                    |
|                              | 149 House and<br>4-9 p.m.<br>to expose<br><b>Channel Company</b><br>2.64 min<br>$\sim$<br><b>College</b><br>The party<br><b>STATISTICS</b><br>Tracks<br>empost 1 (march)<br>more control and key service<br>ø | <b>Brookly 00 00 000 1</b><br><b>Service Cardiolec</b><br><b>Service</b><br><b>Contractor</b><br><b>COMMAND</b><br><b>Commercial</b><br>Tells de Herman Edit (Editor)<br>க<br>Analythicana Fall | <b>Secretary of Contract</b><br>the party from the<br><b>D-D-D-D-D-B-D-T</b><br><b>All Provider</b><br>College Ave.<br><b>SALES</b><br><b>The party</b><br>To be seen to<br>mod-there trian.<br><b>STAN ANTIQUOIS AT LANCH</b>                                                                                                    | B: Intern<br>Scale Dealt Links<br><b>Bi</b> (institution)<br><b>Service</b><br>$0 = -1$                                                                                                    |
|                              | Joanne Logue 11 Family<br>and the drinks<br>œ                                                                                                    | c.<br>Shorter from of<br><b>BUSINESS</b>                                                                                                    | $\frac{1}{2} \left( \frac{1}{2} \frac{1}{2}$<br><b>COMMERCIAL</b> | $\mathcal{L}_{\text{2}}\left( \mathcal{L}_{\text{2}}\right) =\mathcal{L}_{\text{2}}\left( \mathcal{L}_{\text{2}}\right) ^{\top}\mathcal{L}_{\text{2}}\left( \mathcal{L}_{\text{2}}\right) ^{\top}\mathcal{L}_{\text{2}}\left( \mathcal{L}_{\text{2}}\right) ^{\top}\mathcal{L}_{\text{2}}\left( \mathcal{L}_{\text{2}}\right) ^{\top}\mathcal{L}_{\text{2}}\left( \mathcal{L}_{\text{2}}\right) ^{\top}\mathcal{L}_{\text{2}}\left( \mathcal{L}_{\text{2}}\right) ^{\top}\mathcal{L$<br>$0 - m$ |
|                              | Provide & Driving Shortland<br><b>SHE CONSULTER</b>                                                                                                    | Salty shopper removal liable at<br>Walter Fire Treases                                                                                                    | <b>THE POST LINE</b><br>employeed by publishi                                                                                                    | 5555111<br>A consume                                                                                                    |
|                              | Film, James Chica Larma                                                                                                    | ALC: NOW<br>Archit Selbstat Artist                                                                                                    | access a clear of at his<br><b>Call Attack House</b>                                                                                                    |                                                                                                    |

Figura 12. Portal ClassVR

A partir daqui, clique em "Convidar Utilizador" sob o nome de sua escola. Ao convidar os seus colegas, está disponível uma série de tipos de utilizador para escolher. A maioria dos colegas devem ser convidados como tipo de utilizador "professor"; isso atribui-lhes a capacidade de utilizar todas as funções do dia-a-dia do Portal ClassVR. Técnicos e coordenadores de TI devem ser convidados como tipo de utilizador "Admin". Basta digitar o endereço de e-mail e clicar em 'Enviar "convite".

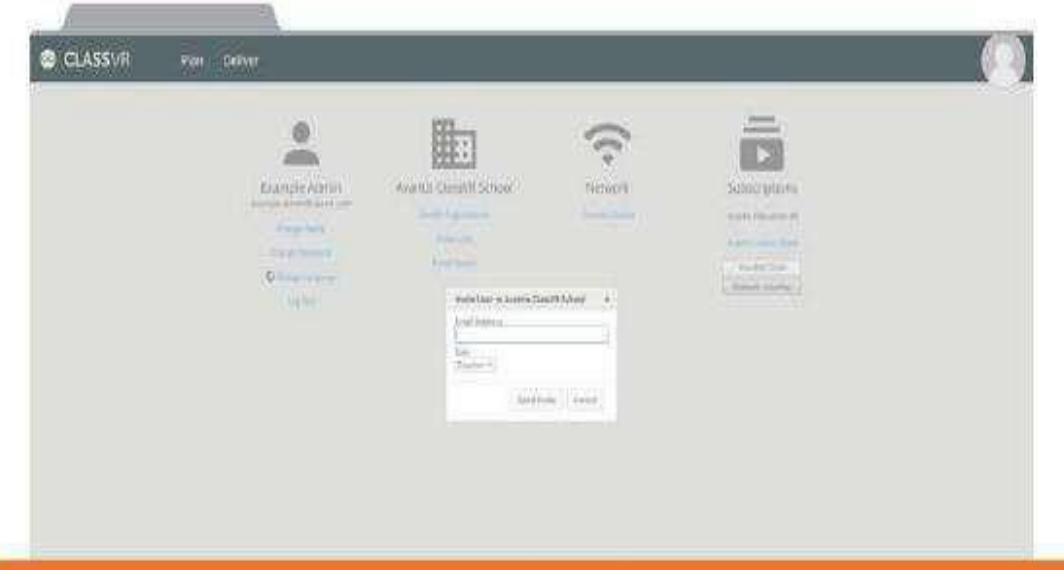

Figura 13. Painel de Administração

# *Conecte os óculos à rede Wi-Fi da sua escola*

Os óculos da ClassVR foram pré-carregados com algumas experiências de realidade virtual e podem ser usados imediatamente. No entanto, a fim de controlar os óculos, terá de conectá-los à rede Wi-Fi da sua escola.

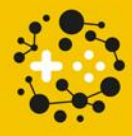

## *Criar QRKeys*

Visite [http://portal.classvr.com](http://portal.classvr.com/) e certifique-se de ter feito o login. Clique no círculo na parte superior direita do ecrã. Na página admin, escolha a secção de rede e clique em Conectar dispositivos:

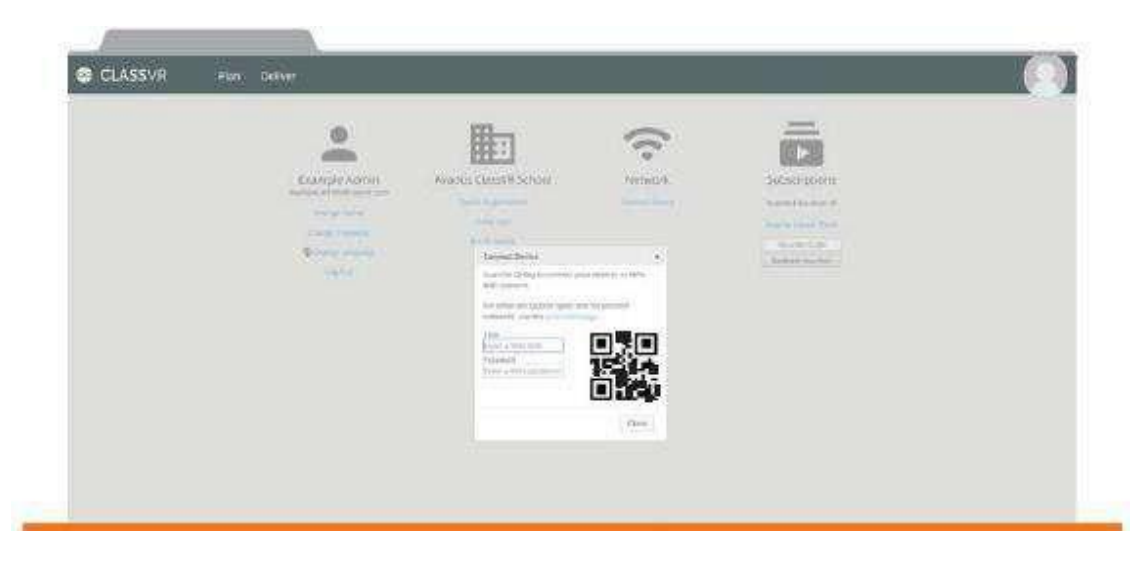

Esta ferramenta irá gerar um QRKey que poderá ser lido por cada um dos óculos da ClassVR. Siga os passos seguintes:

- 1. Selecione o tipo de rede correta.
- 2. Digite o SSID da sua escola (nome da rede). Certifique-se de que o nome da rede está exatamente como aparece (incluindo espaços, letras maiúsculas e letras minúsculas).
- 3. Digite a senha da rede.
- 4. O sistema irá gerar automaticamente um QRKey (este código não será gravado, portanto se pretender guardá-lo deverá imprimir a página ou guardar a imagem do código utilizando uma ferramenta de recorte).

Se a sua escola utiliza um servidor proxy que não é transparente, terá de criar uma QRKey à parte para ler (caso contrário, siga para a próxima secção: Leitura de QRKeys). Clique no link para a página de início rápido. Insira as informações na área Proxy.

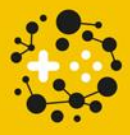

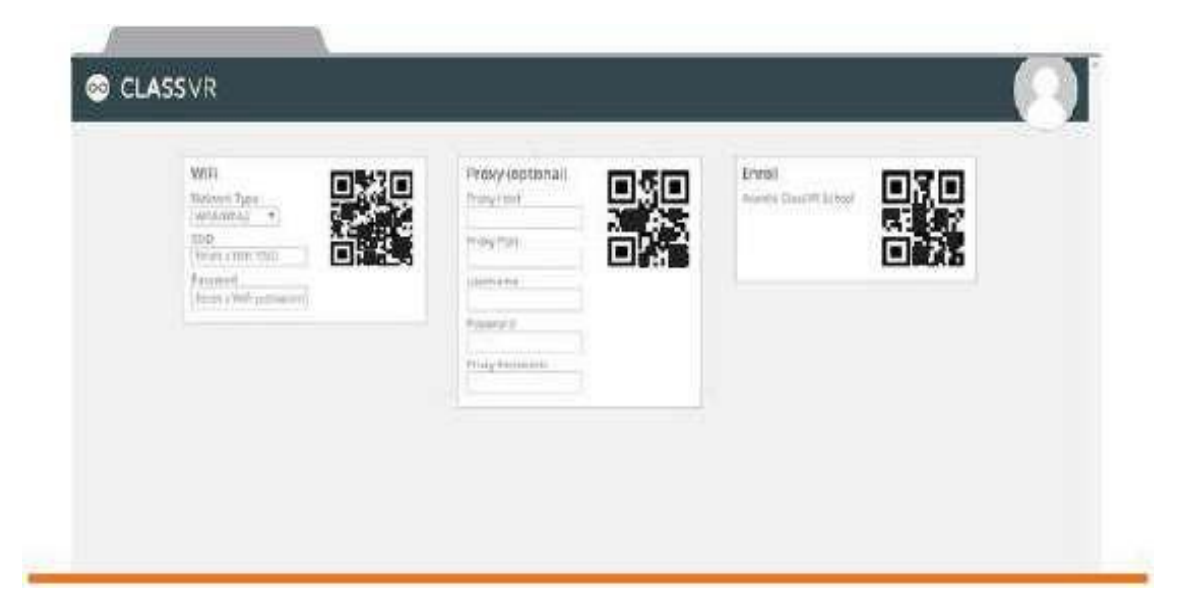

- 1. Complete os campos necessários:
- Anfitrião Proxy O endereço de host do servidor proxy da sua escola.
- Porta proxy O número da porta do servidor proxy de sua escola.
- Nome do utilizador O nome de utilizador para o servidor proxy da sua escola (se necessário).
- Senha A senha para o servidor proxy da sua escola (se necessário).
- Exclusões Quaisquer endereços que não devem ser acedidos através do servidor proxy da sua escola. Nota: exclusões de proxy devem ser separados por vírgulas. Por exemplo: myschool.sch, espresso. Wildcards em exceções Android são tratados de forma diferente para outras plataformas e não há necessidade de usar o asterisco como um caractere wildcard.
- Por exemplo, uma exceção para yourschool.sch contém yourschool.sch, bem como todos os subdomínios (por exemplo mail.yourschool.sch).
- 2. Não se esqueça de guardar uma imagem da QRKey se necessário.

## *Leitura de QRKeys com cada um dos óculos*

Para cada um dos óculos da ClassVR, abra a aplicação Scanner, e olhe para o ícone de um código QR e faça um gesto de seleção com a mão na frente do dispositivo.

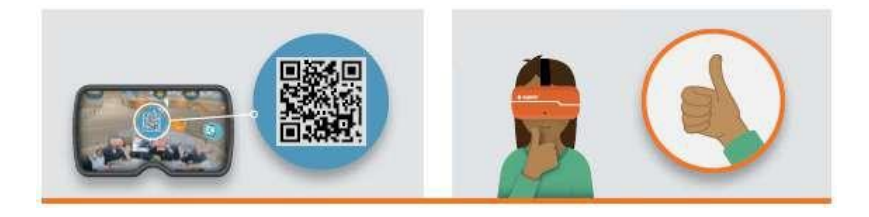

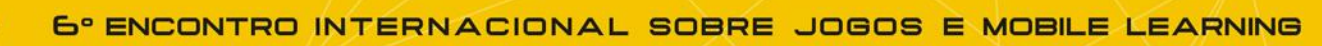

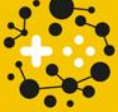

Assim que a aplicação do Scanner iniciar, olhe para o Wi-Fi QRkey até ouvir um bipe. Isto irá adicionar a conexão Wi-Fi para os óculos.

Se a sua escola tem um servidor proxy, repita o processo com o QRkey Proxy, uma vez que os óculos tiverem conectados ao Wi-Fi.

## *Digitalizar o QRKey da inscrição da sua escola*

Os seus óculos podem já estar inscritos quando os receber. Pode verificar em [http://portal.classvr.com,](http://portal.classvr.com/) selecionando o separador Entregas no topo da página, e no painel de Dispositivos; deverá ver a lista dos óculos. Se não estiverem listados todos os dispositivos espectáveis, poderá ser necessário inscrevê-los na organização da sua escola. Pode encontrar o QRKey de inscrição na secção administração no portal ClassVR, sob o nome de sua escola:

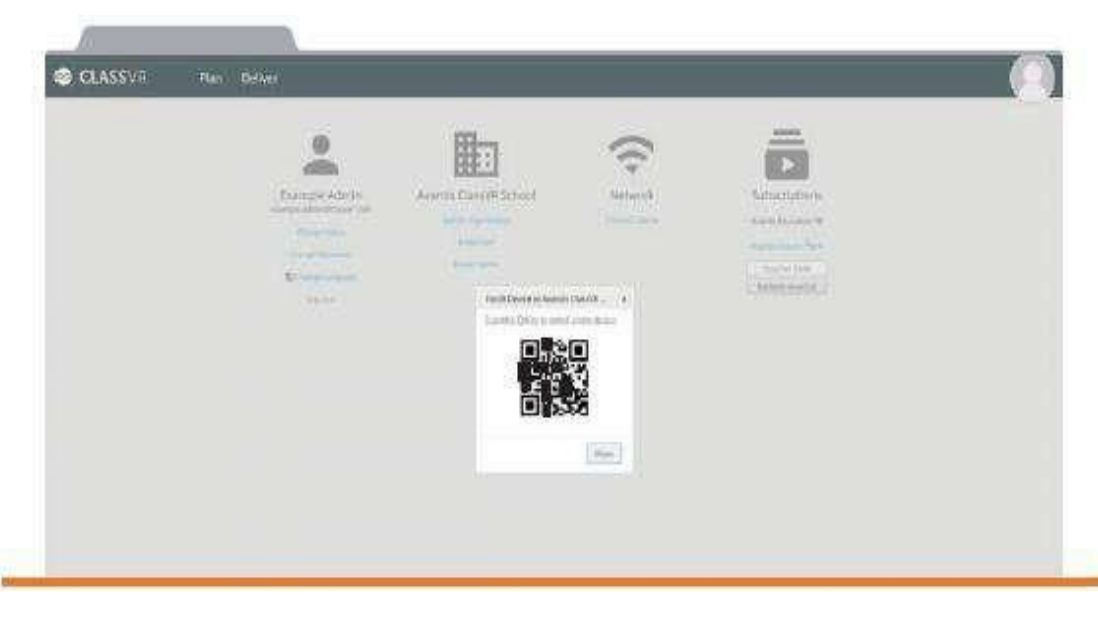

Figura 14. QRKey

# **Usar o Portal ClassVR**

Para aceder ao Portal ClassVR, visite [http://portal.classvr.com.](http://portal.classvr.com/) No ecrã de login digite seu endereço de e-mail e senha. Se você for a chave de contato para a sua escola, a Avantis irá enviar um convite por e-mail. Caso contrário, a sua Chave de Contato deverá enviar-lhe um convite por e-mail.

Depois de ter feito o login, irá ver a página do Portal ClassVR:

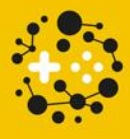

| @ CutstittLiminy<br>PUSAN<br>$\label{eq:q} \mathbf{q} = \mathbf{q} + \mathbf{q} + \mathbf$<br>Collections:<br><b>A Site</b><br>些<br>趗<br>29<br><b>Be 80</b><br>闭塞<br><b>The Co</b><br>s.<br>. Th<br>ш<br>diam<br>Install Families<br>Of Sciences<br><b>Roots Drawn</b><br>of Tangeli<br><b>Books Stark</b><br><b>Browned Phone</b><br>more been<br>11. London<br><b>CLUPS</b><br>2 lister<br>1 kevita.<br><b>Calculation</b><br><b>Castle</b><br>The Afr<br>$-14000$<br><b>The Contract of Contract</b><br><b>First</b><br>Pierre.<br>3-min<br><b>START</b><br><b>Charles</b><br>$\frac{1}{2} \left( \frac{1}{2} \right) \left( \frac{1}{2} \right)$<br><b>COMMAND</b><br>the product<br>Tracks.<br>Nederland of Grant<br>more in 10 lateral<br>April Arriagilla para<br>best types of it.<br>SONE PAIN House County<br>new Year (Car).<br>on a line of mail.<br>box could be<br><b>CO</b> tried for<br><b>ME HALL</b><br><b>SURGHTDOX</b><br>2010/14/1<br><b>CHARLES AND STREET</b><br><b>Co.</b> equilibrium<br><b>Committee Committee</b><br>Michel Hayd Arrest<br>and the control of the control<br>milk Island Long<br>Film Anti-Intelligent<br>$\bullet$ (in terms) and<br>P. L. Montrees<br>A Mini Auditor<br>The income them it is the<br><b>kall</b><br>تینا | Littruniek<br>$2$ -leased<br><b>TI</b> sumples<br>A remo-<br>El Doler<br><b>KAGADEESIM</b> |
|----------------------------------------------------------------------------------------------------|--------------------------------------------------------------------------------------------|
|                                                                                                    |                                                                                            |
|                                                                                                    |                                                                                            |
|                                                                                                    |                                                                                            |
|                                                                                                    |                                                                                            |
|                                                                                                    |                                                                                            |
|                                                                                                    | <b>B</b> East Falco                                                                        |
|                                                                                                    | $0$ increases                                                                              |
|                                                                                                    | $2$                                                                                        |
|                                                                                                    | <b>R</b> carry                                                                             |
|                                                                                                    | $H = -10$                                                                                  |
|                                                                                                    | <b>BE OVER</b>                                                                             |
| Automotives Auto<br>Advised Financial Education<br>vg.<br>aid's "him lives with !<br><b>COMMERCIAL</b><br><b>And Committee Committee</b><br>And a funeral delivery of                                                                                                    | B. Schemere                                                                                |
| 100 kg (14 p.) and<br>Automaker Institutional<br>Arrest Montagno<br><b>Lineary</b> burnings<br>The manual prime lines.<br>AAA ALA dalamismi.<br>ß<br>a<br><b>Publication</b>                                                                                                    | AUM LIAM FINE                                                                              |

Figura 15. Portal ClassVR

O portal tem dois separadores principais: o primeiro irá ajudá-lo a planear o conteúdo que gostaria de utilizar na sua aula; o segundo irá ajudá-lo a atribuir o conteúdo aos óculos dos seus alunos.

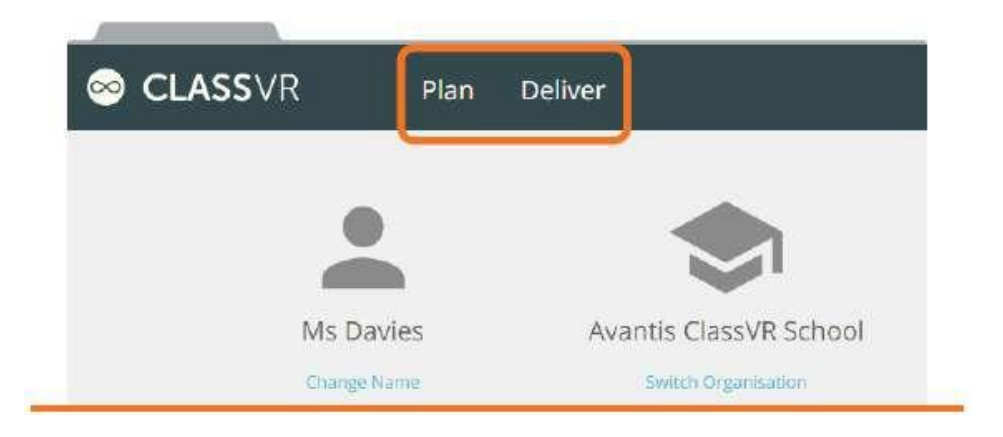

# *Planear*

Na secção Planear, é possível criar a sua "Lista de reprodução" de experiências de RV que poderá enviar para os seus dispositivos. Pode selecionar "Faixas", que são recursos individuais, ou 'Coleções', que são listas pré-fabricados de faixas em torno de um determinado tema ou assunto.

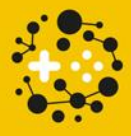

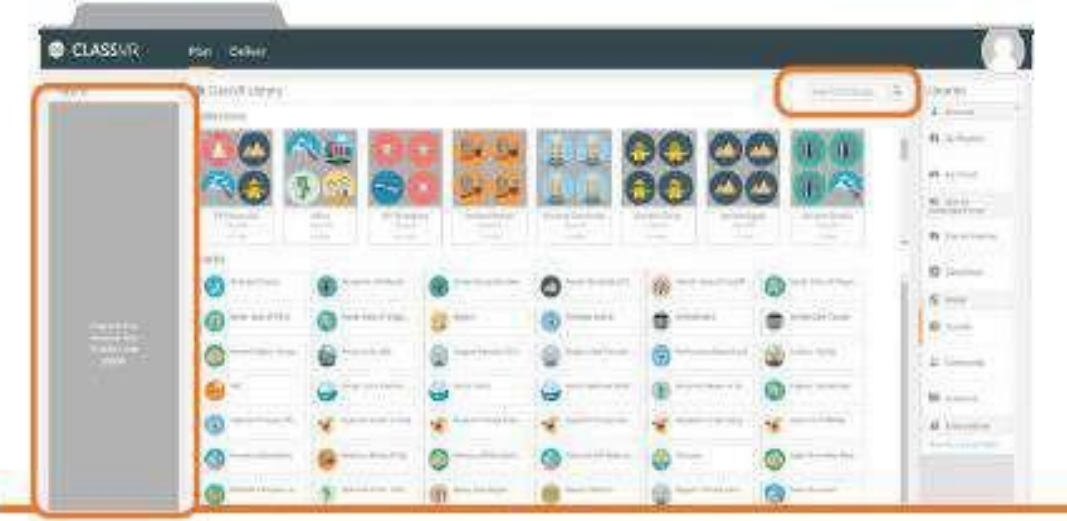

É fácil encontrar experiências que são relevantes para as suas aulas na biblioteca ClassVR; simplesmente use a caixa de pesquisa para encontrar o que precisa. in.

Para utilizar, basta arrastar e soltar no painel de lista de reprodução do lado esquerdo. Para remover uma faixa, arraste-o para fora do painel Lista de reprodução.

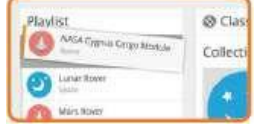

Para limpar a lista de reprodução, clique neste ícone.

Para guardar a lista, clique neste ícone.

Para enviar a lista para os seus alunos a explorar de forma independente, clique neste ícone.

ŏ

À direita da página, está o painel Bibliotecas. A partir deste painel pode aceder a outras fontes de conteúdo. Por defeito, todas as escolas serão capazes de usar as mais de 1000 experiências em ClassVR, e carregar o seu próprio conteúdo via ClassCloud.

As suas listas de reprodução serão guardadas no painel 'As minhas listas', à direita. Para usar uma lista de reprodução, arraste-a para o painel de lista de reprodução e, em seguida:

- A. Clique no ícone Enviar para permitir que os alunos explorarem a lista de reprodução de forma independente.
- B. Clique no ícone de entregar para que os seus alunos percorram a lista em tempo real.

# *Adicione o seu conteúdo à nuvem*

Escolha se gostaria de carregar o conteúdo para o seu A Minha Cloud, ou para ClassCloud compartilhado com a sua organização. Clique no painel Bibliotecas para começar a adicionar

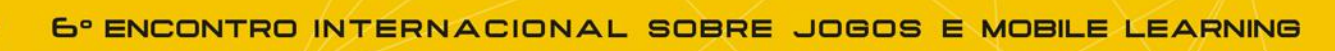

seu conteúdo VR. Clique no botão Upload para navegar através do seu computador e selecione os ficheiros. Simplesmente clique em 'Open' para adicioná-los ou arraste as imagens do seu ambiente de trabalho e solte-te as em qualquer lugar do painel principal.

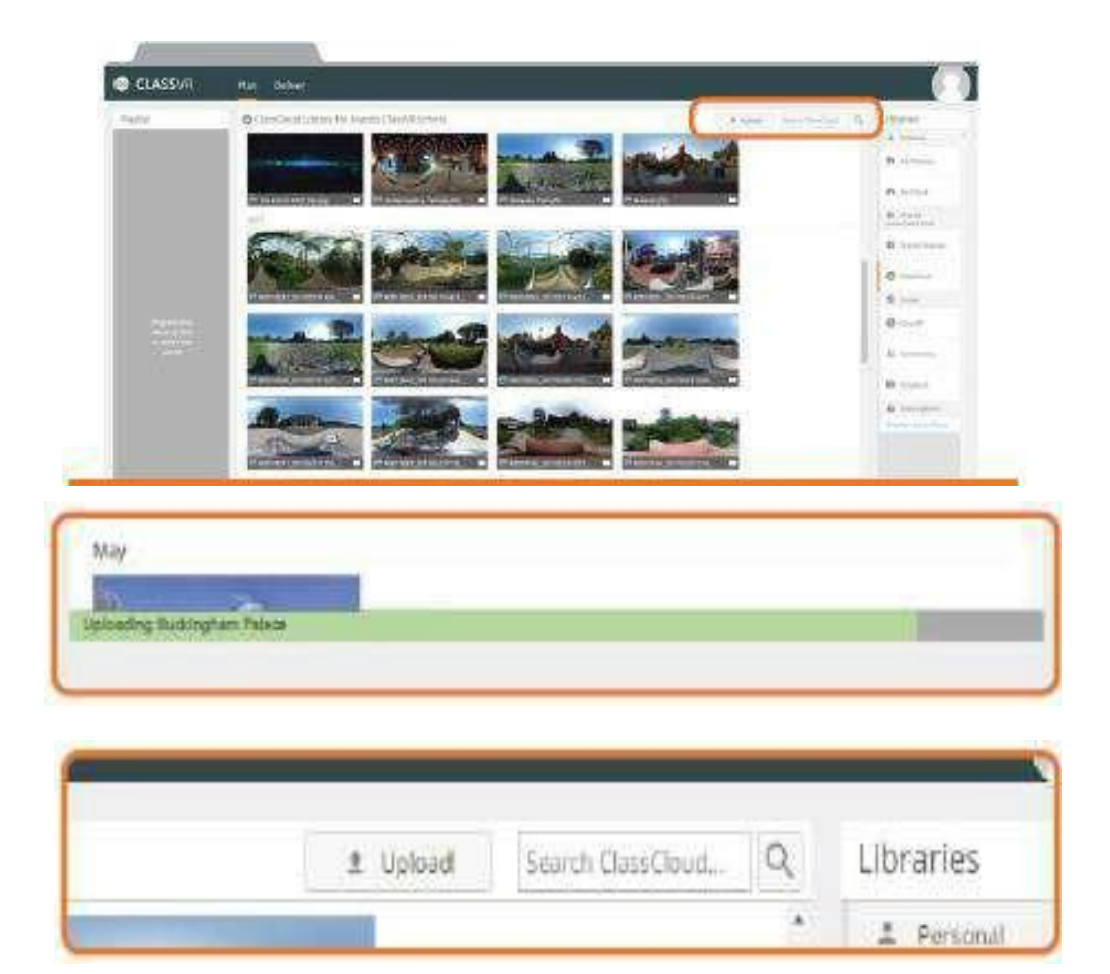

É possível ver imagens e vídeos de diversos tipos nos seus óculos do ClassVR, contudo os seguintes tipos serão mais eficazes:

- i. imagens equiretangular JPG
- ii. vídeos MP4 equiretangular

Depois de ter carregado os ficheiros para A Minha Cloud ou ClassCloud, arraste e solte as "Faixas" na lista como anteriormente.

Ficheiros enviados para a A Minha Cloud só pode ser visualizado por você; Ficheiros na ClassCloud podem ser vistos por todos os utilizadores da sua organização.

# *Entregar*

Na secção de Entregar, irá ver três painéis: a sua lista de reprodução no lado esquerdo, uma lista de dispositivos ClassVR da sua escola à direita, e a experiência VR atualmente selecionada da

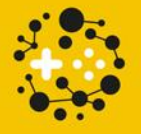

#### lista de reprodução no centro.

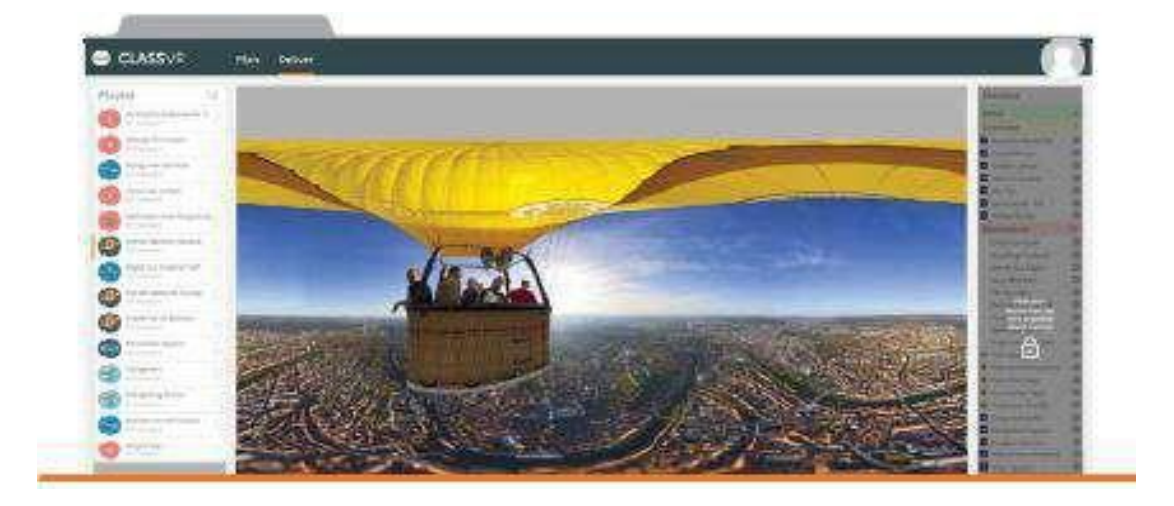

Vai notar que os dispositivos à direita estão greyed-out, quando abrir a secção Entregar. Isso permite-lhe explorar e visualizar a sua Lista de reprodução sem enviar qualquer ficheiro para os seus óculos. Clique no painel Dispositivos para desbloqueá-lo.

Para começar a sessão de realidade virtual orientada pelo professor, basta pressionar o botão play para enviar a imagem ou o vídeo atual a todos os óculos simultaneamente. Depois de ter pressionado o botão play, os alunos não poderão utilizar o botão 'voltar' ou o gesto de deixar esta experiência; o professor tem o controlo.

Uma vez na experiência, os alunos serão capazes de explorar de forma independente. Procure os ícones de óculos de proteção de VR que aparecem na sua imagem de visualização; estes mostram exatamente para onde os seus alunos estão a olhar, em tempo real:

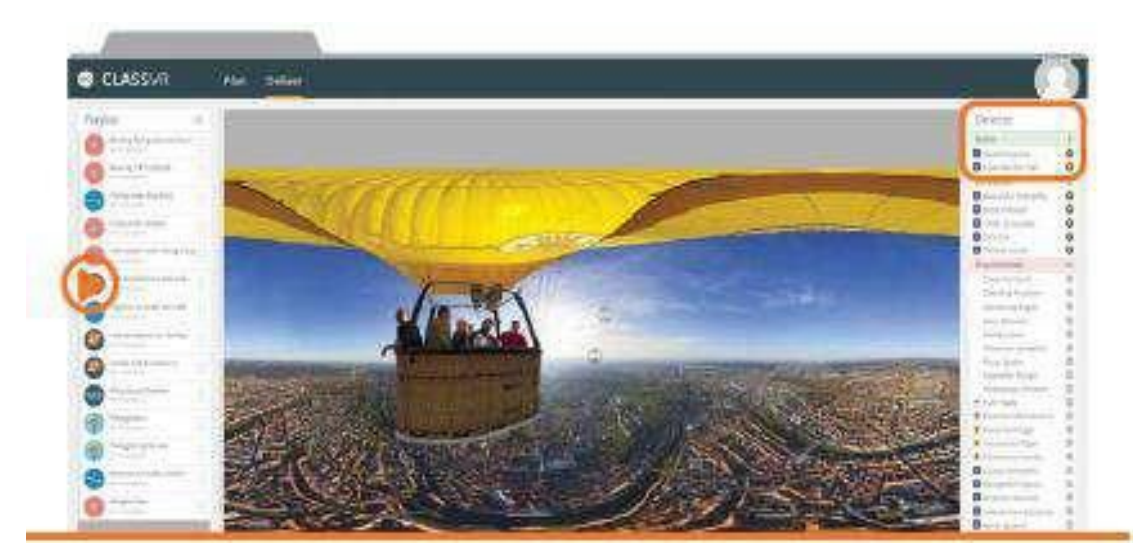

Figura 16. Entregar atividade aos alunos

Para direcionar a atenção dos seus alunos para uma parte especifica da imagem, basta clicar

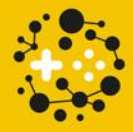

sobre o ponto de interesse na sua visualização. Um olho vai aparecer neste local; nos óculos dos seus alunos, irá aparecer uma linha orientando-os para esse ponto:

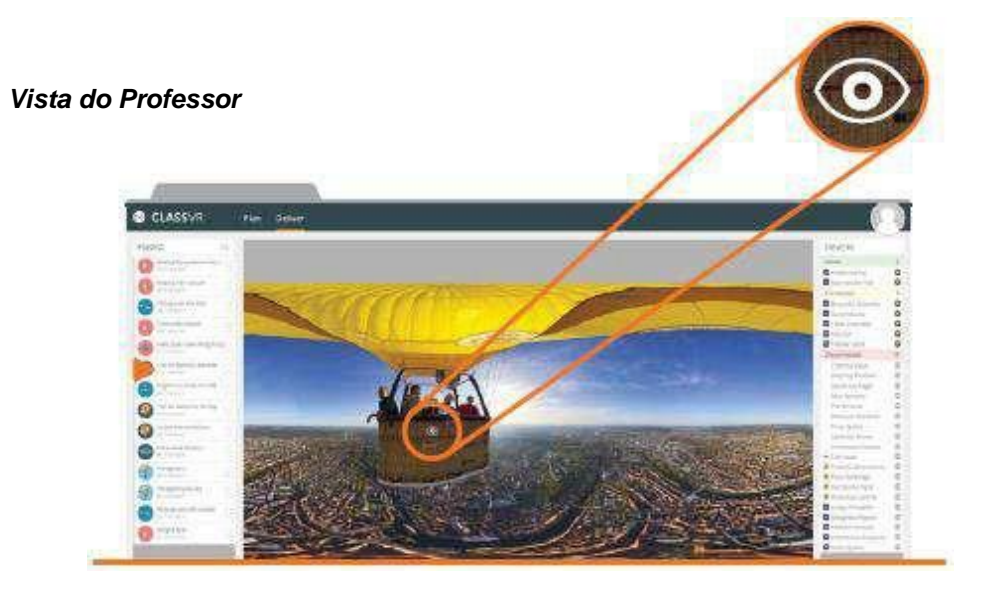

## *Vista do Aluno*

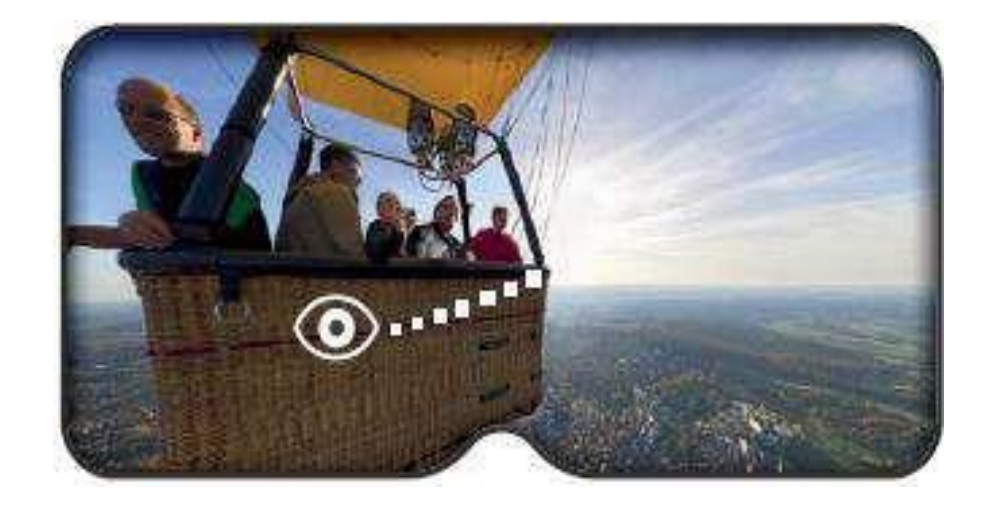

Não se esqueça, vai ser capaz de ver se os seus alunos estão a olhar para o ponto que você especificou, utilizando a tecnologia de rastreamento de foco.

Com recursos de vídeo, também é possível utilizar o mesmo controlo, mas também interromper e retomar o vídeo em todos os óculos selecionados e em simultâneo, ou digitalizar um ponto específico no vídeo.

Para enviar os alunos para a próxima experiência na sua lista de reprodução, basta tocar no botão seguinte.

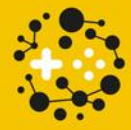

Também é possível selecionar e enviar qualquer item da lista, bastando para isso clicar no seu ícone. Para ver o que cada um dos seus alunos estão a visualizar, em tempo real, use a opção ClassView na parte inferior direita da sua imagem. Irá visualizar todos os ecrãs dos óculos dos seus alunos:

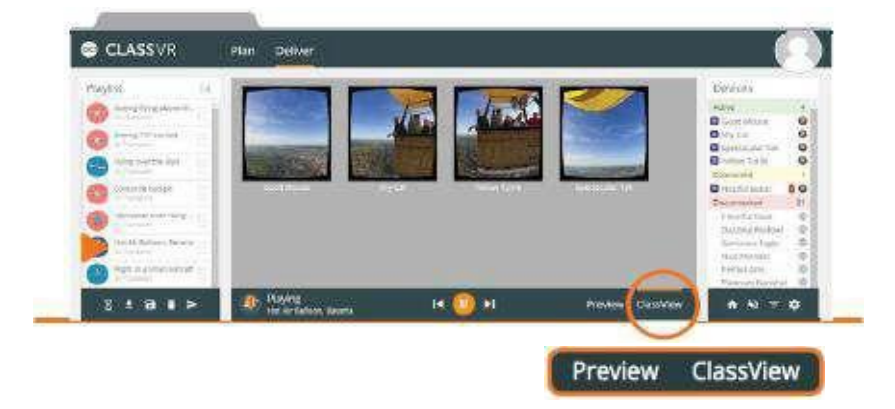

Para voltar, simplesmente clique em Visualizar.

Para verificar que todos os óculos da ClassVR estão a funcionar corretamente, observe o painel que se encontra à direita do ecrã, com a lista dos dispositivos.

Assim é possível verificar se os dispositivos estão conectados à rede. Uma vez que estão a ser utilizados, irão aparecer como ativos.

Este ecrã também irá avisar se estiver a acabar a bateria de um dos óculos da ClassVR ou se tiver sido usado por mais de 15 minutos:

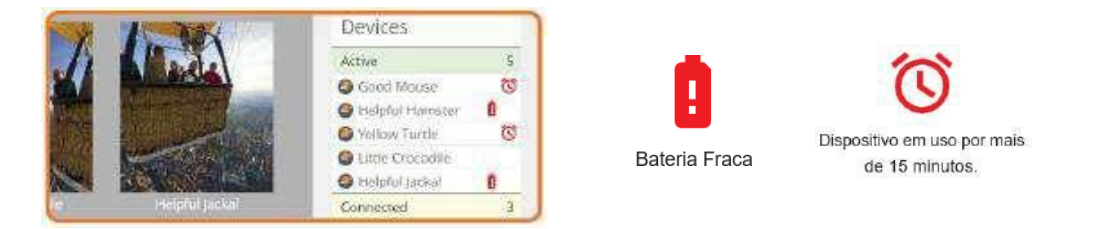

Para que os óculos voltem ao controlo do aluno, pressione o botão home. Assim, os óculos irão para o ecrã de menu, onde os alunos podem usar controlos de gestos para abrir experiências específicas ou apps. Digitalize um QRKey de um dos planos de aula VR para trocar as experiências disponíveis.

 $\mathbf{z}$ 

Para enviar os seus alunos para uma experiência de 'sala de espera' neutra, clique na ampulheta.

## *Encontrar os recursos dos professores*

A sua assinatura do ClassVR vem com uma série de planos de aula regularmente atualizados e fichas de Realidade Aumentada. Você pode encontrar as versões em PDF destes recursos no portal ClassVR.

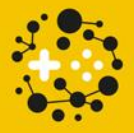

Na secção do Plano do Portal da ClassVR, procure pelas assinaturas na área de Bibliotecas.

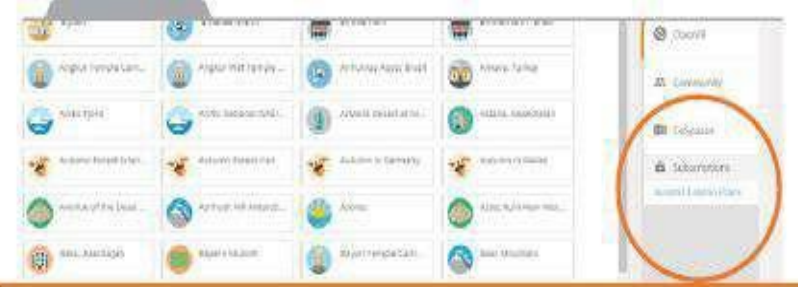

Clique nos Planos de Aula Avantis para visualizar miniaturas de todos os PDFs disponíveis.

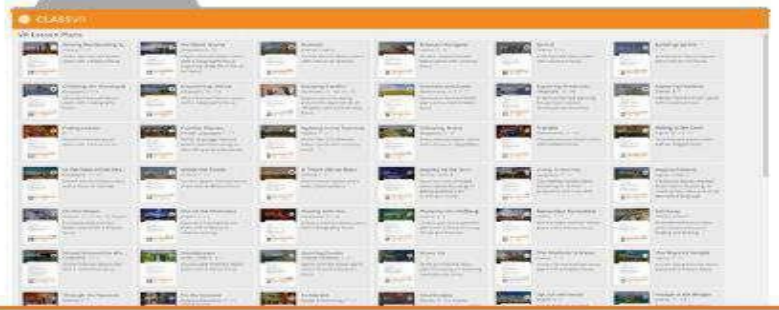

No topo da página, irá encontrar os planos de aula transversais escritos por professores qualificados. Na parte inferior da página, irá encontrar as fichas interativas de realidade aumentada.

Basta clicar na miniatura para abrir ou descarregar o PDF que necessita.

## **Explorar os Recursos Educativos**

- No painel de controlo, clique em "Bibliotecas" no menu lateral direito.
- Aqui, poderá explorar uma vasta gama de conteúdos em RV e RA, organizados por disciplina e tema.
- Utilize os filtros disponíveis para refinar a sua pesquisa e encontrar os recursos mais relevantes para as suas aulas.
- Clique num recurso para visualizar mais detalhes, como descrição, duração e objetivos de aprendizagem.

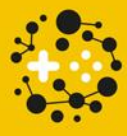

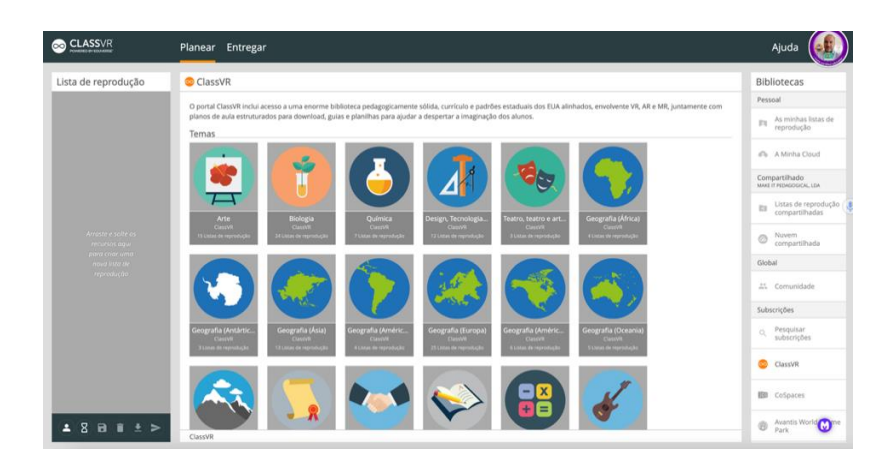

Figura 17. Explorar os Recursos Educativos

## **Criar Lições Interativas**

- No painel de controlo, dirija-se a "Listas de Reprodução" no menu lateral esquerdo.
- Aqui, poderá criar as suas próprias lições, combinando recursos em RV/RA com outros conteúdos, como vídeos, imagens e questões de avaliação.
- Selecionar uma Experiência:
- 1. Escolha a categoria que pretende explorar
- 2. Irá visualizar uma lista de experiências disponíveis nessa área
- 3. Selecione a experiência desejada para obter mais detalhes
- 4. Leia a descrição e os objetivos de aprendizagem associados
- 5. Visualize as imagens de antevisão
- Utilize as ferramentas de edição para personalizar a lição, adicionar anotações e definir a ordem dos recursos.
- Guarde a lição para utilizar posteriormente ou partilhe-a com os seus alunos.

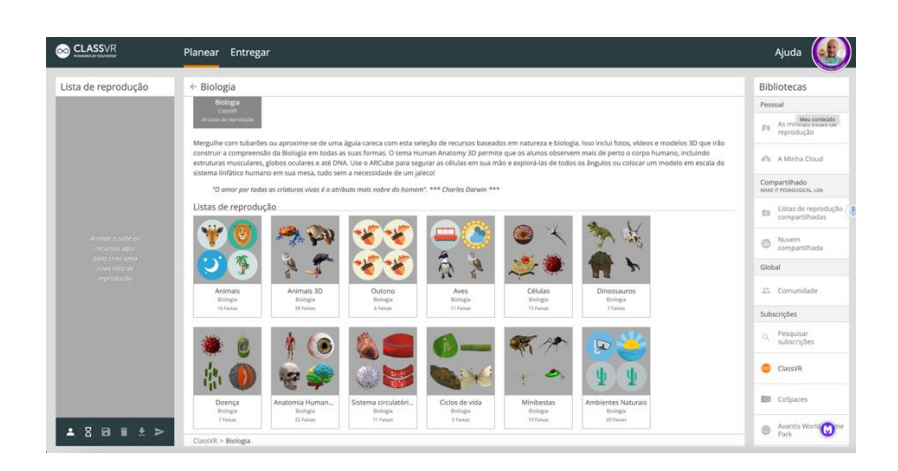

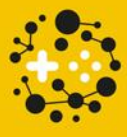

| Lista de reprodução                                                             | 5                                     | ← Anatomia Humana 3D                                                                                                    |                                                           |                                                             |                                                        |                                                                   | <b>Bibliotecas</b>                              |  |
|---------------------------------------------------------------------------------|---------------------------------------|----------------------------------------------------------------------------------------------------|-----------------------------------------------------------|-------------------------------------------------------------|--------------------------------------------------------|-------------------------------------------------------------------|-------------------------------------------------|--|
| Coração humano<br>Sistema cinculaturla humana<br>5.7 Mit ift.<br>Hemoglobina 3D | $\sim 10$<br>$-111$<br>$-11$<br>$-11$ | Segure um crânio, globo ocular, cérebro ou neurônio em suas mãos com o ARCube e inspire seus alunos a entender o corpo como nunca antes. Veia como os vários<br>sistemas do corpo (incluindo musculatura, sistema linfático e sistema esquelético) estão organizados. |                                                           |                                                             |                                                        |                                                                   |                                                 |  |
| Saleria droubstirts humans<br>热血<br>LYME R                                      | 1                                     | Notas do Aluno                                                                                                    |                                                           |                                                             |                                                        |                                                                   |                                                 |  |
| Glóbulo Vermelho 3D<br>counter designations amendo<br>MISSION,                  | $\sim$ $\sim$<br>88                   | Dè uma ofhada nos modelos humanos; quais recursos são facilmente reconheciveis? Há alguma surpresa no que você vê? Torca cada modelo 3D usando o ARCube; quais<br>novos recursos você pode encontrar?                                                                 |                                                           |                                                             |                                                        |                                                                   |                                                 |  |
| Coração humano<br>Ahatomia Humana 30<br><b>GSMER A</b>                          | $\mathbb{R}^2$<br>$-11$               | Faixas                                                                                                    |                                                           |                                                             |                                                        |                                                                   | Compartilhado                                   |  |
| Pulmões animados<br>Anatomia Humana 30                                          | $\sim 10^{-1}$<br>$-11$<br>$-1$       | Musculatura masculina<br>Angormia Humana 30<br>45,6500.00                                                                                                    | Olho humano<br><b>CO</b> Anatoma Humana 20<br>12MB 46     | Crânio humano<br>۷<br>Assortia Humana 30<br>4210 ft         | Cérebro humano<br>Anatomia Hismana 30<br>4.0 Mil 19    | DNA<br>- Analysis Humana 30<br><b>Book</b> 122 Mill B             | MAKE IT PEDAGOGICAL LOA<br>Listas de reprodução |  |
| 13.5 Mit 16                                                                     |                                       | Neurônio<br>×.<br>Anatomia Humana 30<br>3.1 km /h.                                                                                                    | Sistema Linfático Hu<br>Anistoria Humana 30<br>115 Mil 16 | Célula Animal 3D<br>O<br>Alummia Humana 30<br>4.0349.9%     | Esqueleto humano<br>A course<br>Anatomia Husbana 3D    | Neuroanatomia do Gi<br><b>ANTIQUES PERSONAL</b><br><b>SESAIER</b> | ts.<br>compartilhadas                           |  |
|                                                                                 |                                       | Anemia vs sangue nor<br>Anatomia Humana 30<br>20.2 MIL PR                                                                                                    | Sistema digestivo<br>Anatomia Humaniz 30<br>A.1 MIL 79    | ĝ<br>DNA (simplificado)<br>Ahlmmia Humana 30<br>4.3.500.00  | hemácia<br>Anatomia Internana 3D<br><b>DOM N</b>       | Coração humano<br>Anistania Munana 30<br>S.T MIL PL               | Nuvem<br>Ō<br>compartilhada                     |  |
|                                                                                 |                                       | Pulmões<br>Ahatomia Homera 3D<br>40<br>4.2 to 1.71                                                                                                    | Rim 3D<br>Anatomia Humania 3D<br>4.4 Mil 75               | Coração humano<br>Ĵ<br>Anannia Humana 30<br><b>KAMER AT</b> | Pulmões animados<br>Anatomia Inuniana 30<br>CLEAR W.A. | Estrutura Muscular H.<br>Anaminia Humana 10<br>S.6 MIL PL         | Global<br>25 Comunidade                         |  |
|                                                                                 |                                       | Nephron 3D<br>Anzonnia Hampius 30<br>sozio m.                                                                                                    | Sistema nervoso<br>Anatomia Humania 30<br>1238.8          |                                                             |                                                        |                                                                   | Subscrições                                     |  |
|                                                                                 |                                       | Fichas de trabalho                                                                                                    |                                                           |                                                             |                                                        |                                                                   | Pesquisar<br>$\alpha$<br>subscricões            |  |
|                                                                                 |                                       | $\alpha$<br>$\Omega$<br>儦                                                                                                    | ۰                                                         |                                                             |                                                        |                                                                   | ClassVR                                         |  |
|                                                                                 |                                       |                                                                                                    |                                                           |                                                             |                                                        |                                                                   | <b>IBI</b> CoSpaces                             |  |
| $\mathbf{z}$<br>$\mathbf{a}$<br>$\mathbf{r}$ $\mathbf{r}$<br>2                  |                                       |                                                                                                    |                                                           |                                                             |                                                        |                                                                   | Auantis Wor<br>G<br>Park                        |  |
|                                                                                 |                                       | ClassVR > Biologia                                                                                                    |                                                           |                                                             |                                                        |                                                                   |                                                 |  |

Figura 18. Criar Lições Interativas

# **Utilizar o ClassVR em Sala de Aula**

- Certifique-se de que os dispositivos de RV estão carregados e ligados à rede Wi-Fi da escola.
- Inicie sessão no Portal da ClassVR a partir de um computador ou tablet.
- Selecione a lição ou recurso que pretende utilizar e clique em "Enviar".
- Os alunos irão receber nos seus dispositivos de RV a sessão.
- Oriente os alunos durante a experiência de aprendizagem, fazendo pausas para discussão e reflexão.

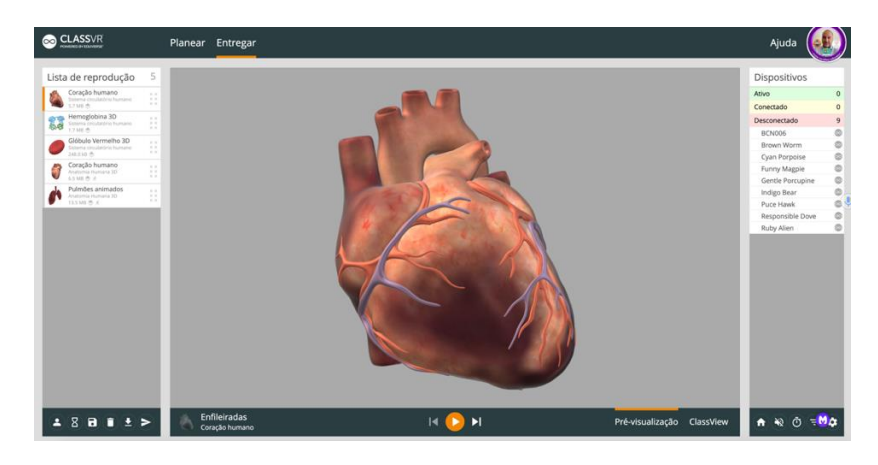

Figura 19. Utilizar o ClassVR em Sala de Aula

# **Exemplos de Utilização por Disciplina:**

# *Matemática*

Explorar figuras geométricas em 3D

Visualizar conceitos de trigonometria e álgebra

Resolver problemas de lógica e raciocínio

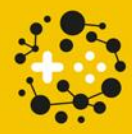

#### *Ciências Naturais*

Visitar ambientes naturais, como florestas e oceanos Dissecar virtualmente órgãos e sistemas do corpo humano Observar reações químicas em laboratórios virtuais

#### *História e Geografia*

Viajar no tempo e no espaço, visitar locais históricos Explorar mapas e globos virtuais Aprender sobre diferentes culturas e tradições

#### *Línguas e Literatura*

Visitar locais mencionados em obras literárias Aprender vocabulário e gramática de forma interativa Praticar a pronúncia e a compreensão oral

Certifique-se de explorar estes recursos antes da aula para um melhor aproveitamento pedagógico.

#### **Controlar um subconjunto de óculos da ClassVR**

Se existir um grande número de óculos da ClassVR, inscritos na sua organização ou se existir a necessidade de controlar separadamente subconjuntos menores de óculos, é possível através do Portal ClassVR.

Na secção Entregar, verificar o painel de dispositivos à direita.

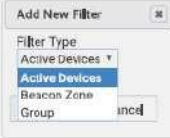

Na parte inferior deste painel, irá encontrar o botão filtro. Ao clicar irá ter algumas opções de filtragem.

#### **Dispositivos ativos**

Ao selecionar este filtro, só vai ver óculos que estão a ser utilizados e conectados à rede local; Todos os outros estarão escondidos.

#### **Zona Beacon**

Este filtro permite selecionar o conjunto de óculos da ClassVR que estão na sua sala de aula. Certifique-se de que segue estes passos:

- 1. Traga o estojo e os óculos que deseja utilizar na sua sala de aula.
- 2. Ligue o estojo a uma tomada para que o ventilador ligue e apareça a luz verde no Beacon Inclass.
- 3. Verifique no lado de fora do estojo o nome do conjunto.
- 4. Quando ligar os óculos, eles vão se conectar ao Inclass Beacon desse conjunto.

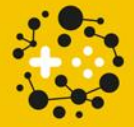

5. Adicione um filtro para este nome, no Portal ClassVR.

Se estiver a utilizar mais de um conjunto, basta adicionar outro filtro para incluir outro nome.

### **Grupos**

Permite crias os seus próprios grupos e atribuir os dispositivos, um por um.

Primeiro, é necessário criar novo um grupo, ao clicar no ícone filtro selecione a opção grupo.

Uma vez criado o grupo, clique com o botão direito no nome do dispositivo no painel de Dispositivos para adicioná-lo, para isso selecione o seu grupo a partir do menu.

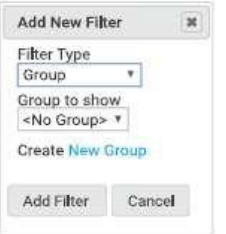

Agora que já existem alguns óculos no seu grupo, pode aplicar um filtro para que apenas o seu grupo seja visível e controlável. Clique no ícone de filtro na parte inferior do painel de dispositivos, selecione Grupo como tipo de filtro, e escolha o seu grupo a partir do menu. Em seguida, clique em Adicionar filtro.

Irá ver que apenas os óculos do seu grupo aparecem. Se clicar em play ou enviar uma lista de reprodução, a mudança será apenas nos óculos do grupo.

Também vai notar um ícone QRKey na parte superior do painel de dispositivos, ao lado do nome do filtro de Grupo. Ao clicar neste trará uma QRKey no painel de visualização. Isto permite uma outra maneira de adicionar óculos ao Grupo. Nos óculos, abra a aplicação do scanner e olhe para o QRKey até que o ecrã fique verde.

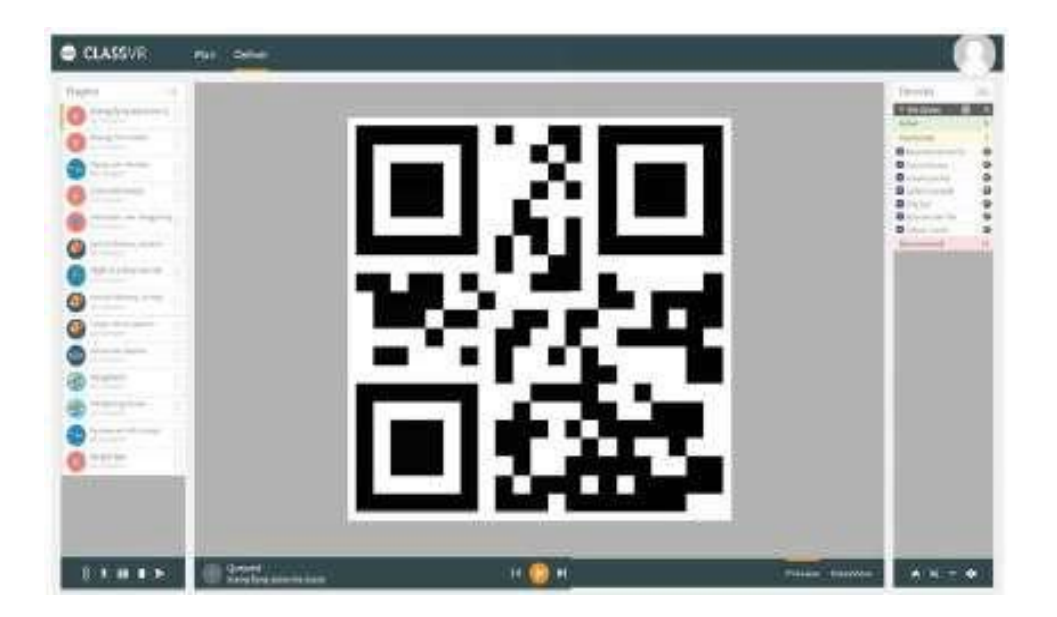

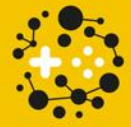

NOTA: Só é possível fazer alterações nos óculos do Grupo quando este está conectado (ligado e conectado ao Wi-Fi).

## **Guia de configuração técnica**

Existem algumas questões que devem ser colocadas ao técnico da sua escola para que este verifique e assim começar a trabalhar com os óculos ClassVR imediatamente

**Rede de Configuração**

## *Verifique os endereços IP*

Vai ser necessário um endereço de IP por cada um dos óculos ClassVR. Certifique-se de que existem endereços suficientes disponíveis dentro do alcance da sua escola.

## *URL whitelist*

Os seguintes URLs são utilizados para a comunicação entre os seus óculos ClassVR e os servidores ClassVR e devem estar presentes na whitelist do firewall e/ou servidor proxy:

device.avncloud.com avn.cloud cospaces.io data.avncloud.com portal.classvr.com edu.cospaces.io qualitavicloud.com portal.classvr.com equ.cospaces.io<br>cloud.avncloud.com cdn1.360cities.net cdn.cospaces.io api.avncloud.com cdn2.360cities.net

As seguintes entradas podem ser utiliza das se o firewall permitir entradas de wildcard:

\* .classvr.com \* .avncloud.com \* . 360cities.net

## *Portas*

A fim de controlar os seus óculos com o Portal ClassVR, deve permitir o acesso de saída nas seguintes portas: • 37395-37400

## *Bypass servidor proxy*

A maioria da comunicação com os seus óculos ClassVR, através do Portal ClassVR permanece dentro da sua rede. Se estiver a utilizar um servidor proxy que é configurado em cada estação de trabalho (por exemplo, não transparente), deve garantir que cada estação de trabalho do professor é configurada para ignorar o servidor proxy para endereços locais. Para fazer isso:

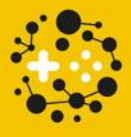

1. Clique no botão Iniciar.

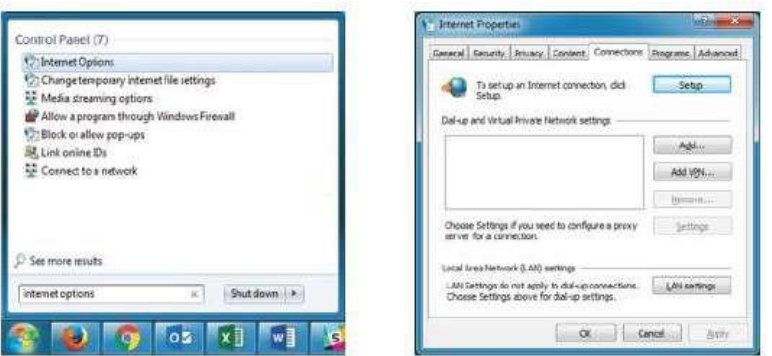

Tipo: Opções da Internet.

- 2. A partir dos resultados da pesquisa, clique em Opções da Internet.
- 3. A partir da janela Propriedades da Internet, clique no separador Conexões.
- 4. Clique no botão Configurações da LAN.
- 5. A partir da janela Configurações Local Area Network (LAN), marque ignorar servidor proxy para endereços locais e clique no botão Avançado.

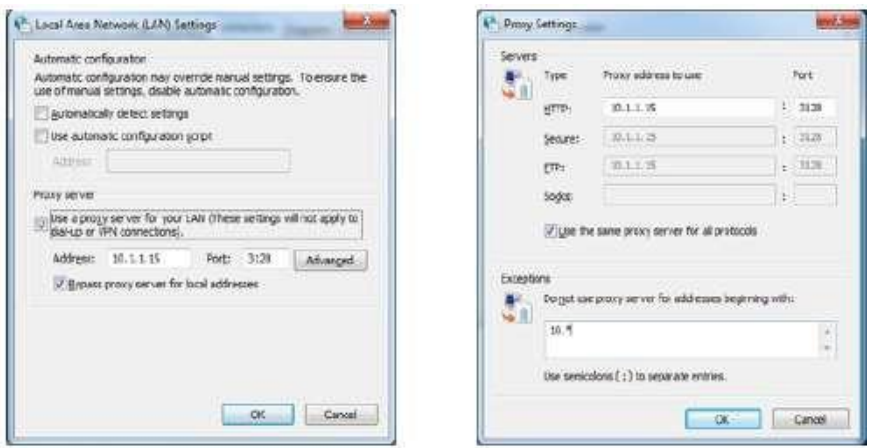

- 6. Na janela de Configurações de proxy, no campo Exceções, adicione uma exceção para intervalo de endereços IP da sua escola. As entradas neste campo são separadas por um ponto e vírgula (;) e os caracteres especiais são aceites (por exemplo 192.168.1 \*.)
- 7. Clique no botão OK para fechar a janela de Configurações de proxy.
- 8. Clique no botão OK para fechar janela de configuração da Local Area Network (LAN).
- 9. Clique no botão OK para fechar a janela de Propriedades de Internet.

## *Atualizações do navegador da Web*

Para usar o Portal ClassVR, deve utilizar a versão mais recente do Google Chrome, Microsoft Internet Explorer ou Mozilla Firefox. Garanta que as estações de trabalho estão a executar a versão mais recente de qualquer um destes navegadores.

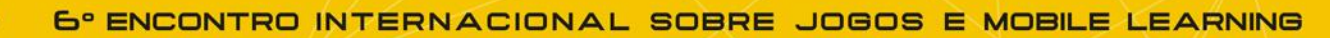

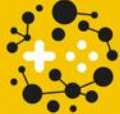

#### **Resolução de problemas**

Quando eu utilizo os óculos, a imagem está nublada.

Cada um dos óculos VR deve chegar com um protetor afixado em cada lente. Certifique-se de ter removido os protetores da lente puxando cuidadosamente a aba de plástico transparente afixada em cada um.

Quando eu utilizo os óculos, a imagem está desfocada.

O foco dos seus óculos pode ser modificado utilizando o ajuste de foco. Deve pedir aos seus alunos para ajustar o foco consoante a necessidade de cada um, cada vez que estes forem utilizar os óculos ClassVR.

Os meus óculos não ligam.

Certifique-se que pressiona e segura o botão de alimentação durante cinco segundos. Se o logotipo ClassVR não aparecer no ecrã, depois de soltar o botão, conecte os óculos ao estojo e deixe a carregar pelo menos por duas horas (ver página 6).

O ecrã dos meus óculos continua a desligar-se.

Os óculos ClassVR tem um sensor entre as lentes que detetam quando é que os óculos estão a ser utilizados. O ecrã desliga-se automaticamente quando este sensor não está ativo. Se o ecrã desligar enquanto os óculos estiverem a ser utilizados, ajuste o preenchimento rosto para garantir que este não está a bloquear o sensor. Certifique-se de que as tiras estão ajustadas de forma a que a utilização dos óculos seja confortável.

Os óculos estão a carregar corretamente, mas as luzes de carga não estão ligadas.

Quando os seus óculos ClassVR estiverem totalmente carregadas, as luzes de carregamento vão-se desligar.

Eu não consigo visualizar nenhuns óculos no painel de dispositivos.

Os seus óculos podem não estar inscritos no Portal ClassVR da sua organização.

Os meus óculos aparecem no painel de dispositivos, mas estão todos desconectados.

Para controlar os óculos ClassVR a partir de um computador, os óculos e o computador devem estar na mesma rede. Se o problema persistir, verifique as configurações de proxy do seu computador.

Os meus óculos estão conectados, mas não estão ativos – porquê?

Os óculos só aparecem como ativos quando estão a ser utilizados, ficando o sensor entre as lentes ativado. É possível testar esta situação, colocando um dedo sobre o sensor; irá ver que o dispositivo move-se para a área dos conectados.

Os meus óculos estão ativos, mas quando pressiono Play, os meus alunos só conseguem ver uma grelha ou um ecrã preto.

Verifique se todos os óculos estão conectados corretamente à rede Wi-Fi. Se eles estiverem conectados e estiverem a responder aos comandos do Portal ClassVR mas não estiverem a mostrar corretamente o conteúdo 360, peça ao seu técnico para verificar os requisitos da whitelisting.

Esqueci a minha senha para o Portal ClassVR.

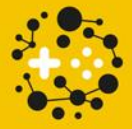

Visite [http://portal.classvr.com,](http://portal.classvr.com/) digite seu endereço de email no campo endereço de email e clique em Esqueceu sua senha? Irá receber um email com as instruções para a redefinição de senha.

Esqueci o endereço de email que utilizo para fazer login no Portal ClassVR.

Normalmente o endereço de email será da sua escola. Se continuar sem saber o endereço de email, depois de tentar o endereço da sua escola, verifique com o contacto chave da sua escola para o ClassVR.

Onde posso encontrar suporte adicional?

Para apoio e orientação adicionais, visite a nossa Base de Conhecimento em support.classvr.com Saúde e segurança

## **Antes de utilizar os óculos**

# *Leia e siga toda a configuração e instruções de operação fornecidas com os seus óculos ClassVR*

Os óculos ClassVR e o software de gestão não são projetados para utilizar com dispositivos, acessórios e/ou software não autorizado. O uso de um dispositivo acessório e/ou software não autorizado pode resultar em danos para o próprio ou para outros, pode causar problemas de desempenho ou danos ao seu sistema e serviços relacionados.

Para reduzir o risco de desconforto, antes de utilizar, ajuste o foco de visão através da roda no topo dos óculos.

Uma experiência de realidade virtual confortável requer um bom sentido de movimento e equilíbrio. Não use os óculos quando estiver: muito cansado; sob stress emocional ou ansiedade; ou quando tiver frio, gripe, dores de cabeça, enxaquecas, ou dores de ouvido, pois isso pode aumentar a sua suscetibilidade. Recomendamos consultar um médico antes de usar os óculos se estiver grávida, se for idoso, ou se tiver pré-existente anomalias de visão binocular ou outras condições médicas graves.

# *Crianças*

Os adultos devem garantir que a criança utiliza os óculos, de acordo com estas advertências de saúde e segurança. Os adultos devem monitorar as crianças que tenham qualquer um dos sintomas descritos nos avisos de saúde e segurança, deve limitar o tempo que as crianças utilizam os óculos e garantir que as crianças fazem pausas durante a utilização. O uso prolongado deve ser evitado, pois trazer consequências negativas para a coordenação olho-mão, equilíbrio e capacidade multi-tasking. Os adultos devem monitorar as crianças de perto durante e após o uso dos óculos para qualquer diminuição nessas habilidades.

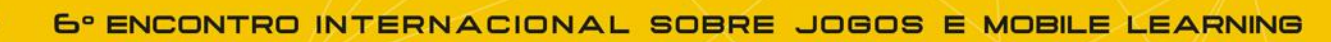

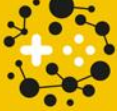

## *Convulsões*

Certas pessoas (cerca de 1 em 4000) podem sofrer de graves tonturas, convulsões, contrações oculares ou musculares ou apagões desencadeados por flashes de luz ou padrões. Isto pode ocorrer enquanto as pessoas estão a jogar jogos de vídeo, a assistir TV ou a experimentar a realidade virtual, mesmo que nunca tenham tido uma convulsão ou apagão antes ou não tenham histórico de convulsões ou epilepsia. Estes ataques são mais comuns em crianças e em jovens com idade inferior a 20. Qualquer pessoa que experimente um destes sintomas, deve interromper o uso dos óculos e procurar aconselhamento médico.

Qualquer pessoa que já tenha tido uma convulsão, perda de consciência ou outros sintomas ligados a uma condição epilética, deve consultar um médico antes de usar os óculos.

## *Precauções gerais*

Para reduzir o risco de lesão ou desconforto, estas instruções devem ser sempre seguidas e deve observar estas precauções durante a utilização dos óculos:

- Utilize apenas em ambientes seguros: os óculos produzem uma experiência de realidade virtual imersiva que o irá distrair e bloquear completamente a sua visão em entorno da realidade. Os adultos devem ser particularmente cientes disso quando as crianças estão a utilizar os óculos.
- Estar sempre ciente dos arredores antes e durante a utilização dos óculos. Tenha cuidado para evitar lesões. Ferimentos graves podem ocorrer se tropeçar, se correr ou se golpear paredes, móveis ou outros objetos, por isso deve utilizar numa área ampla e livre. Aconselhamo-lo a garantir que as crianças permaneçam sentadas, sempre que possível.
- Esteja ciente de que o uso dos óculos pode causar perda de equilíbrio.
- Lembre as crianças, que os objetos que se vê no ambiente virtual não existem na realidade. As crianças podem se esquecer de que não podem sentar ou utilizá-los.
- Especial cuidado para garantir que você (e crianças em seu cuidado) não estão perto umas das outras, assim como de objetos, escadas, varandas, portas abertas, janelas, móveis, chamas, ventiladores de teto ou outros itens com os quais pode chocar ou derrubar, ao utilizar os óculos ou após a sua utilização. Garanta que as crianças permanecem sentadas, sempre que possível, para evitar colisões com outros estudantes e objetos.
- Verifique se os óculos estão confortáveis na sua cabeça, e que vê uma imagem única e clara.
- Não manusear objetos cortantes ou objetos perigosos enquanto utiliza os óculos.
- Nunca utilize os óculos em situações que requerem atenção, como caminhar, andar de bicicleta, ou conduzir.
- Permita que o seu corpo se ajuste à utilização dos óculos; no início utilize por apenas alguns minutos a uma hora, e gradualmente aumente o tempo de utilização, à medida

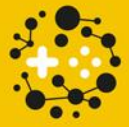

que se acostumar com a realidade virtual. Aproveite o tempo para olhar ao redor lentamente quando estiver a entrar na experiência.

- Não utilize os óculos enquanto estiver num veículo em movimento, pois isso pode aumentar a sua suscetibilidade aos sintomas indesejados.
- Os adultos devem fazer pausas de pelo menos 10 a 15 minutos a cada 30 minutos. Cada pessoa é diferente; Se sentir desconforto, faça pausas mais frequentes e mais longos. As crianças devem fazer pausas mais frequentes.
- Se estiver a utilizar os óculos, seja cauteloso: ouvir sons com volume alto pode causar danos irreparáveis à sua audição. O ruído de fundo, bem como a exposição contínua a níveis elevados de volume, pode fazer com que os sons pareçam mais baixo do que realmente são. Certifique-se de usar um volume que lhe permita manter a consciência do ambiente envolvente e reduzir o risco de danos auditivos.

#### *Desconforto*

Pare de utilizar oso óculos ClassVR imediatamente se sentir algum dos seguintes sintomas: convulsões; tontura; desorientação; visão alterada, turva, visão dupla ou outras anormalidades visuais; perda de consciência; tensão do olho; espasmos musculares ou oculares; movimentos involuntários; diminuição do equilíbrio; sonolência; fadiga; baixa coordenação olhos-mãos; suor excessivo; salivação acentuada; náusea; desconforto ou dor na cabeça ou nos olhos; ou quaisquer sintomas semelhantes a doenças de movimento.

Em alguns casos, os sintomas podem persistir e tornar-se mais aparentes horas após o uso de equipamentos de realidade virtual. Além dos sintomas acima, pode sentir sonolência e diminuição da capacidade de manter o foco em tarefas múltiplas. Estes sintomas podem colocálo em risco em atividades normais do dia-a-dia.

Não opere máquinas, conduza, ou envolva-se em atividades visualmente ou fisicamente exigentes que têm consequências potencialmente graves, ou outras atividades que exigem equilíbrio e coordenação olhos-mãos, até que tenha recuperado totalmente de qualquer sintoma. Não volte a utilizar os óculos até que todos os sintomas tenham desaparecido completamente por várias horas. Certifique-se de que os óculos estão corretamente configurados antes de os voltar a utilizar. A pessoa pode ser mais propensa a desenvolver sintomas consoante o conteúdo que está a utilizar, especialmente se se tratar de movimento ao invés de uma imagem estática. Tenha isso em mente ao selecionar conteúdos. Consulte um médico se tiver sintomas graves e/ou persistentes.

#### **Danos por movimentos repetitivos**

Ao utilizar gestos de controlo, tenha um cuidado especial para evitar exagerar nos gestos ao ponto de criar uma lesão. Isto é particularmente importante ao fazer gestos com a cabeça. É crucial garantir que as crianças estão cientes dos gestos corretos (conforme descrito no guia) e tomar cuidados para não ferir a sua cabeça ou pescoço ao executar estes gestos.

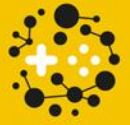

Ao utilizar o dispositivo pode fazer com que as suas articulações ou a pele se machuque. Se sentir sintomas como formigueiro, dormência, ardor ou rigidez, ou se qualquer parte do seu corpo torna-se dorido ou cansada durante a utilização dos óculos, ou dos seus elementos, pare e descanse durante algumas horas antes de utilizá-lo novamente. Se continuar a ter qualquer um dos sintomas acima ou outro desconforto durante ou após a utilização, pare e consulte um médico.

# *Choque elétrico*

Para reduzir o risco de choque elétrico:

- Não modifique ou abra qualquer um dos componentes fornecidos.
- Não utilize o produto se o cabo estiver danificado ou se um qualquer fio estiver exposto. Contacte imediatamente Avantis Systems Ltd.

## *Dispositivo danificado ou partido*

Se qualquer uma das partes danificar ou partir, não utilize o dispositivo. Não tente reparar qualquer parte do aparelho sozinho. As reparações só devem ser feitas por Avantis Systems Ltd.

## *Condições de contágio*

Para evitar a transferência de condições contagiosas (por exemplo conjuntivite), não compartilhe os óculos com pessoas com infeções contagiosas, doenças ou condições, particularmente nos olhos, pele ou couro cabeludo. Limpe os óculos entre utilizações com toalhetes antibacterianos não alcoólicos, amigos da pele. As lentes podem ser removidas por torção, se necessário, e podem ser limpas com água e sabão e secos com um pano macio. O pó pode ser removido com um espanador de ar.

## *Irritação da pele*

Os óculos têm contacto com a pele e couro cabeludo; deve parar de utilizá-los se notar comichão, inchaço, irritação da pele ou outras reações. Se os sintomas persistirem, consulte um médico.

## **Referências**

- Fowler, C. (2015). Virtual reality and learning: Where is the pedagogy*?. British Journal of Educational Technology*, 46(2), 412-422.
- Jensen, L., & Konradsen, F. (2018). A review of the use of virtual reality head-mounted displays in education and training. *Education and Information Technologies*, 23, 1515-1529.
- Makransky, G., & Lilleholt, L. (2018). A structural equation modelling investigation of the emotional value of immersive virtual reality in education. *Educational Technology Research and Development*, 66(5), 1141-1164.

Makransky, G., & Petersen, G. B. (2019). Investigating the process of learning with desktop virtual

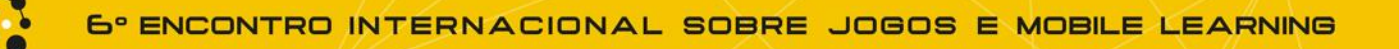

reality: A structural equation modelling approach. *Computers & Education*, 134, 15-30.

- Merchant, Z., Goetz, E. T., Cifuentes, L., Keeney-Kennicutt, W., & Davis, T. J. (2014). Effectiveness of virtual reality-based instruction on students' learning outcomes in K-12 and higher education: A meta-analysis. *Computers & Education*, 70, 29-40.
- Pantelidis, V. S. (2010). Reasons to use virtual reality in education and training courses and a model to determine when to use virtual reality. *Science and Technology Education*, 2(1-2), 59-70.
- Radianti, J., Majchrzak, T. A., Fromm, J., & Wohlgenannt, I. (2020). A systematic review of immersive virtual reality applications for higher education: Design elements, lessons learned, and research agenda. *Computers & Education*, 147, 103778.
- Slater, M., & Sanchez-Vives, M. V. (2016). Enhancing our lives with immersive virtual reality. *Frontiers in Robotics and AI*, 3, 74.
- Tilhou, R., Taylor, V., & Crompton, H. (2020). 3D virtual reality in K-12 education: A thematic systematic review. *Emerging Technologies and Pedagogies In The Curriculum*, 169-184.

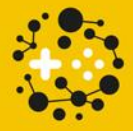

# **Inovação Pedagógica com recurso às Tecnologias de Informação e Comunicação**

**Inês Araújo** LIED – Instituto Politécnico de Tomar inesaraujo.lied@ipt.pt

**Célio Gonçalo Marques**  LIED – Instituto Politécnico de Tomar celiomarques@ipt.pt

#### **Resumo**

A inovação pedagógica é vital para adaptar a educação às necessidades da sociedade atual, promovendo um maior envolvimento dos alunos e desenvolvendo nos alunos competências essenciais para o seu sucesso profissional. Através deste workshop, pretende-se introduzir o tema e sugerir algumas metodologias e ferramentas que podem ser adotadas, através da partilha de exemplos e discussão sobre a forma como cada formando pode inovar na sua própria sala de aula. Além dos exemplos de ferramentas, os docentes serão convidados a responder a um desafio recorrendo a inteligência artificial, procurando sugestões de inovação pedagógica adequadas às necessidades de cada um.

## **Introdução**

A necessidade de preparar os alunos para a sociedade atual através de uma aprendizagem mais envolvente e significativa tem levado à procura de mudanças nas práticas pedagógicas. Neste contexto, a inovação pedagógica na educação tornou-se uma necessidade. Os processos convencionais de ensino e aprendizagem já não são suficientes numa sociedade da informação em que as novas tecnologias estão a revolucionar a perceção do tempo e do espaço (Serdyukov, 2017).

Inovação pedagógica corresponde ao processo de reinventar as práticas de ensino com o objetivo de melhorar os resultados da aprendizagem e o empenho dos estudantes. As práticas pedagógicas inovadoras podem incluir metodologias de aprendizagem ativas e novas tecnologias de informação e comunicação. Estas estratégias e metodologias inovadoras são cruciais para adaptar a educação à evolução das necessidades dos estudantes e para os preparar eficazmente para os desafios do mundo moderno (Carvalho, 2022).

No âmbito das Tecnologias da Comunicação a Inteligência Artificial surgiu como um auxílio para melhorar as práticas docentes e criação do mais diverso tipo de conteúdo, podendo ser direcionada para a Inovação Pedagógica (Fino, 2023). No entanto, Figueiredo (2024) refere que "A qualidade dos resultados obtidos com [IA] (…) depende fundamentalmente da qualidade dos estímulos que lhes fornecemos." É, por isso, importante aprender a usar ferramentas de

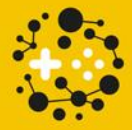

Inteligência Artificial.

Nesta comunicação iremos apresentar a definição de Inovação Pedagógica e como esta pode ser integrada nas práticas docentes, seguindo-se um desafio individual de autorreflexão com o auxílio do ChatGPT.

## **Inovação Pedagógica**

A Inovação Pedagógica corresponde ao recurso de práticas de ensino planeadas, intencionais que se afastam dos métodos anteriores e têm como principal objetivo a melhoria da aprendizagem e do empenho dos alunos (Averill & Major, 2020).

A introdução de inovação pedagógica, independentemente do nível de ensino traz benefícios como a prontidão para a vida real e atividades profissionais, o treino do pensamento criativo e o desenvolvimento de capacidades de análise crítica. Incentiva também as iniciativas dos alunos, permitindo o desenvolvimento de capacidades de autoeducação e autoformação (Averill & Major, 2020; Serdyukov, 2017).

As tecnologias inovadoras, desempenham um papel crucial na implementação da inovação pedagógica, através destas é possível transformar a sala de aula num centro de conhecimento. Como principais características da inovação pedagógica podemos salientar (Averill & Major, 2020):

- Intencionalidade: correspondem a mudanças intencionais e deliberadas aplicadas nas práticas de ensino para atingir objetivos educativos específicos;
- Novidade: envolvem estratégias novas e criativas que diferem dos métodos existentes, com o objetivo de provocar mudanças positivas na experiência de aprendizagem;
- Melhoria: pretende a melhoria os resultados da aprendizagem dos alunos, o seu envolvimento e uma experiência educativa global;
- Adaptabilidade: devem ser adaptáveis a diferentes ambientes de aprendizagem, necessidades dos alunos e contextos educativos;
- Melhoria contínua: envolve um processo contínuo de reflexão, avaliação e aperfeiçoamento para garantir que as práticas de ensino se mantêm eficazes e relevantes.

Este processo permite, então, ultrapassar as barreiras existentes e transformar o processo educativo, contribuindo para a criação de um sistema educativo mais eficiente e eficaz No entanto, devemos ter em atenção que não se trata apenas de inovação tecnológica, ou seja, não se restringe apenas à utilização das tecnologias da informação e da comunicação (TIC). Acima de tudo corresponde a uma escolha individual por parte do docente e exige um processo interior que envolve reflexão, criatividade, pensamento crítico e autoavaliação (Fino, 2008). Uma descontinuidade em relação ao tradicional e que tem lugar tanto num espaço físico como no virtual, onde alunos e professores interagem, atuando deliberadamente como agentes de

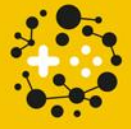

mudança (Fino, 2008).

#### **Implementação da inovação pedagógica**

Atualmente as possibilidades de incluir inovação em sala de aula estão dependem, em primeiro lugar, das condições disponíveis e, em segundo lugar, da real intenção do próprio docente. Partindo de uma autorreflexão sobre o ponto onde se encontra e o objetivo que pretende alcançar, o docente pode incluir inovação pedagógica que se adequa ao seu próprio contexto. São inúmeras as sugestões a que um docente se poderá socorrer, apresentamos um infográfico com algumas sugestões (figura 1).

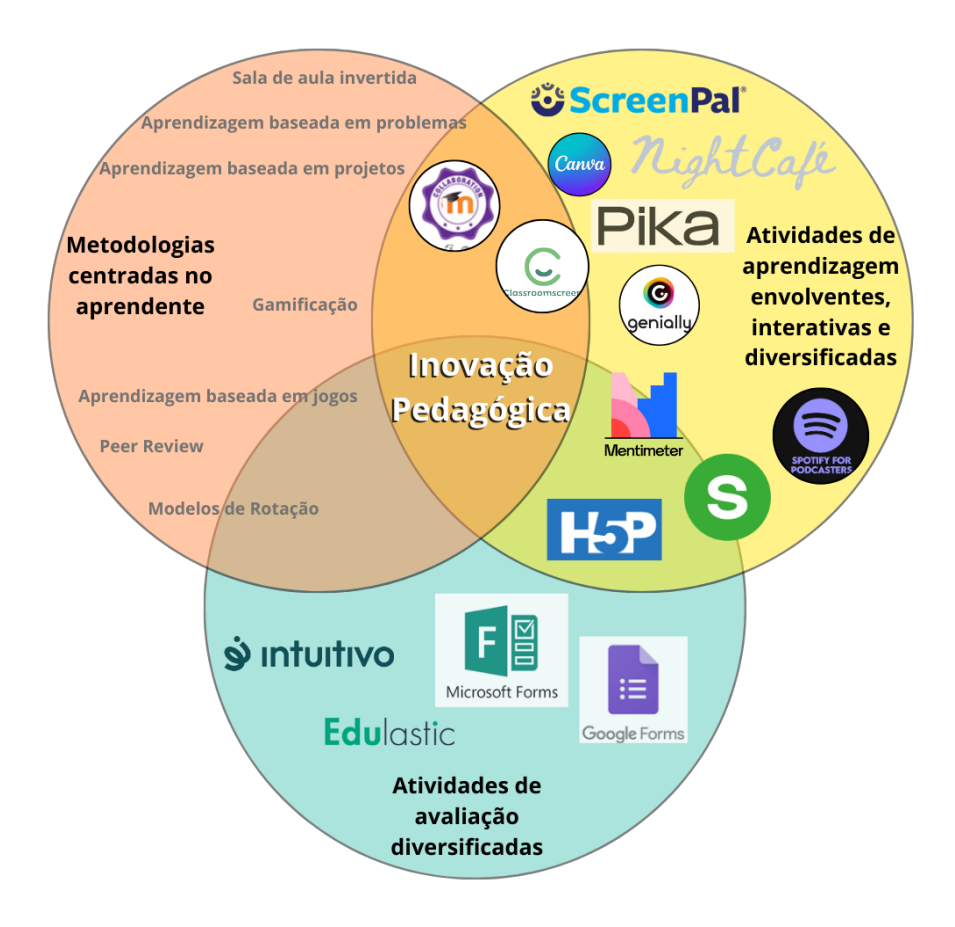

Figura 1 - Como podem ser aplicadas por docentes que procuram inovação

Estes são alguns exemplos que poderão ajudar a inovar dentro e fora da sala de aula. Importa recorrer a metodologias ativas e centradas no aluno (Carvalho, 2022), aplicar recursos mais motivadores que criem momentos de curiosidade ou desafio e diversificar os momentos de avaliação. Não existe uma solução mágica que funciona em qualquer situação, deve por isso encontrar a solução mais confortável para si e que se adequa ao seu contexto.

Desafiamos cada formando a realizar um pequeno exercício de descoberta e reflexão recorrendo

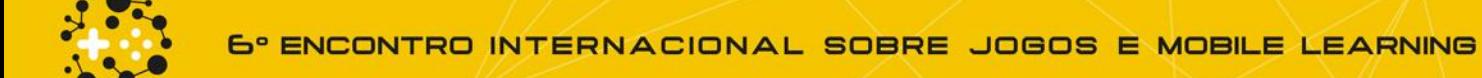

à inteligência artificial, nomeadamente, a ferramenta Chat GPT [\(https://chatgpt.com/\)](https://chatgpt.com/). Apresentamos na tabela 1, uma sugestão de "conversa com a ferramenta" que poderá adaptar ao seu contexto. Recomendamos que questione o que achar pertinente de forma a encontrar sugestões exequíveis para si.

Tabela 1 - Exemplo de conversa com o Chat GPT (15 de maio de 2024)

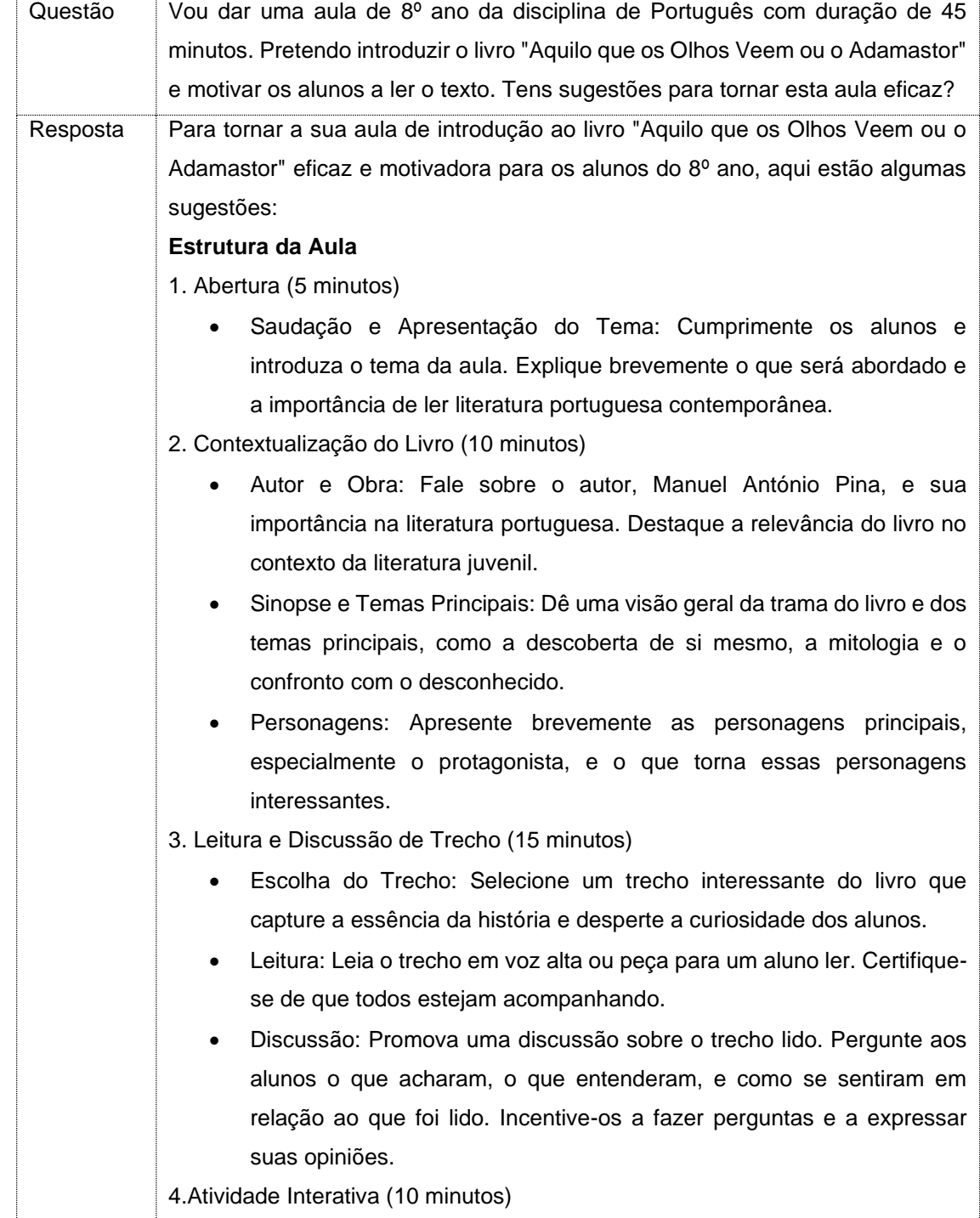

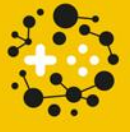

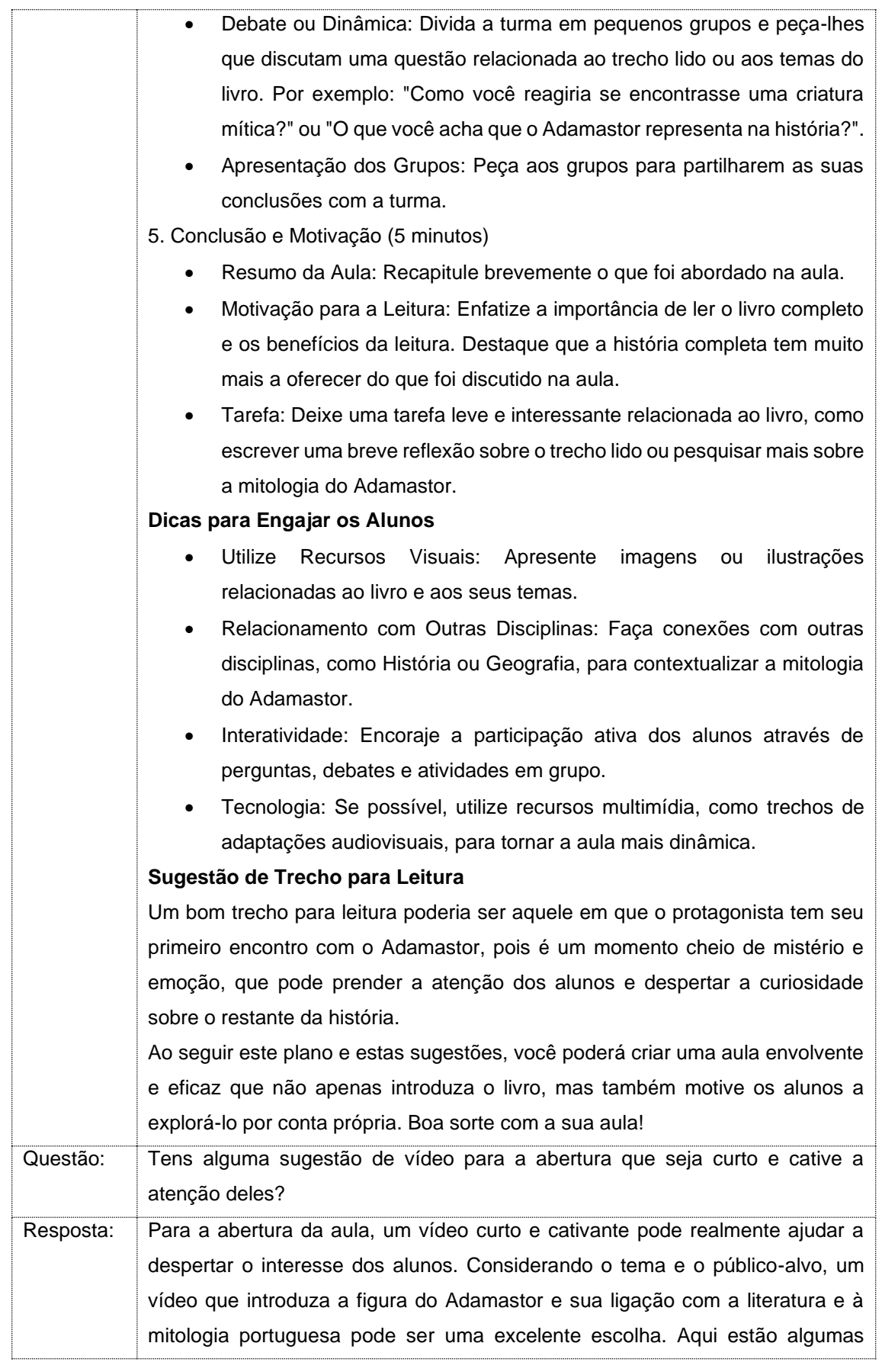

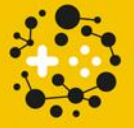

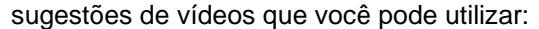

#### **Sugestões de Vídeos**

• "O Adamastor - Lenda Portuguesa" (3 minutos)

Este vídeo oferece uma breve introdução sobre o Adamastor, abordando sua origem na mitologia portuguesa e sua representação na literatura, especialmente nos "Lusíadas" de Luís de Camões. Pode ajudar a contextualizar o personagem e despertar a curiosidade dos alunos.

• "Mitologia Portuguesa: O Adamastor" (4 minutos)

Um vídeo que explora a figura mítica do Adamastor, suas características e o seu papel na mitologia portuguesa. É educativo e cativante, perfeito para uma introdução rápida.

• "Os Lusíadas - O Adamastor" (2 minutos)

Este vídeo apresenta uma breve leitura dramatizada do trecho dos "Lusíadas" onde o Adamastor aparece, acompanhado de ilustrações. É uma maneira eficaz de mostrar a presença do Adamastor na literatura clássica e de criar um ponto de conexão com a obra que será lida.

#### **Como Utilizar o Vídeo**

• Introdução ao Vídeo (1 minuto)

"Para começarmos a nossa aula de hoje, vamos assistir a um vídeo curto sobre o Adamastor, uma figura mítica muito importante na literatura portuguesa. Prestem atenção, pois ele tem tudo a ver com o livro que vamos começar a explorar hoje."

• Exibição do Vídeo (3-4 minutos)

Reproduza o vídeo escolhido para os alunos. Certifique-se de que o áudio e o vídeo estão funcionando bem para garantir que todos consigam acompanhar.

• Discussão Breve Após o Vídeo (2-3 minutos)

"O que vocês acharam do Adamastor? Vocês já conheciam essa lenda? Acham que ele é uma figura assustadora ou fascinante? Por quê?"

Utilizar um vídeo cativante no início da aula ajuda a criar um clima de curiosidade e engajamento, preparando os alunos para a leitura e a discussão do livro "Aquilo que os Olhos Veem ou o Adamastor".

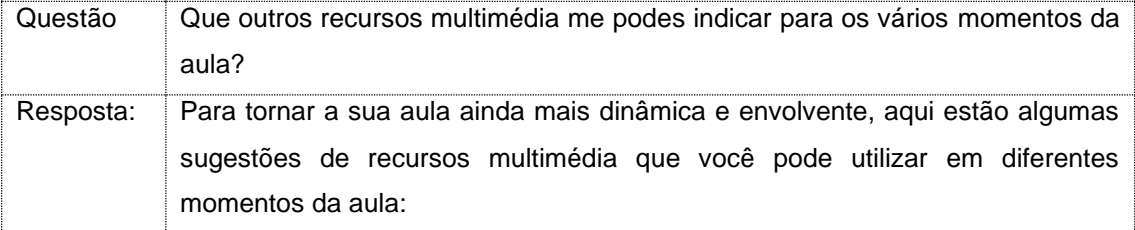

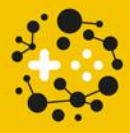

- 1. Contextualização do Livro
	- Slides com Imagens e Informações:
		- o Slide 1: Título do livro e autor com uma imagem da capa do livro.
		- o Slide 2: Breve biografia de Manuel António Pina com fotos.
		- o Slide 3: Resumo da trama e temas principais, usando imagens relacionadas (ex.: imagens de criaturas míticas, mapas antigos, etc.).
	- Exemplo de Apresentação de Slides:
		- o Ferramenta: PowerPoint, Google Slides ou Canva.
		- o Duração: 5-7 minutos.
		- o Conteúdo: Texto breve e imagens ilustrativas.
- 2. Leitura e Discussão de Trecho
	- Áudio do Trecho Lido:
		- o Ferramenta: Encontre ou grave um áudio do trecho selecionado do livro.
		- o Uso: Ouça com os alunos para variar o formato de leitura.
		- o Benefício: Facilita a compreensão auditiva e mantém a atenção.
	- Ilustrações ou Animações Relacionadas:
		- o Fonte: Procure por ilustrações ou animações que representem o Adamastor e outras cenas do livro.
		- o Uso: Mostre enquanto lê o trecho para ajudar na visualização.
	- Exemplo de Animação:
		- o Animação sobre o Adamastor
- 3. Atividade Interativa
	- Ferramenta de Colaboração Online:
		- o Ferramenta: Padlet, Mentimeter ou Kahoot.
		- o Uso: Crie um mural colaborativo (Padlet) ou uma enquete (Mentimeter) onde os alunos podem postar suas respostas e opiniões sobre a questão discutida nos grupos.
		- o Benefício: Promove a participação ativa e a interação entre alunos.
	- Exemplo de Pergunta no Mentimeter:
		- o "Como você reagiria se encontrasse uma criatura mítica? Medo, curiosidade, coragem? Por quê?"
- 4. Conclusão e Motivação
	- Vídeo de Depoimentos:
		- o Fonte: Vídeos de outros alunos ou leitores jovens falando sobre

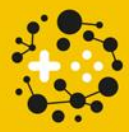

suas experiências e o que mais gostaram no livro. o Uso: Mostre um ou dois depoimentos curtos para inspirar os alunos. o Benefício: Alunos se identificam com seus pares e se sentem mais motivados a ler. • Exemplo de Vídeo de Depoimento: o Depoimento de leitores jovens sobre livros (use depoimentos específicos sobre livros de aventuras ou mitologia). **Recursos Adicionais** Mapa Interativo: o Ferramenta: Google Earth ou mapas interativos online. o Uso: Mostre onde a história se passa e locais mencionados, relacionando com a viagem dos descobrimentos portugueses. o Benefício: Ajuda os alunos a visualizar a geografia e a entender o contexto histórico. • Quiz Interativo: o Ferramenta: Kahoot ou Quizizz. o Uso: Crie um quiz sobre os temas e personagens do livro para revisar o conteúdo de maneira divertida. o Benefício: Reforça o aprendizado de forma lúdica. **Implementação** • Abertura com Vídeo (5 minutos): o Mostre o vídeo sobre o Adamastor para introduzir o tema. • Contextualização (10 minutos): o Apresentação de slides sobre o autor, a obra, e os temas principais. • Leitura e Discussão (15 minutos): o Áudio do trecho lido acompanhado de ilustrações ou animações. o Discussão interativa utilizando Mentimeter ou Padlet. • Atividade Interativa (10 minutos): o Grupos discutem questões e postam suas respostas no Padlet. o Apresentação das conclusões de cada grupo. • Conclusão e Motivação (5 minutos): o Mostre depoimentos de outros leitores. o Finalize com um quiz interativo para revisar e motivar.

Ao usar esses recursos multimédia, você pode tornar sua aula mais interativa, interessante e eficaz, mantendo os alunos engajados e motivados para a leitura.

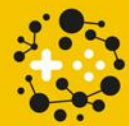

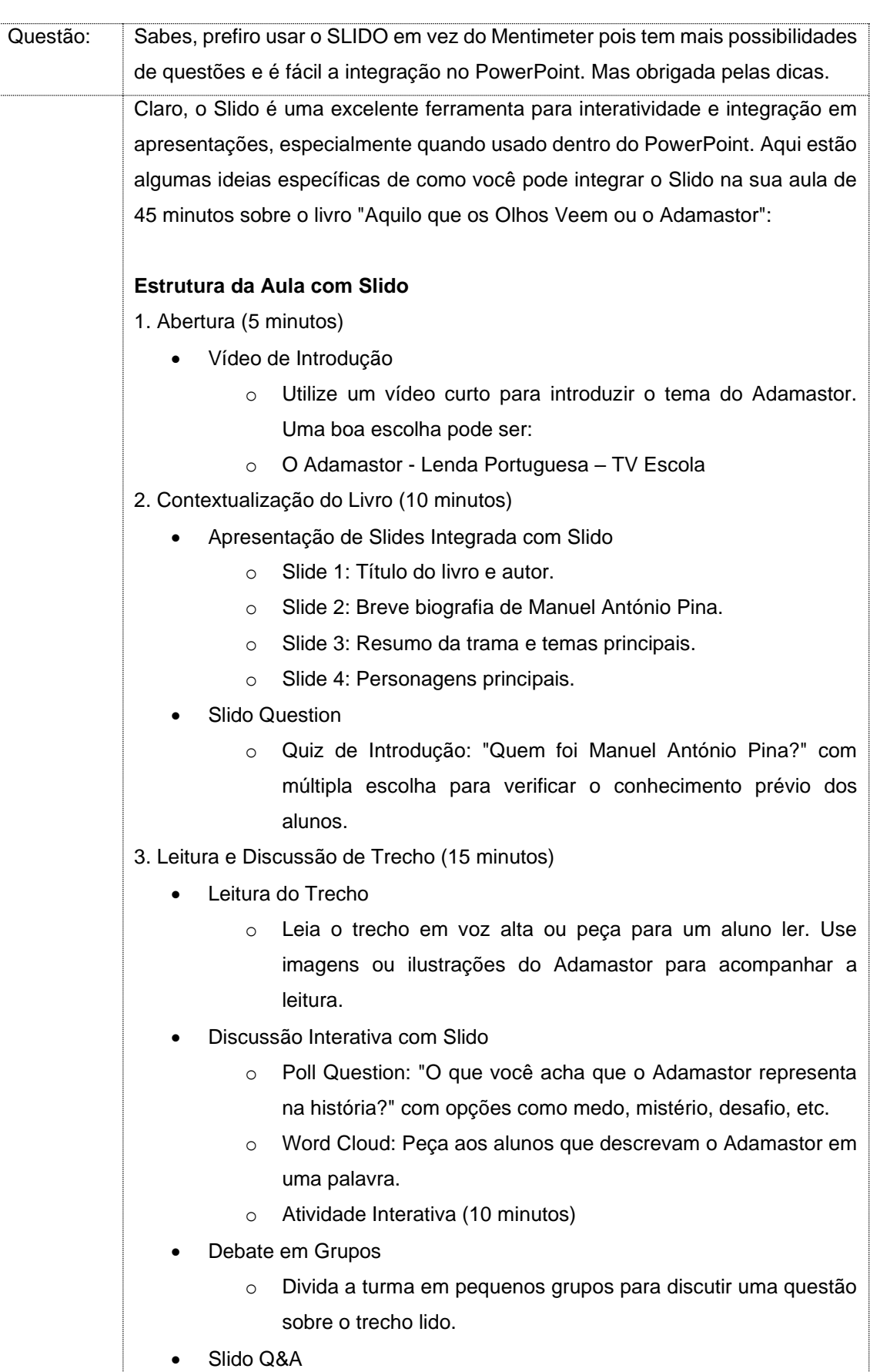

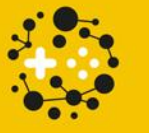

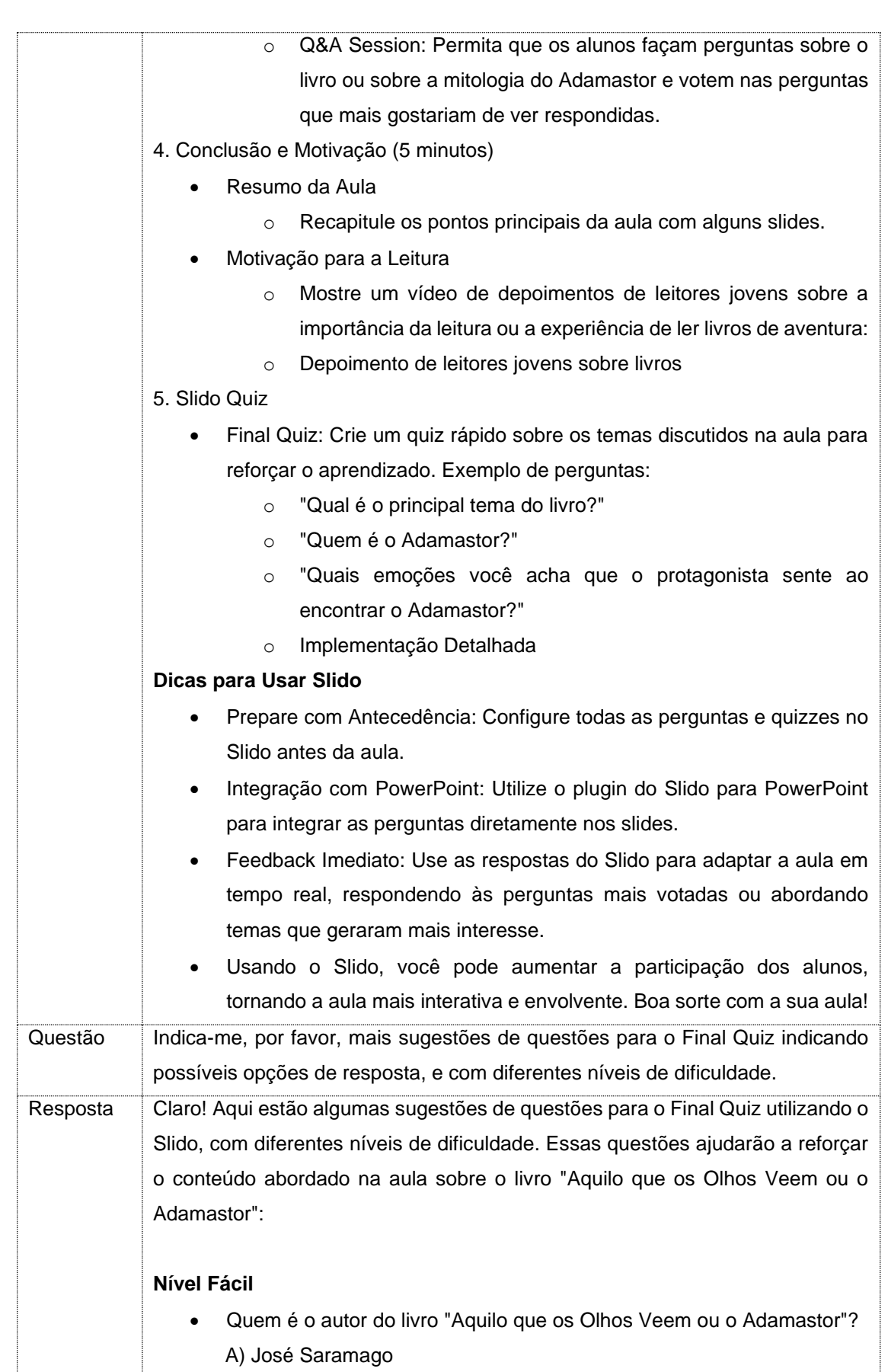

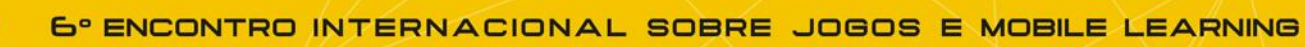

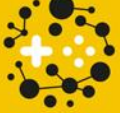

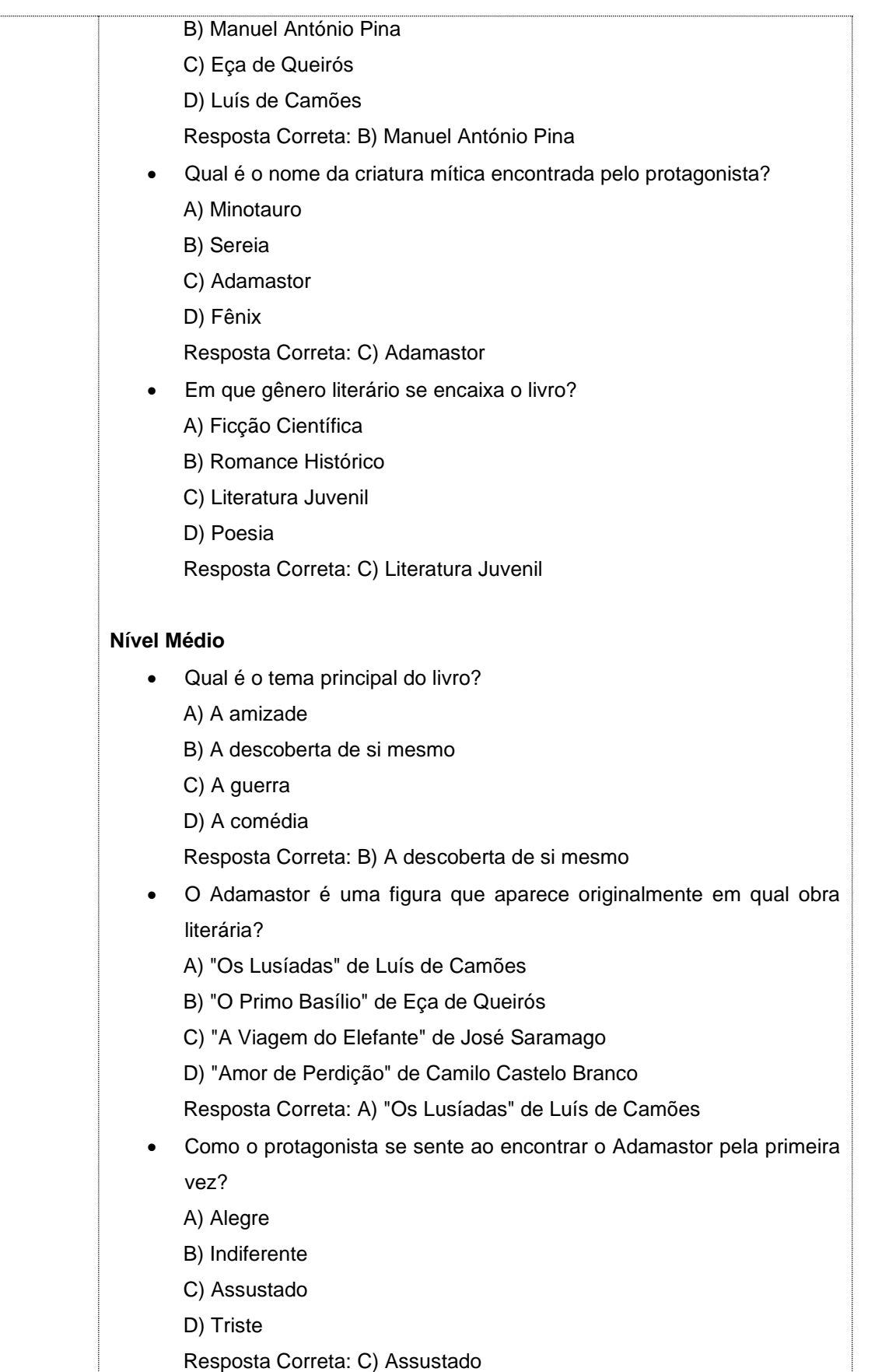

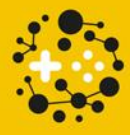

# **Nível Difícil** • Qual é o simbolismo do Adamastor na história? A) Representa o medo do desconhecido B) Representa a sabedoria antiga C) Representa a alegria de viver D) Representa a amizade verdadeira Resposta Correta: A) Representa o medo do desconhecido • Em que contexto histórico o Adamastor se insere originalmente? A) Descobrimentos Portugueses B) Revolução Industrial C) Segunda Guerra Mundial D) Guerra Colonial Resposta Correta: A) Descobrimentos Portugueses • Qual é a principal característica literária do estilo de Manuel António Pina? A) Uso de metáforas complexas B) Narrativa humorística C) Mistura de realidade e fantasia D) Estilo jornalístico Resposta Correta: C) Mistura de realidade e fantasia • O que o Adamastor simboliza na obra "Os Lusíadas" de Luís de Camões? A) A glória dos navegadores portugueses B) A beleza natural do Cabo da Boa Esperança C) Os perigos e desafios enfrentados pelos navegadores D) A paz e tranquilidade do mar Resposta Correta: C) Os perigos e desafios enfrentados pelos navegadores **Implementação no Slido** • Configuração: Antes da aula, configure essas questões no Slido, separando-as por nível de dificuldade. • Uso: Durante a aula, apresente as questões no final para revisar e reforçar o conteúdo. • Feedback: Dê feedback imediato sobre as respostas corretas e incorretas, explicando brevemente por que cada resposta é correta. Estas questões variam em dificuldade para avaliar diferentes níveis de

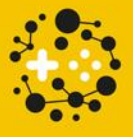

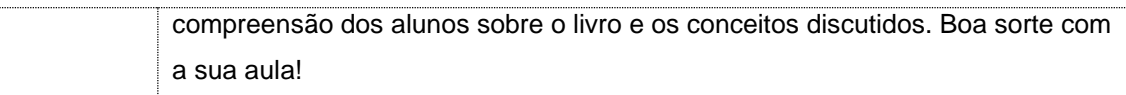

Ao longo da tabela 1 são apresentadas as respostas que o ChatGPT foi deixando às solicitações. Toda a informação deve ser confirmada, incluído os recursos. A versão gratuita pode utilizar a versão GPT-4, no entanto, se houver muita procura, tem prioridade de acesso ao servidor quem subscreveu a versão paga. Os dados da versão gratuita remontam a setembro de 2021, por isso o sistema pode apresentar informação desatualizada.

São recomendadas ferramentas e a forma como podem ser utilizadas em contexto de aula. Caso deseje utilizar outra ferramenta, é possível reformular toda a informação.

Pode realizar outro tipo de questões como:

- Que ferramentas digitais são mais eficazes para envolver os alunos?
- Como posso incorporar metodologias como sala de aula invertida, aprendizagem baseada em projetos (PBL) e gamificação?
- Que estratégias posso usar para facilitar o trabalho em grupo e a colaboração entre os alunos?
- Como posso personalizar a aprendizagem para atender às necessidades individuais dos alunos?
- Como avaliar a eficácia das inovações pedagógicas implementadas?
- Quais são as tendências emergentes em pedagogia que devo acompanhar?

As tecnologias de informação e comunicação visam melhorar o processo de aprendizagem, responder a diversos estilos de aprendizagem e proporcionar aos alunos experiências educativas interativas e estimulantes. Listamos mais algumas ferramentas que recorrem a Inteligência Artificial na tabela 2.

Tabela 2 - Exemplos de ferramentas de Inteligência Artificial que podem ser úteis para as tarefas dos docentes

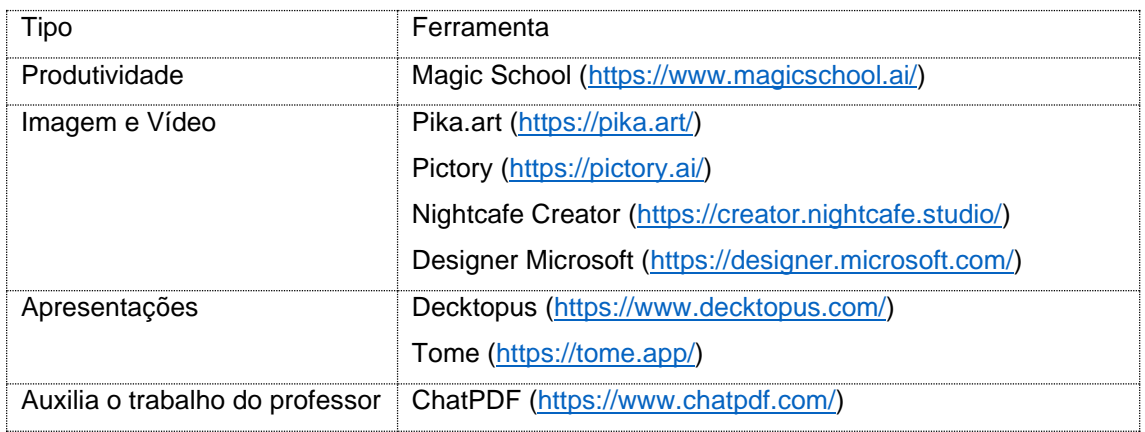
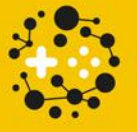

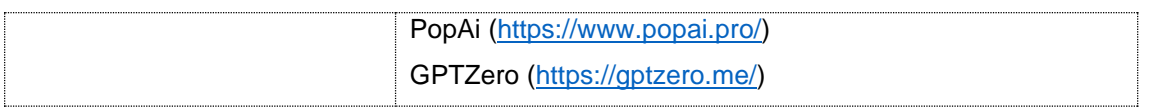

Na tabela 2 salientamos a ferramenta de produtividade Magic School que poderá ajudar na gestão do trabalho do dia a dia, disponibilizando sugestões para as mais variadas necessidades da função docente (Por exemplo, gerar feedback para alunos, guiões para o uso de vídeos, planificações, conteúdos, textos adaptados a níveis diferentes dos alunos, etc). O ChatPDF poderá ajudar com a análise de documentos, e o PopAI permite criar conteúdos com base em documentos (Por exemplo: Fluxogramas, resumos, apresentações, imagens, artigos para blogs ou redes sociais, etc). Já o GPTZero poderá auxiliar a identificar conteúdo produzido por Inteligência Artificial. Atualmente o Chat GPT tem uma nova funcionalidade, um botão do lado esquerdo com o nome "Explorar GPTs" que permite aceder a uma lista de ferramentas que se socorrem do Chat GPT para auxiliar em questões mais específicas (figura 1).

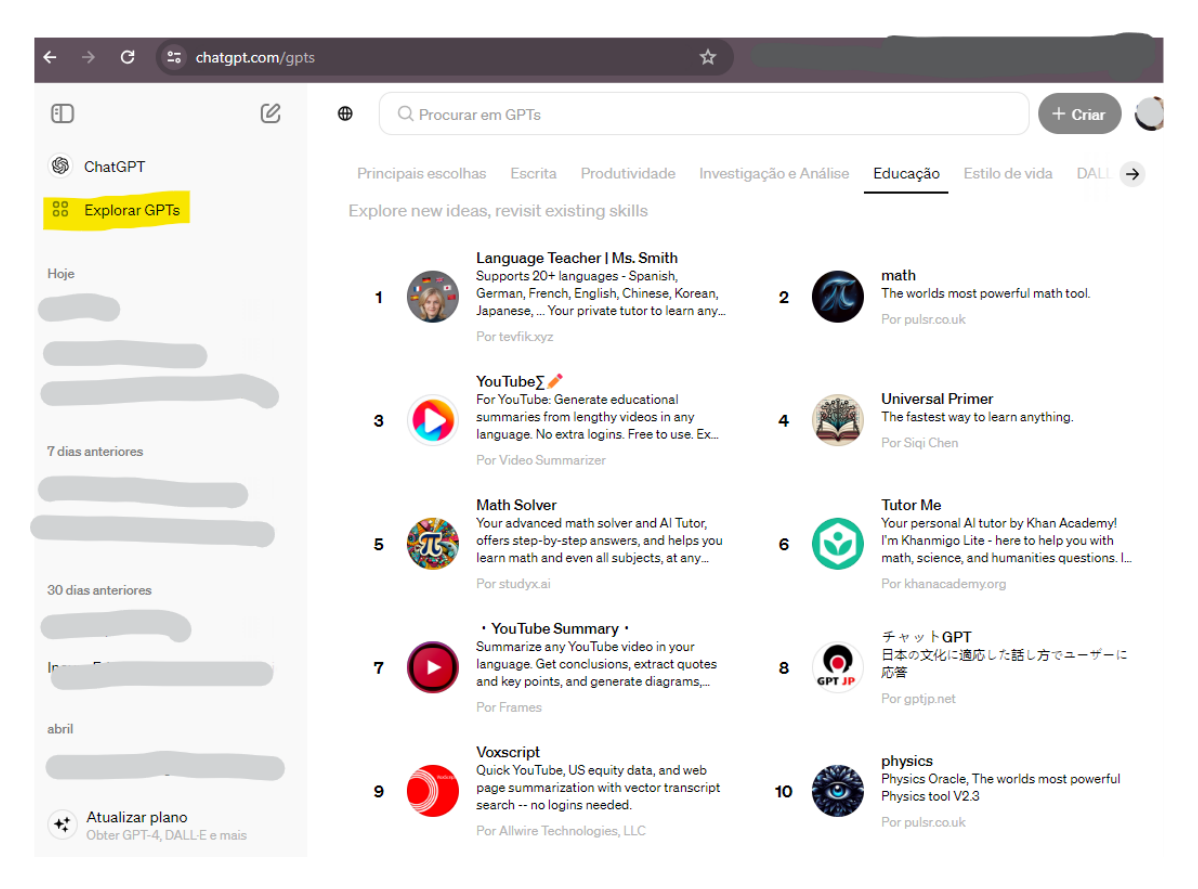

Figura 2 - Ferramentas GPT para a área da educação

No entanto, é importante recorrer a metodologias que o auxiliem na utilização destas ferramentas. Por isso recomendamos a consulta do livro "Metodologias Ativas e Tecnologias Educacionais Digitais" disponível em [http://hdl.handle.net/10316/107757.](http://hdl.handle.net/10316/107757) Poderá também consultar vários exemplos de experiências inovadoras em educação em: [http://innoveedu.org/.](http://innoveedu.org/)

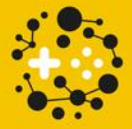

## **Conclusão**

A inovação pedagógica promove o desenvolvimento de competências essenciais, um maior envolvimento dos alunos e incentiva a utilização de metodologias centradas no aluno (Shemer Elkayam, 2023; Serdyukov, 2017). A integração de tecnologias inovadoras melhora ainda mais a implementação da inovação pedagógica, proporcionando aos alunos oportunidades de aprendizagem autónoma e facilitando a transmissão de informação.

Os principais benefícios da inovação pedagógica incluem (Abendan, Kilag, Uy & Vestal, 2023; Averill & Major, 2020; Felder & Brent, 2009; Shemer Elkayam, 2023; Serdyukov, 2017):

- Melhoria dos resultados de aprendizagem dos alunos, ao aumentar a participação dos alunos, aprofundar a compreensão da informação e preparar melhor os alunos para os desafios do mundo real;
- Adaptação às necessidades dos alunos, pois permitem que os professores respondam aos diversos estilos de aprendizagem e à evolução das necessidades dos alunos, especialmente na era digital;
- Aumento do desenvolvimento profissional dos professores, ao explorarem novos métodos de ensino os professores mantem-se atualizados e melhoram continuamente a sua prática;
- Redução das taxas de abandono escolar dos alunos, uma vez que motivam os alunos e apoiam o seu sucesso académico;
- Aquisição de competências para o século XXI, uma vez que se centram no desenvolvimento do pensamento crítico, da colaboração, da criatividade e de outras competências cruciais para prosperar no mundo moderno;
- Maior colaboração entre professores e alunos, pois muitas práticas inovadoras promovem a participação ativa e a co-criação;
- Fomentar uma cultura de inovação, já que a adoção da inovação pedagógica pode inspirar uma mentalidade de melhoria contínua e de experimentação nas instituições de ensino.

Em resumo, a inovação pedagógica é um fator crucial para melhorar a qualidade da educação, a fim de melhor servir as necessidades dos estudantes e prepará-los para os desafios da sociedade atual

## **Referências**

Abendan, C. F., Kilag, O. K., Uy, F., & Vestal, P. (2023). Transforming Learning in the Digital Age: The Confluence of Innovation and Education. Excellencia: International Multi-Disciplinary *Journal of Education* (2994-9521), 1(5), 1-13. https://multijournals.org/index.php/excellencia-imje/article/view/74

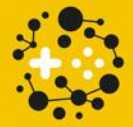

- Averill, R. M., & Major, J. (2020). What motivates higher education educators to innovate? Exploring competence, autonomy, and relatedness – and connections with wellbeing. *Educational Research*, 62(2), 146–161. https://doi.org/10.1080/00131881.2020.1755877
- Carvalho, A. A. (Org.) (2022). *Metodologias Ativas e Tecnologias Educacionais Digitais*. São Luís do Maranhão: FAPEMA. http://hdl.handle.net/10316/107757

Felder, R., & Brent, R. (2009). Active learning: an introduction. *ASQ Higher Education Brief*, 2(4).

- Figueiredo, A. D. (2024, Fev, 01). *Inquietações Pedagógicas sobre o Ensino Superior na Era da Inteligência Artificial*. [Conferência] 4º Debate sobre Inovação Pedagógica da FPCEUC. Universidade de Coimbra.
- Fino, C. N. (2008). Inovação Pedagógica: Significado e Campo (de investigação). In Alice Mendonça & António V. Bento (Org). *Educação em Tempo de Mudança* (pp. 277-287). Funchal: Grafimadeira.
- Fino, C. N. (2023). *Entrevista com o ChatGPT: o que um chatbot em construção "sabe" de educação, currículo e inovação pedagógica*. Funchal: CIE-UMa. Disponível em: https://people.web.uma.pt/carlosfino/publicacoes/Entrevista\_com\_o\_ChatGPT.pdf
- Shemer Elkayam, T. (2023). What is pedagogical innovation? Perceptions of teacher educators in Israel. *Pedagogies: An International Journal*, 18(4), 728–745. https://doi.org/10.1080/1554480X.2022.2106232
- Serdyukov, P. (2017). Innovation in education: what works, what doesn't, and what to do about it?. *Journal of Research in Innovative Teaching & Learning*, 10 (1), 4-33. https://doi.org/10.1108/JRIT-10-2016-0007